## **Chapter 1: The Gallery – Organizing Your Files**

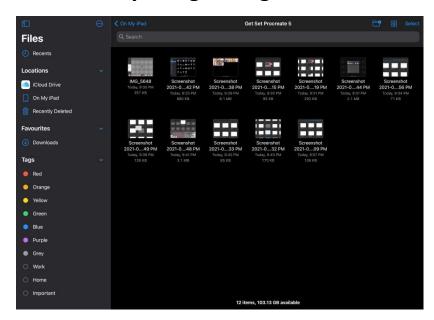

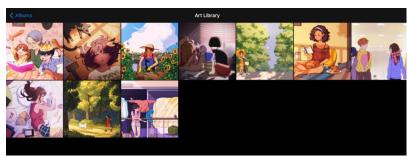

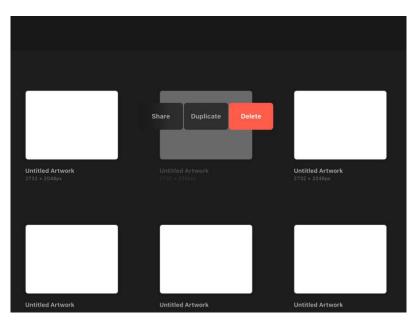

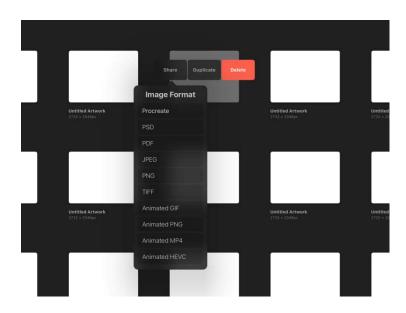

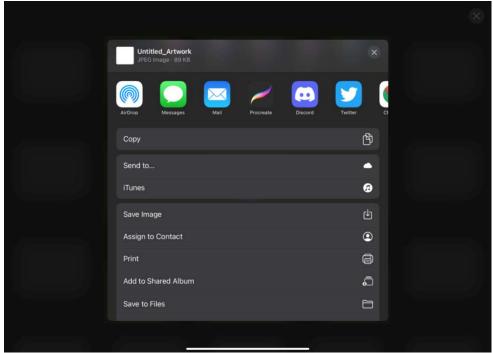

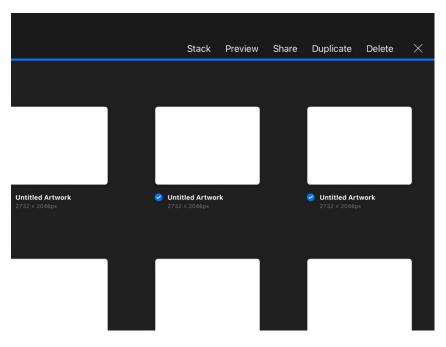

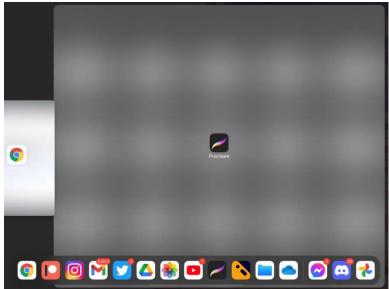

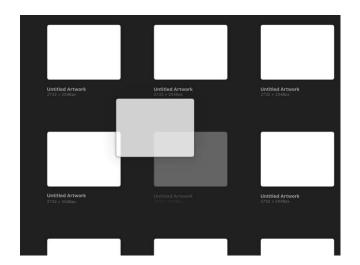

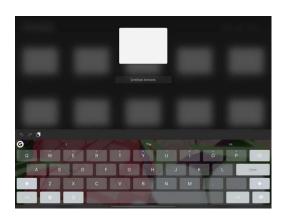

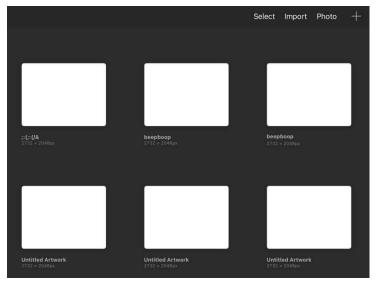

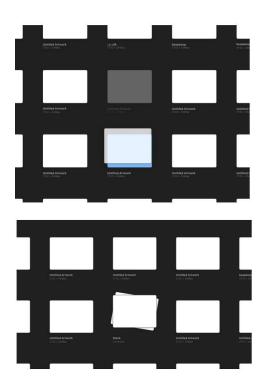

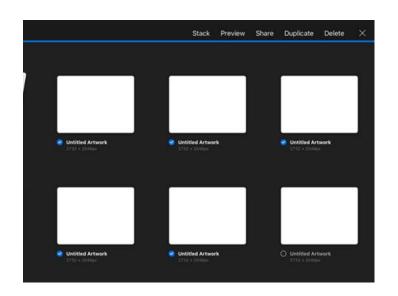

## **Chapter 2: Getting Started – Setting Up a Canvas**

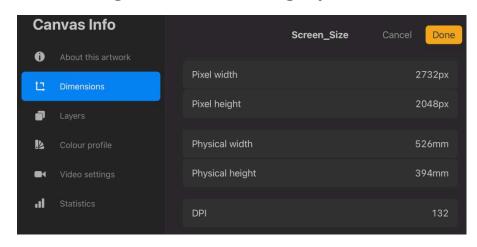

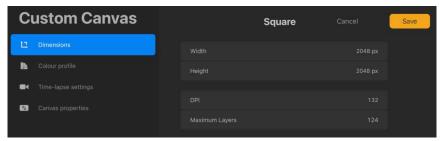

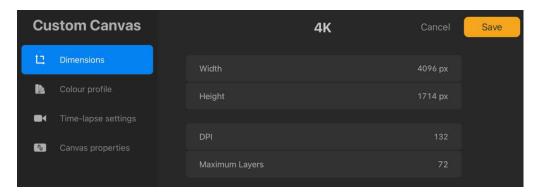

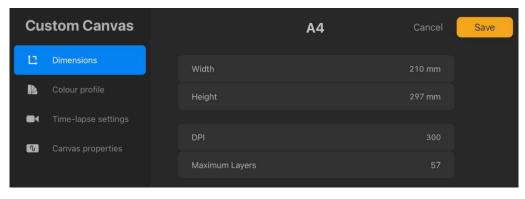

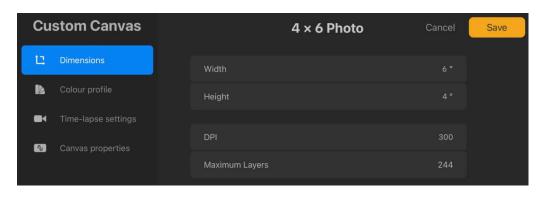

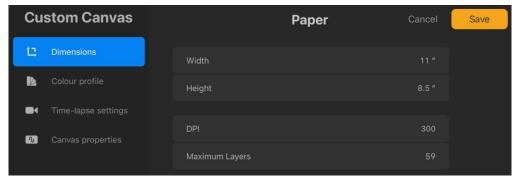

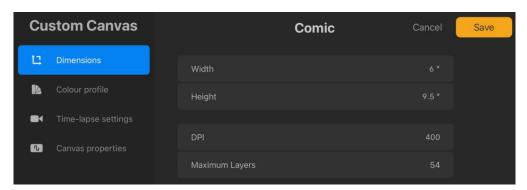

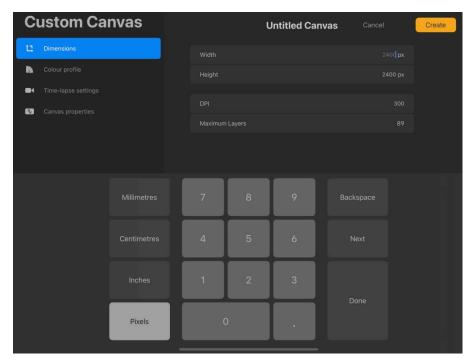

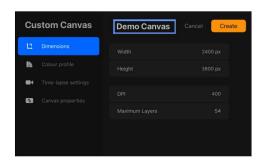

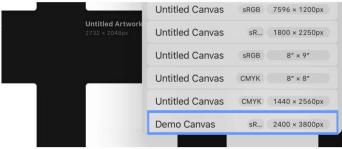

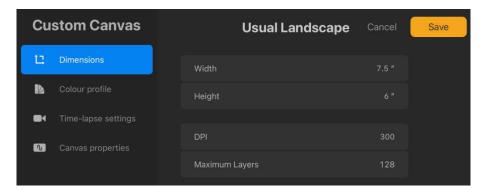

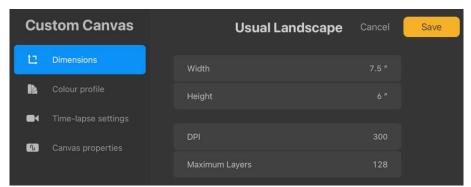

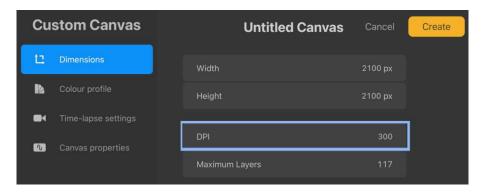

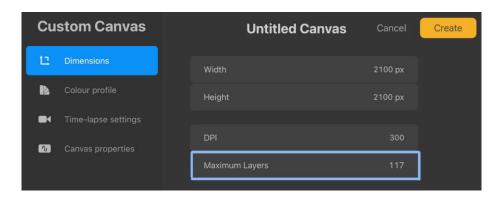

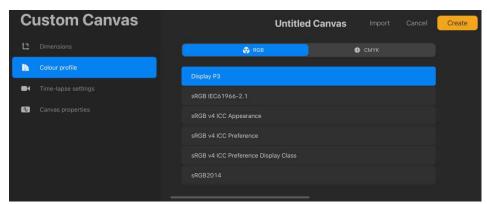

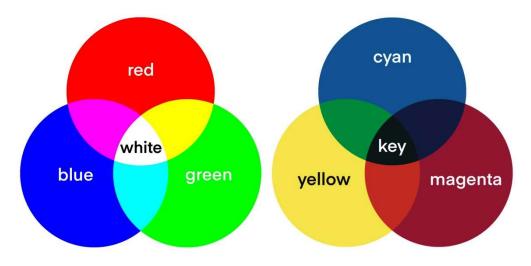

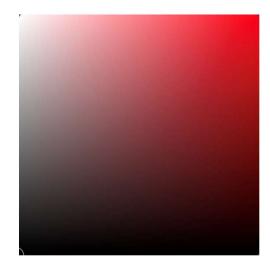

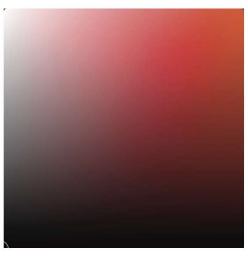

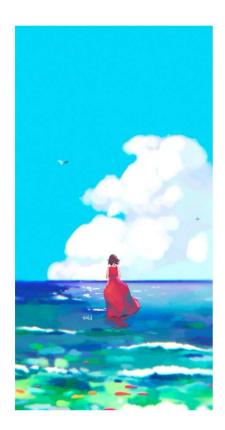

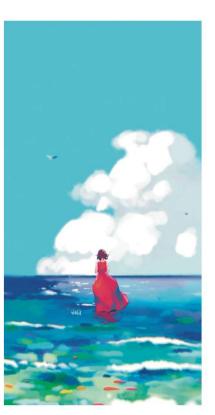

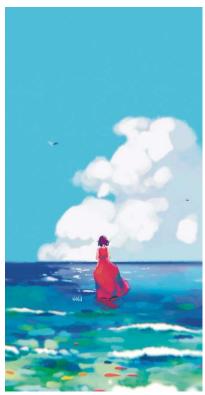

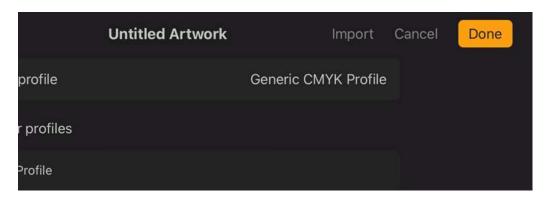

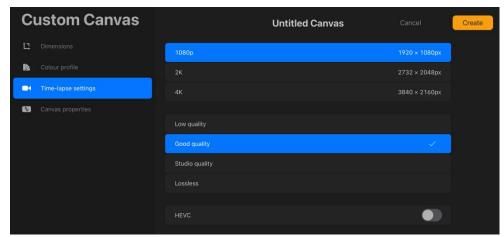

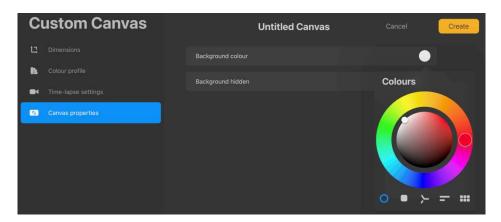

**Chapter 3: Understanding Your Workspace** 

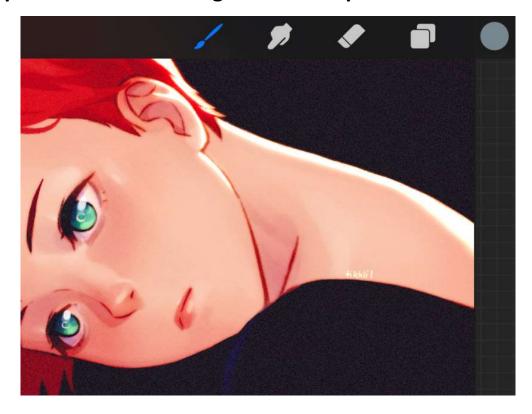

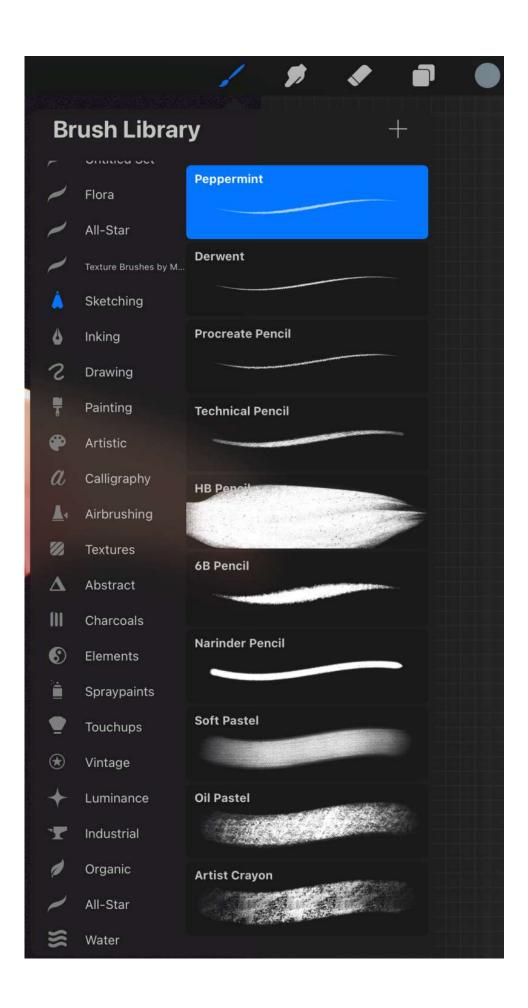

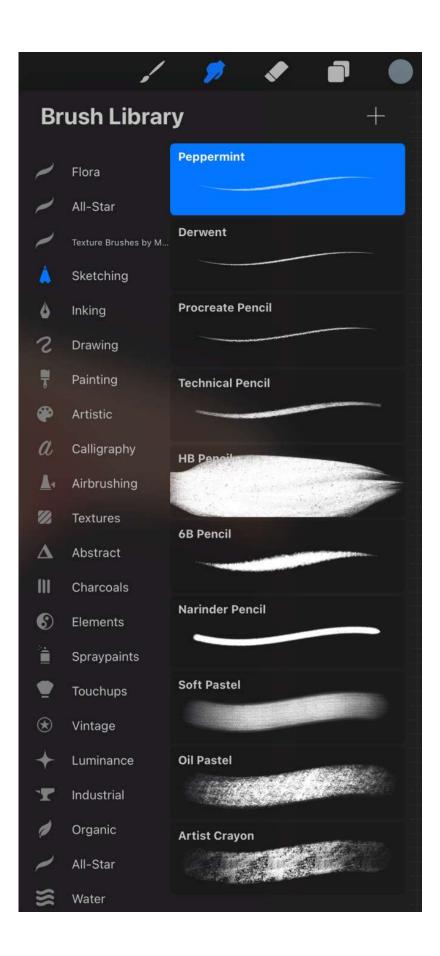

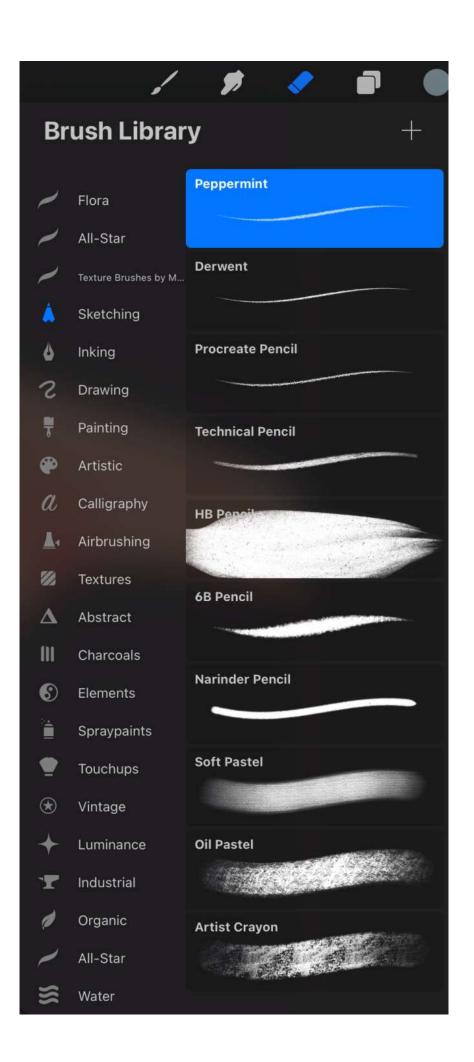

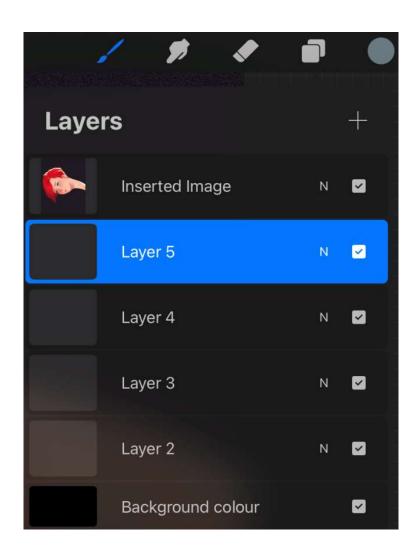

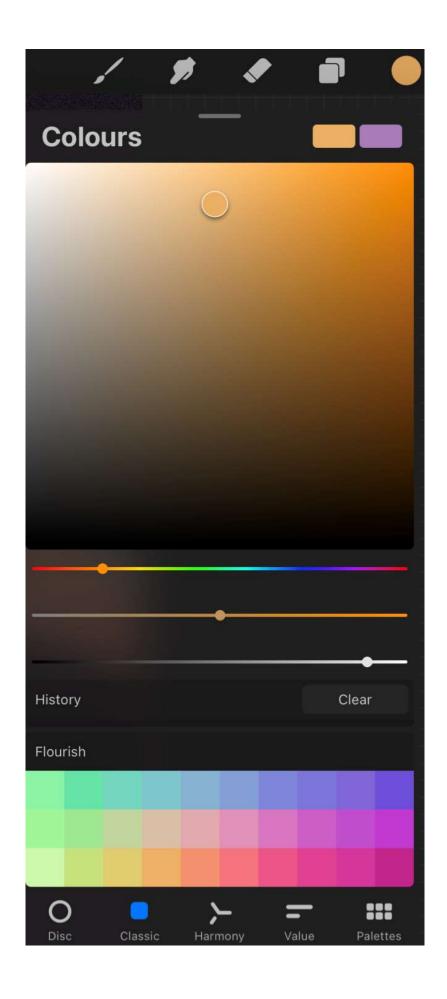

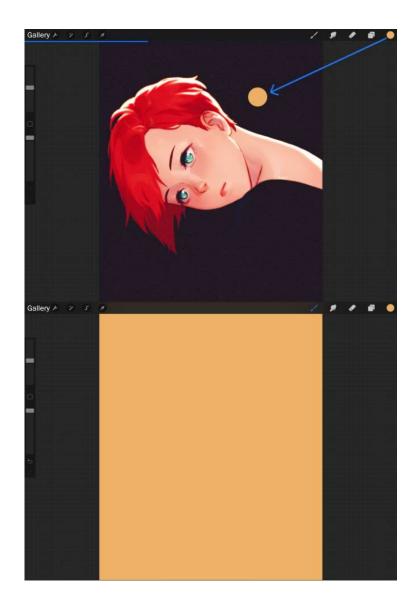

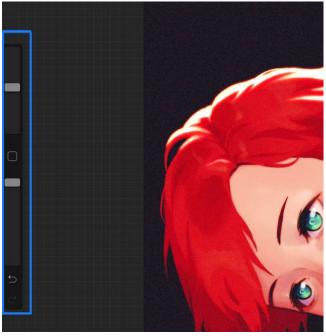

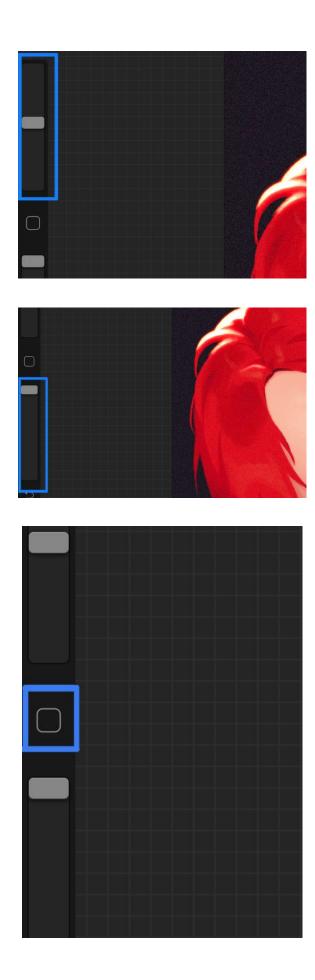

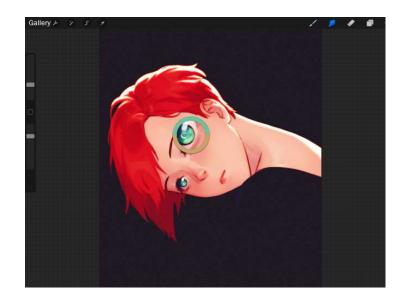

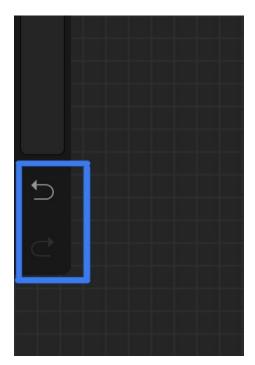

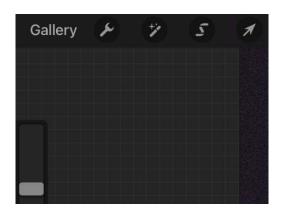

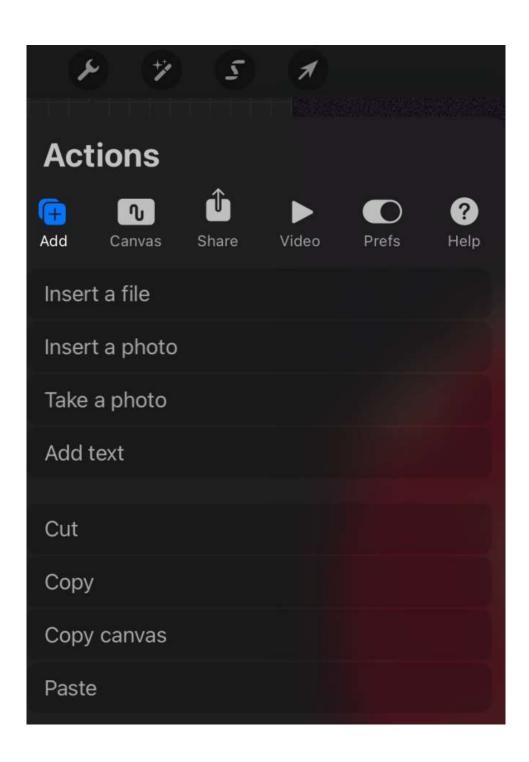

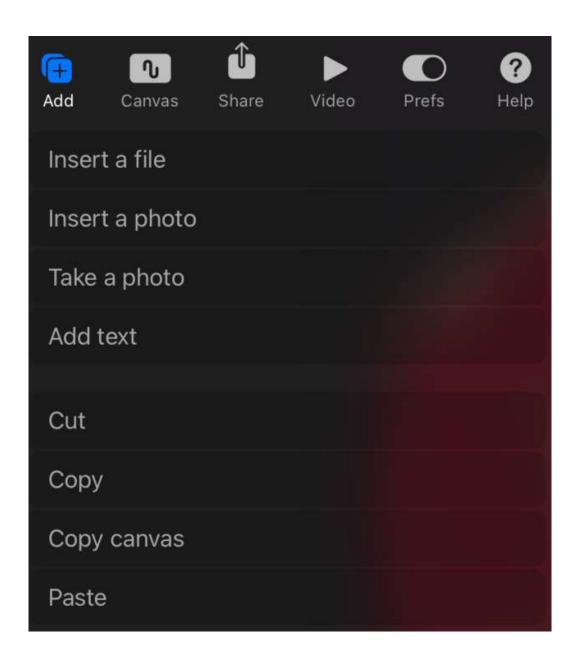

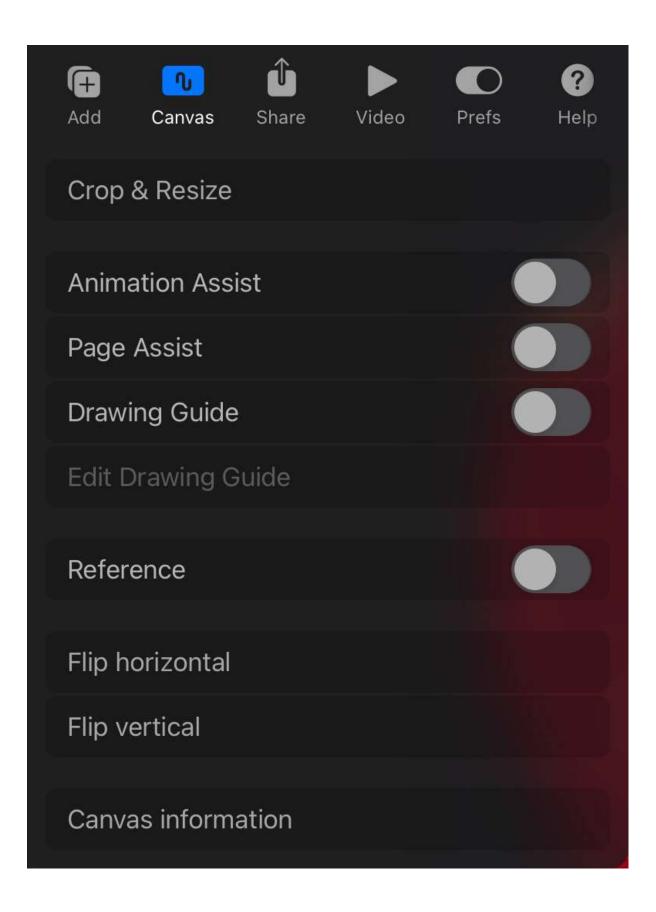

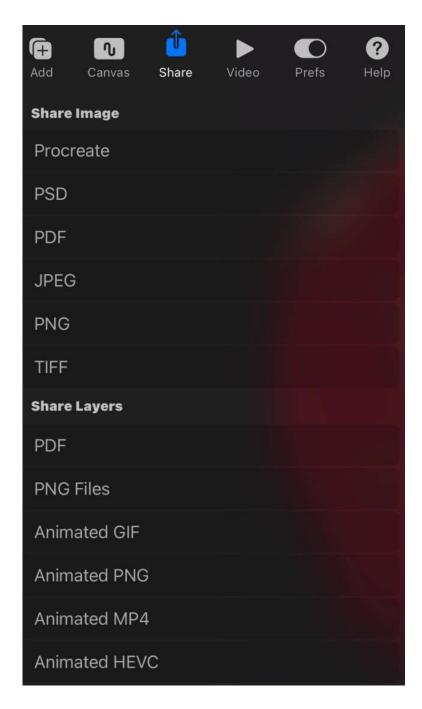

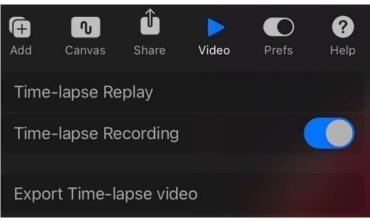

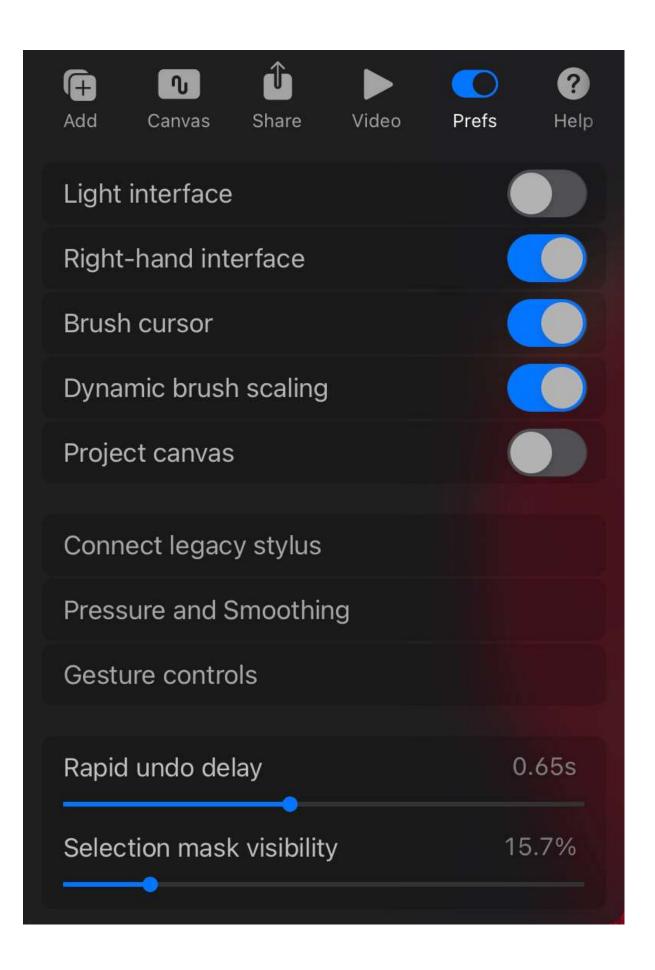

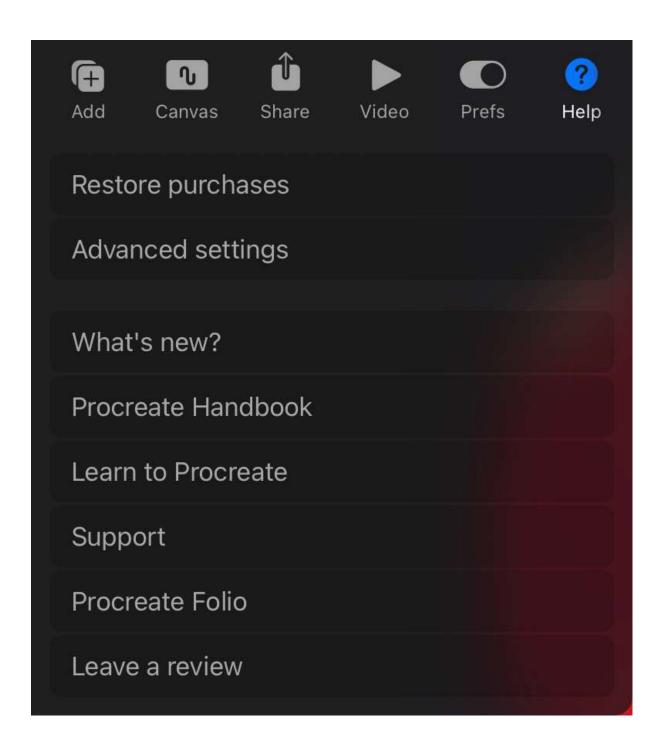

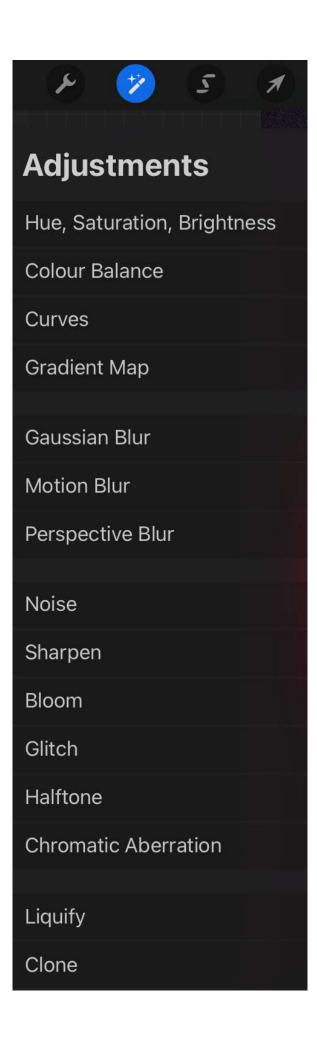

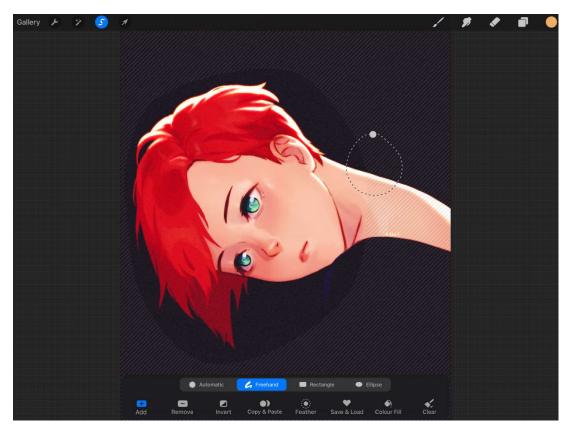

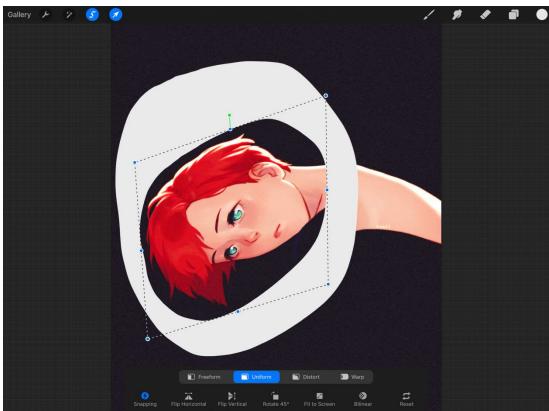

## **Chapter 4: Using the Actions Menu**

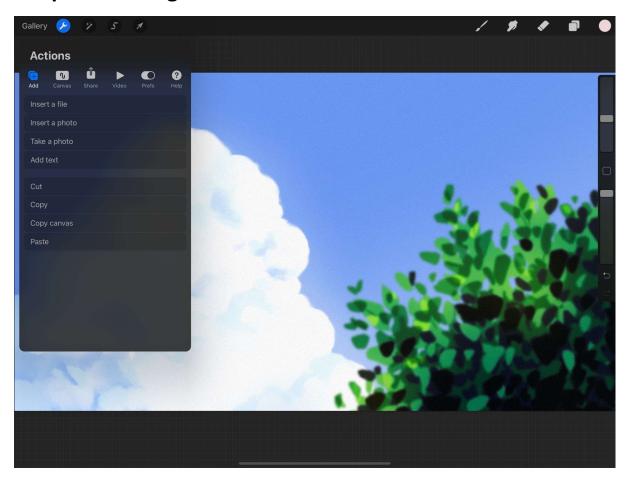

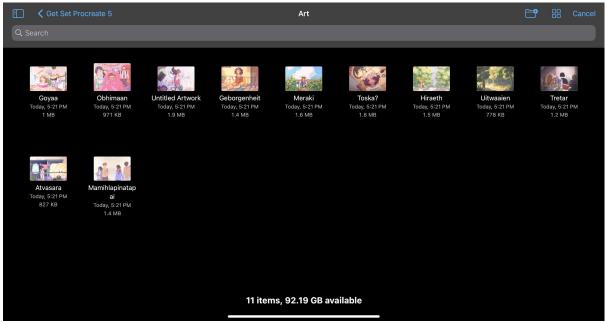

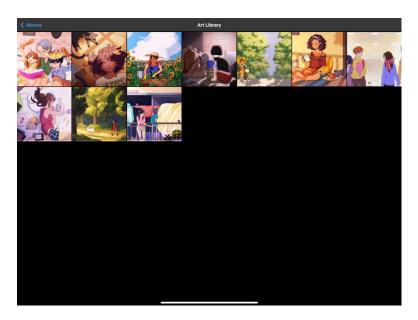

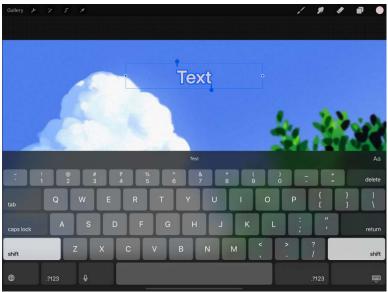

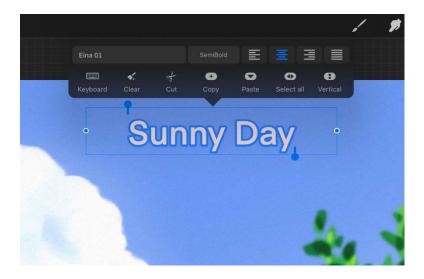

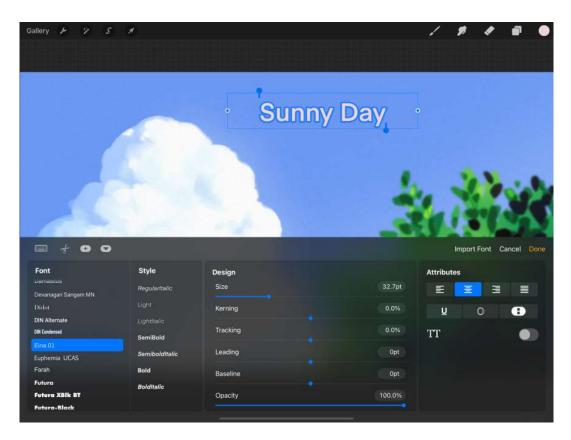

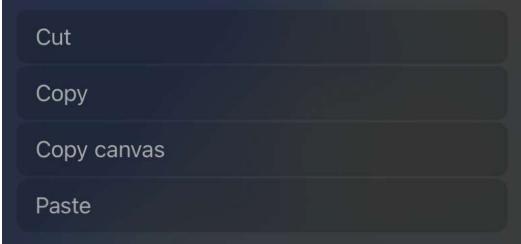

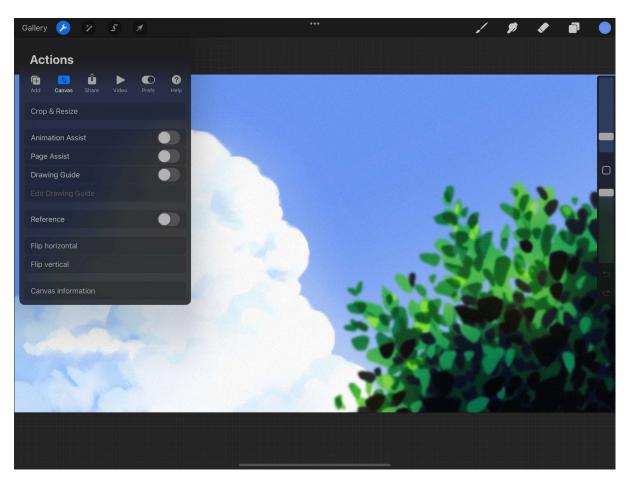

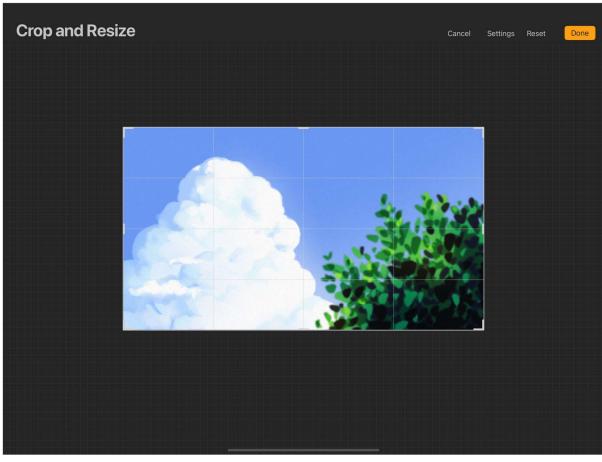

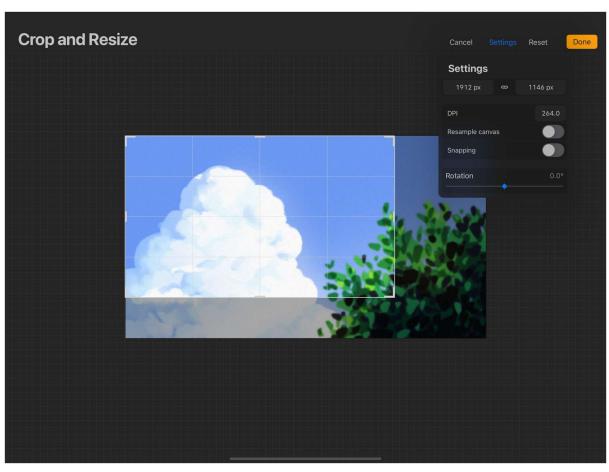

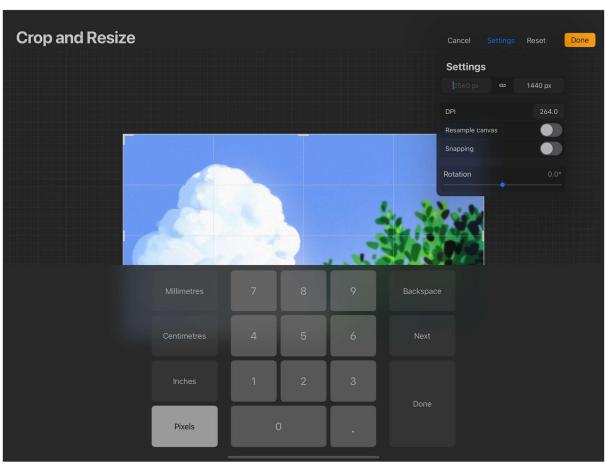

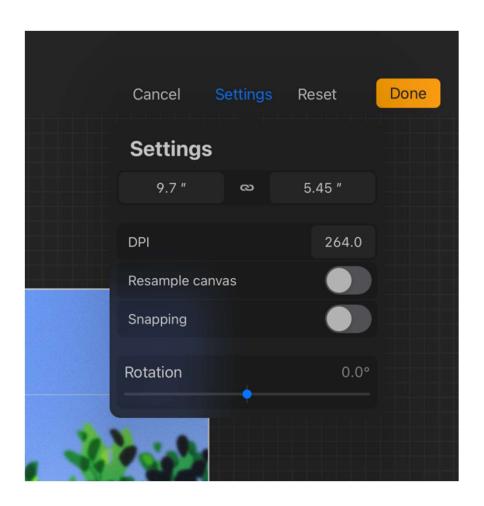

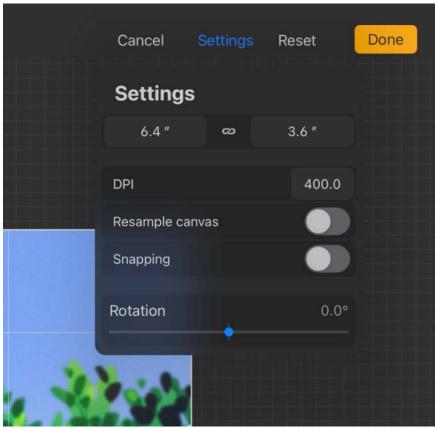

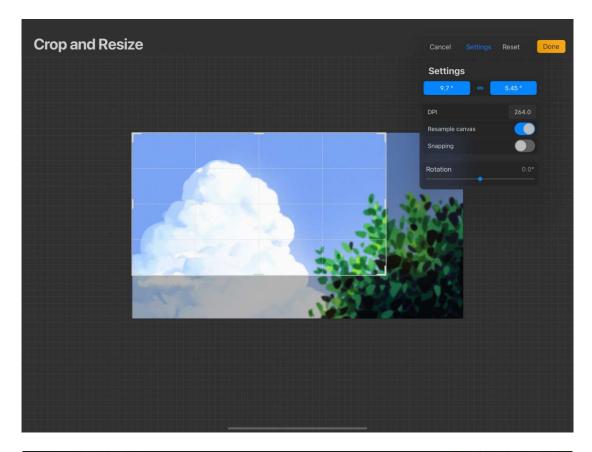

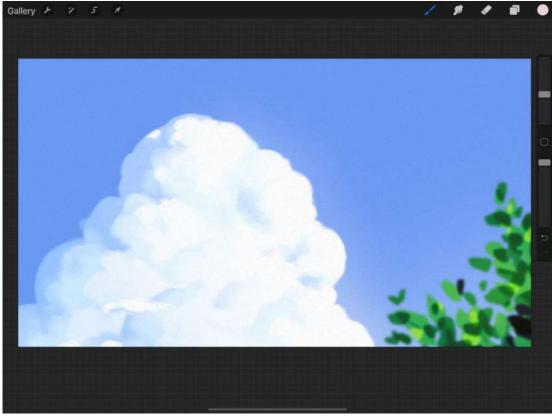

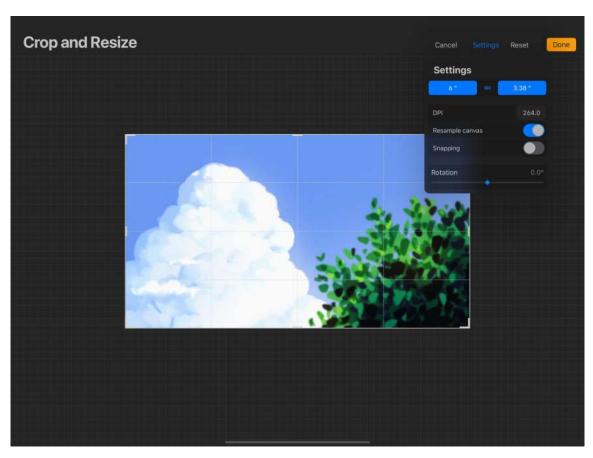

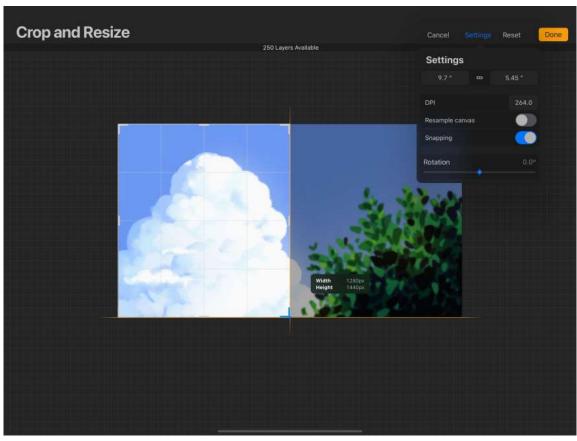

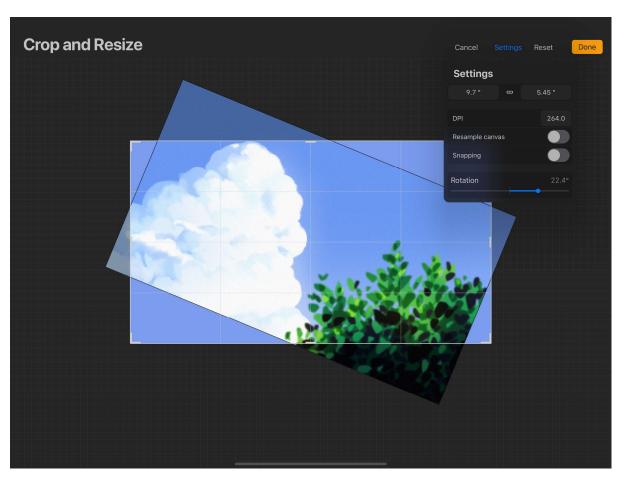

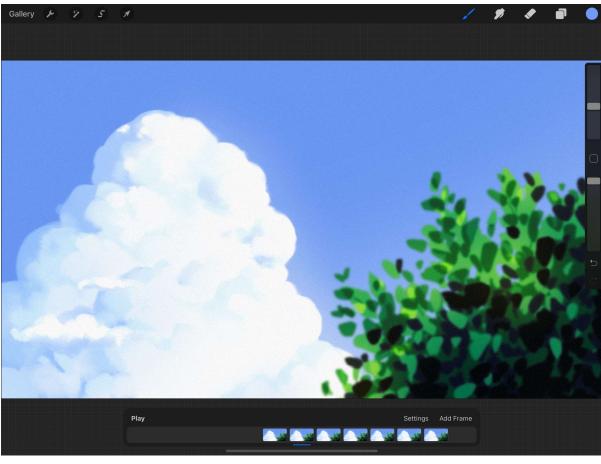

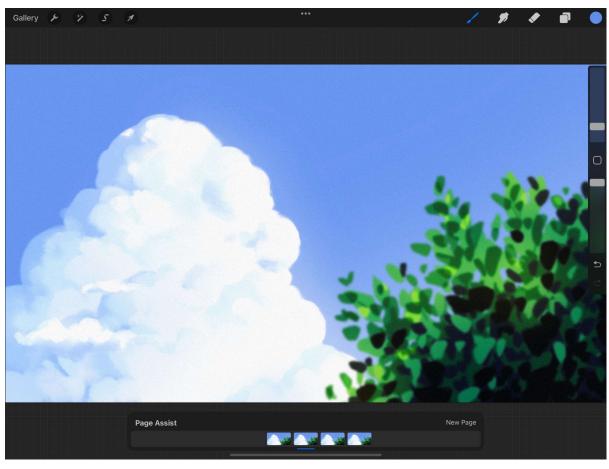

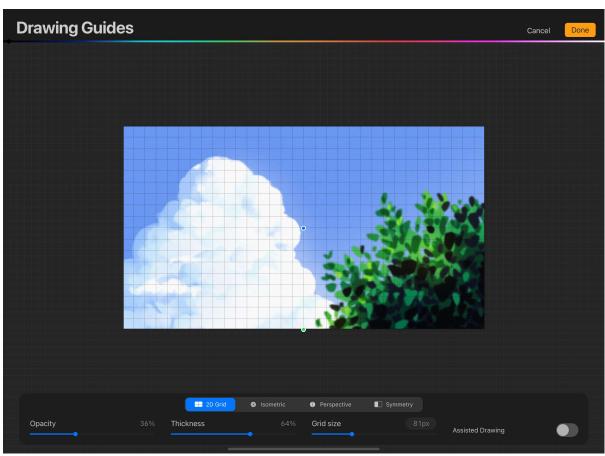

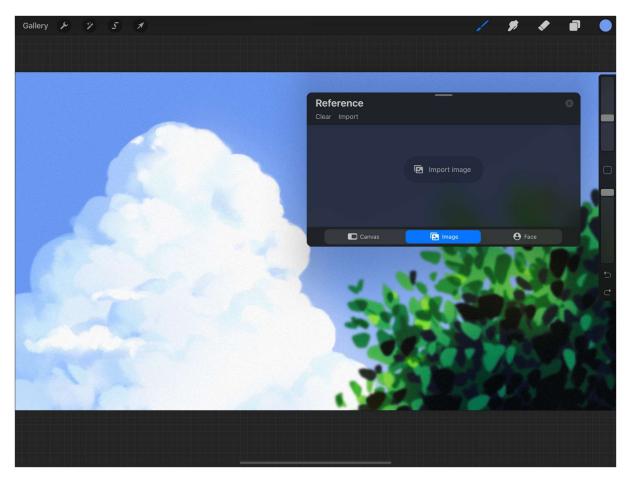

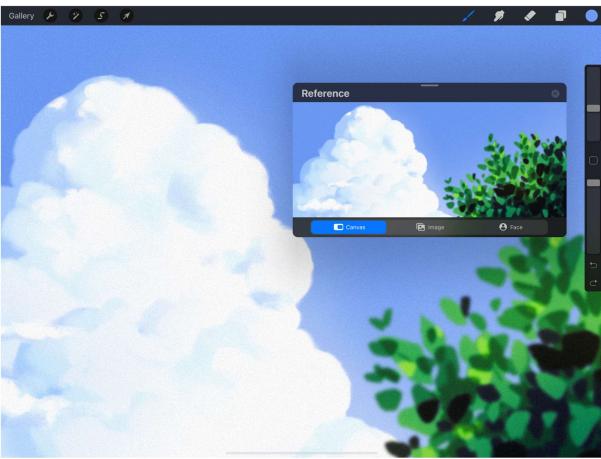

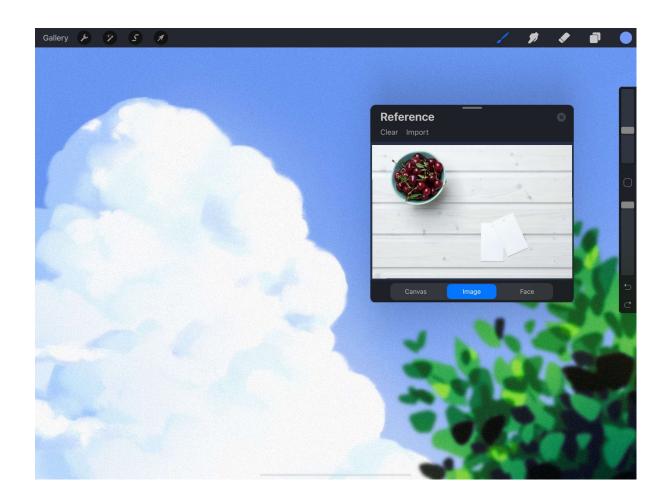

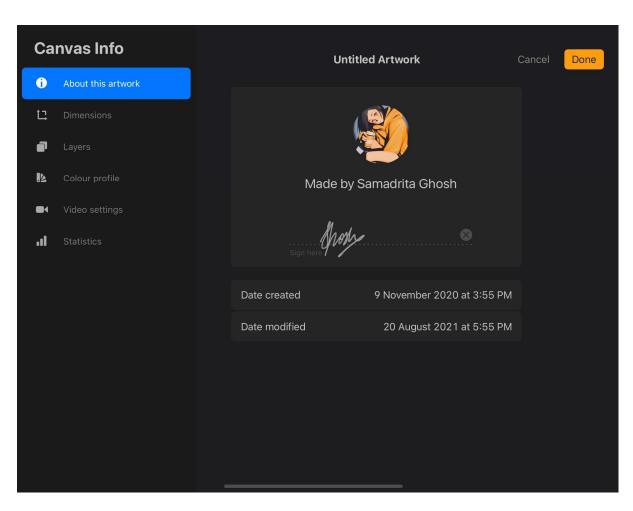

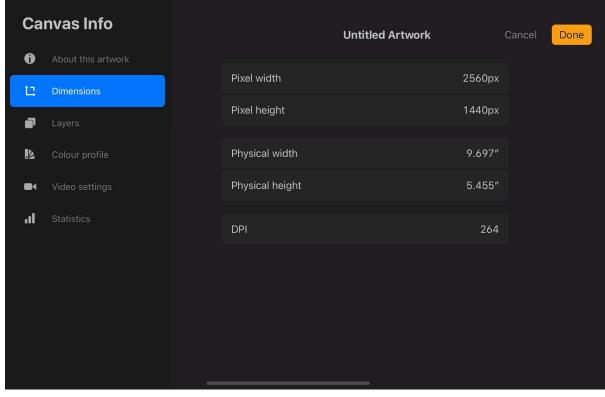

| Ca       | nvas Info                      | Untitled Art     | <b>twork</b> Can | ncel Done |
|----------|--------------------------------|------------------|------------------|-----------|
| <b>0</b> | About this artwork  Dimensions | Maximum layers   | 141              |           |
|          | Layers                         | Layers used      | 20               |           |
| 12       | Colour profile                 | Layers available | 121              |           |
|          | Video settings                 | Assisted layers  | 0                |           |
| al       | Statistics                     | Clipping layers  | 5                |           |
|          |                                | Layer masks      | 0                |           |
|          |                                | Layer groups     | 2                |           |
|          |                                |                  |                  |           |
|          |                                |                  |                  |           |
|          |                                |                  |                  |           |
|          |                                |                  |                  |           |

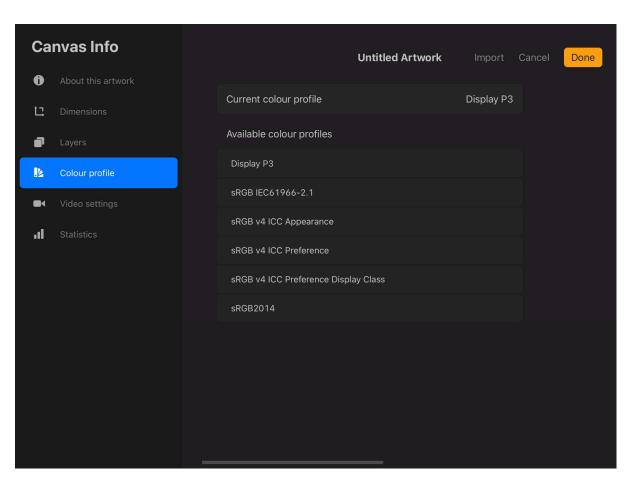

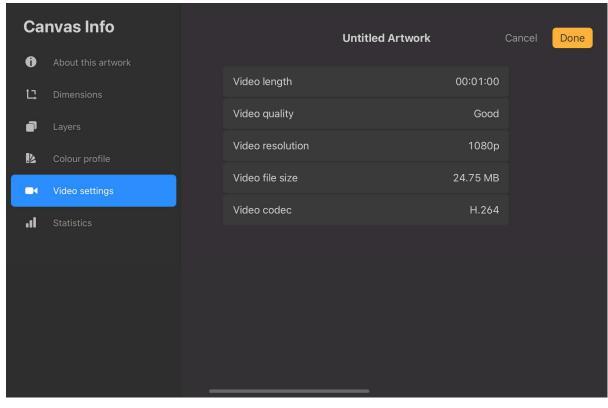

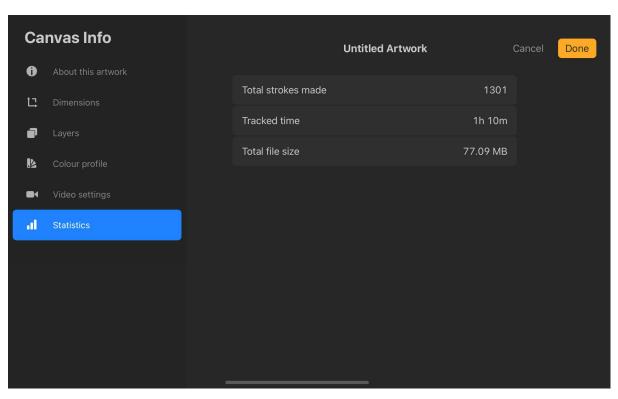

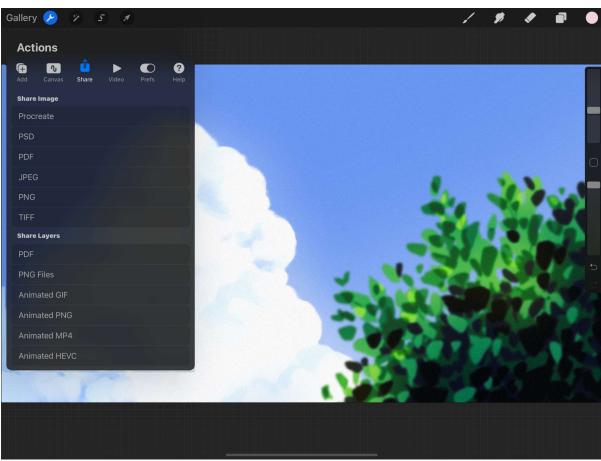

| Share Image |
|-------------|
| Procreate   |
| PSD         |
| PDF         |
| JPEG        |
| PNG         |
| TIFF        |

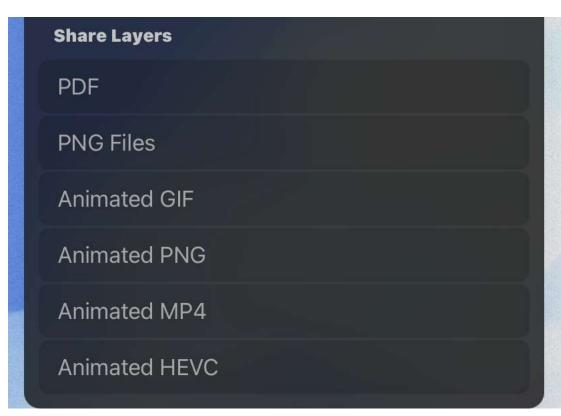

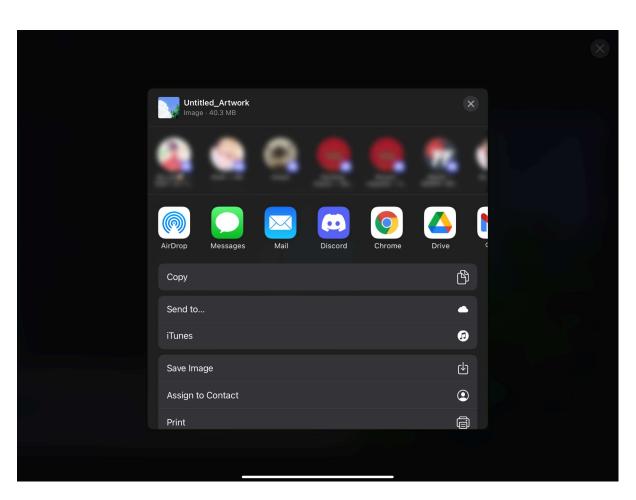

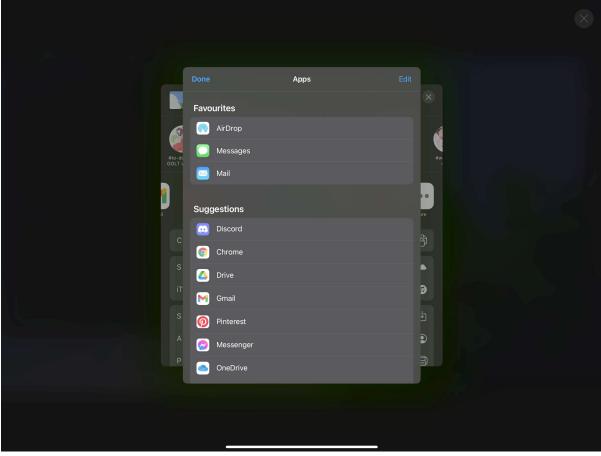

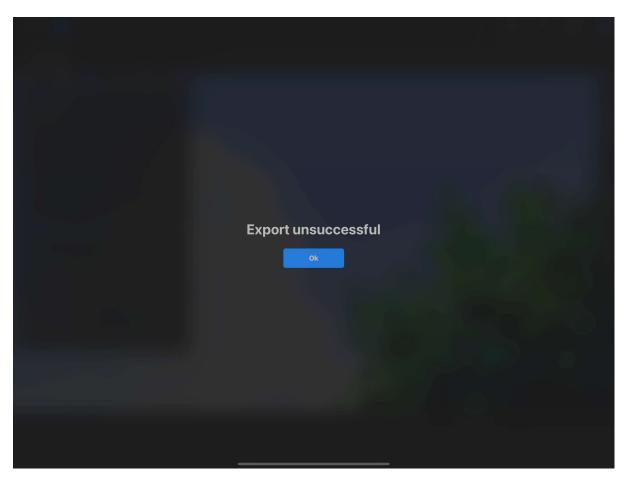

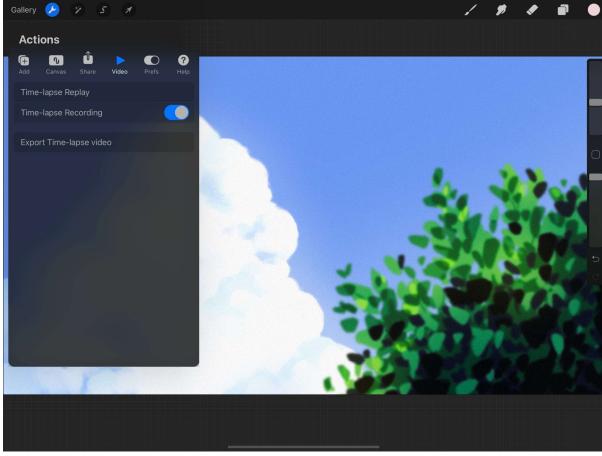

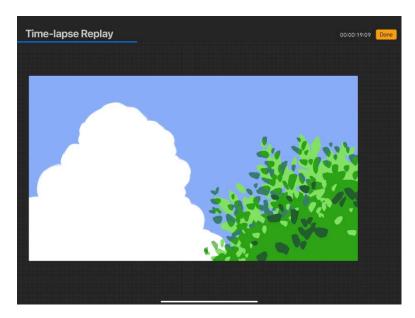

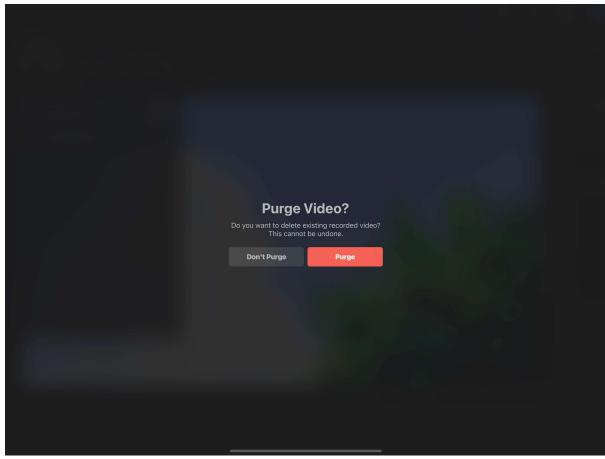

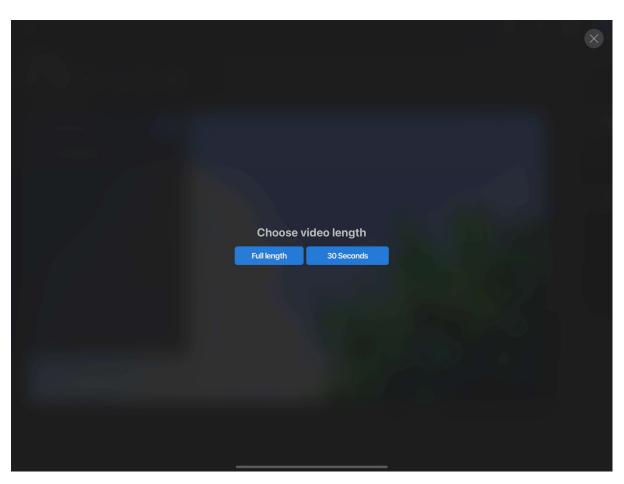

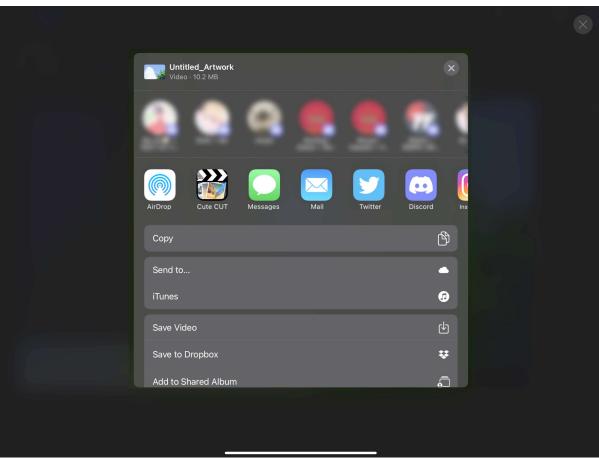

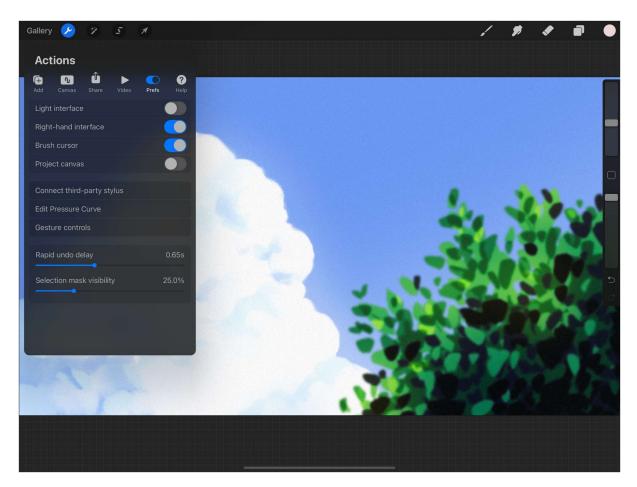

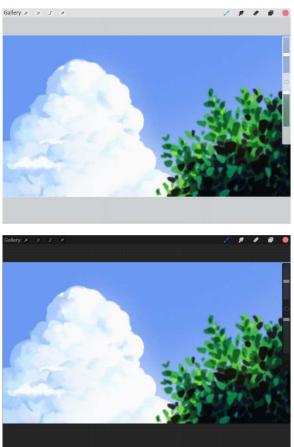

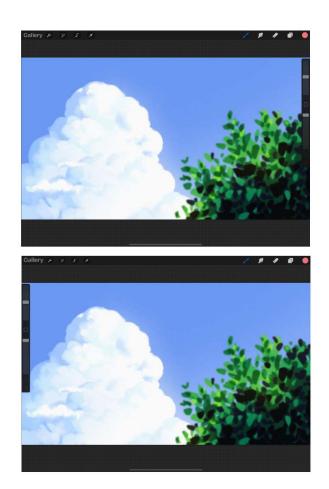

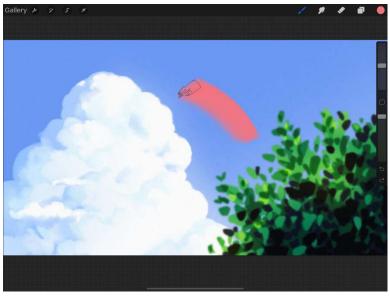

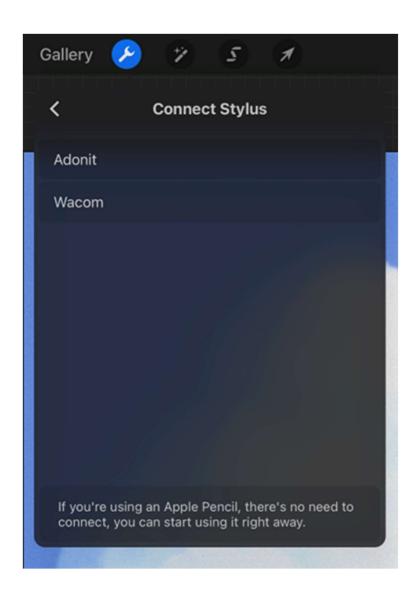

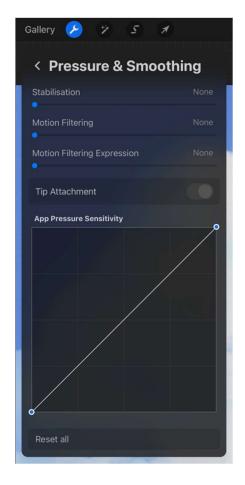

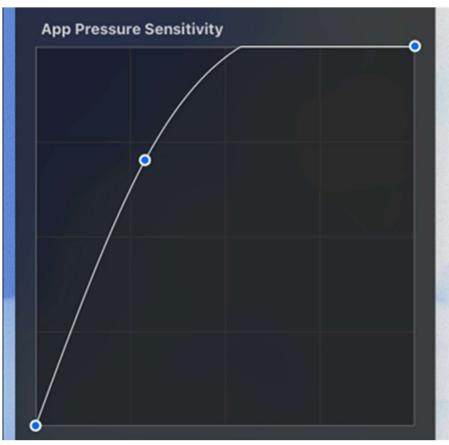

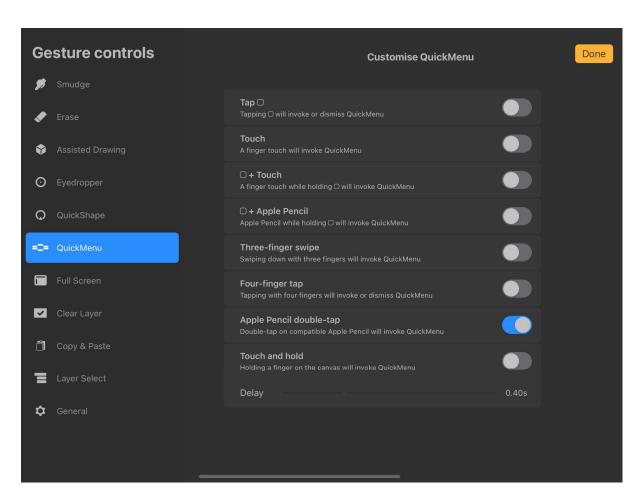

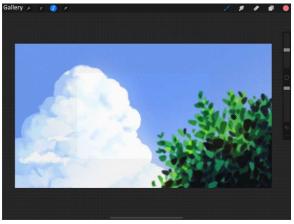

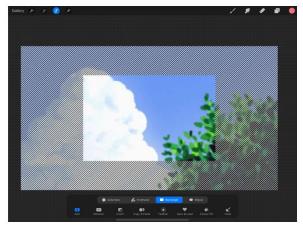

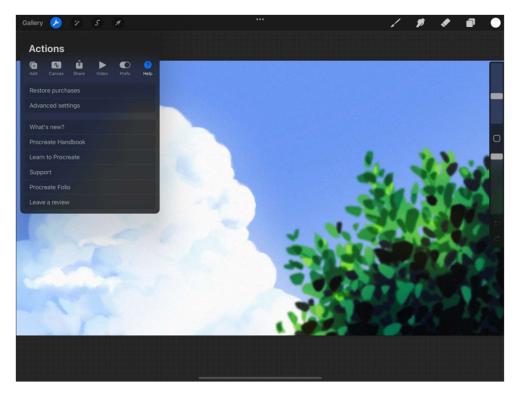

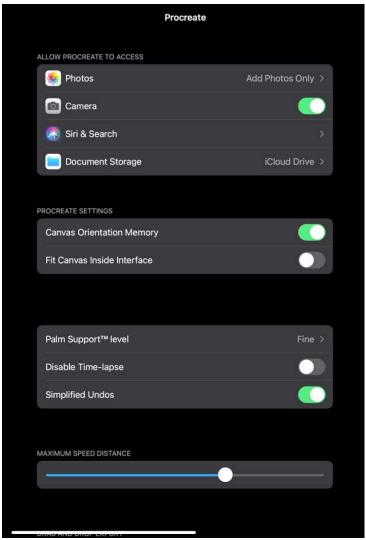

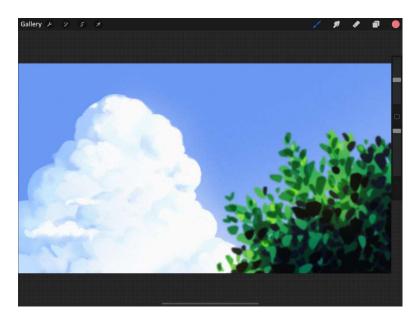

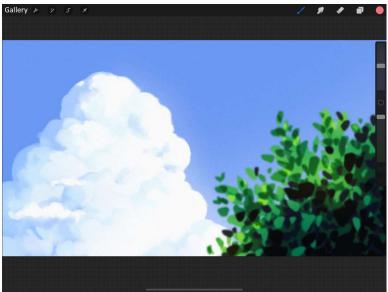

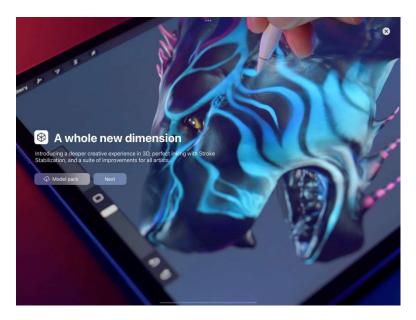

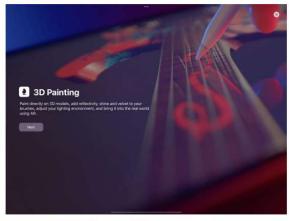

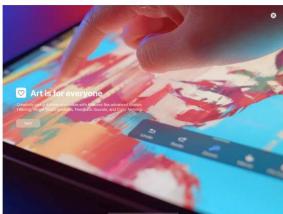

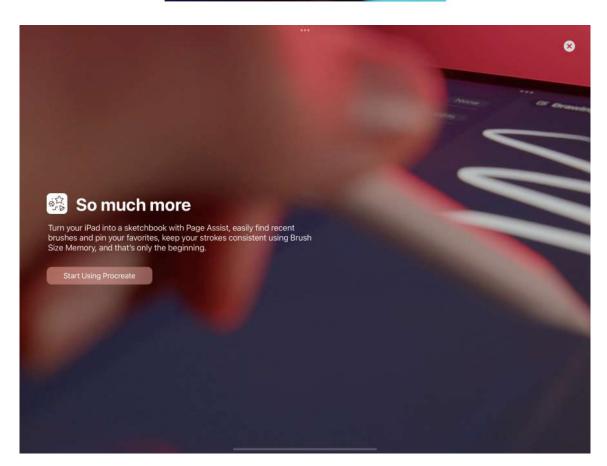

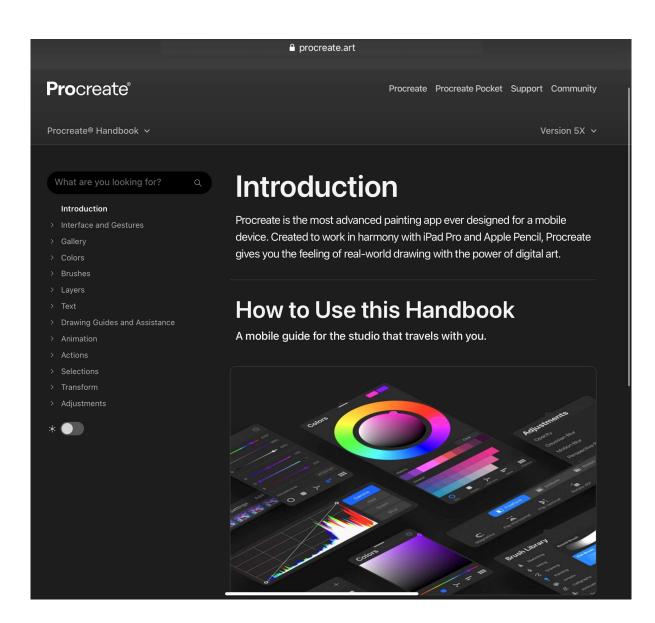

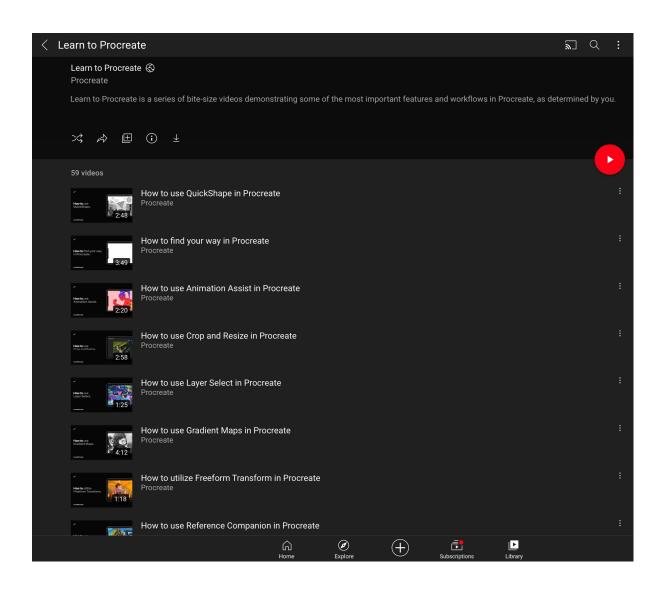

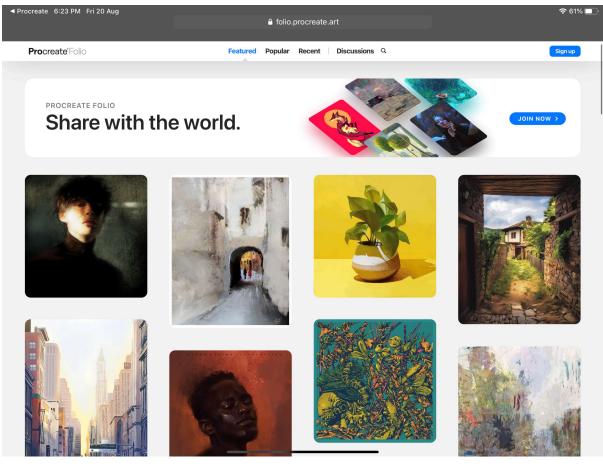

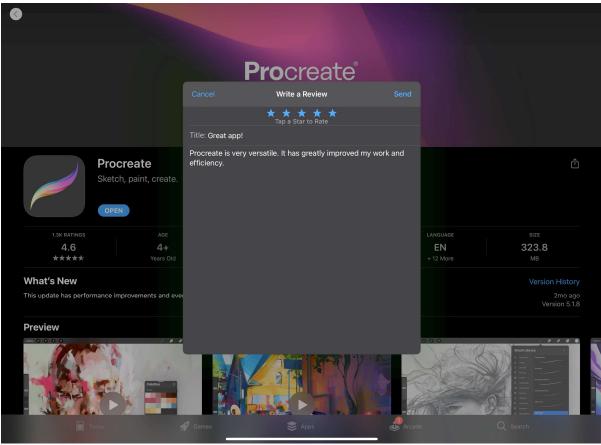

## **Chapter 5: Selecting and Transforming**

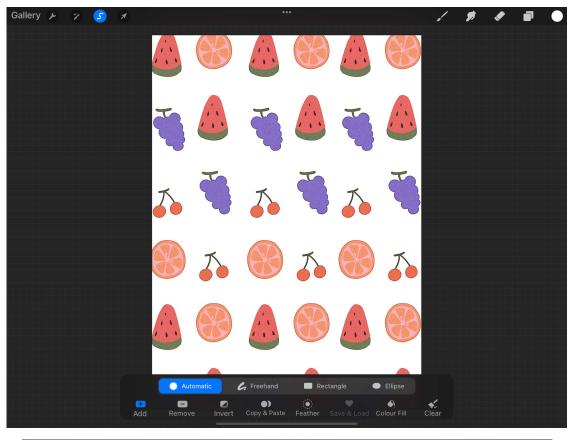

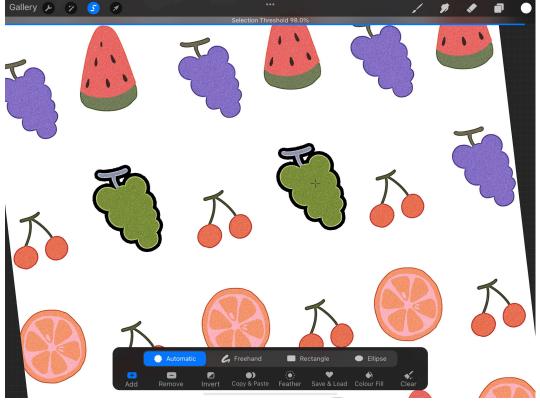

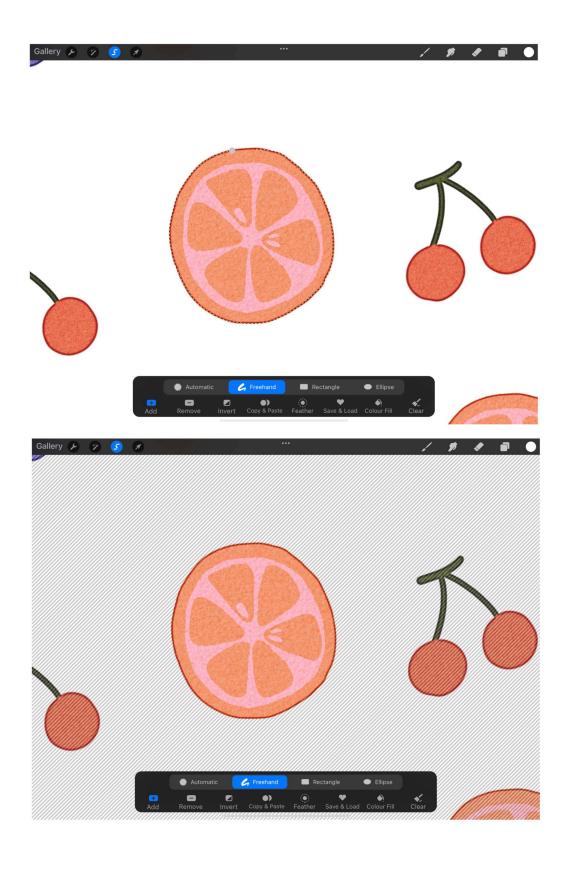

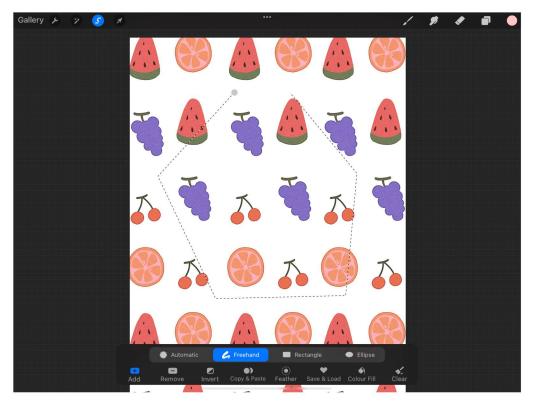

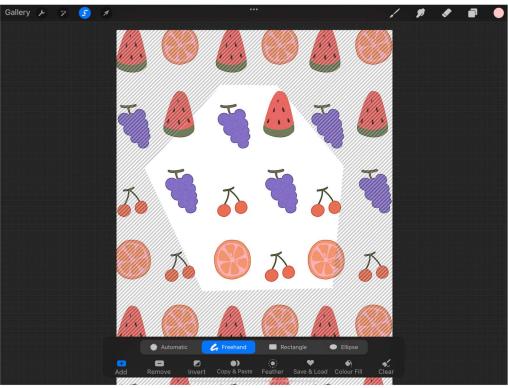

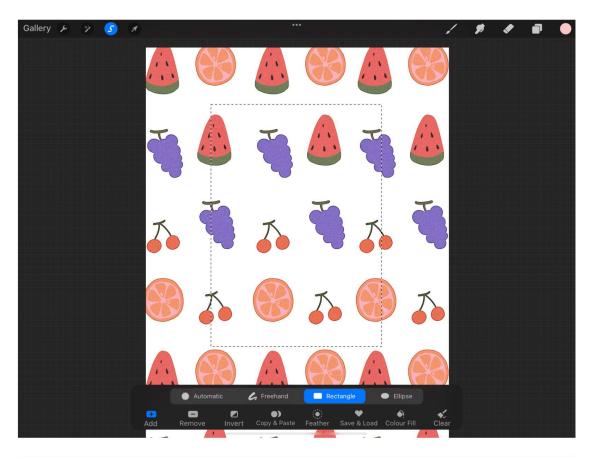

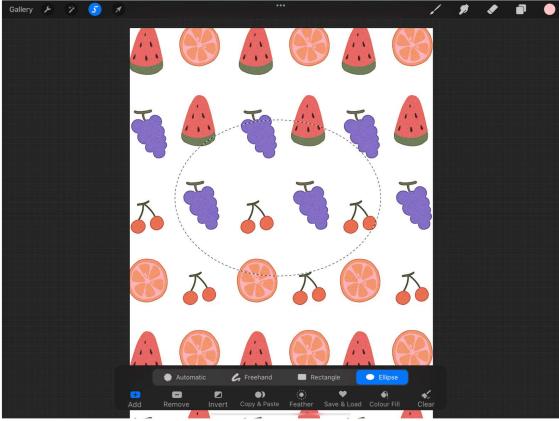

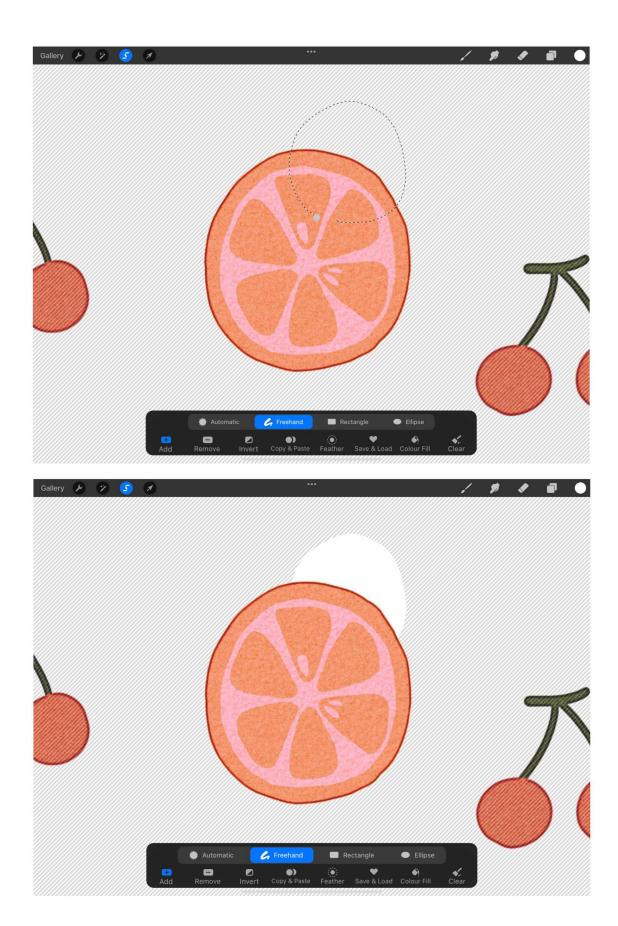

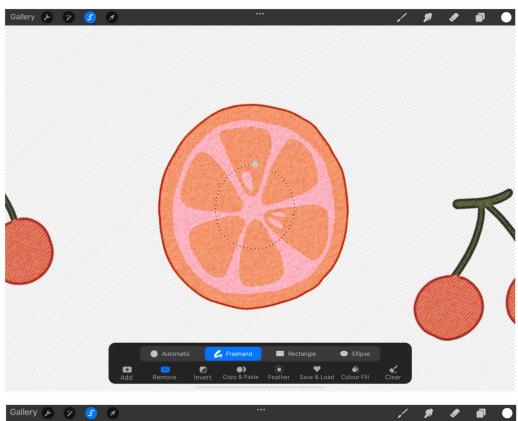

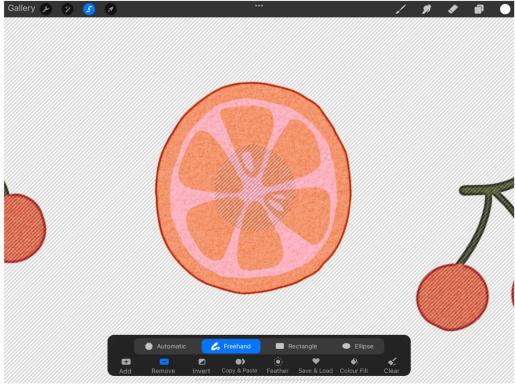

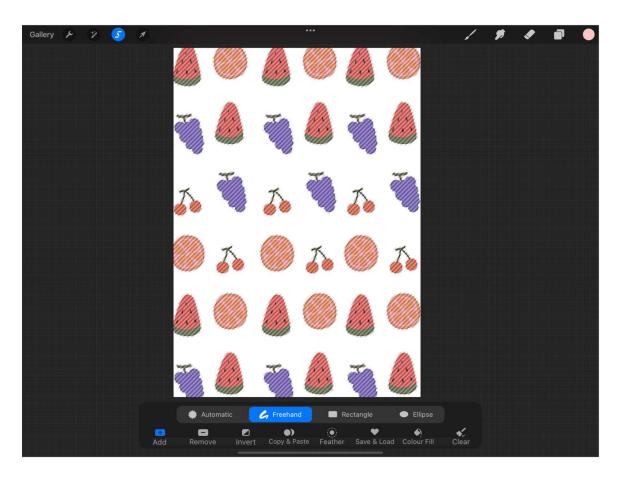

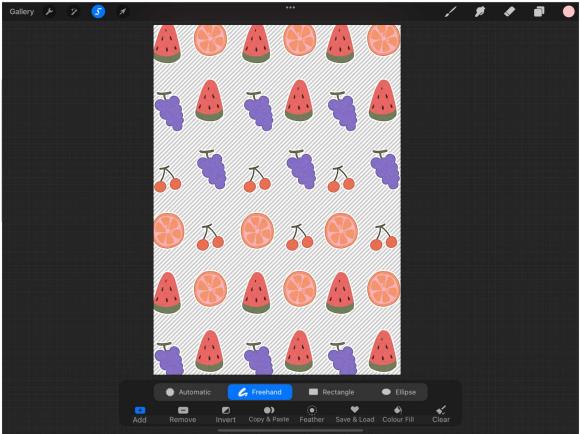

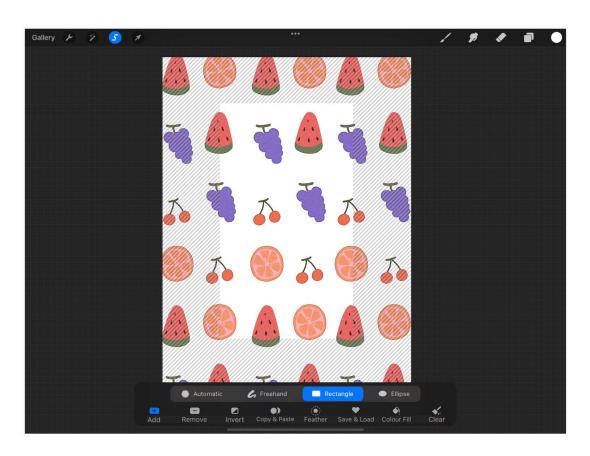

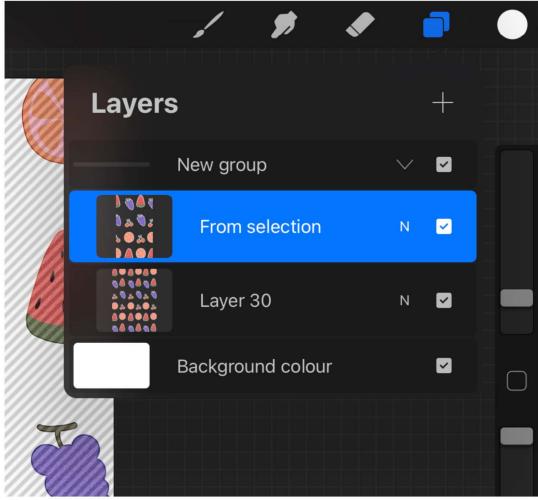

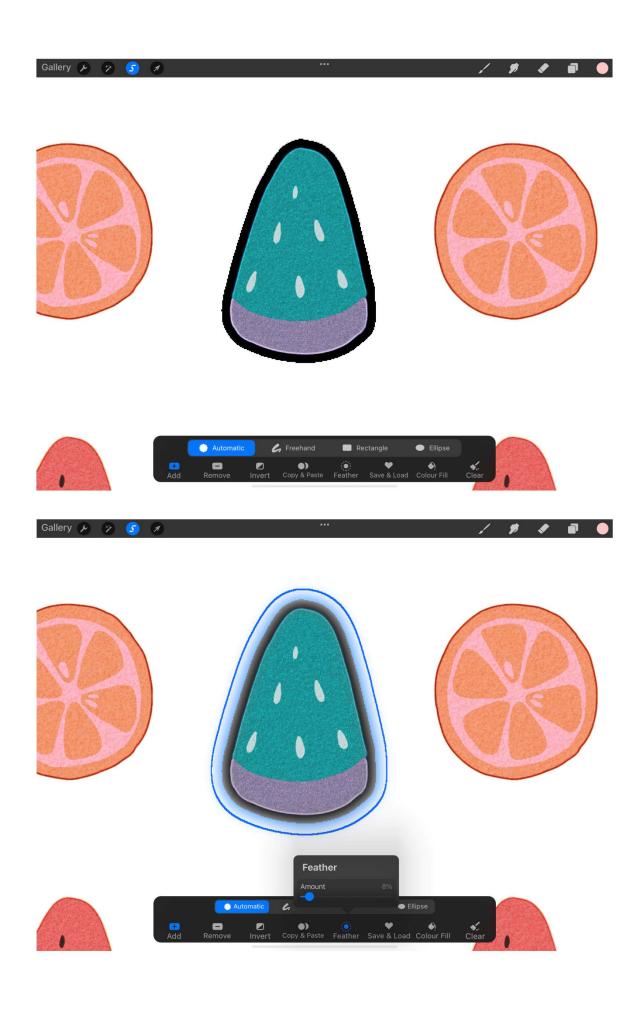

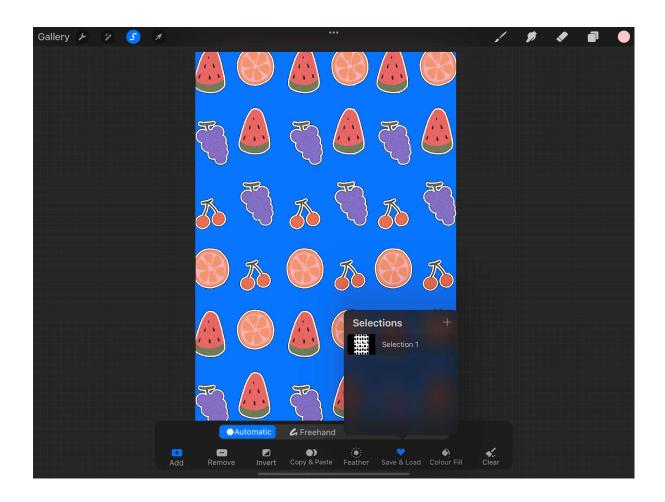

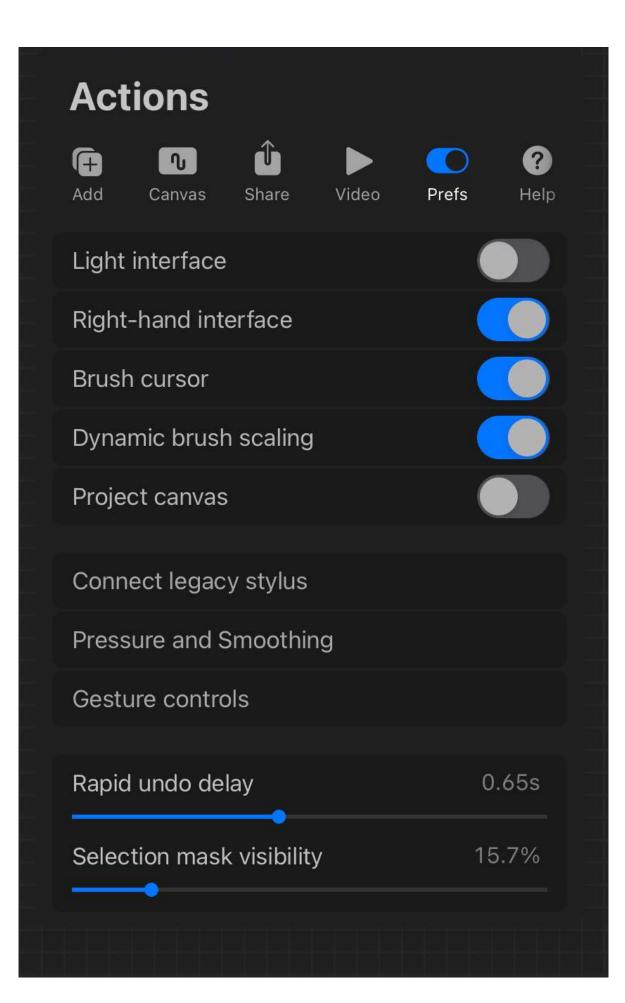

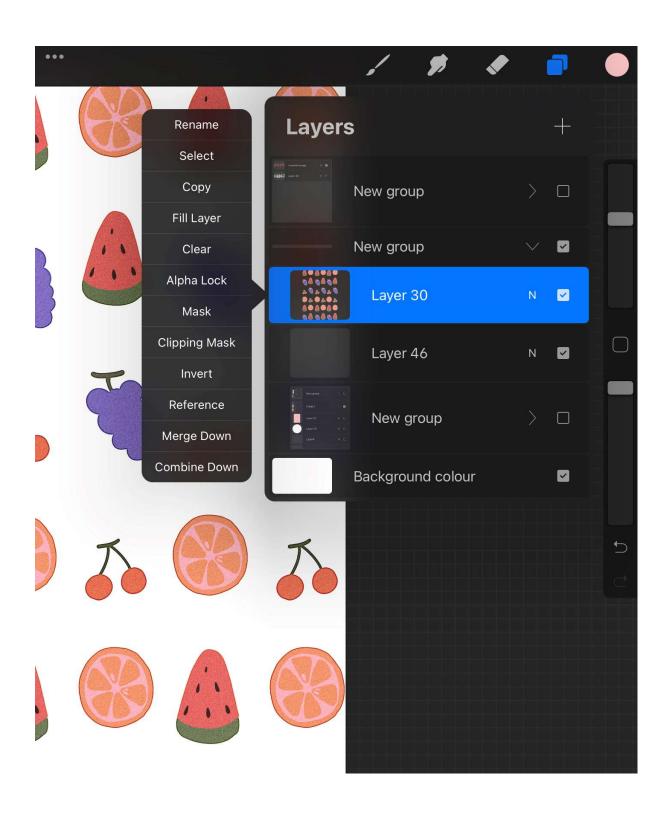

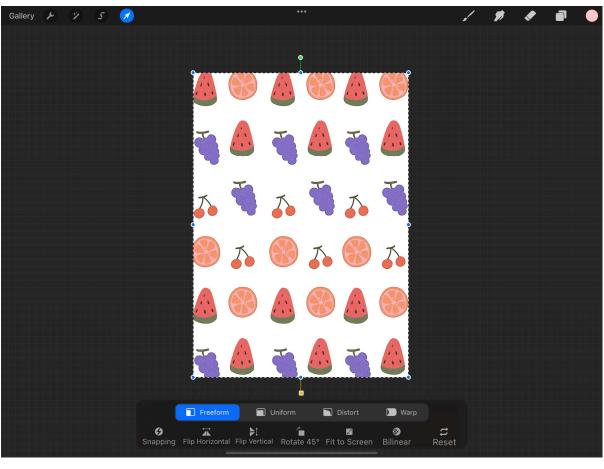

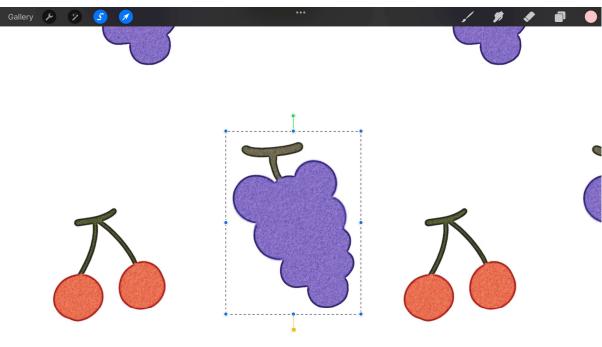

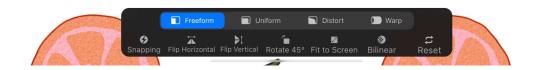

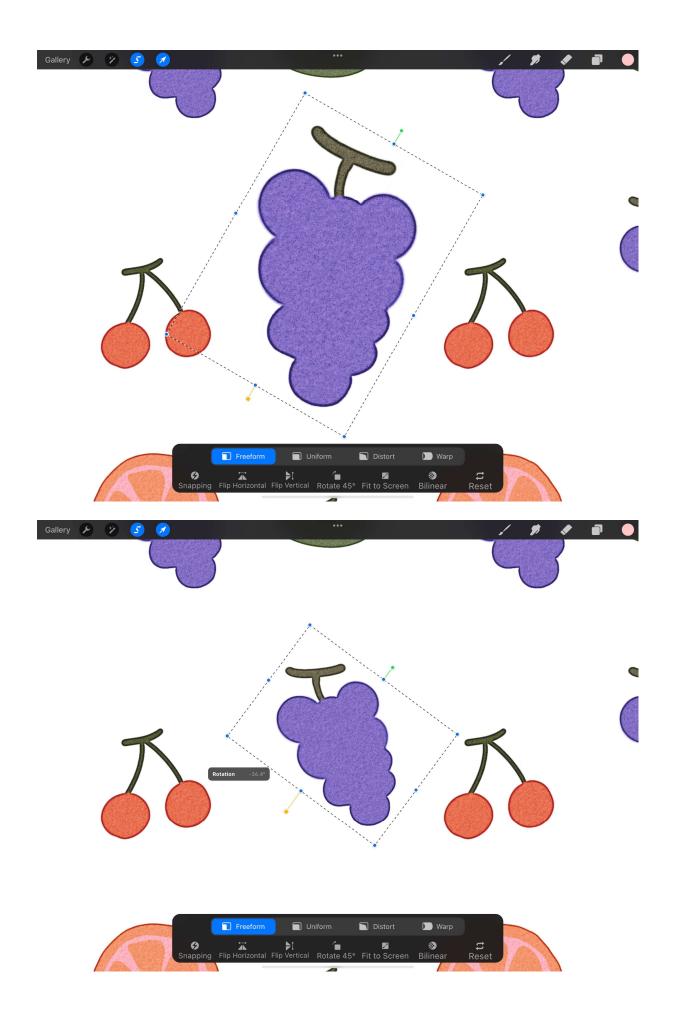

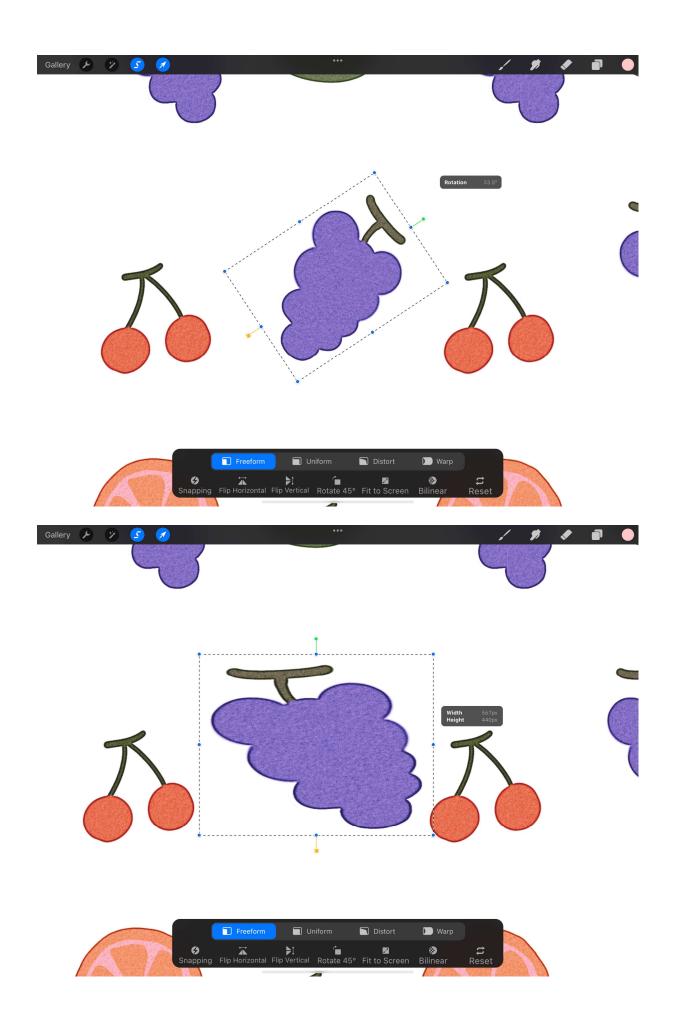

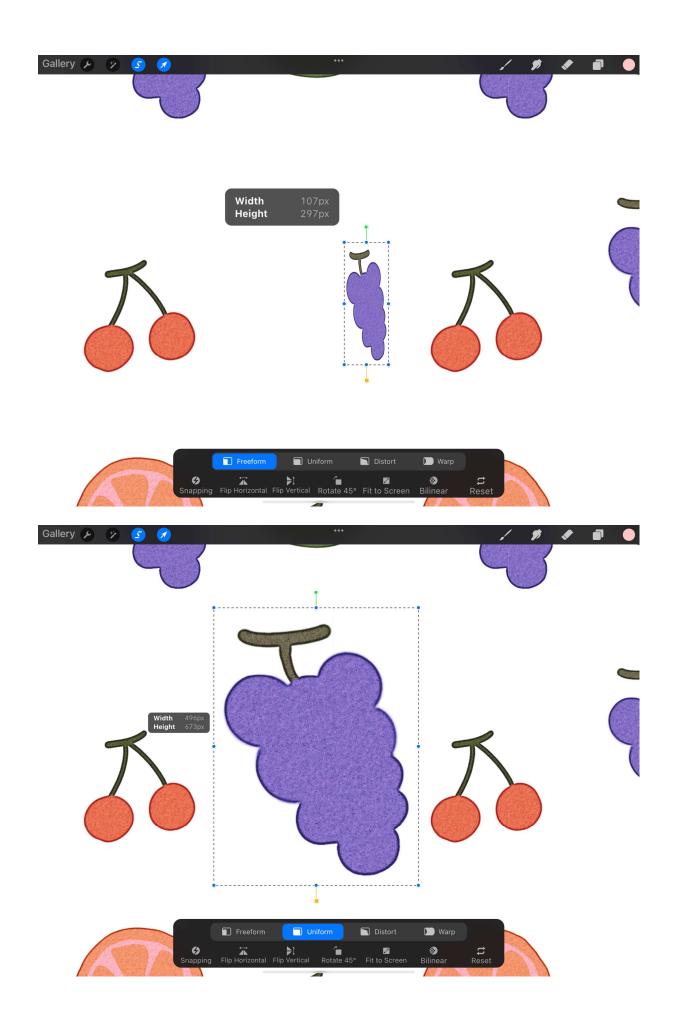

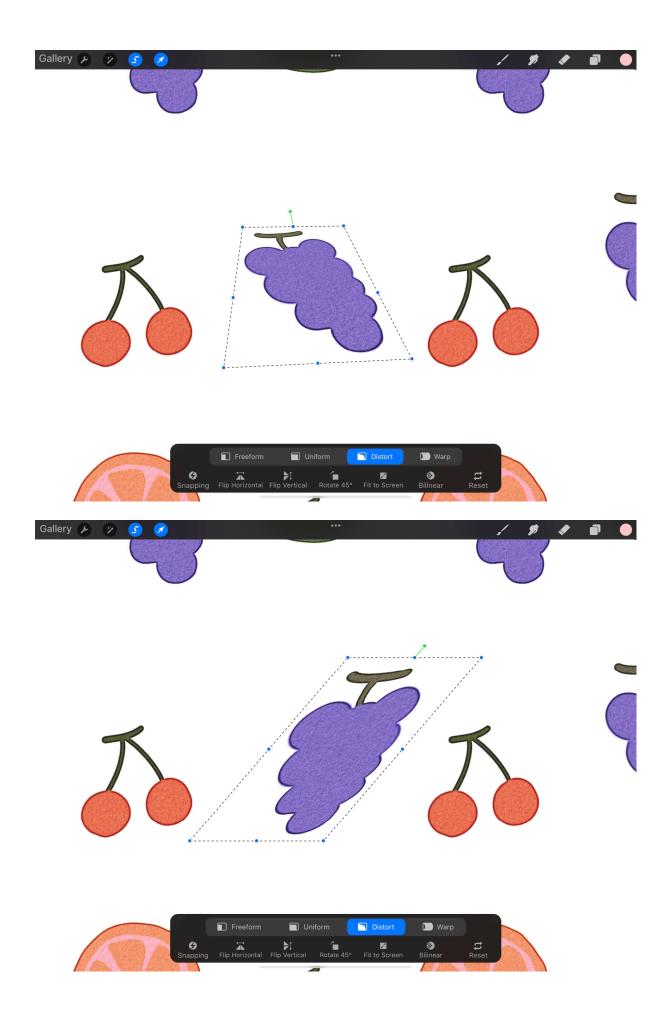

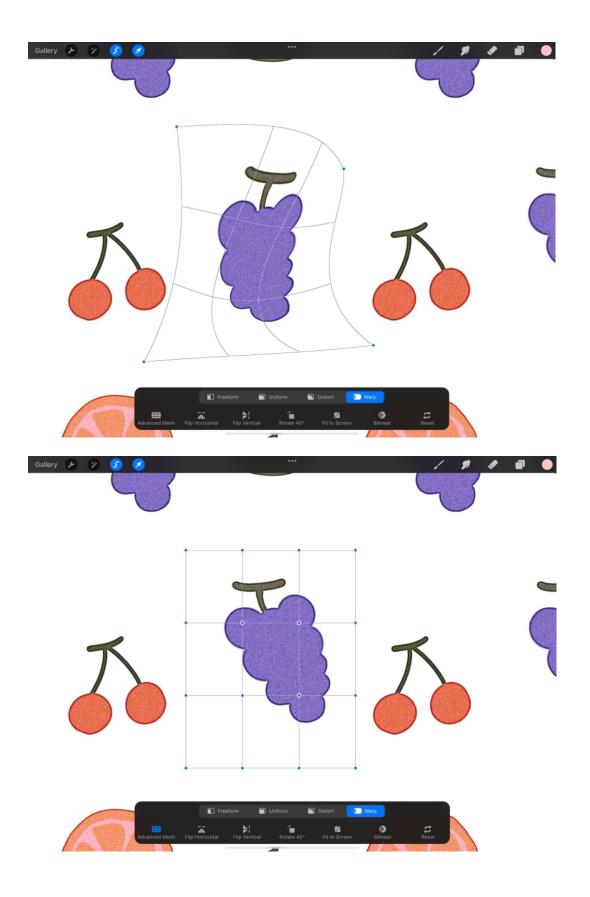

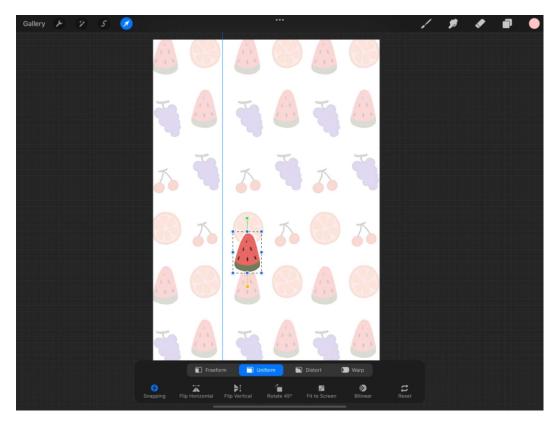

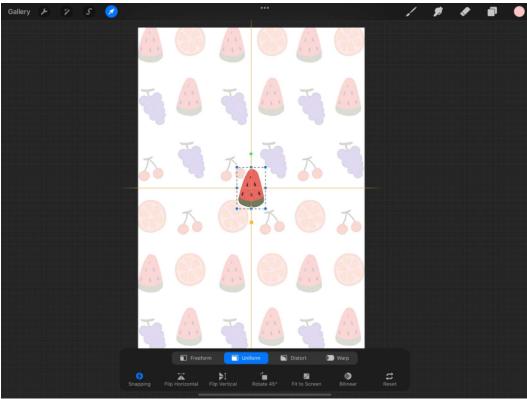

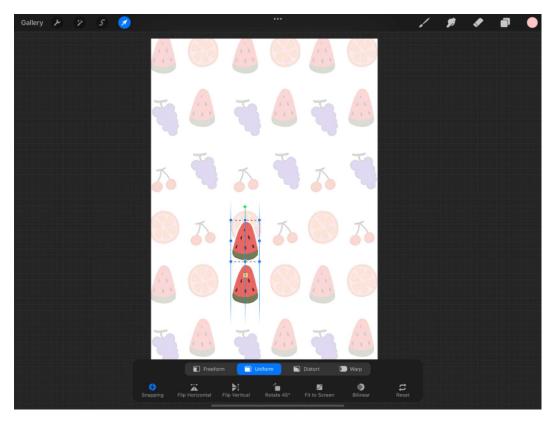

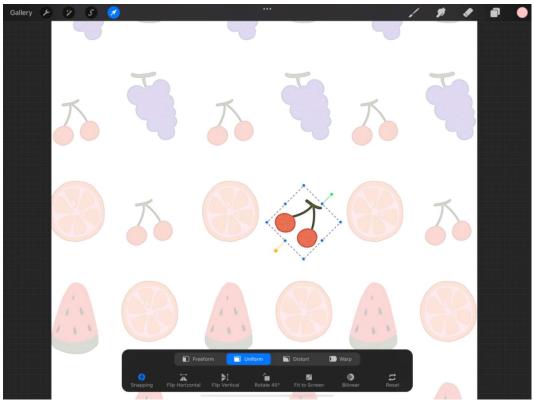

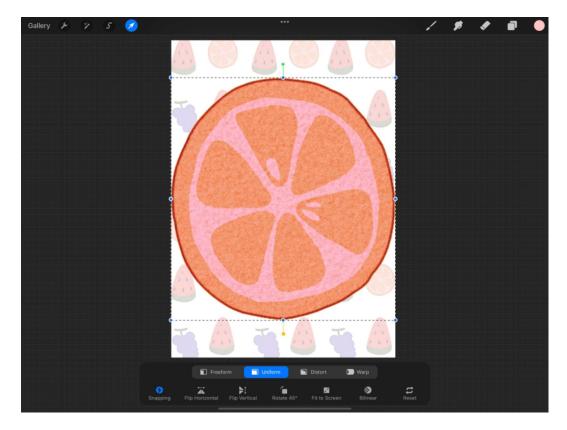

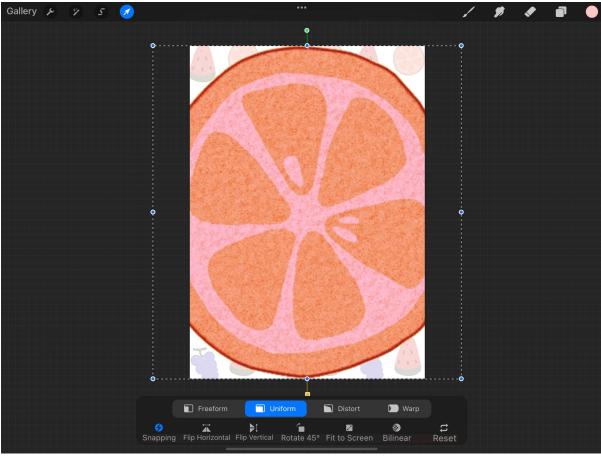

**Chapter 6: Using Gestures and Shortcuts** 

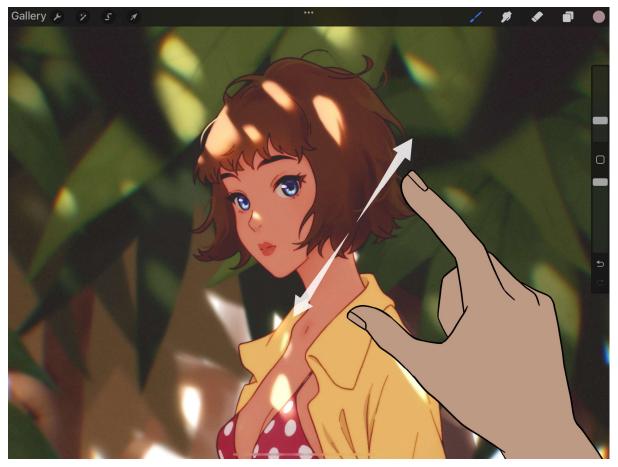

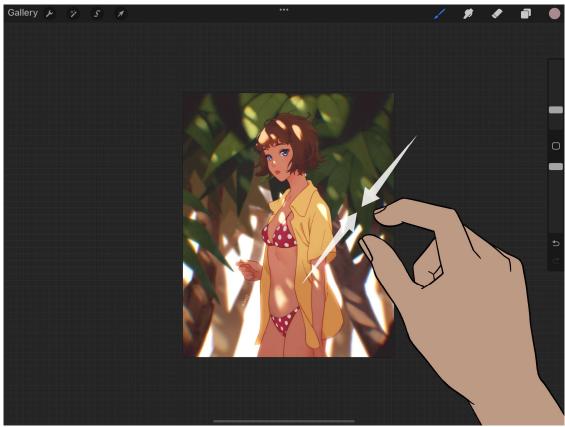

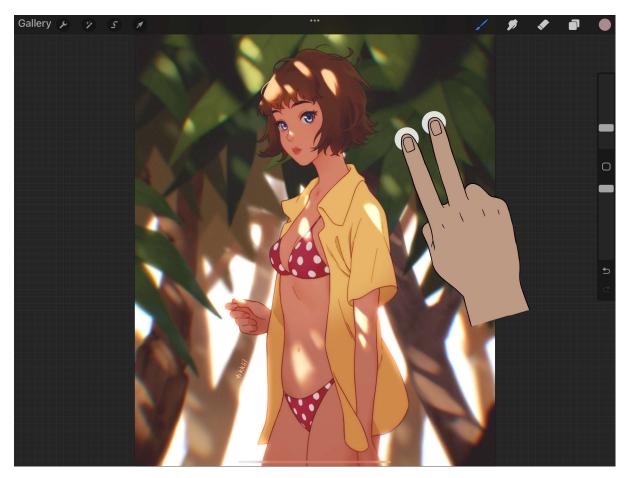

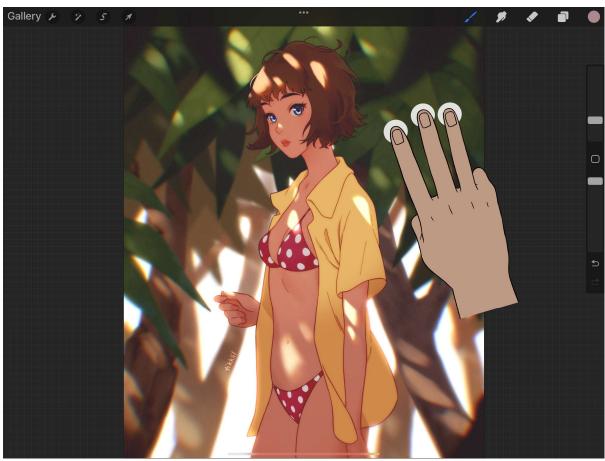

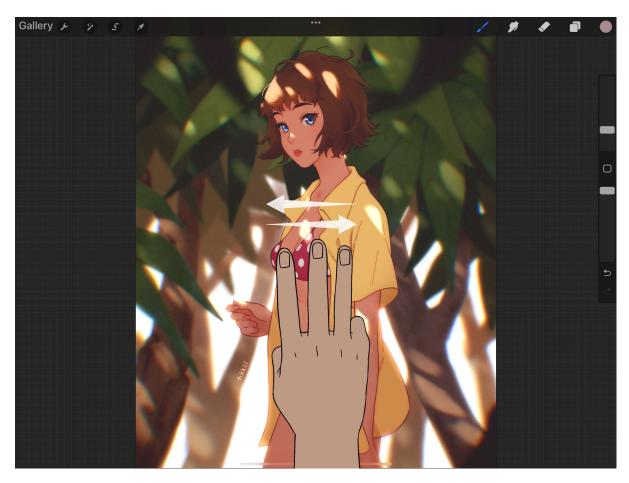

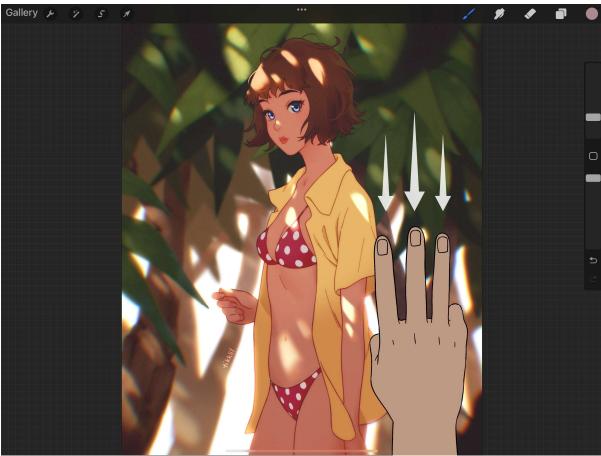

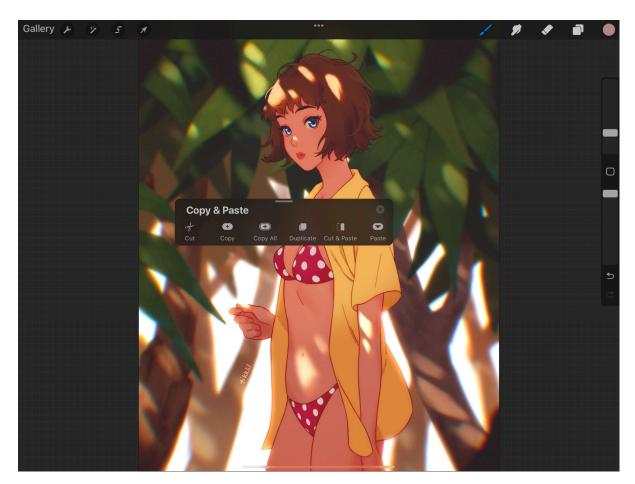

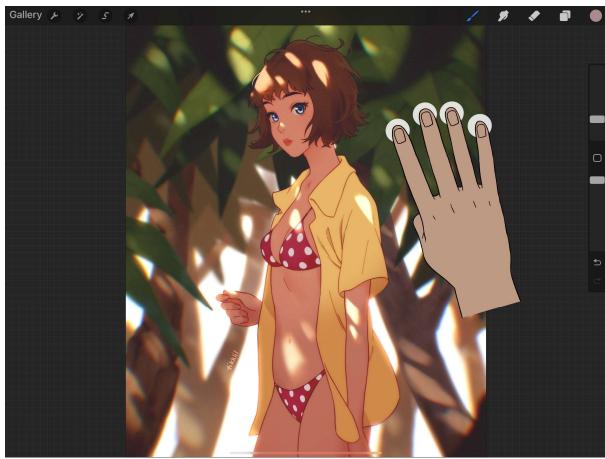

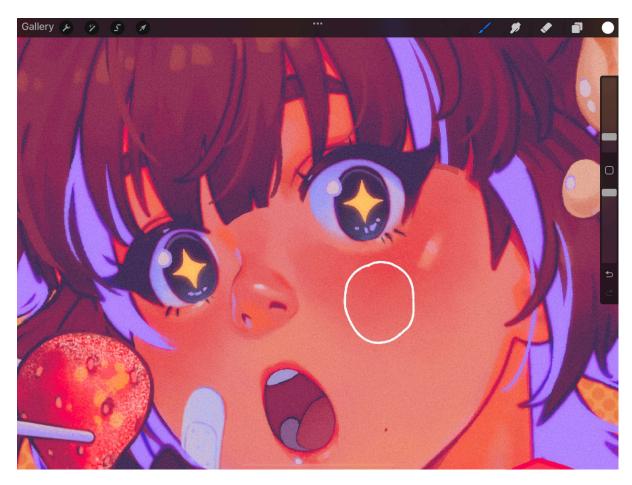

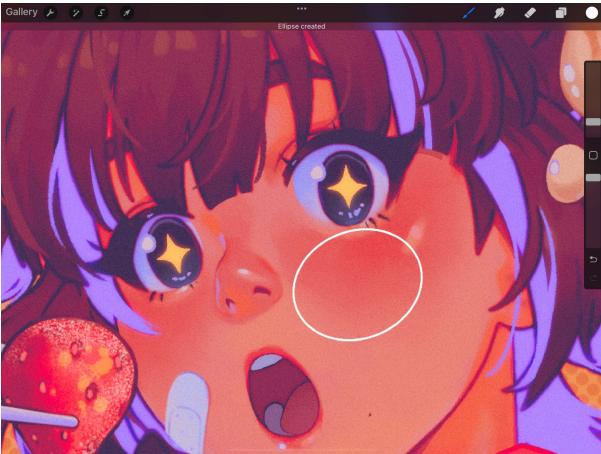

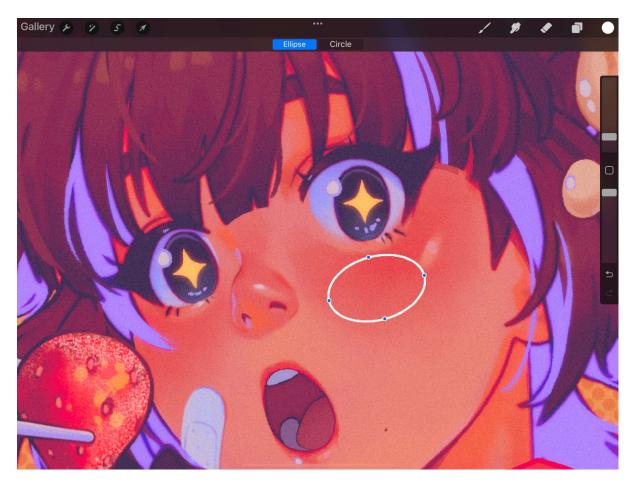

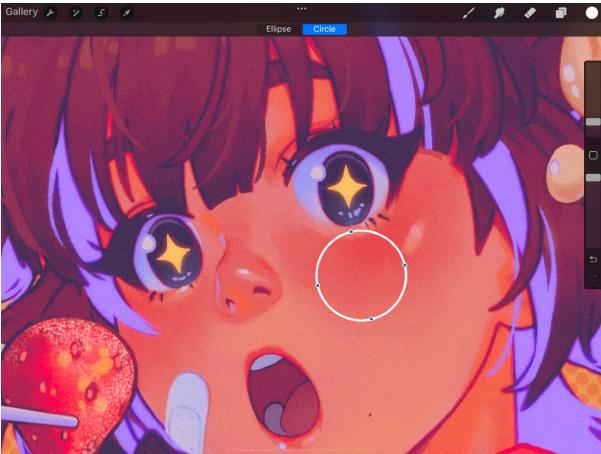

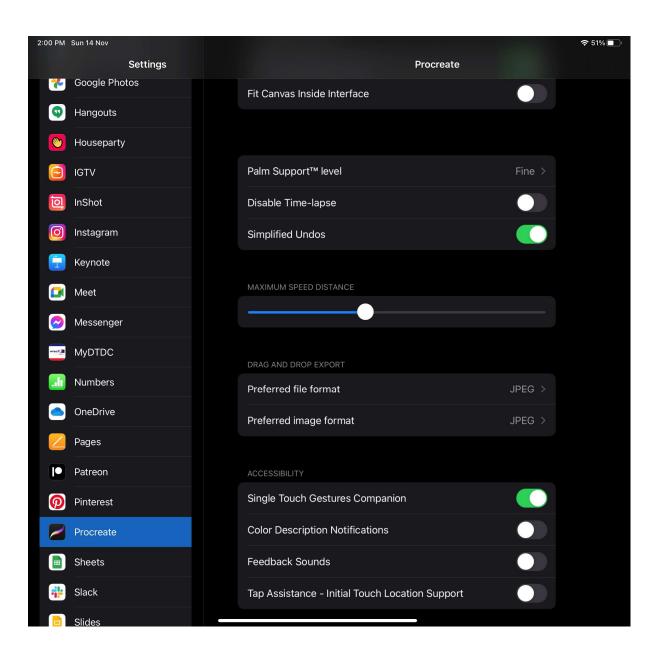

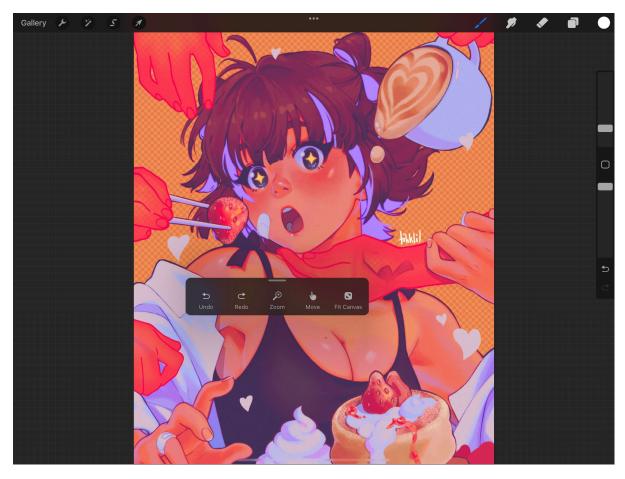

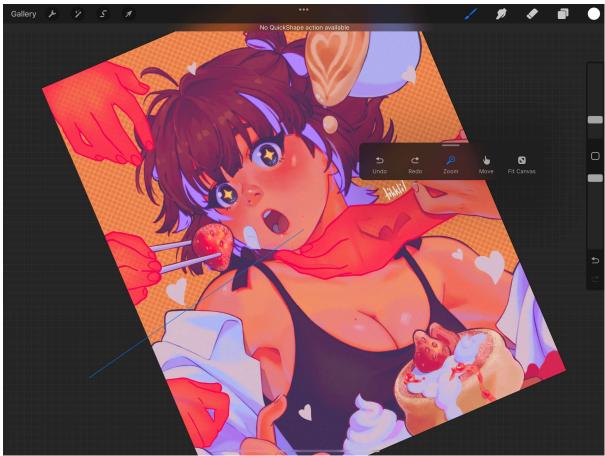

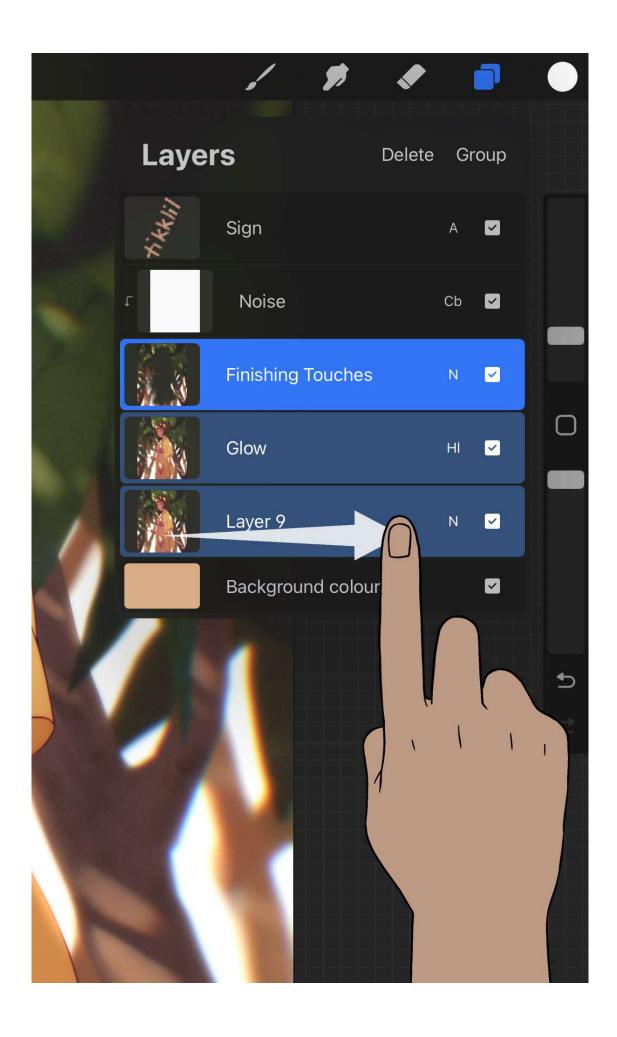

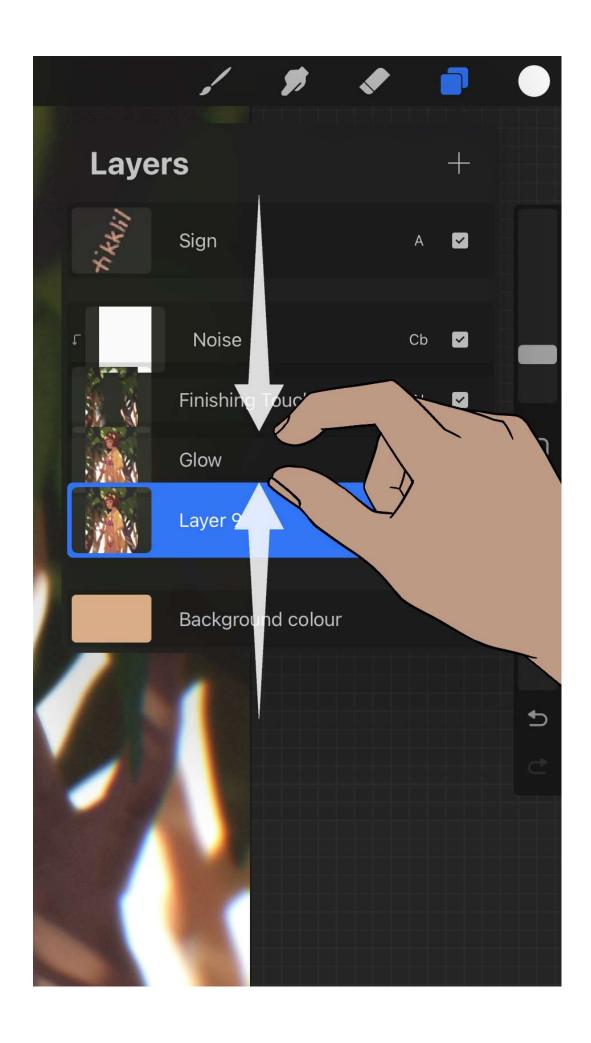

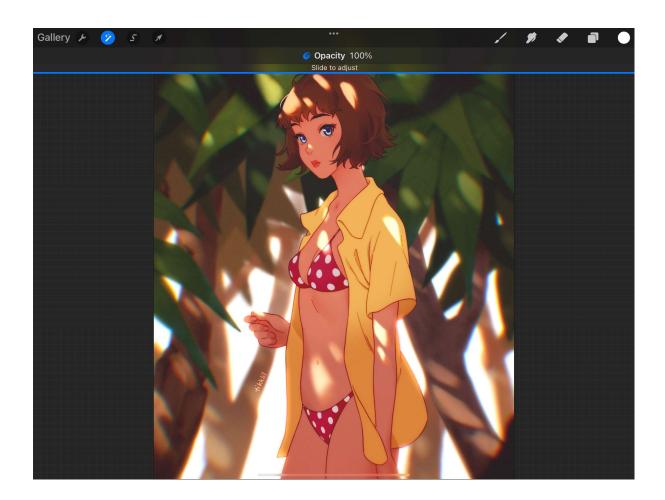

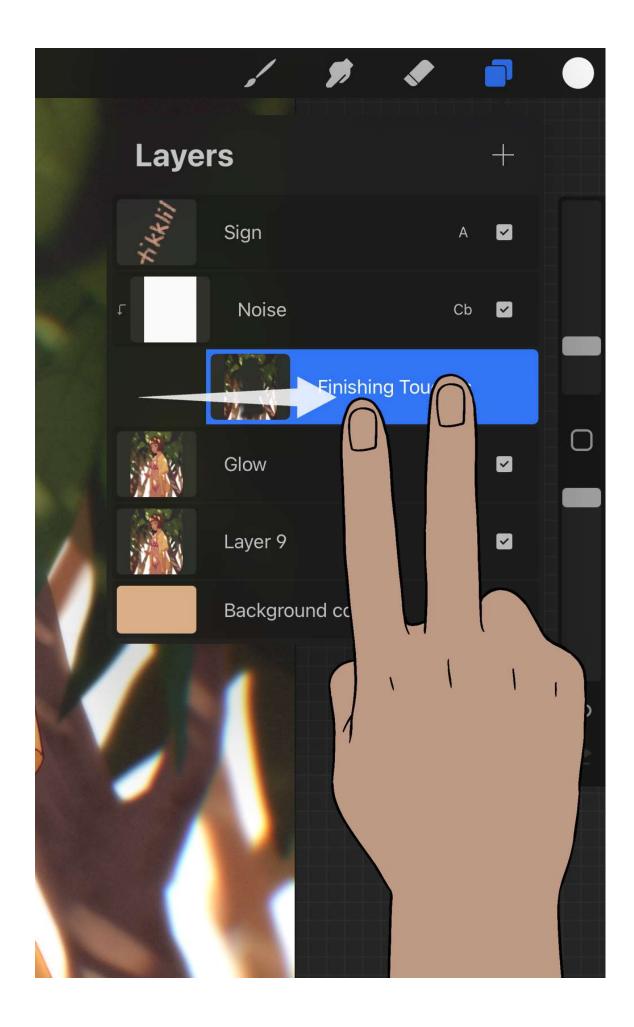

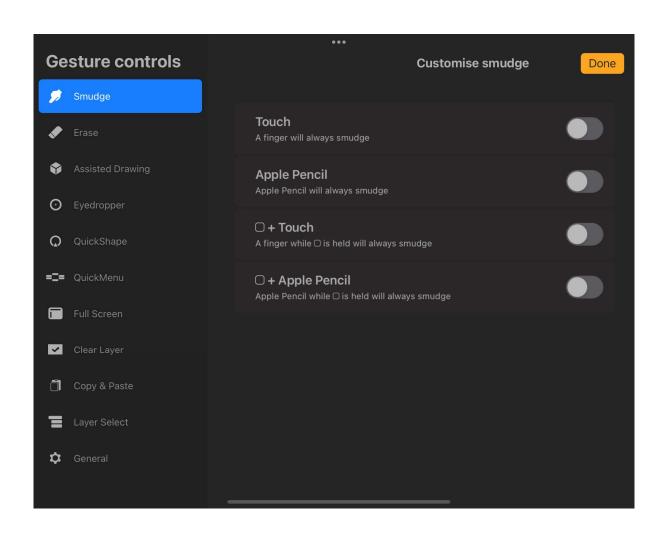

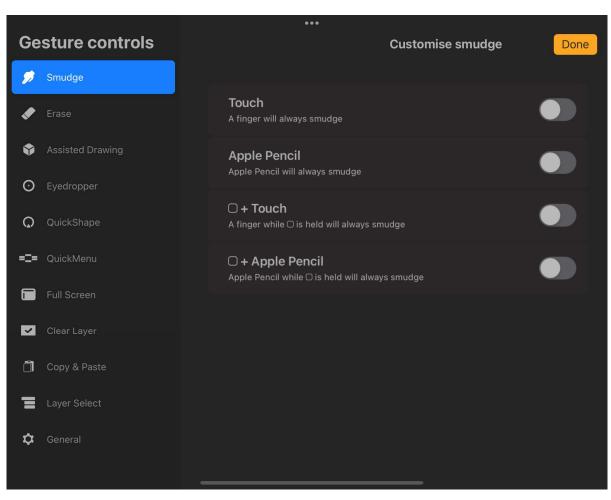

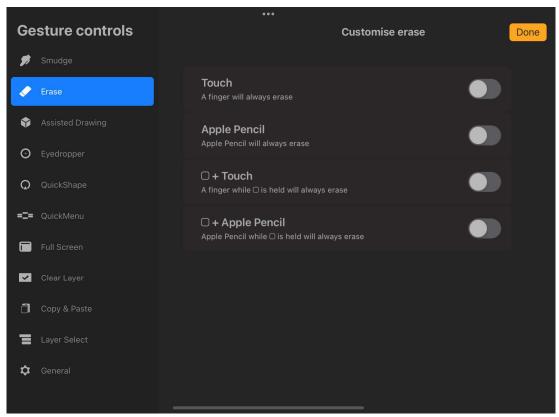

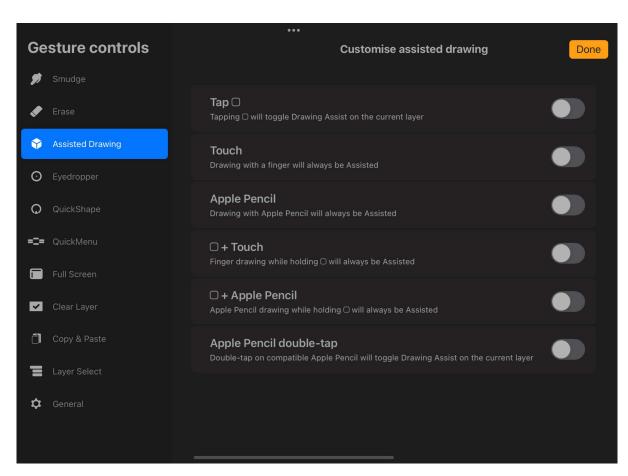

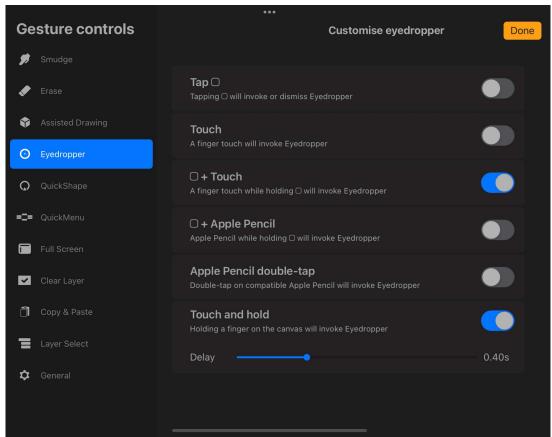

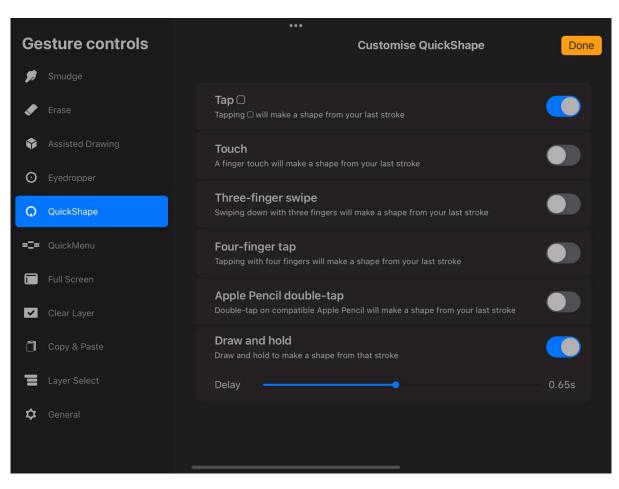

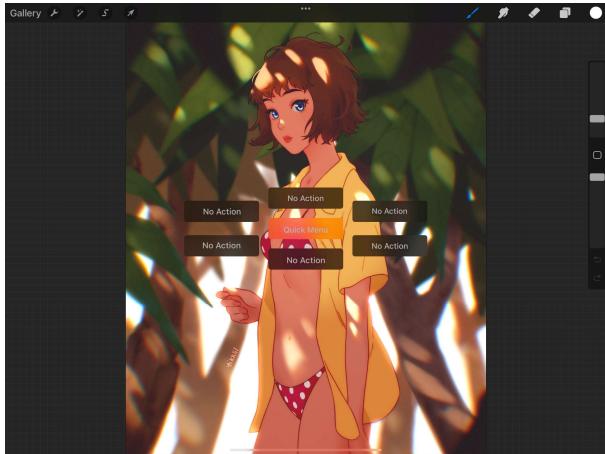

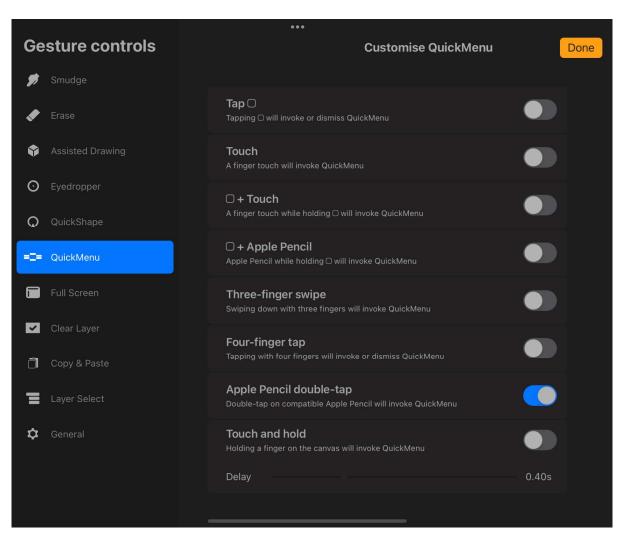

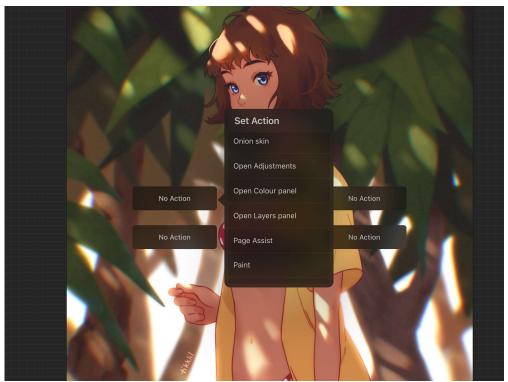

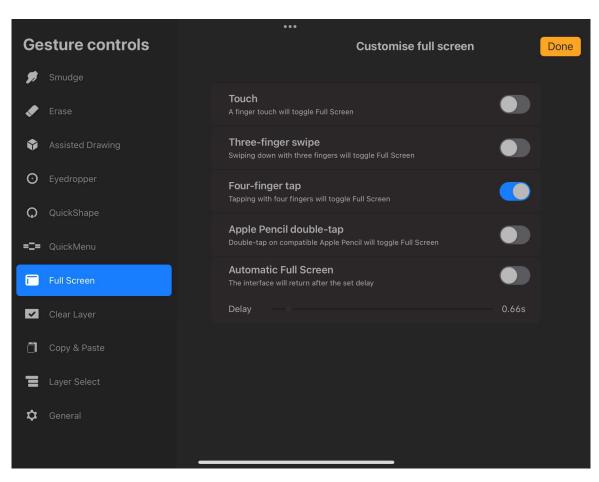

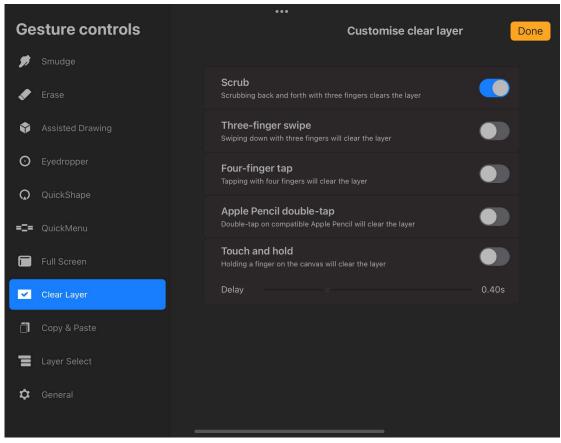

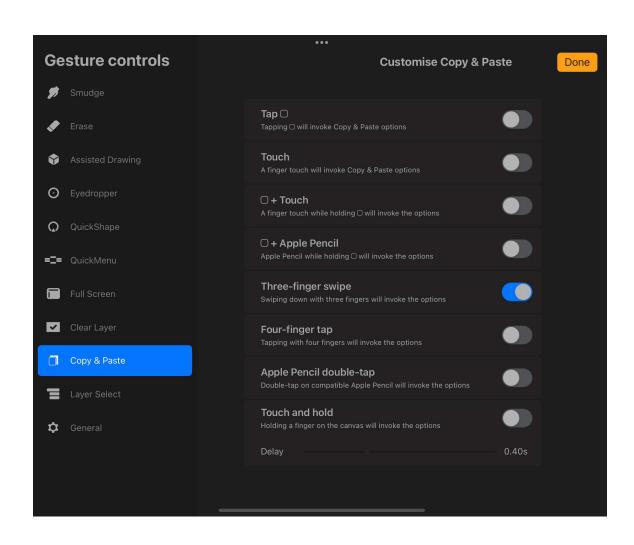

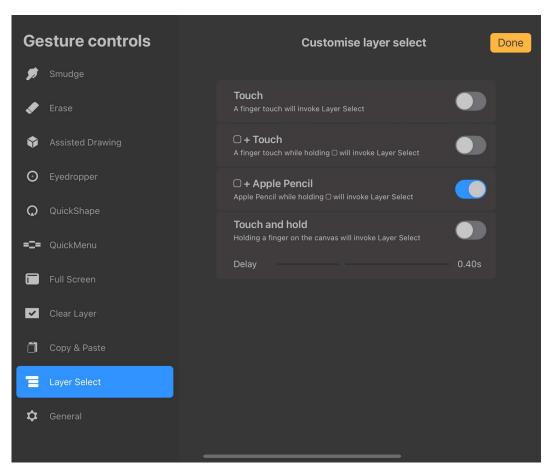

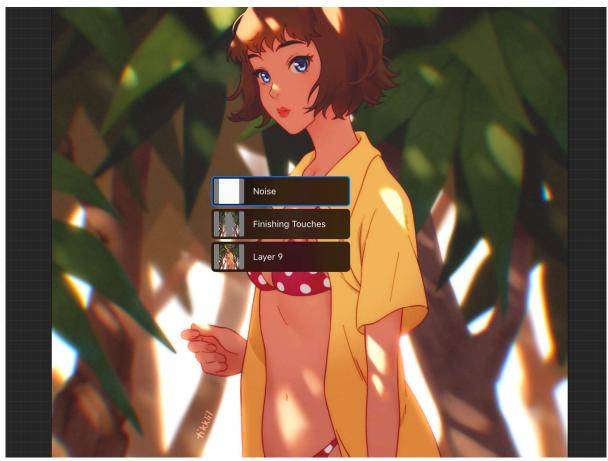

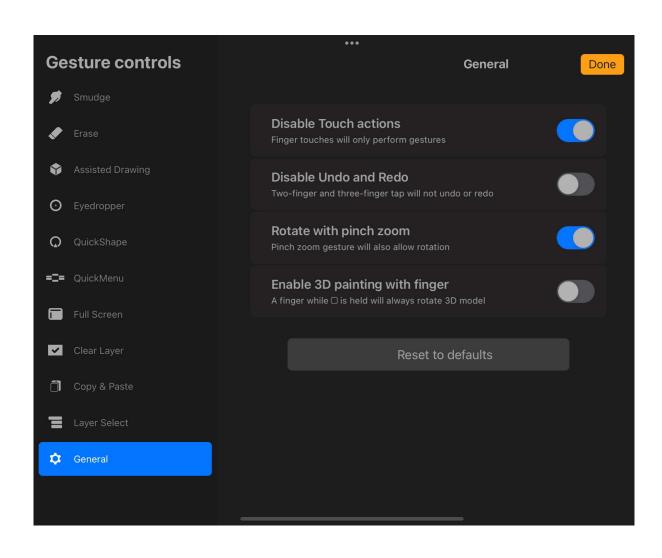

**Chapter 7: Organizing Your Layers** 

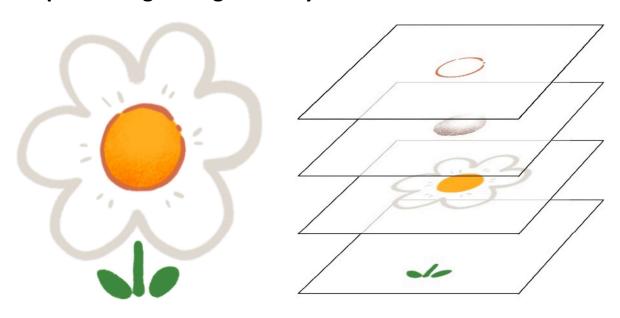

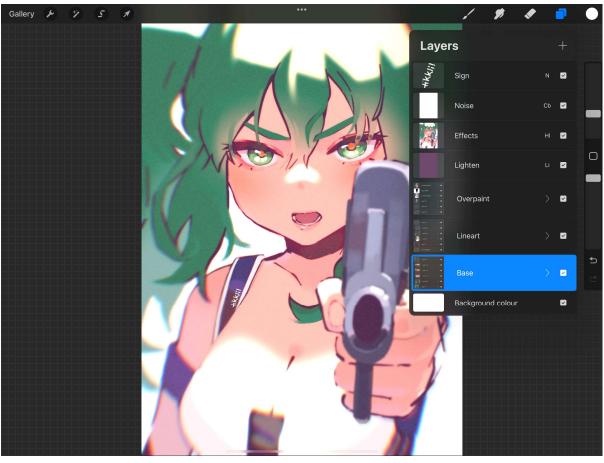

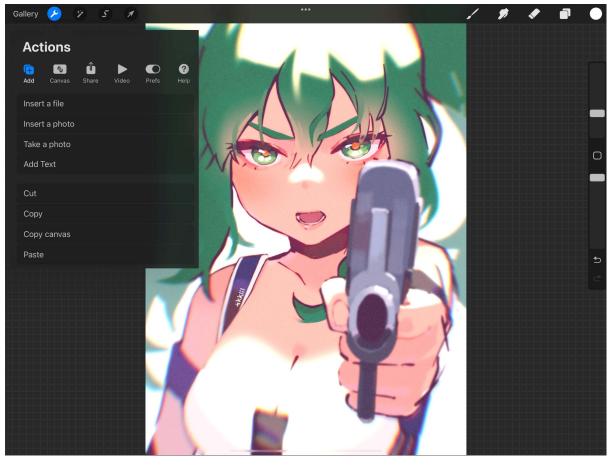

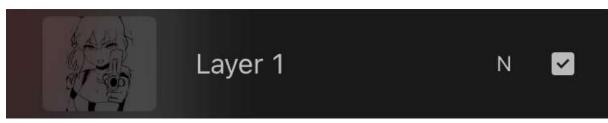

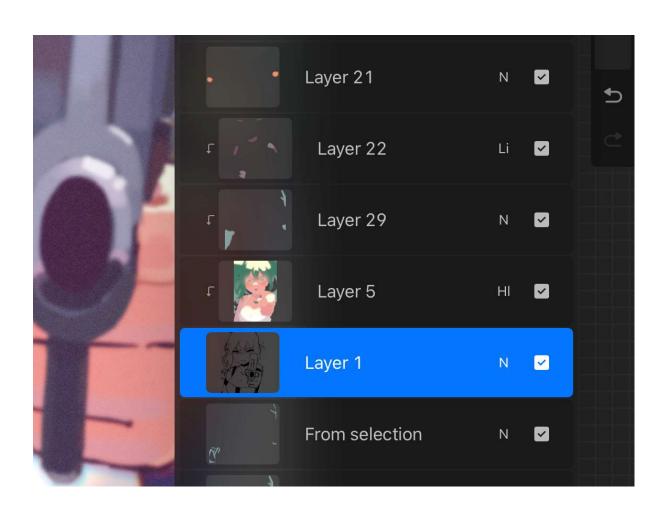

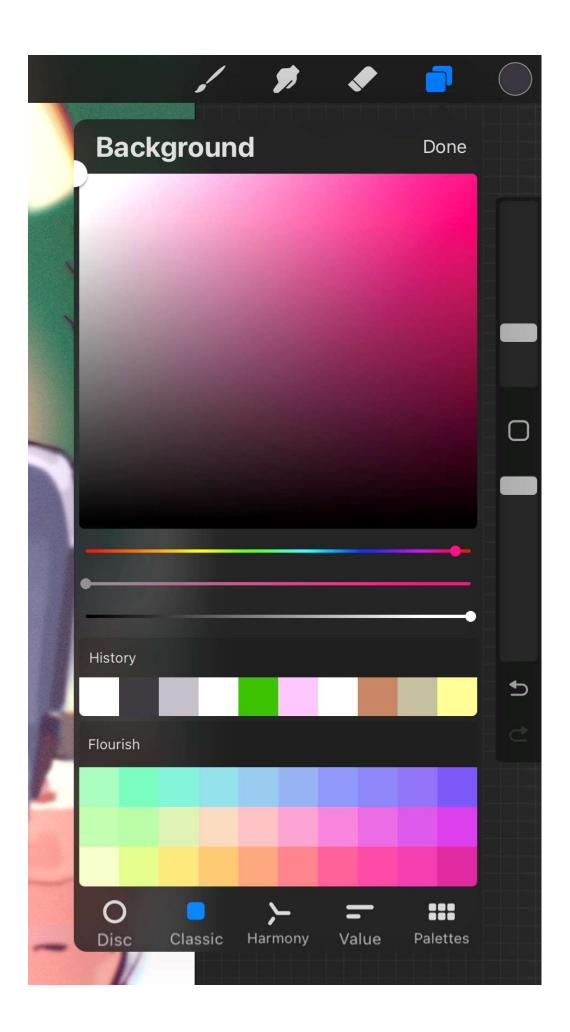

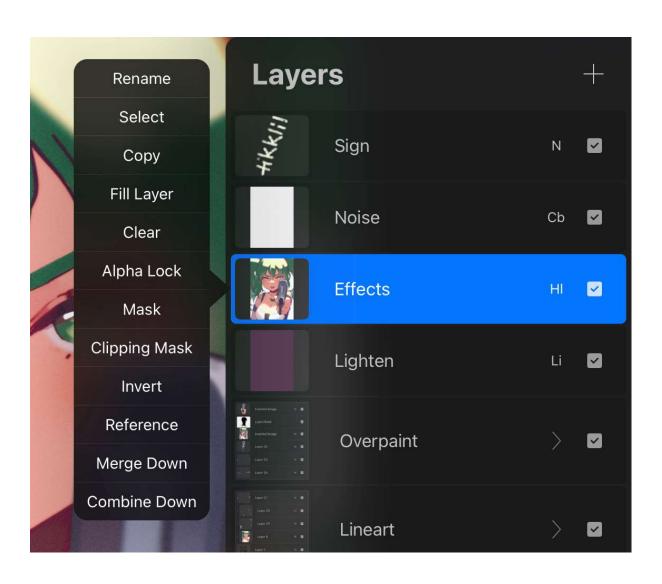

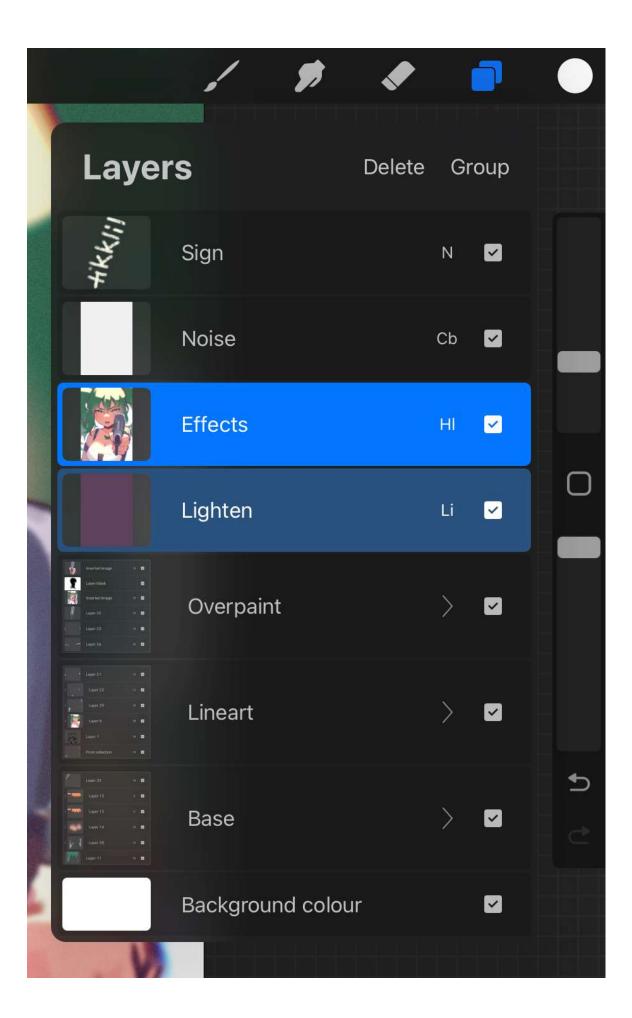

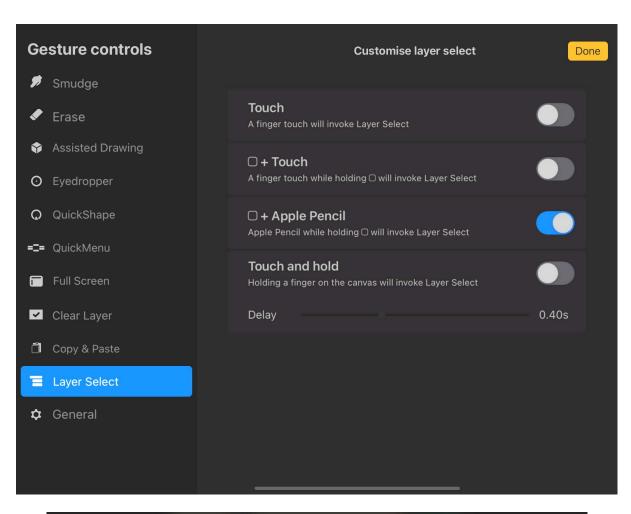

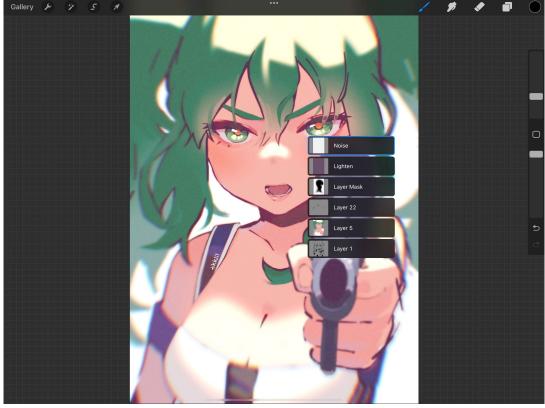

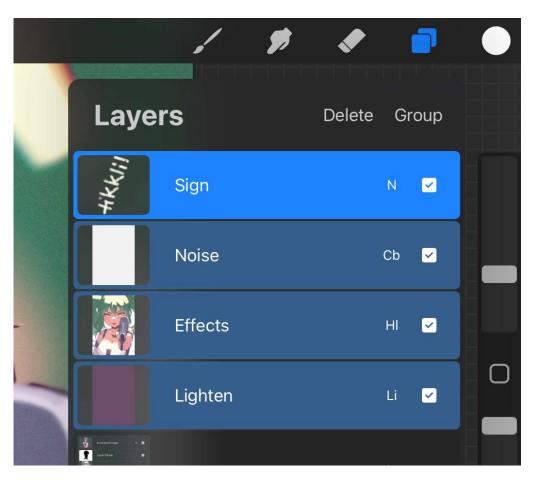

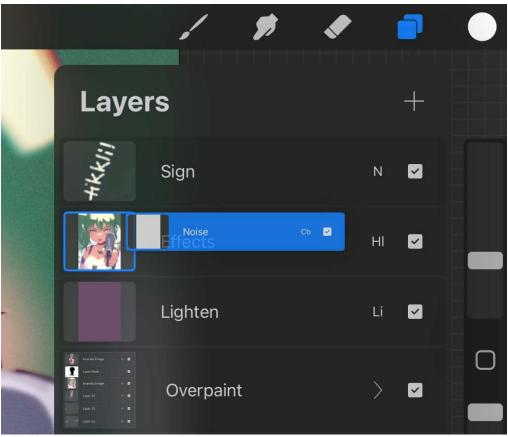

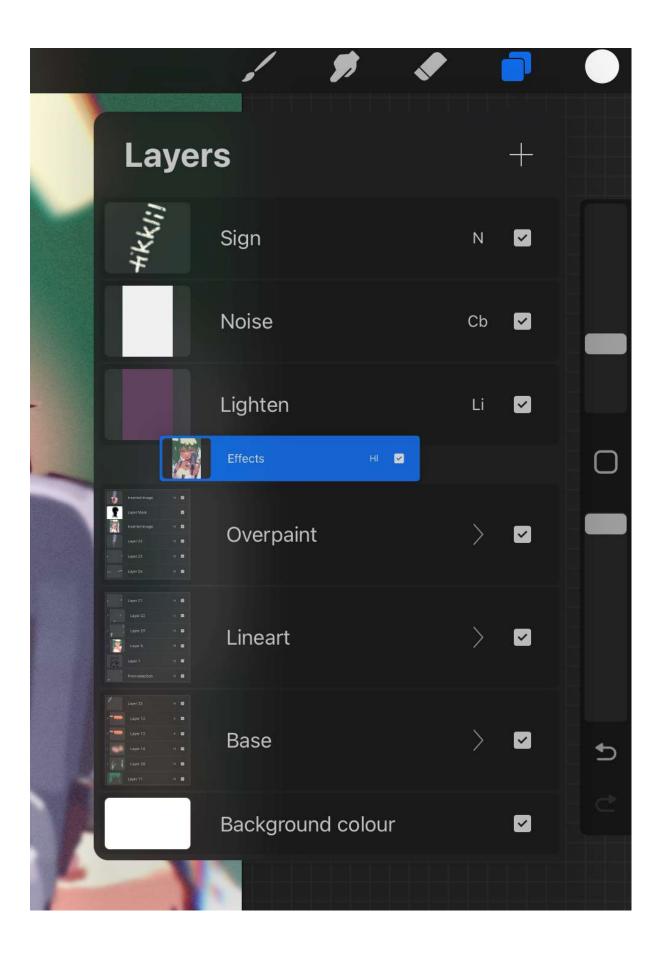

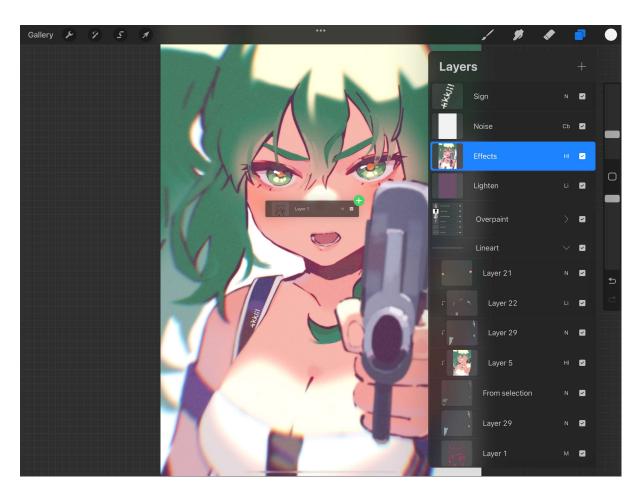

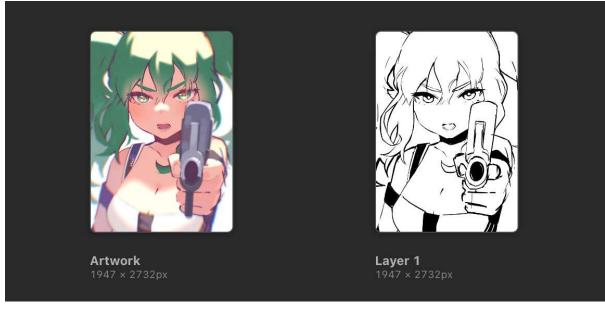

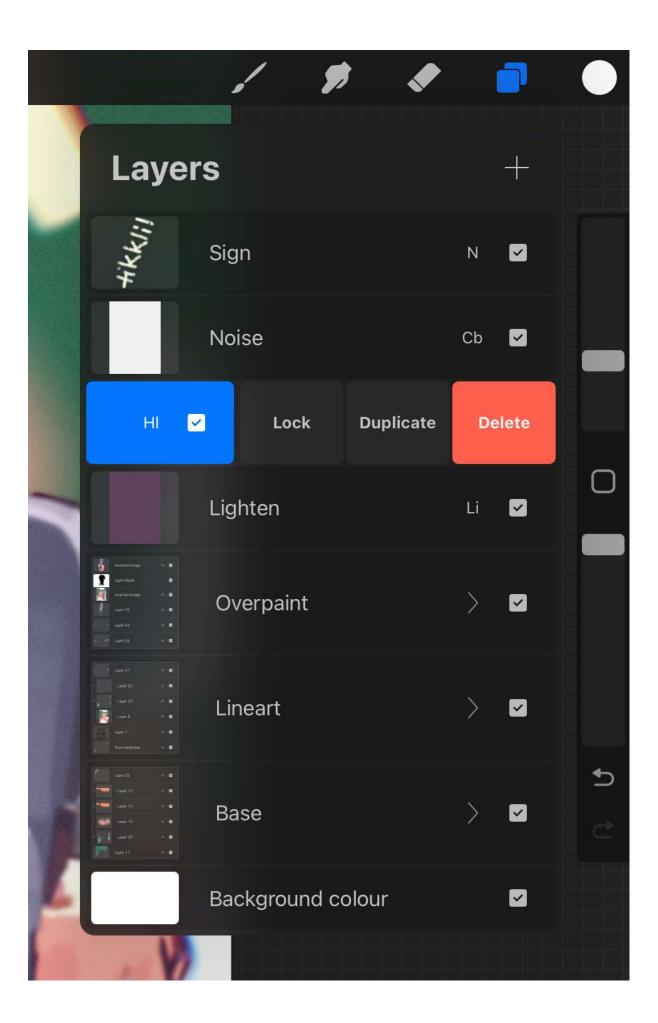

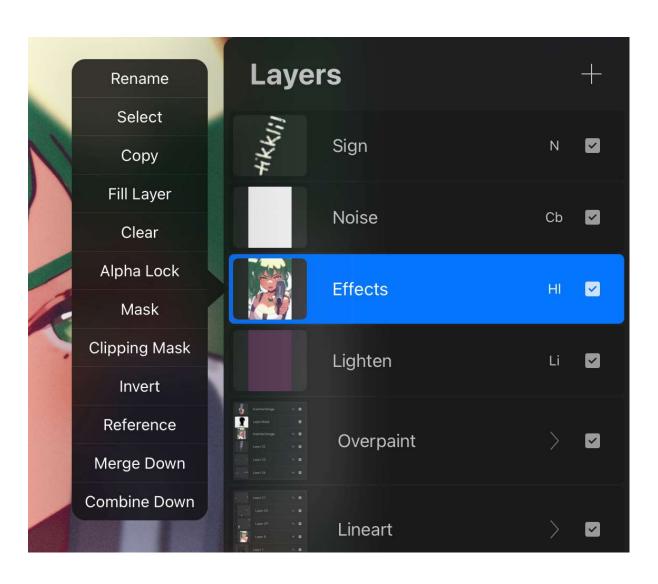

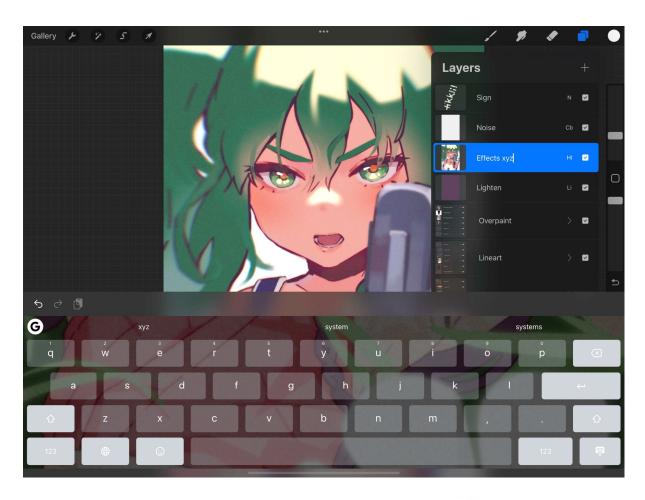

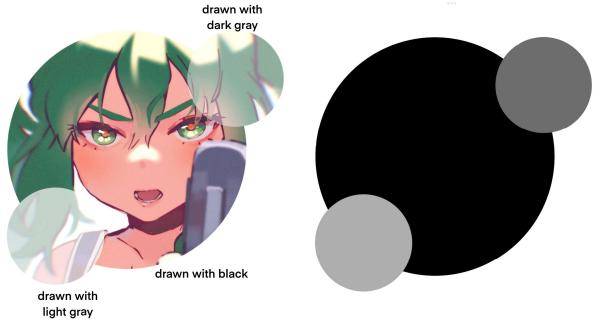

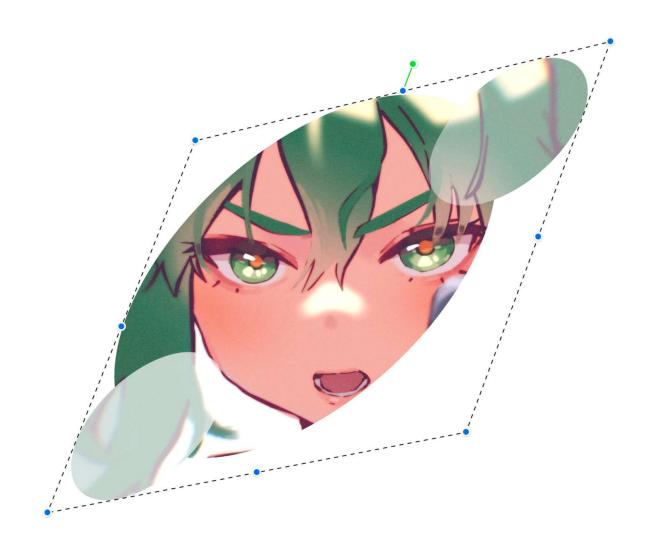

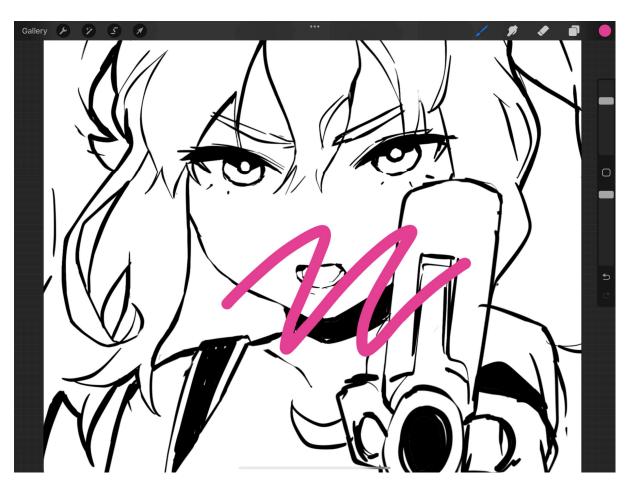

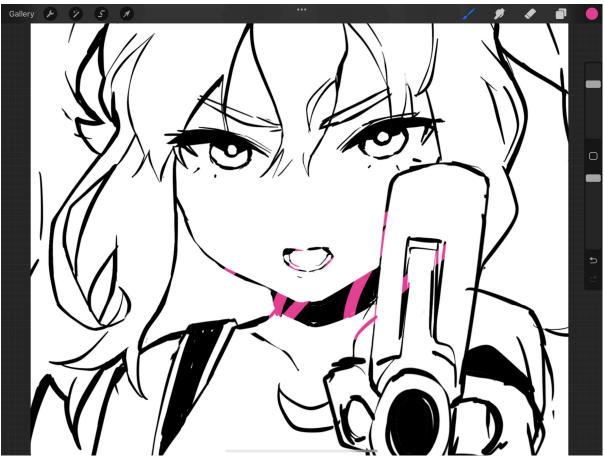

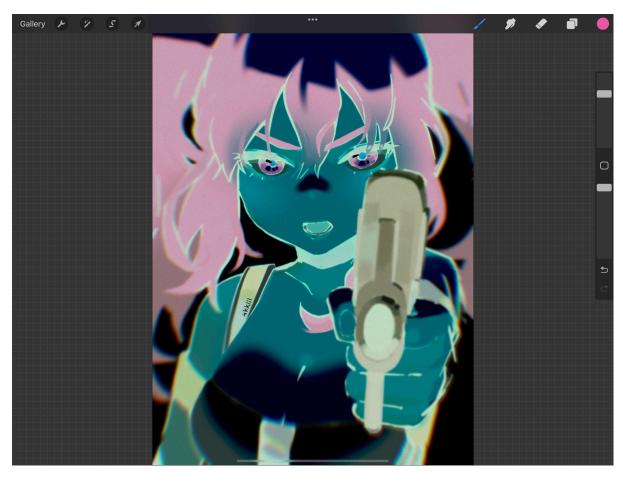

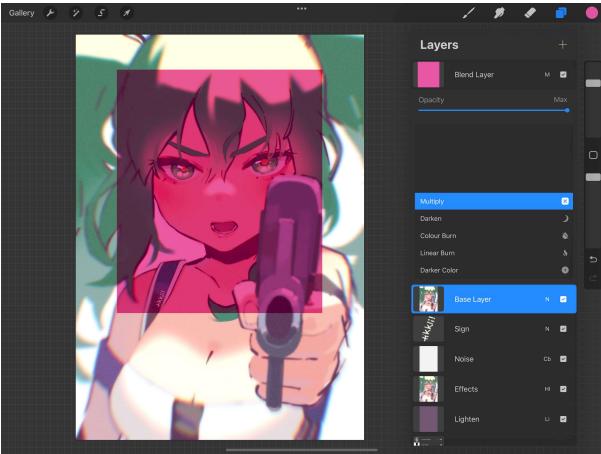

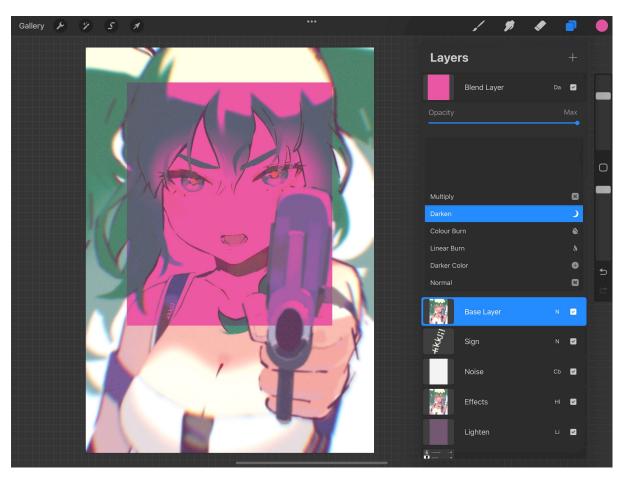

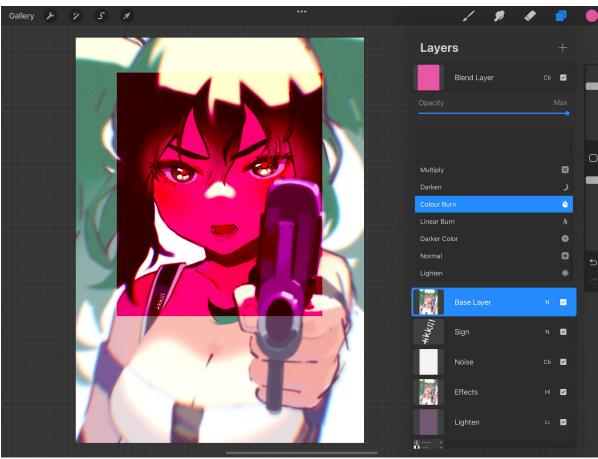

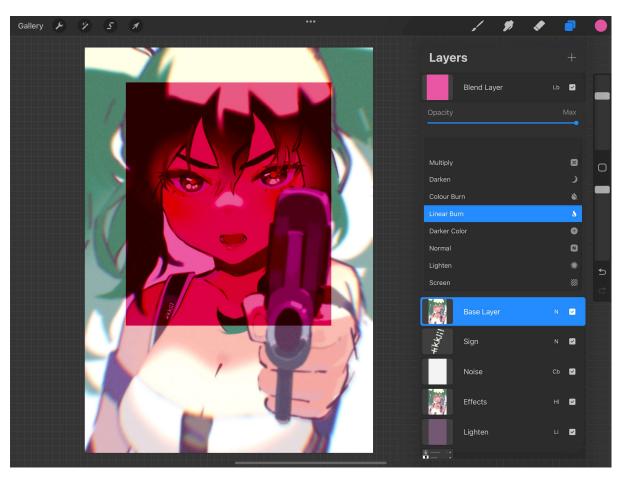

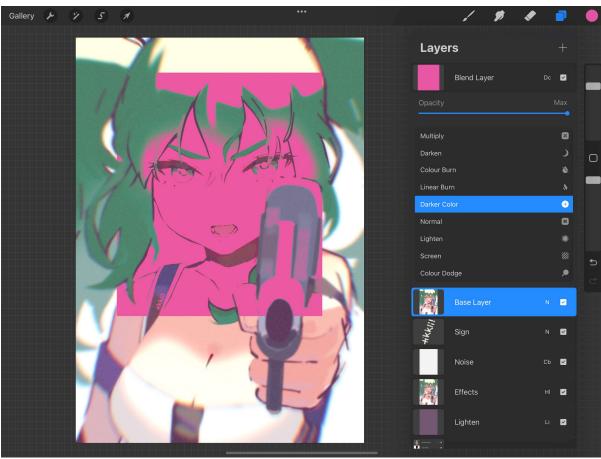

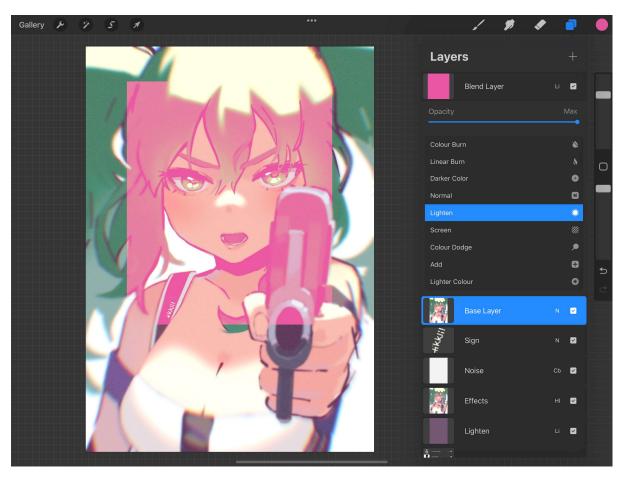

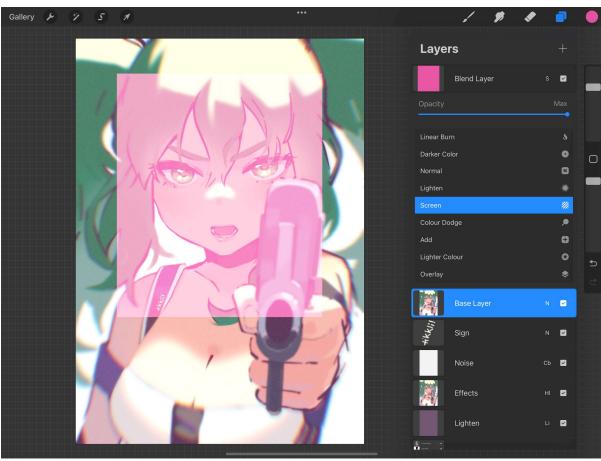

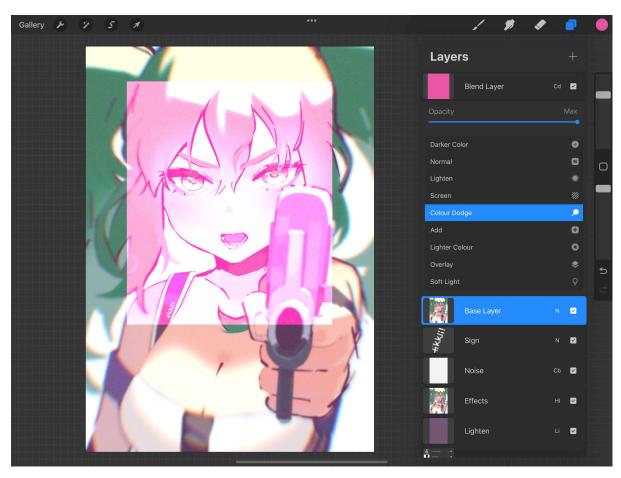

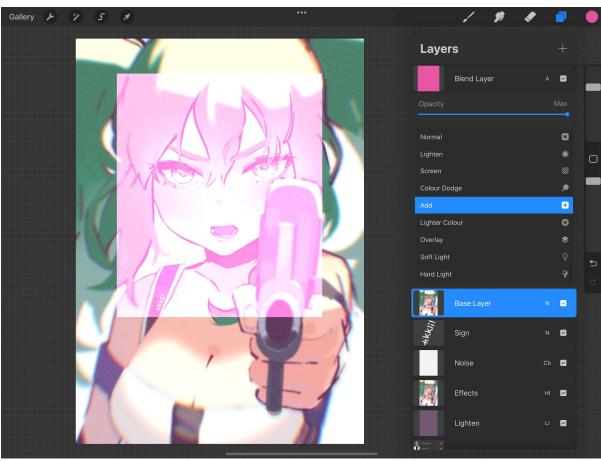

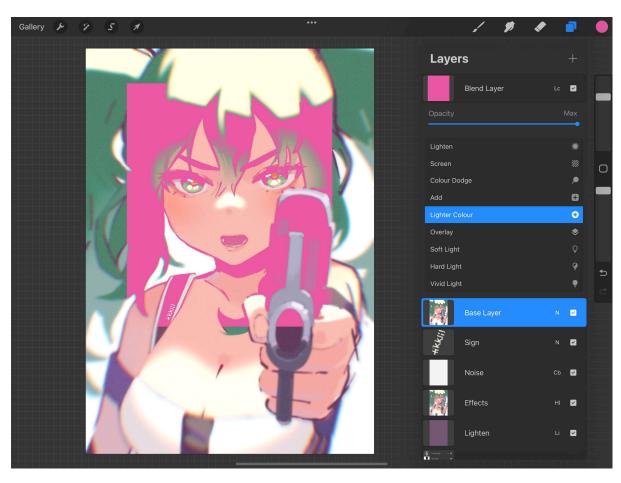

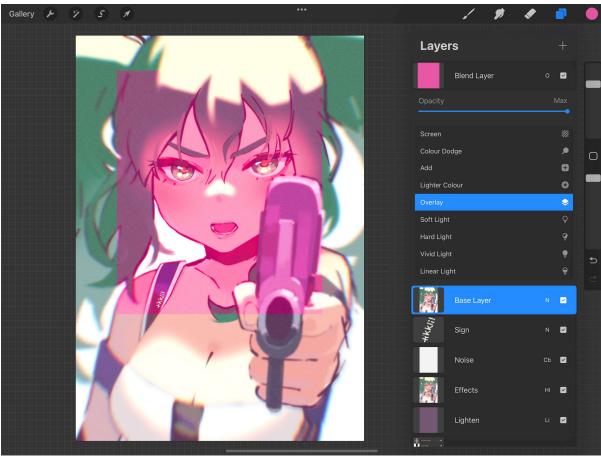

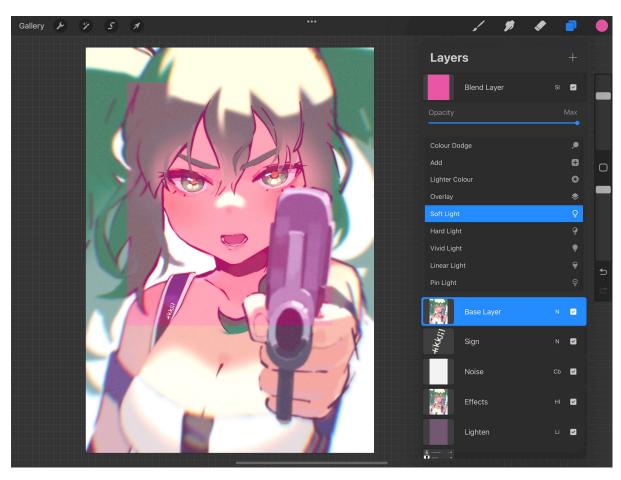

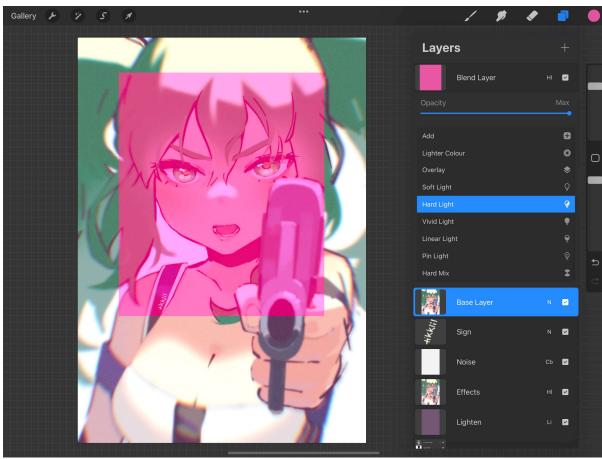

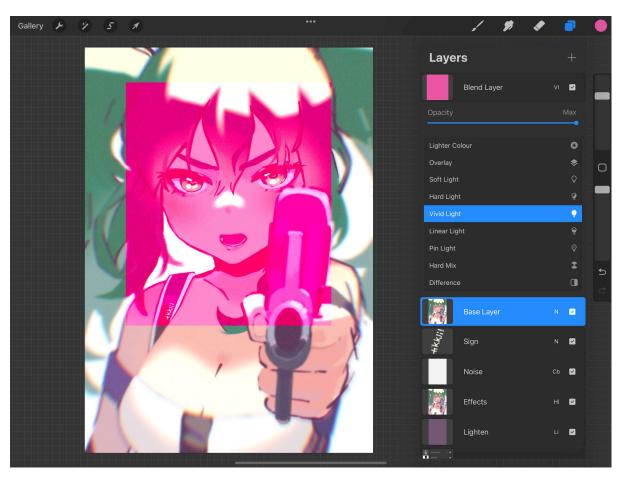

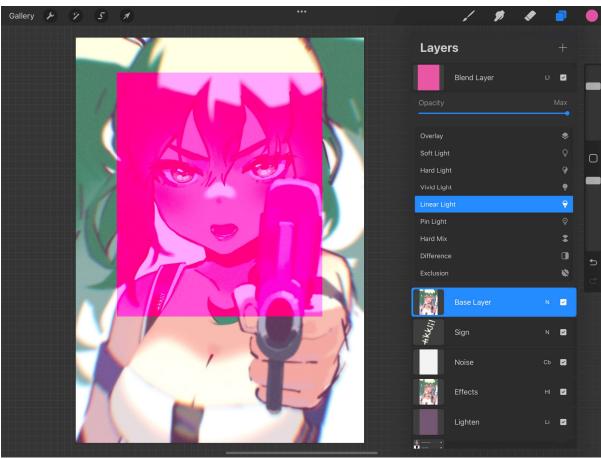

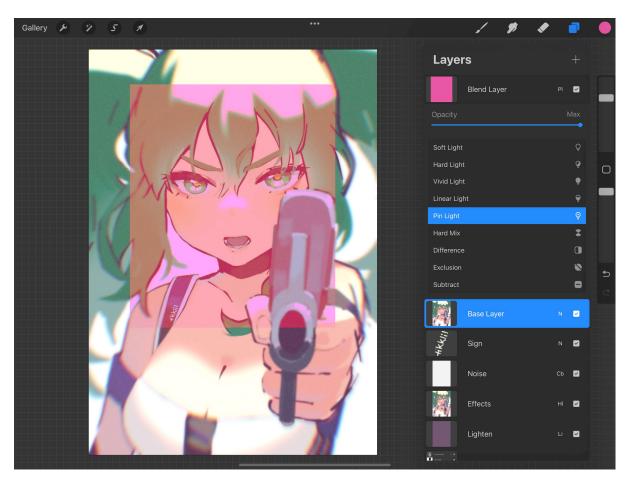

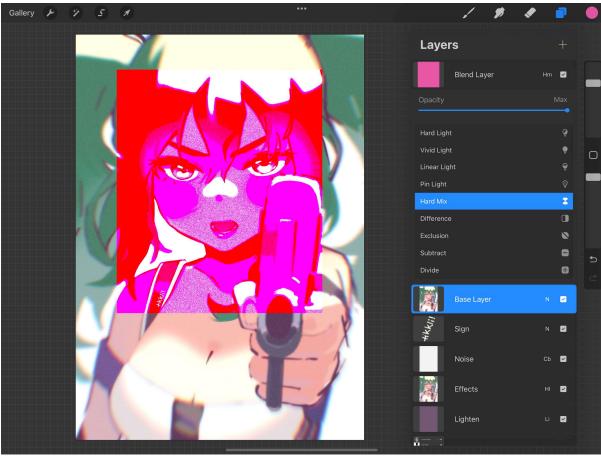

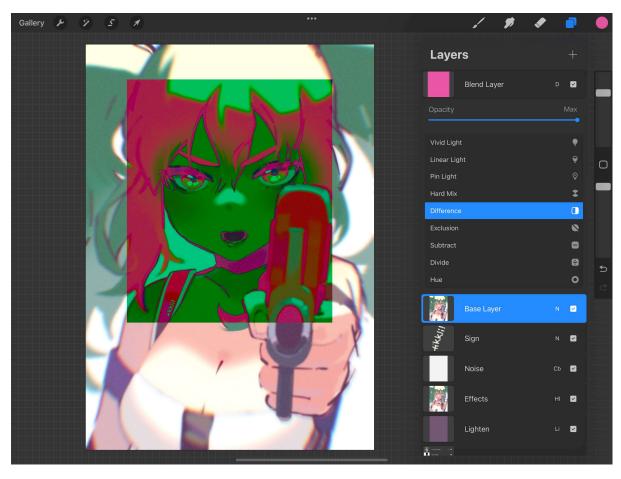

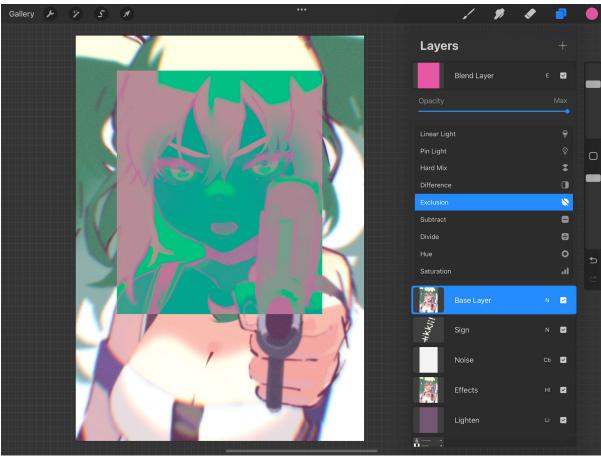

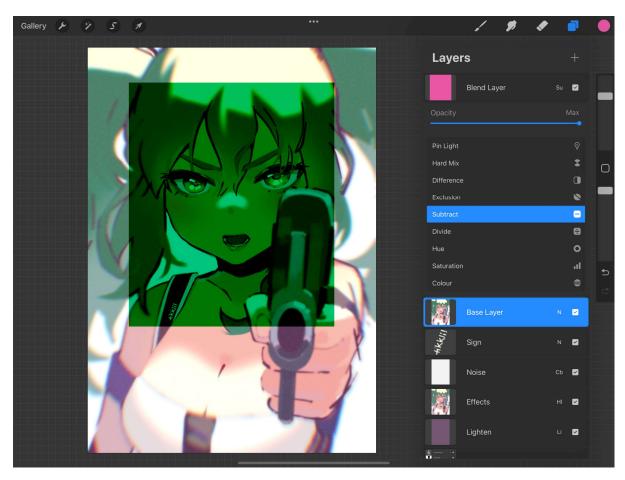

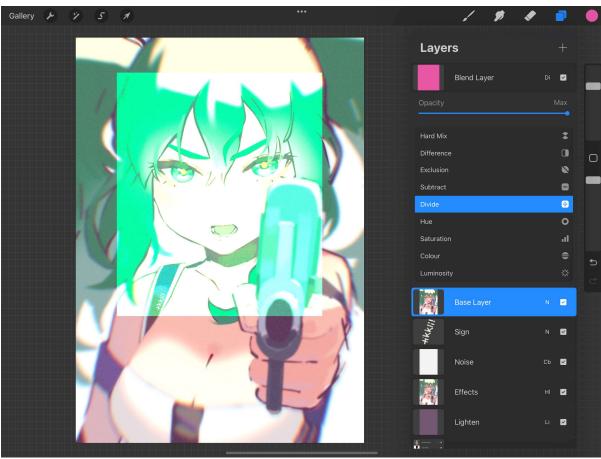

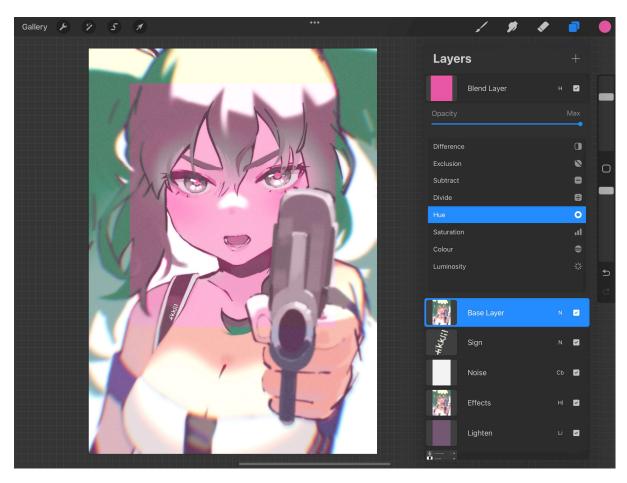

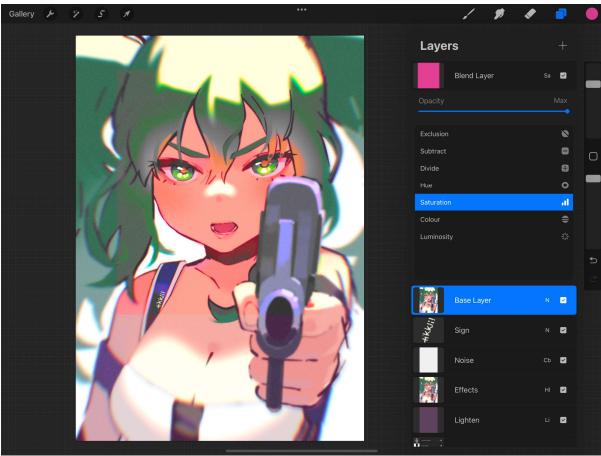

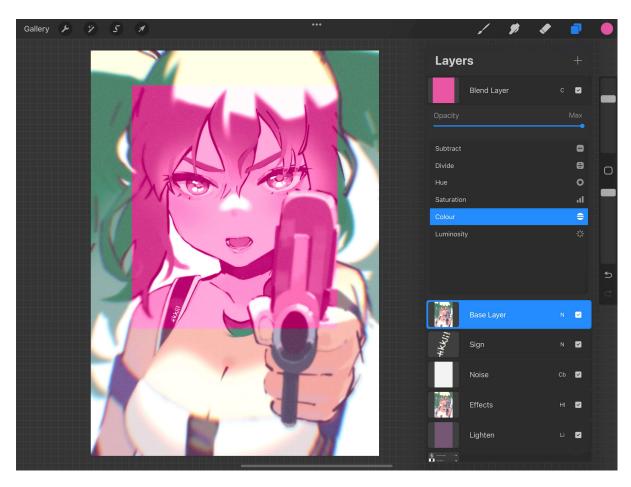

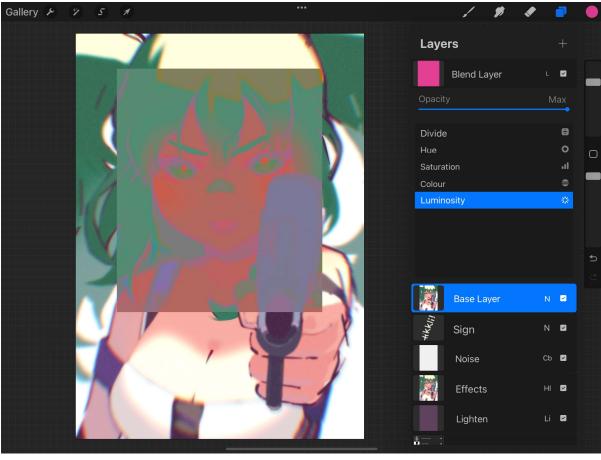

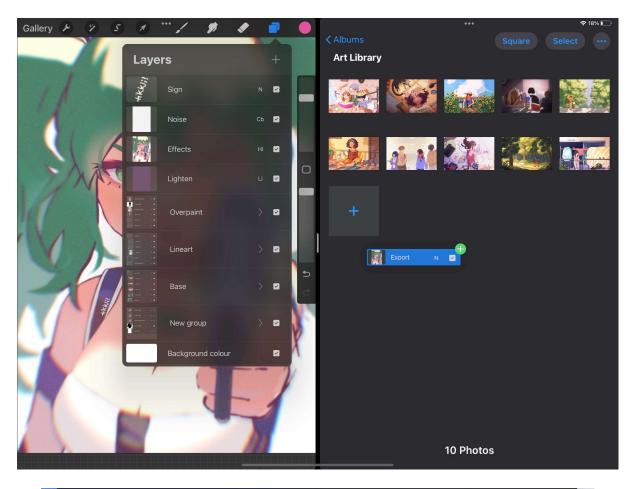

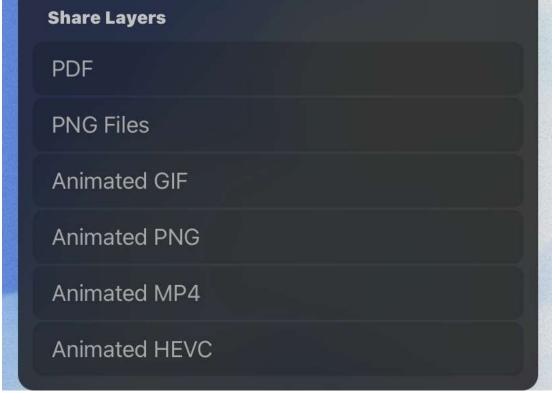

Chapter 8: Painting Tools and the Brush Library – Using and Organizing Brushes

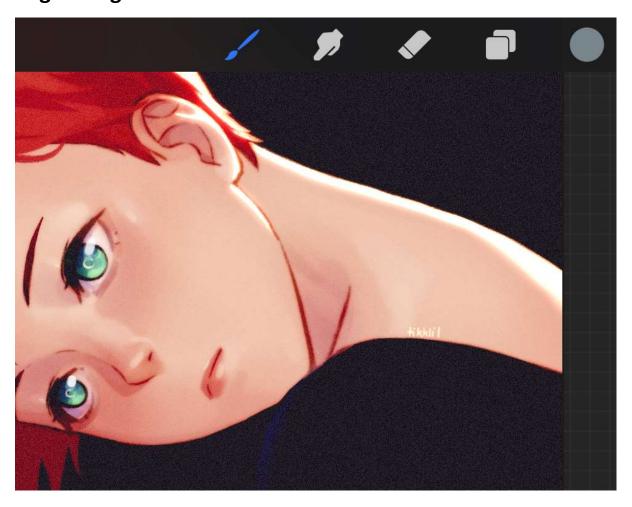

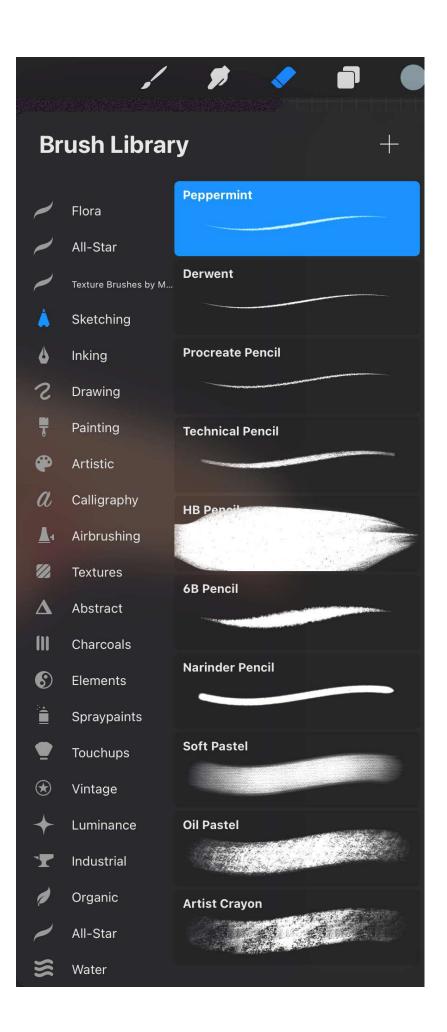

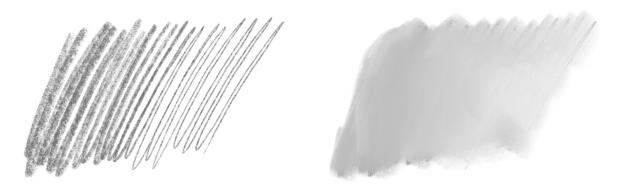

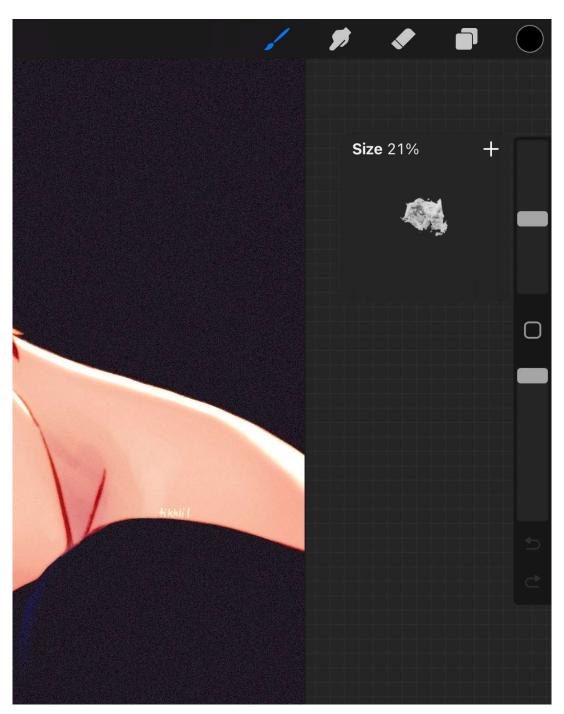

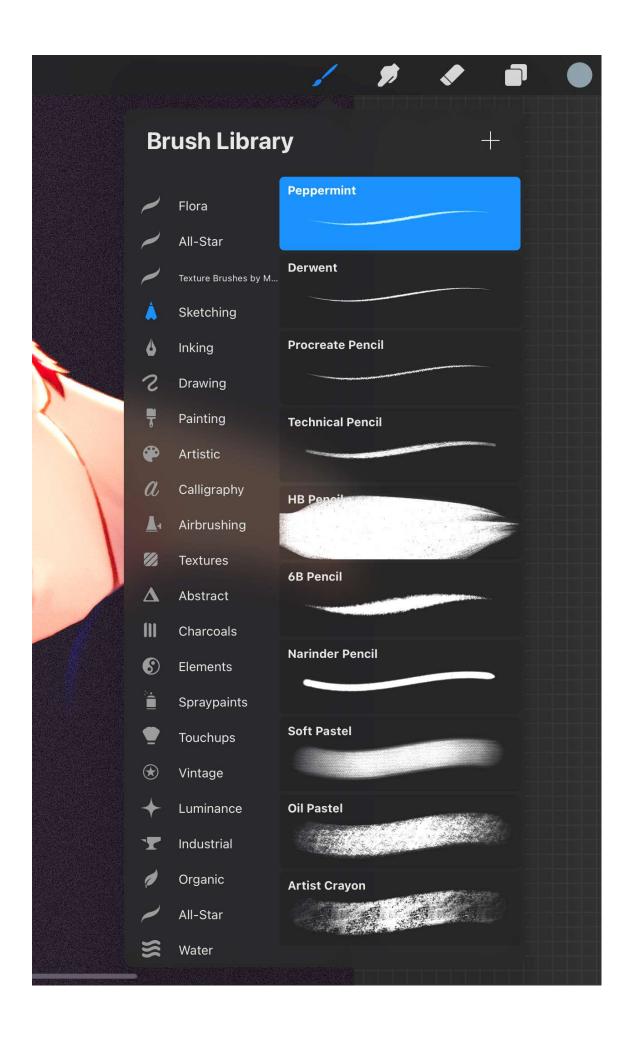

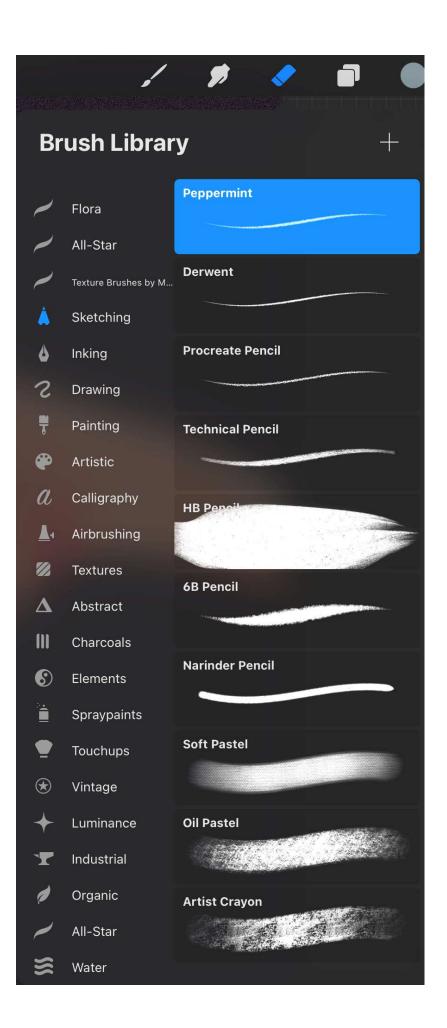

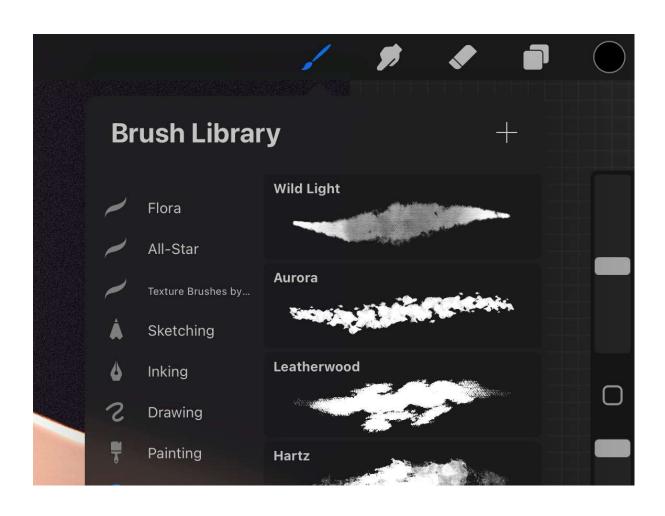

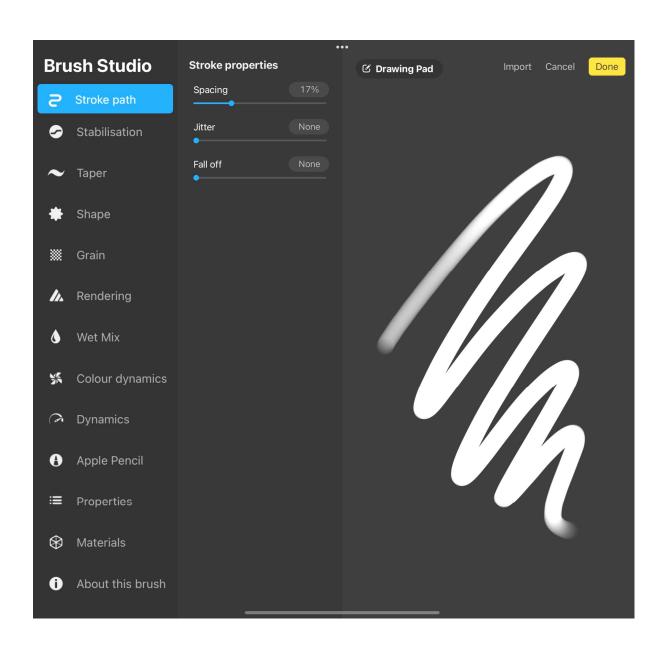

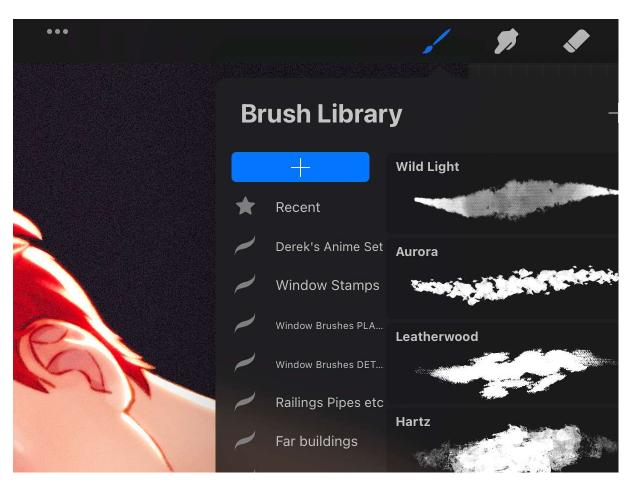

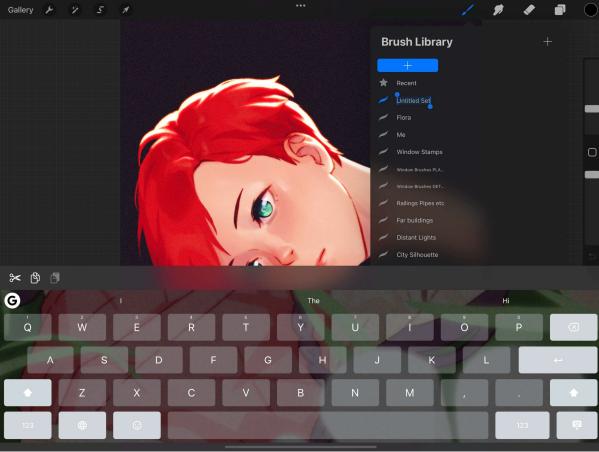

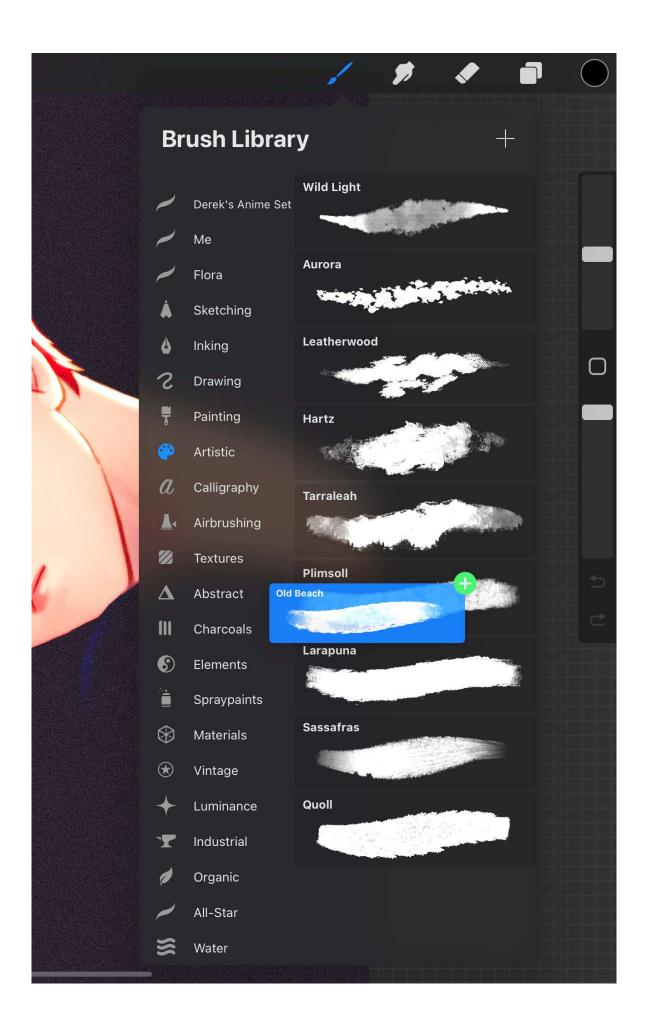

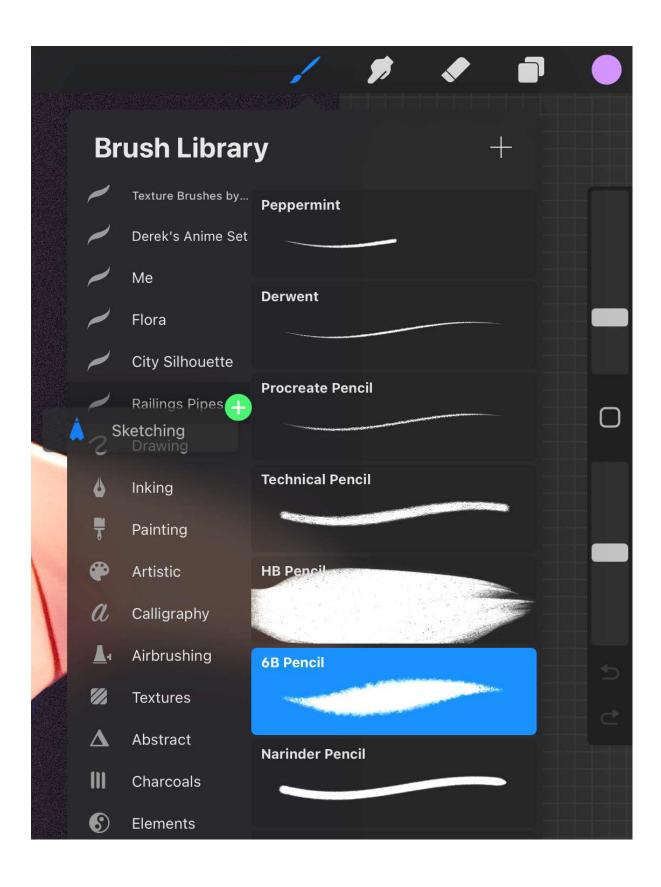

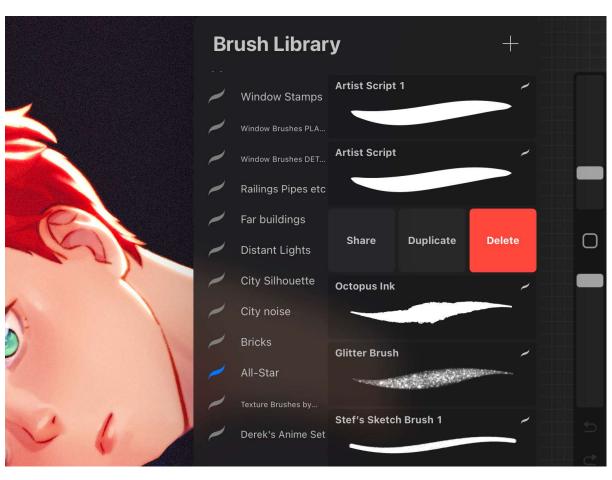

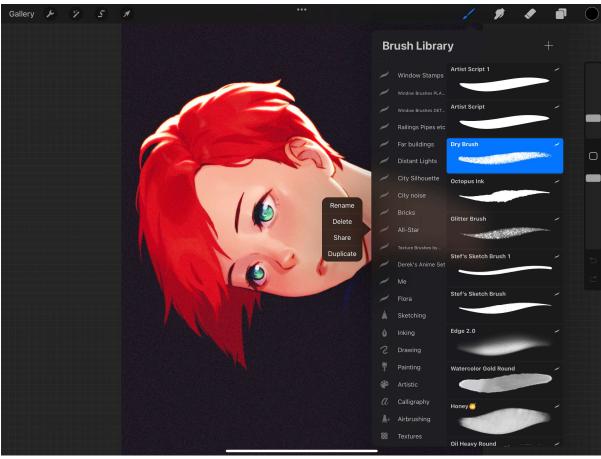

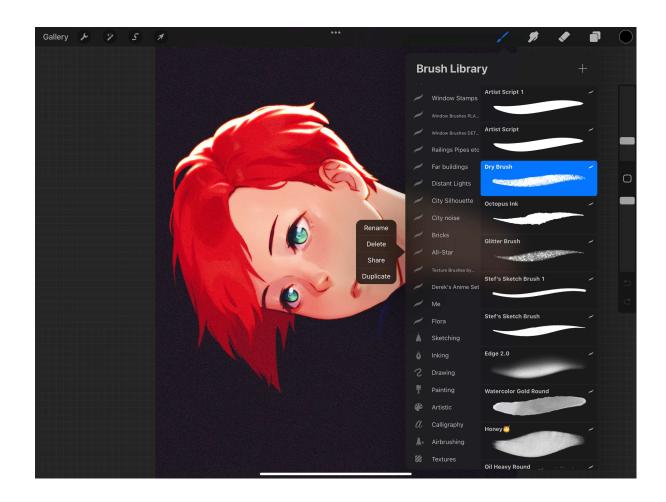

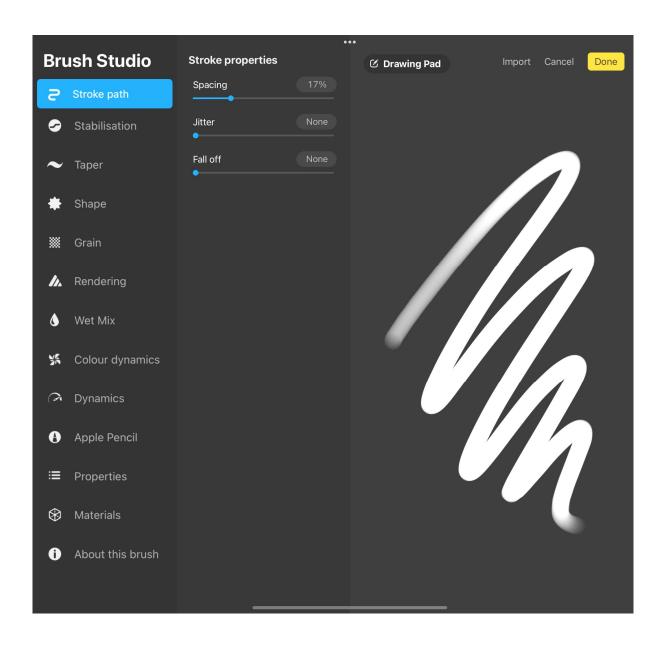

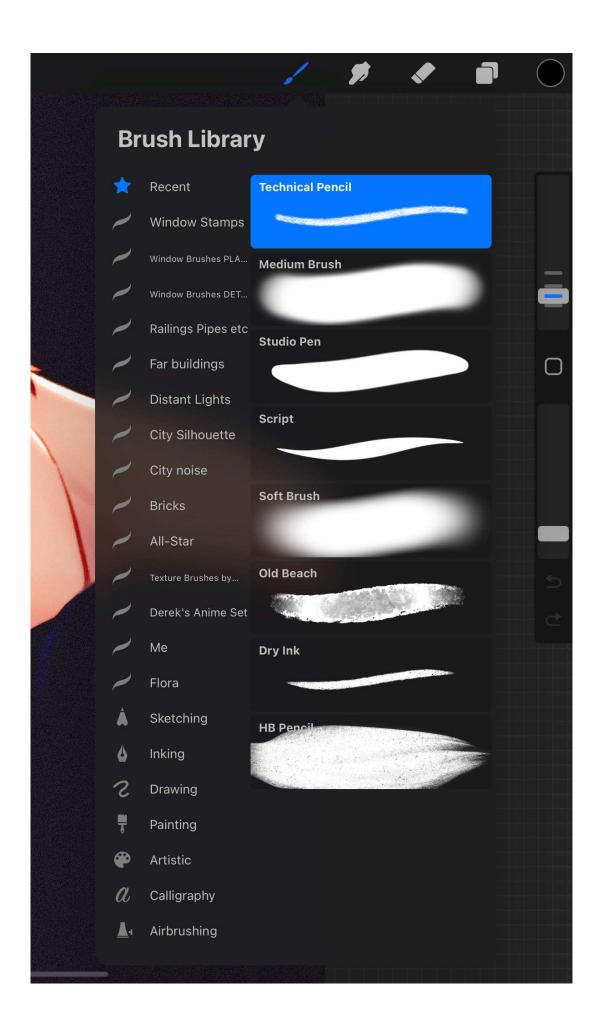

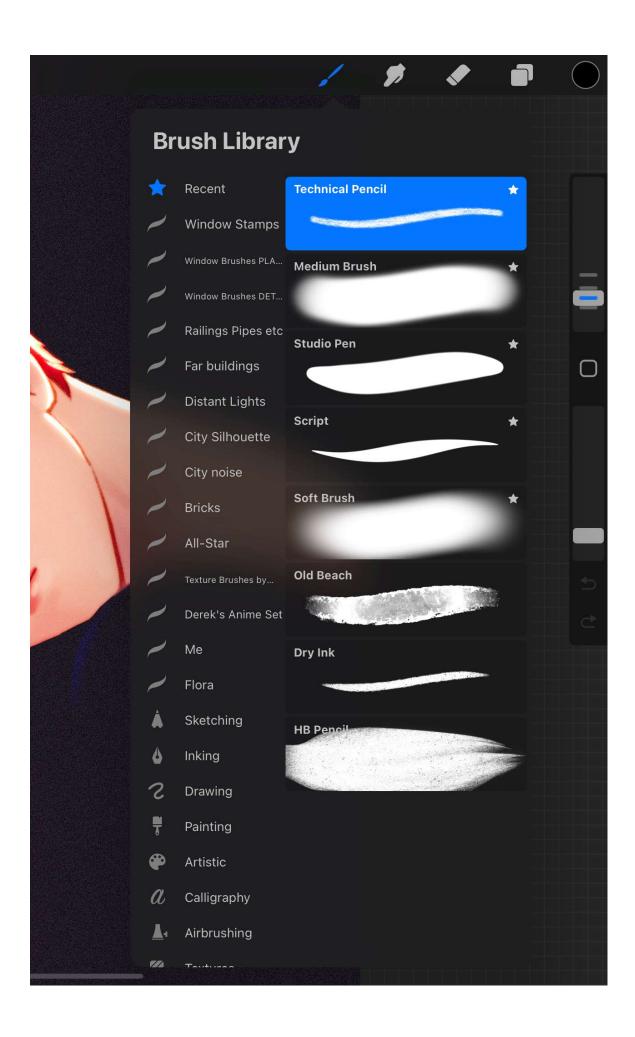

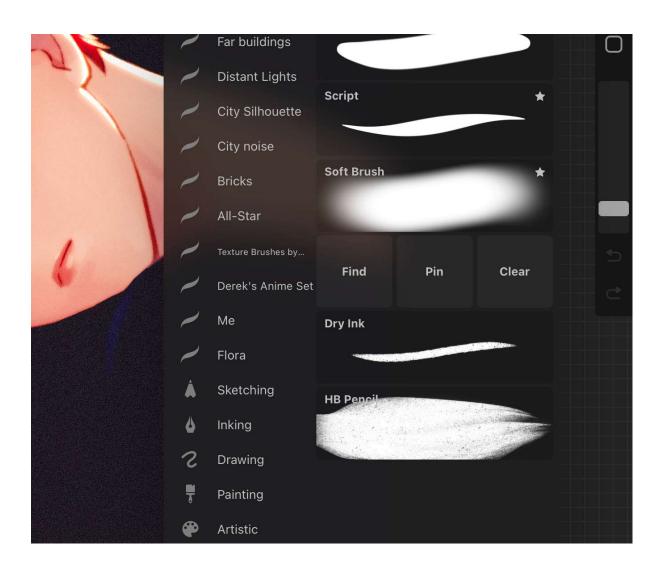

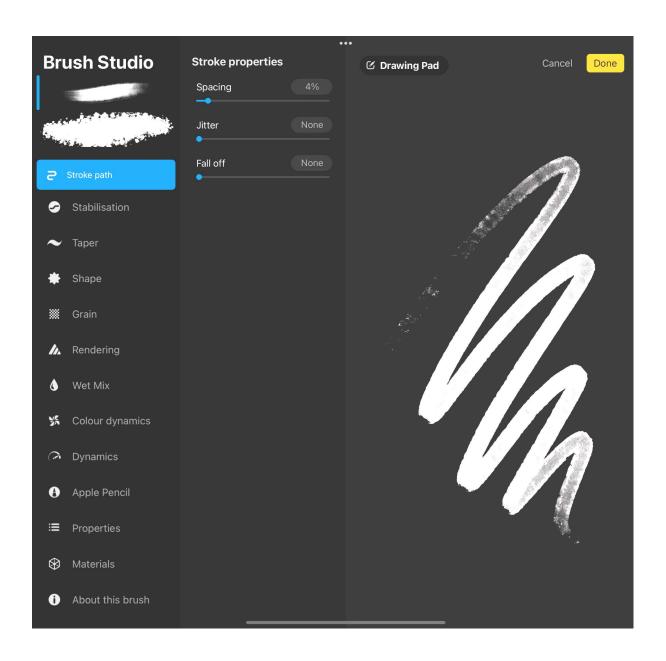

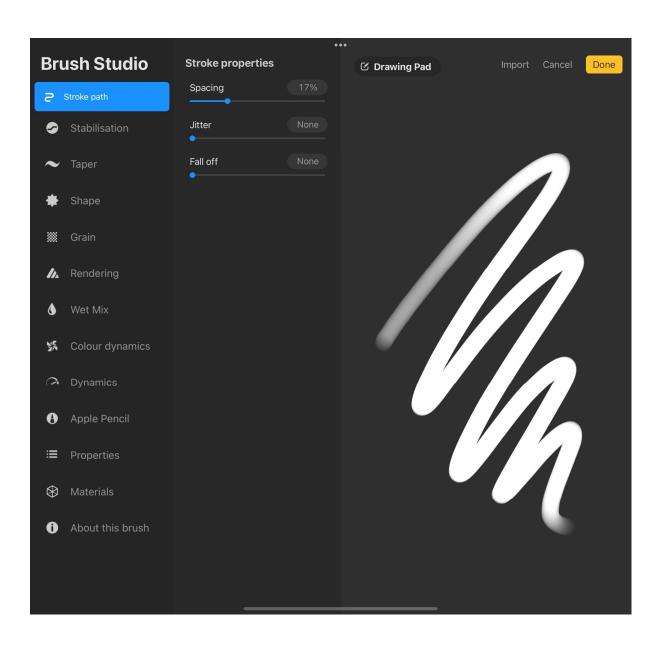

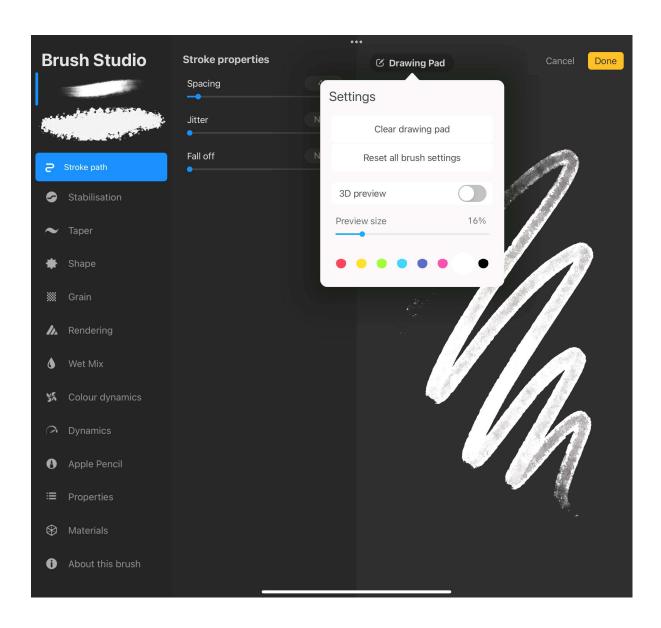

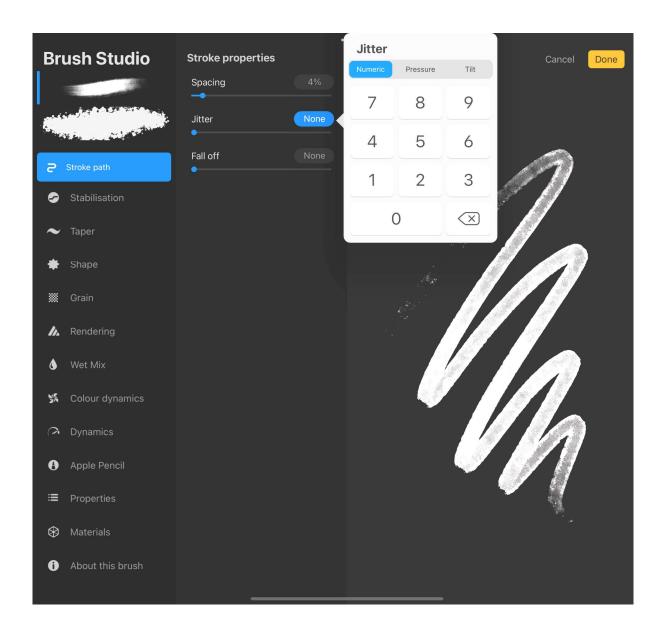

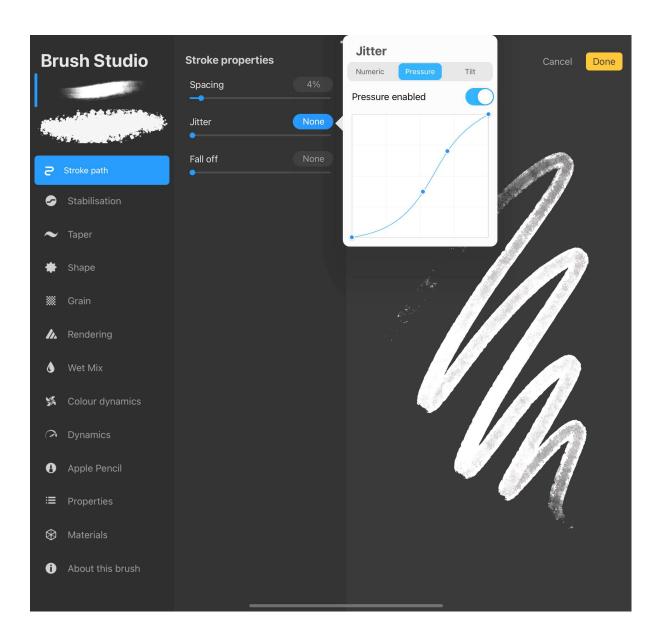

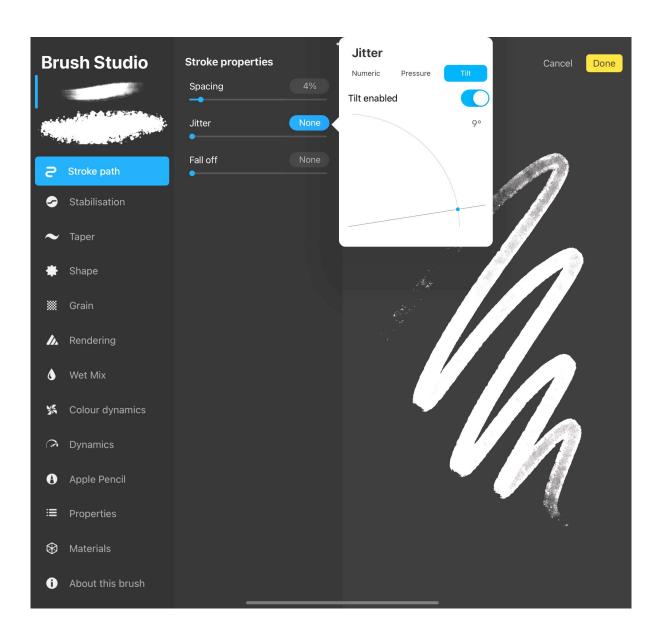

**Chapter 9: Brush Studio Settings – Editing and Combining Brushes** 

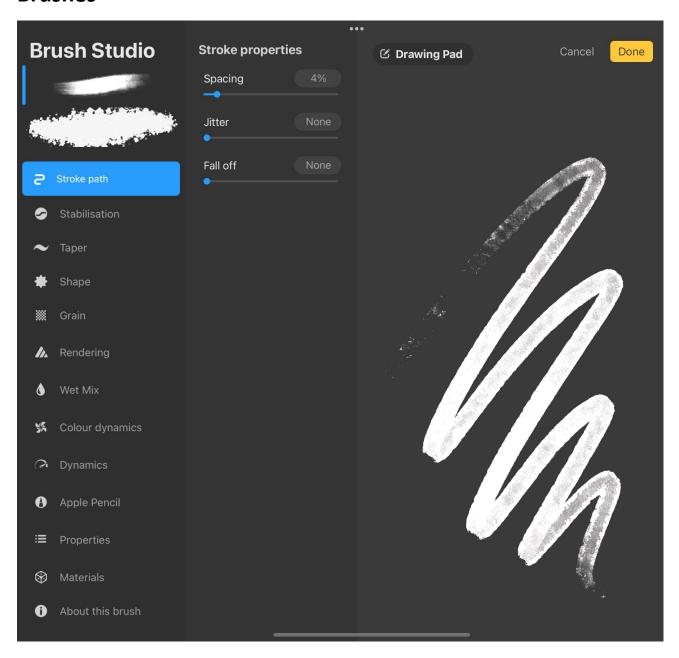

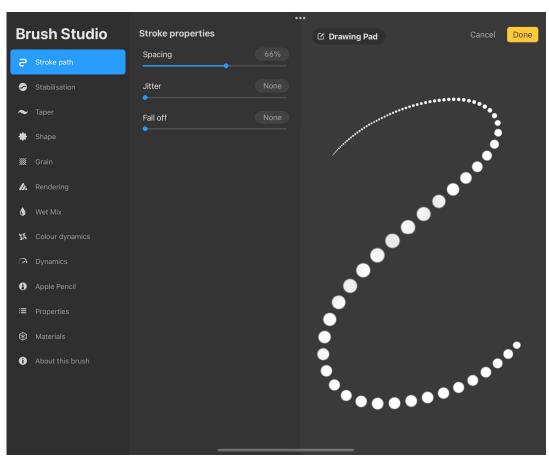

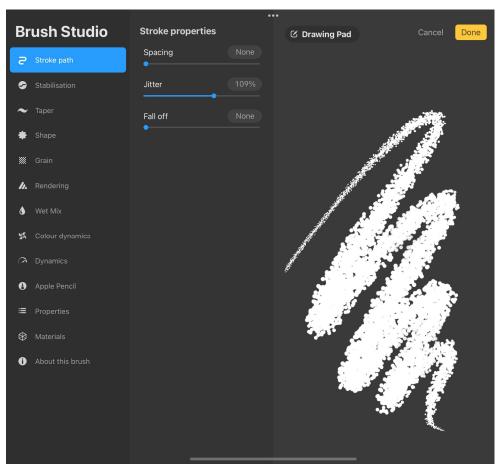

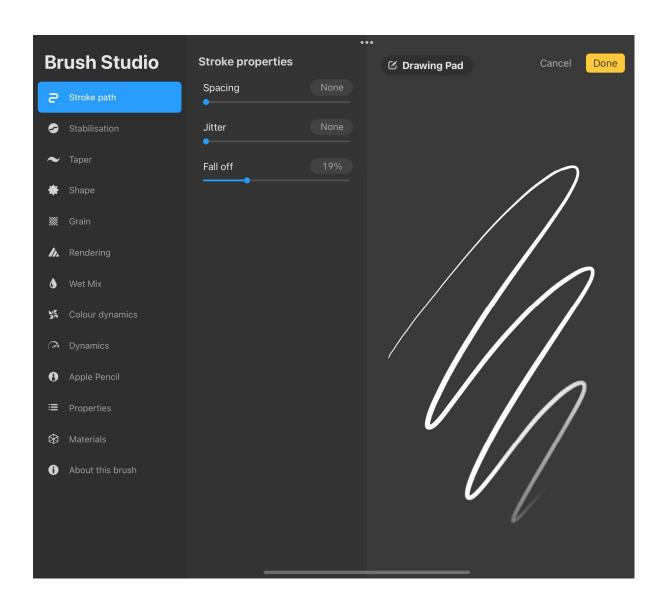

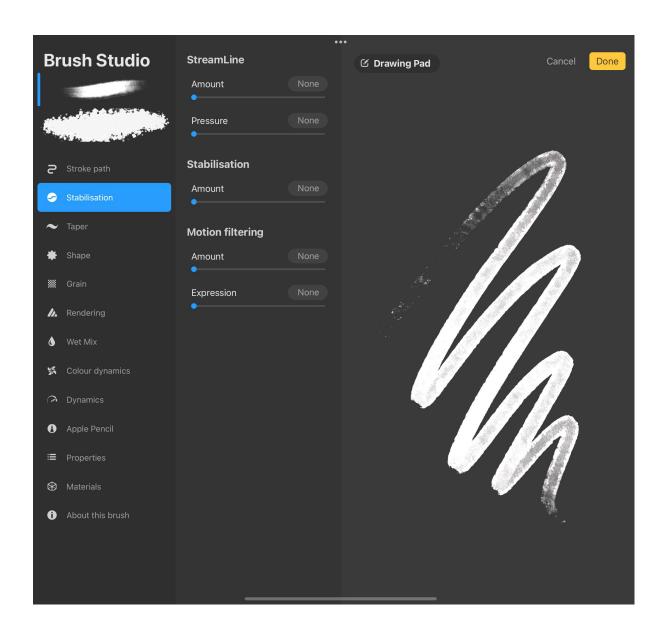

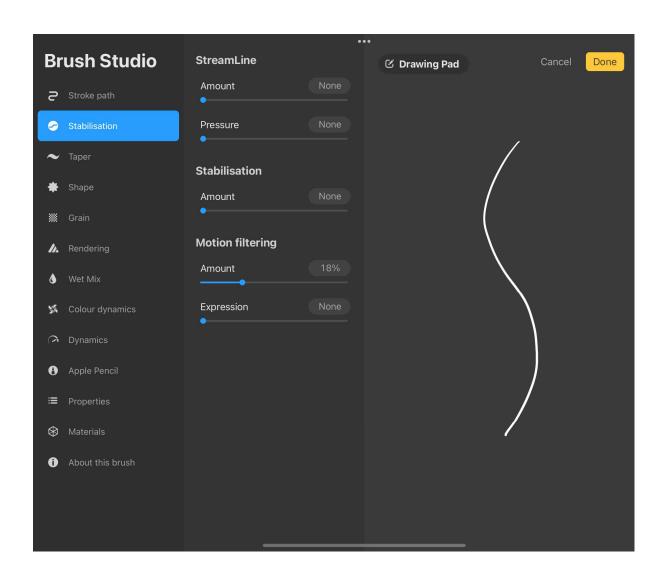

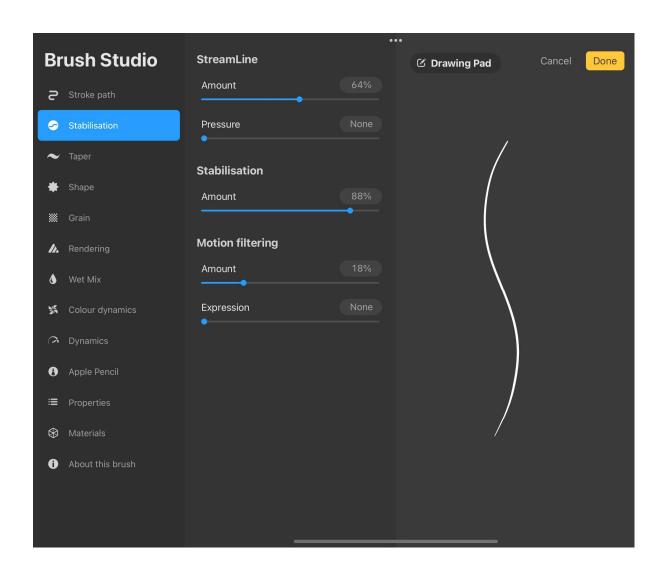

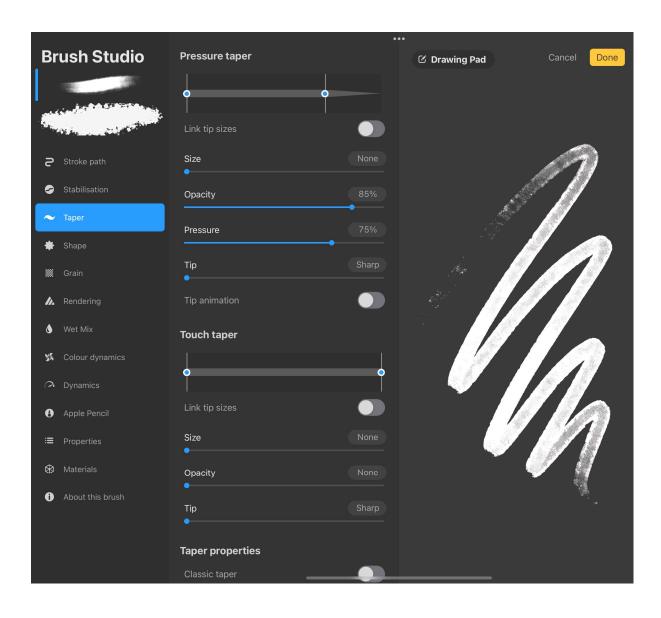

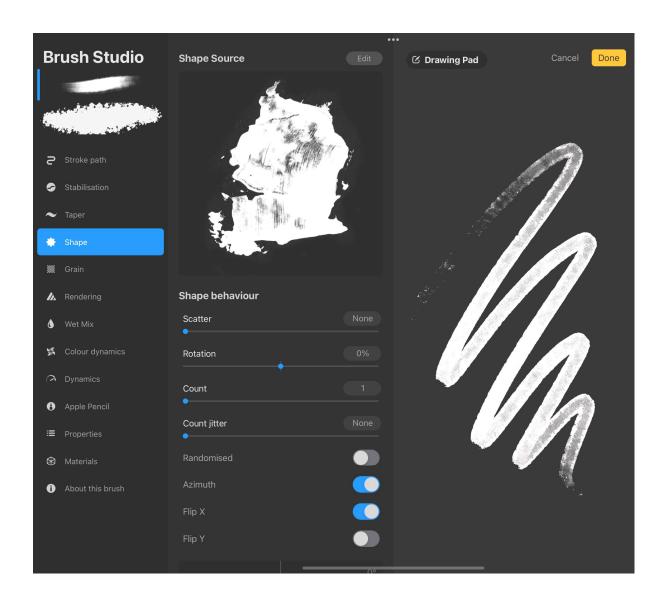

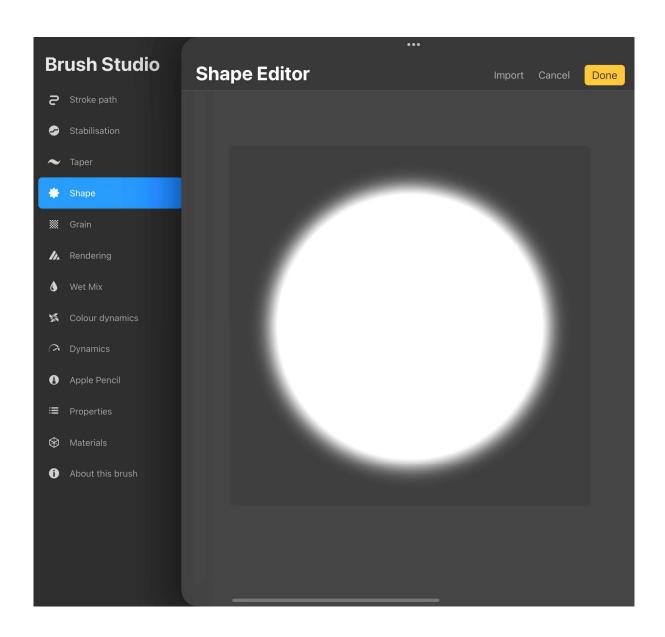

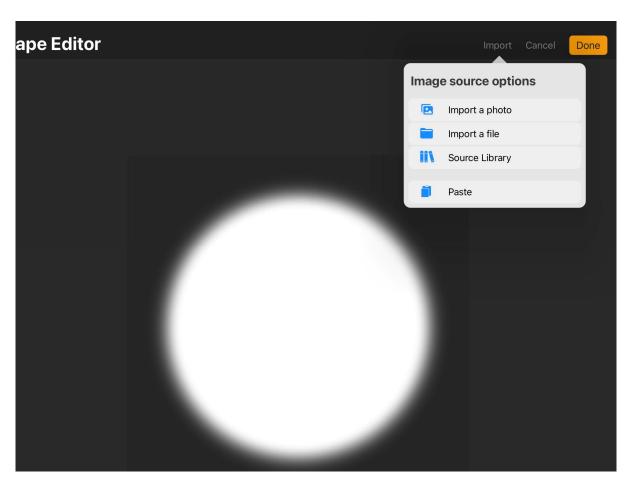

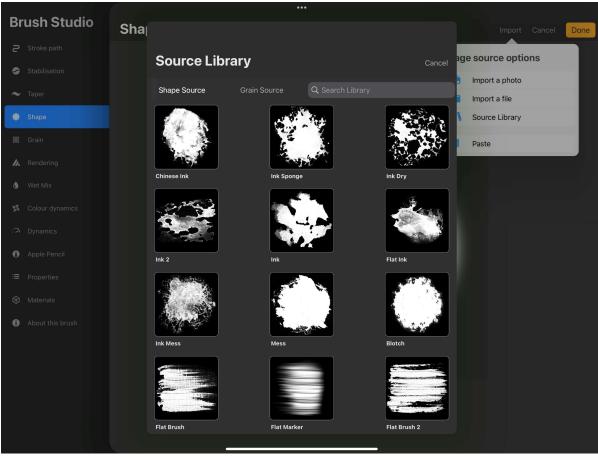

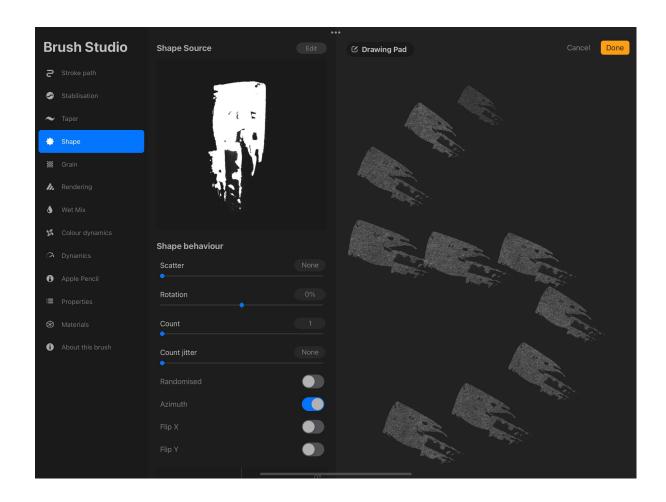

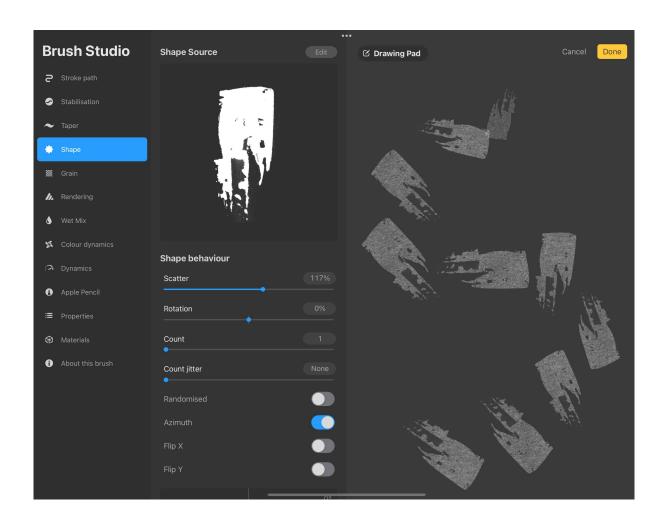

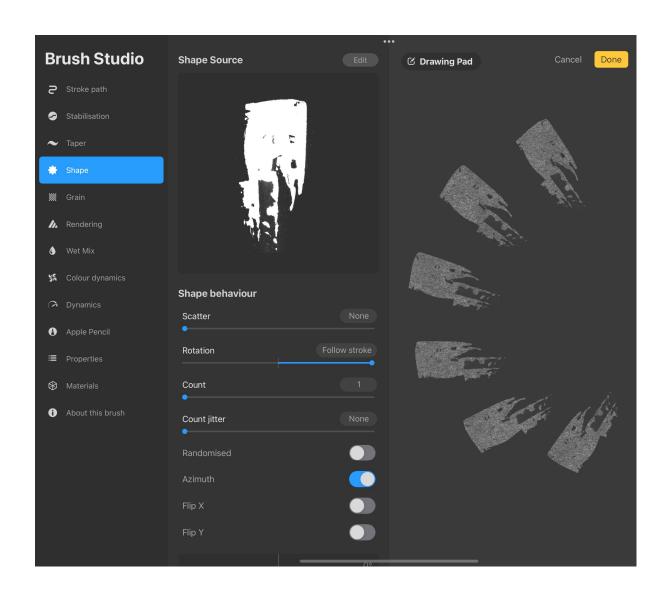

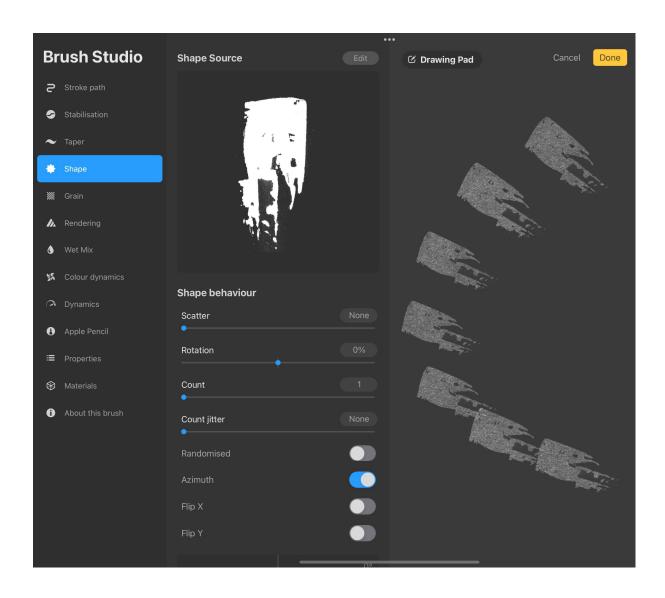

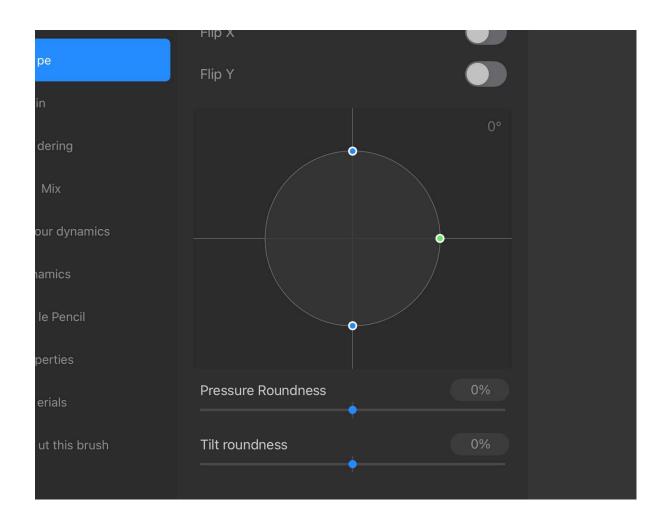

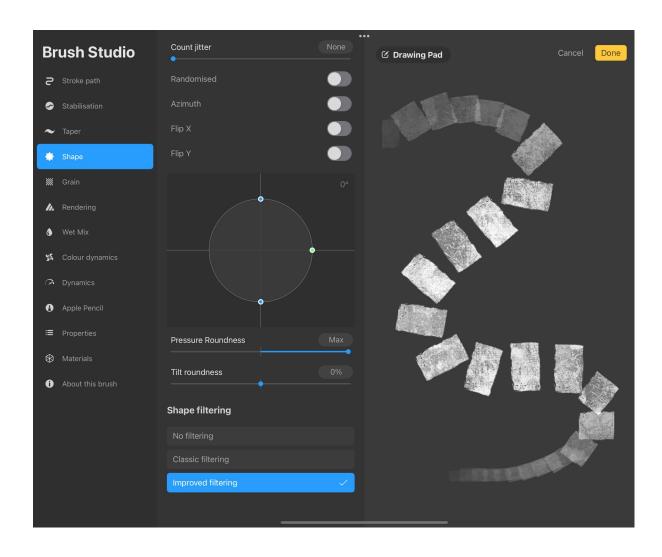

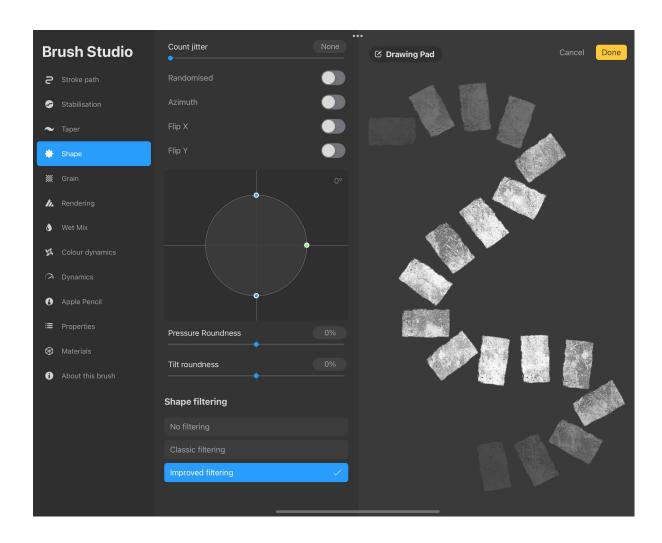

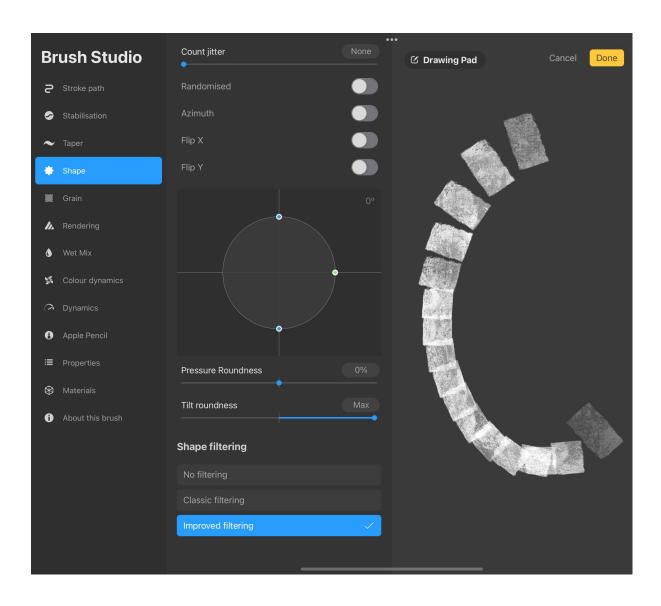

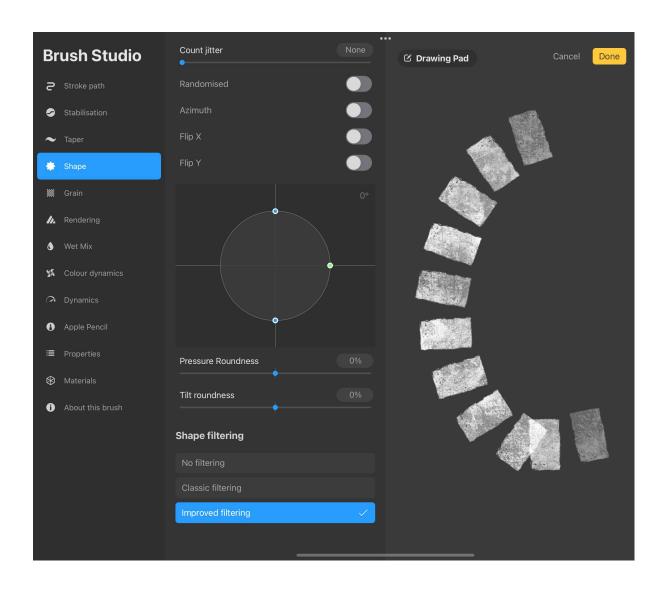

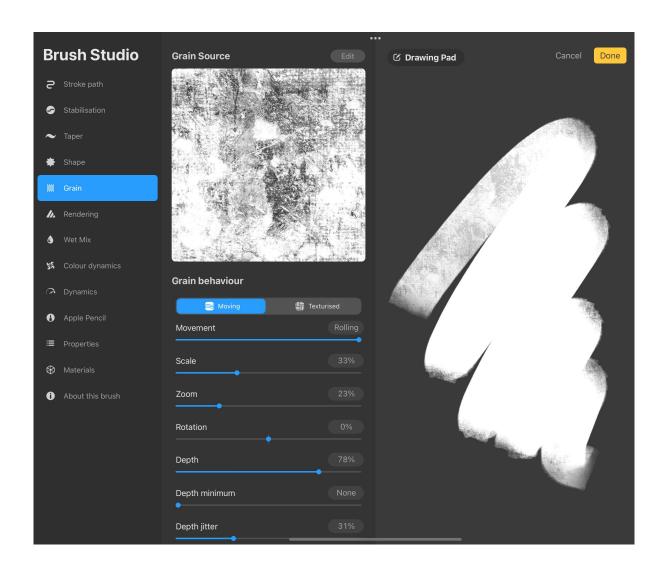

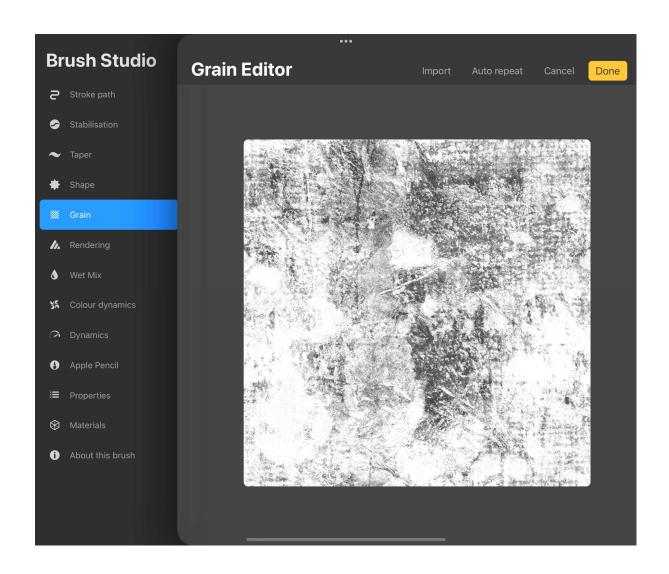

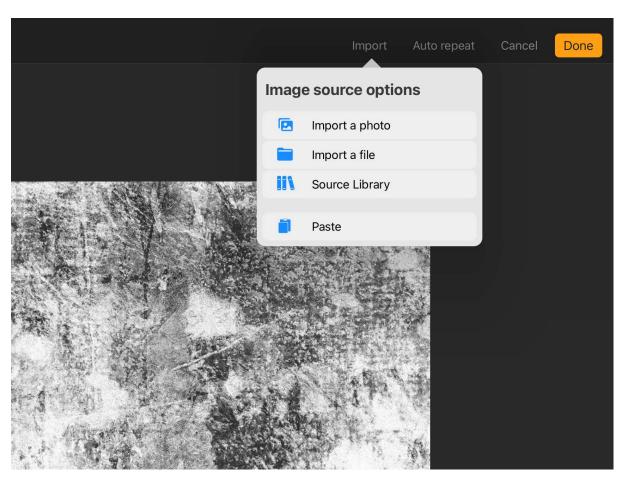

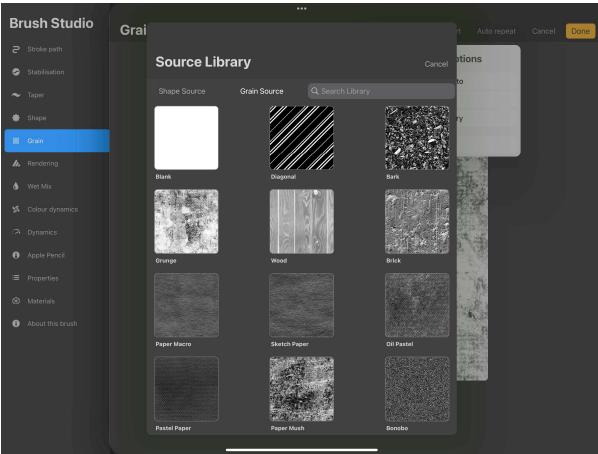

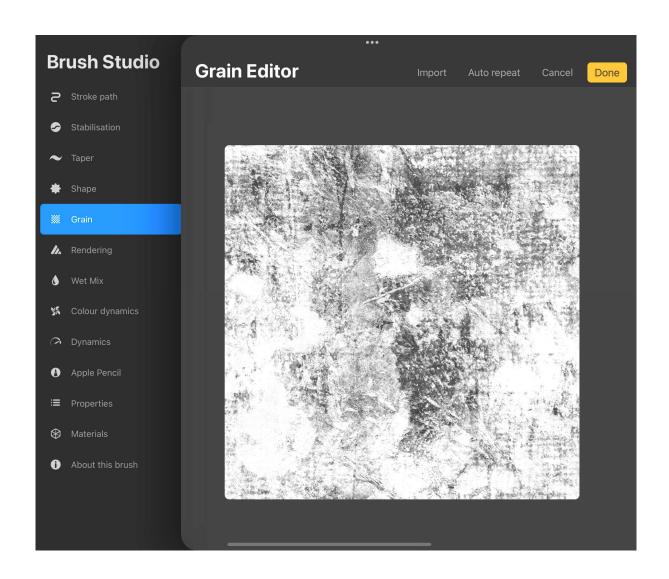

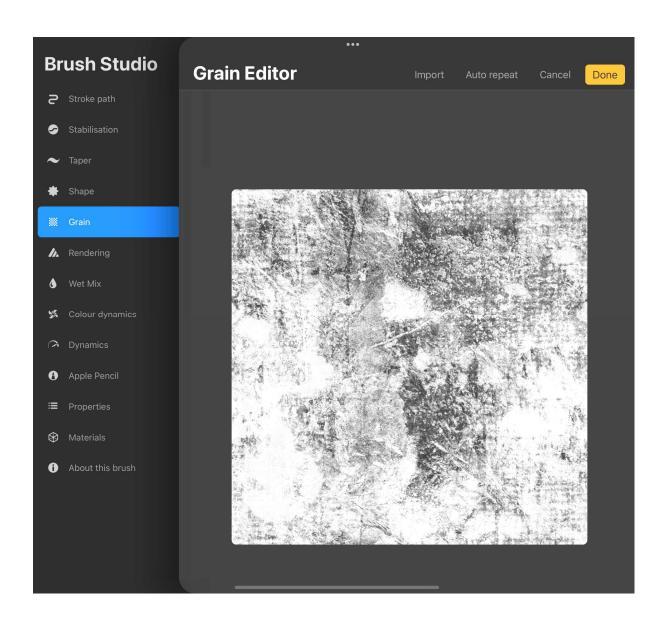

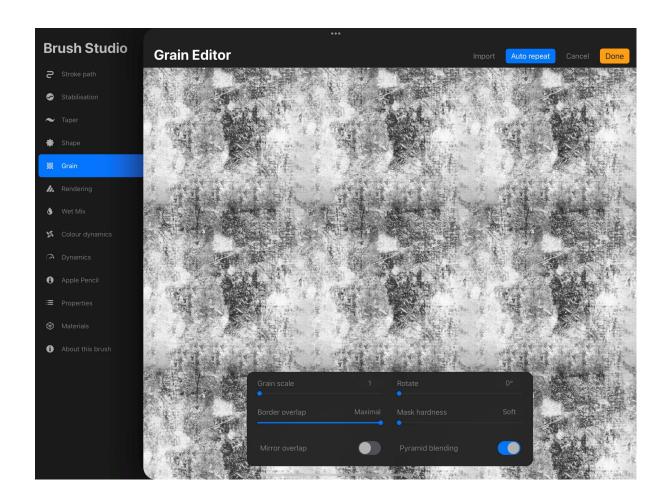

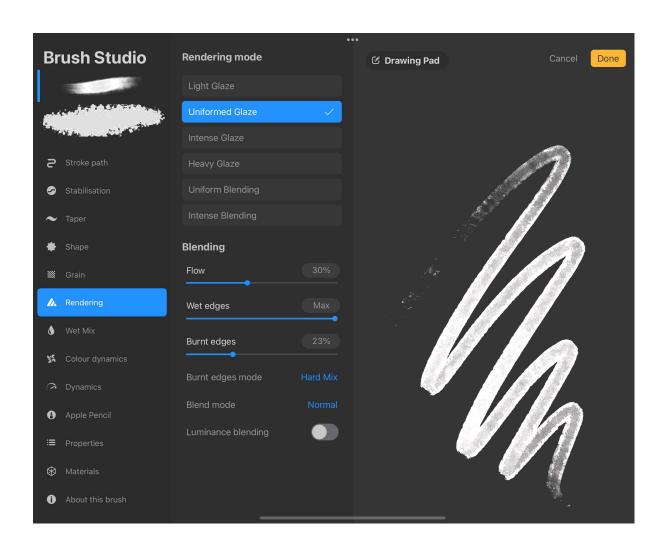

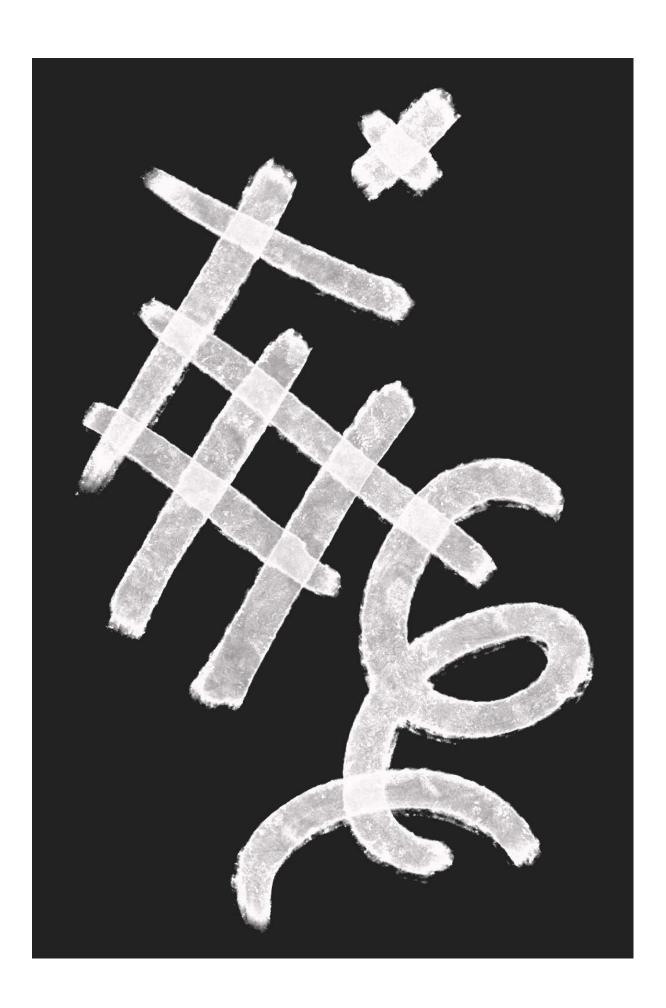

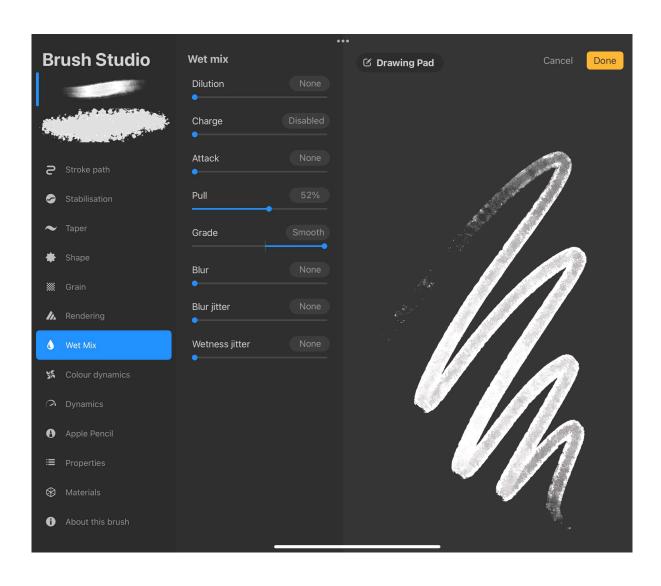

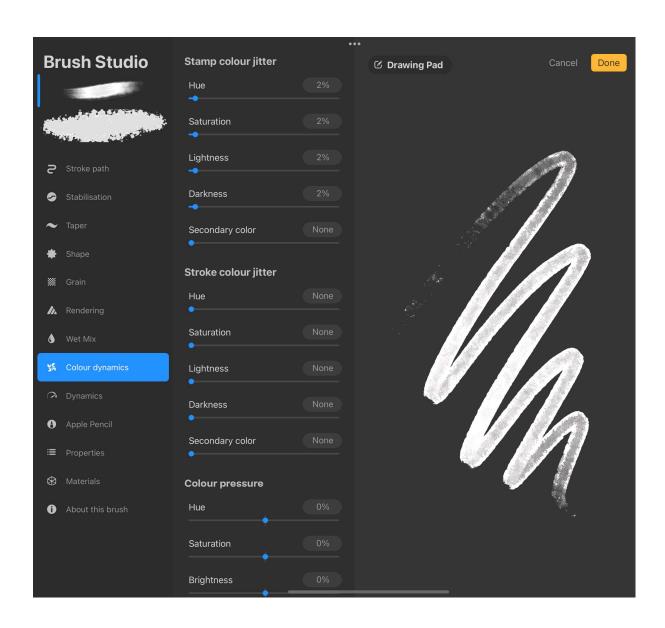

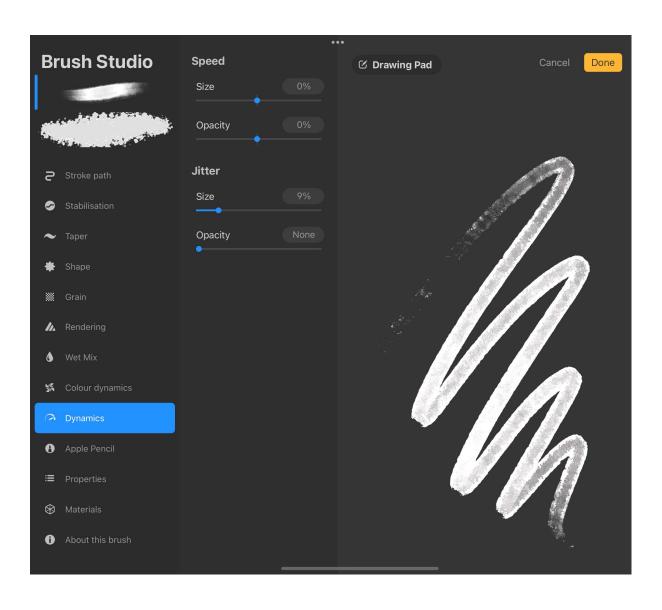

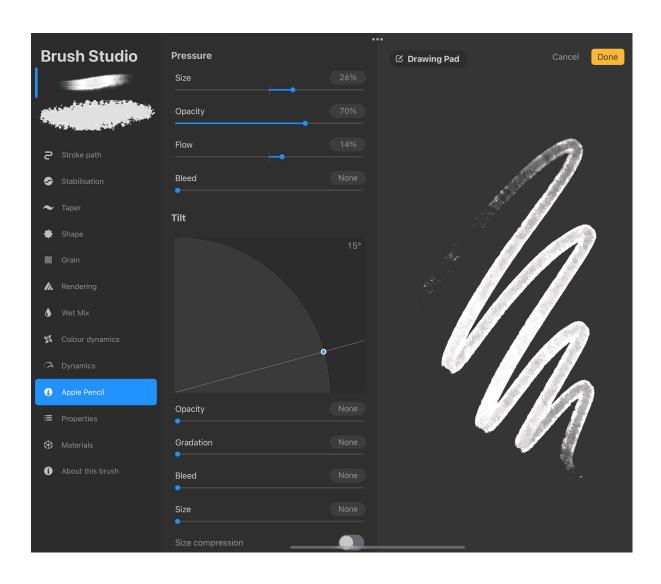

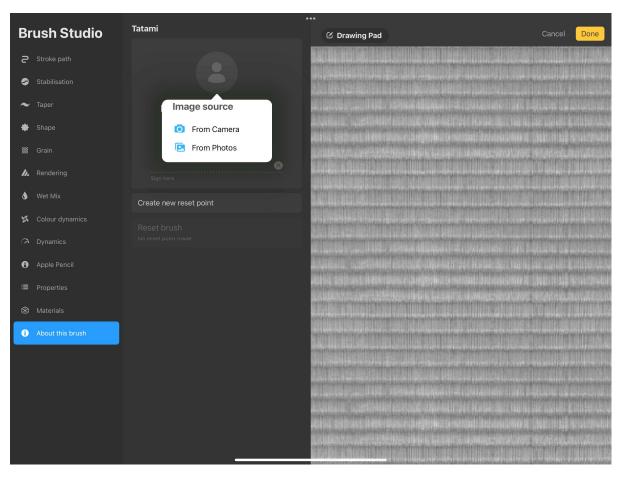

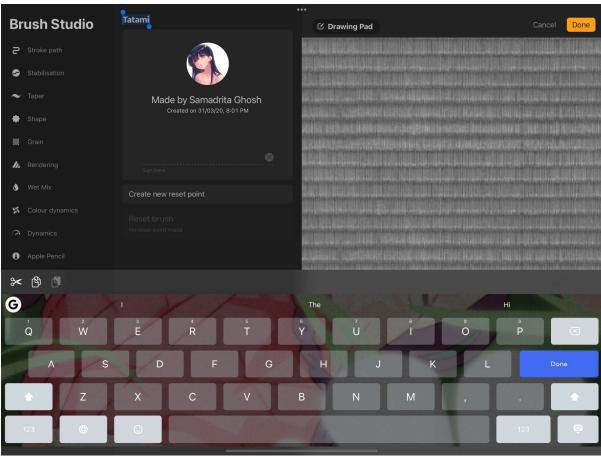

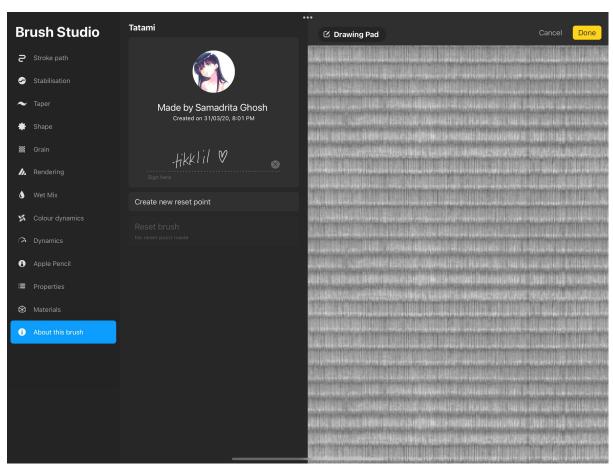

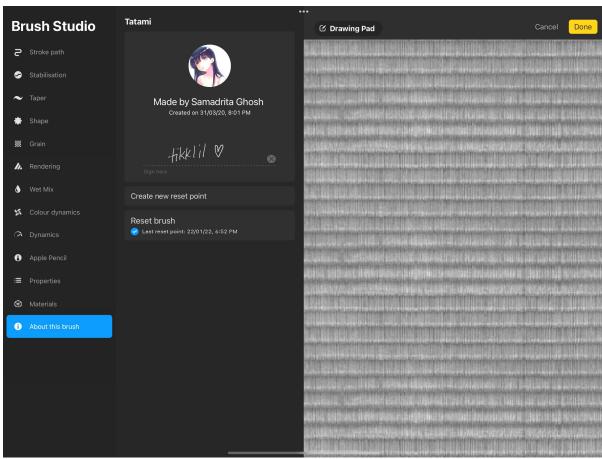

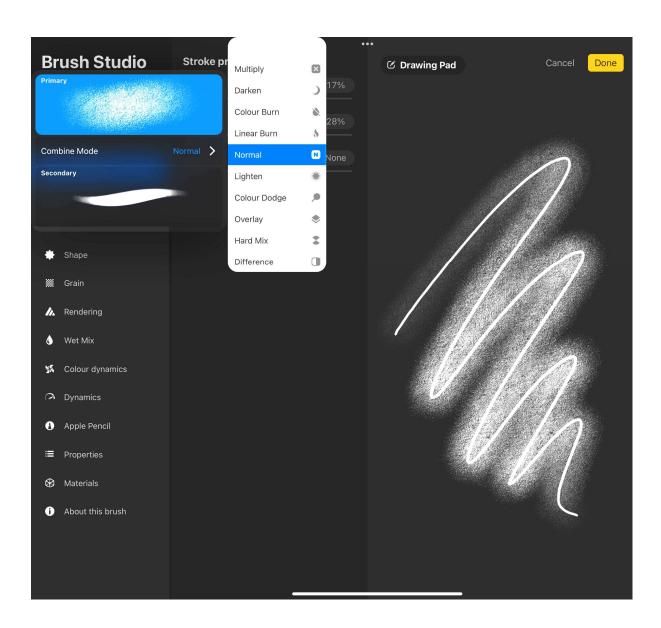

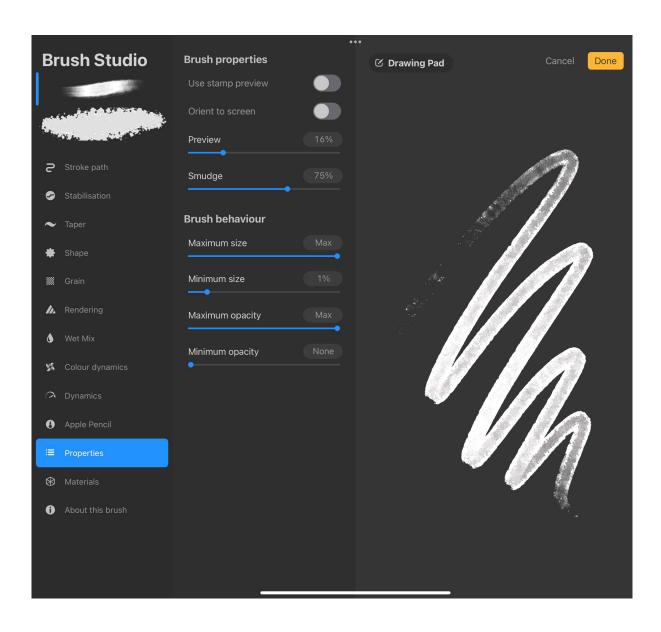

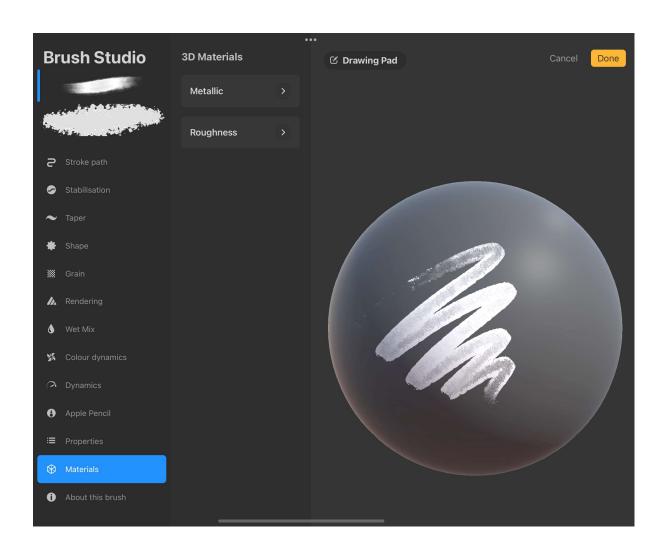

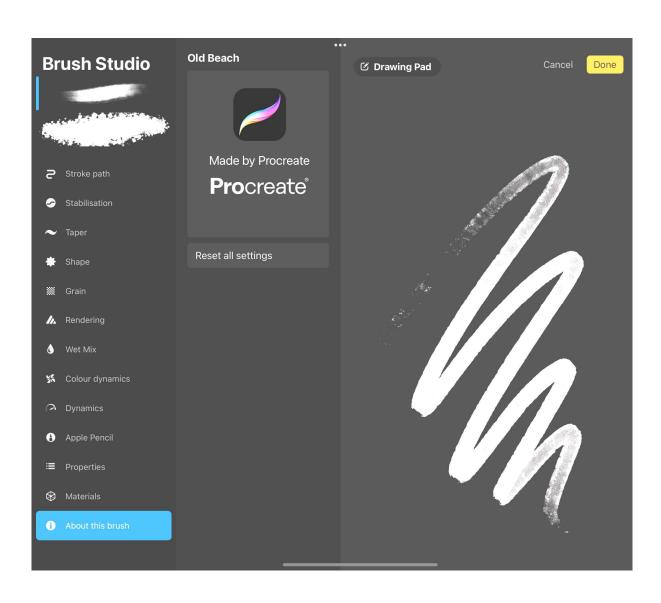

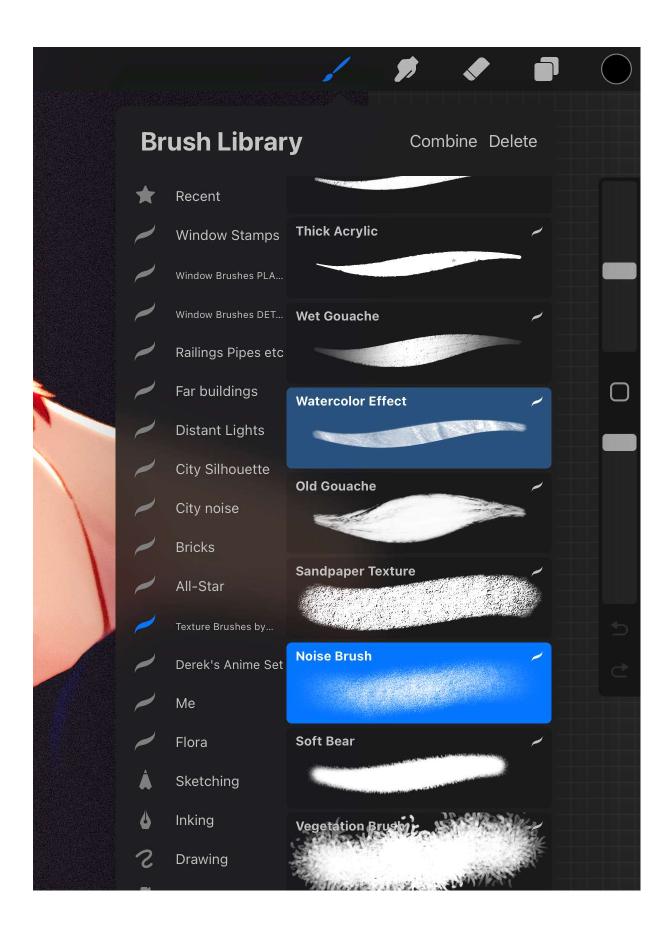

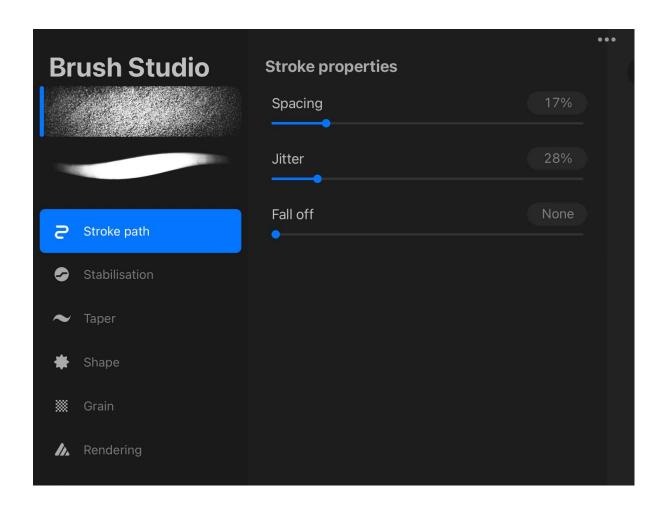

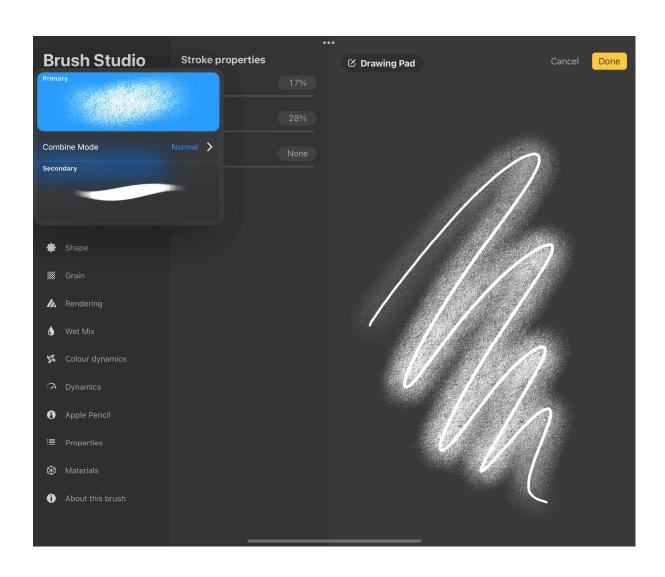

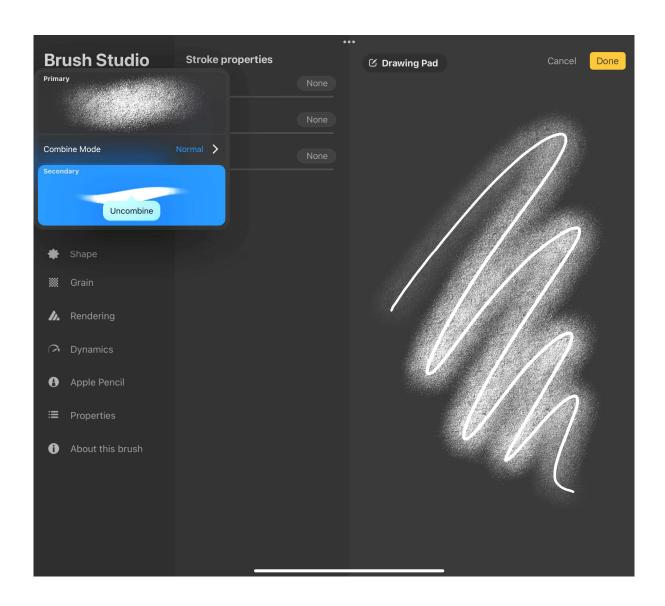

## **Chapter 10: Using Colour Tools**

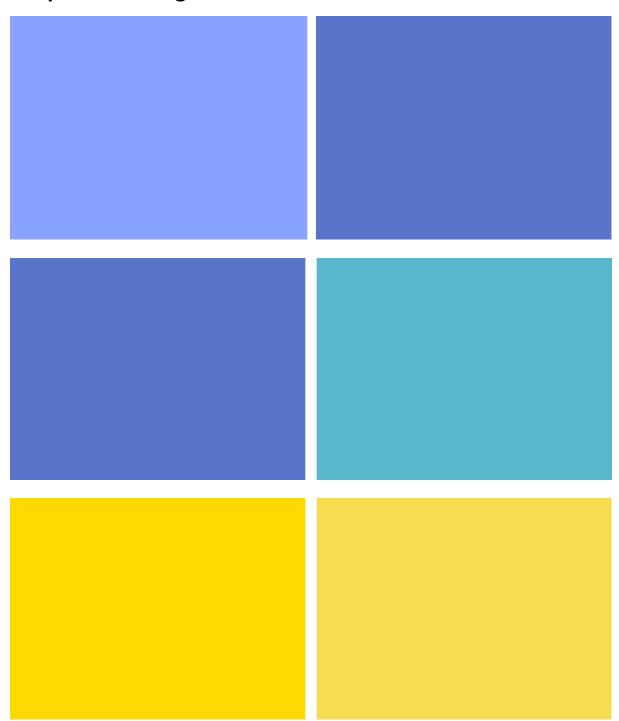

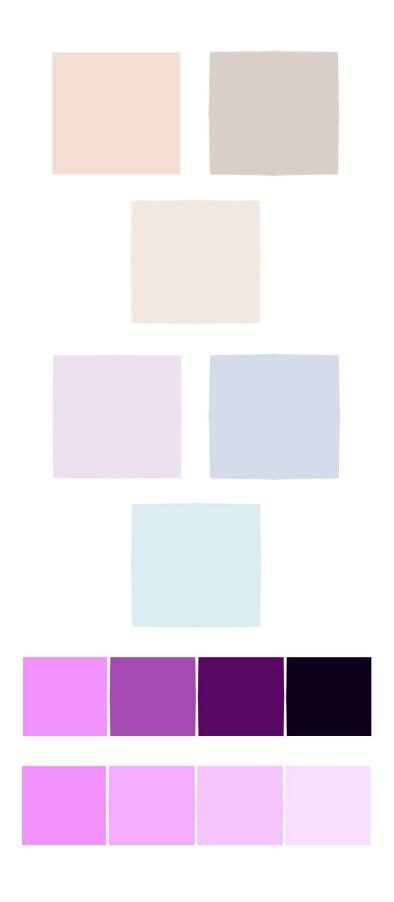

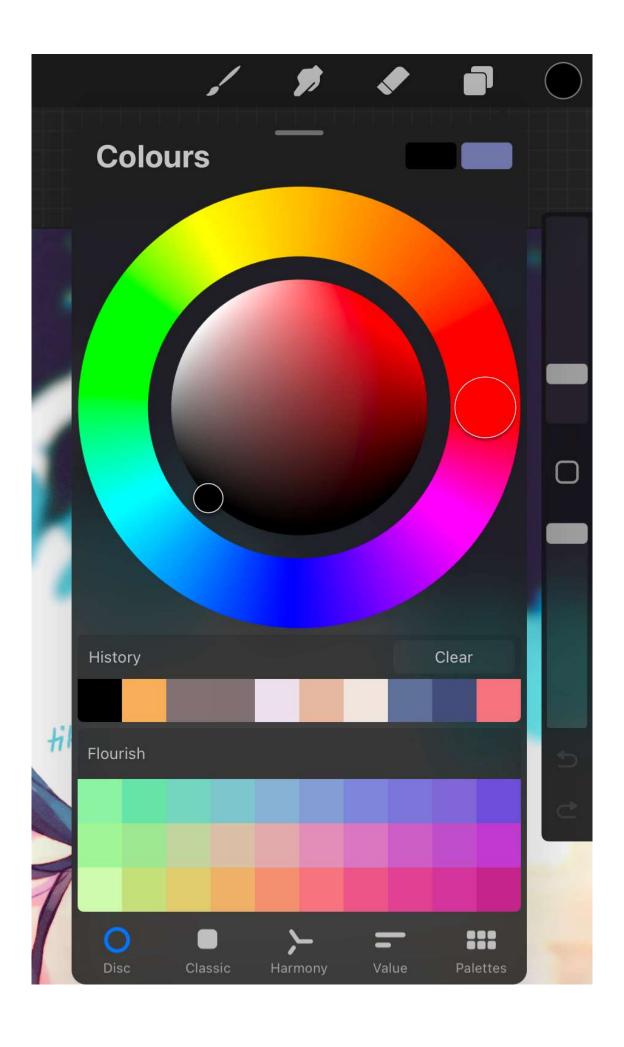

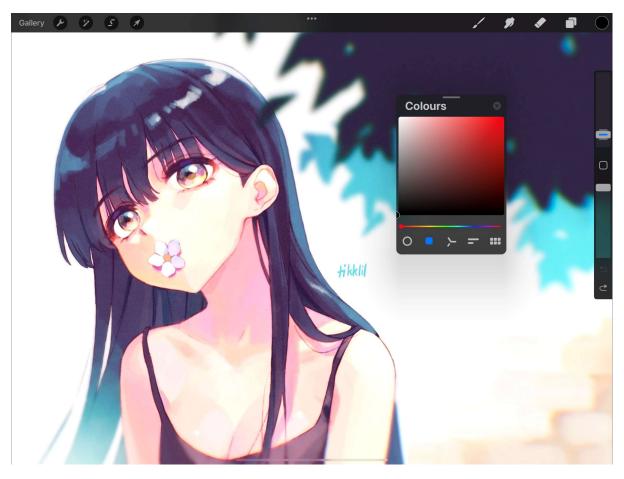

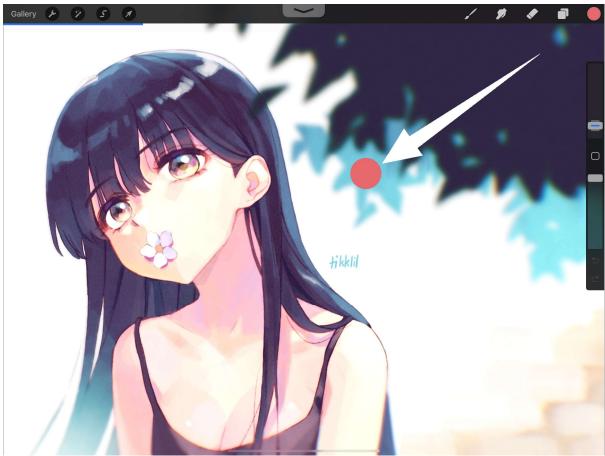

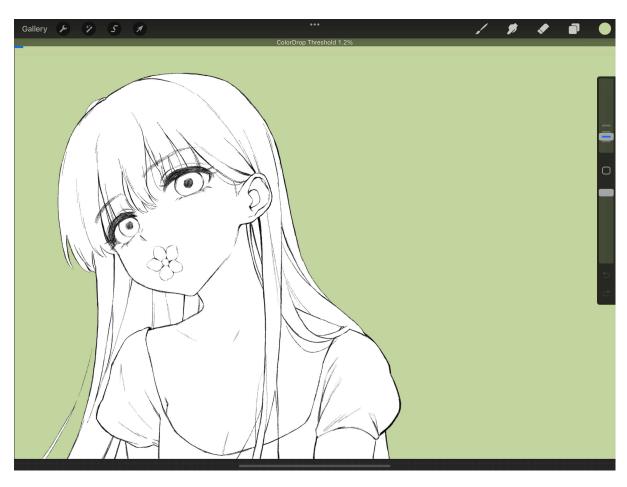

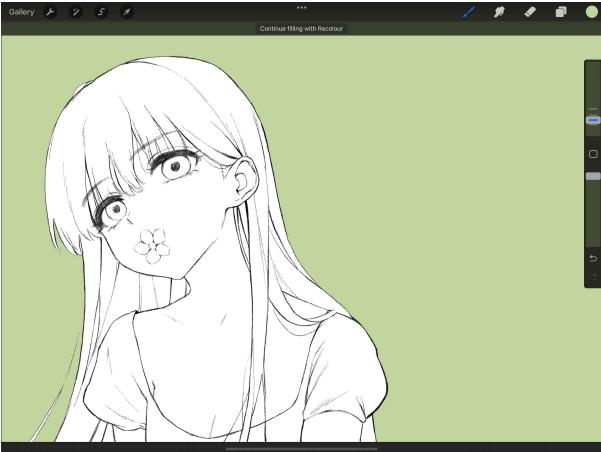

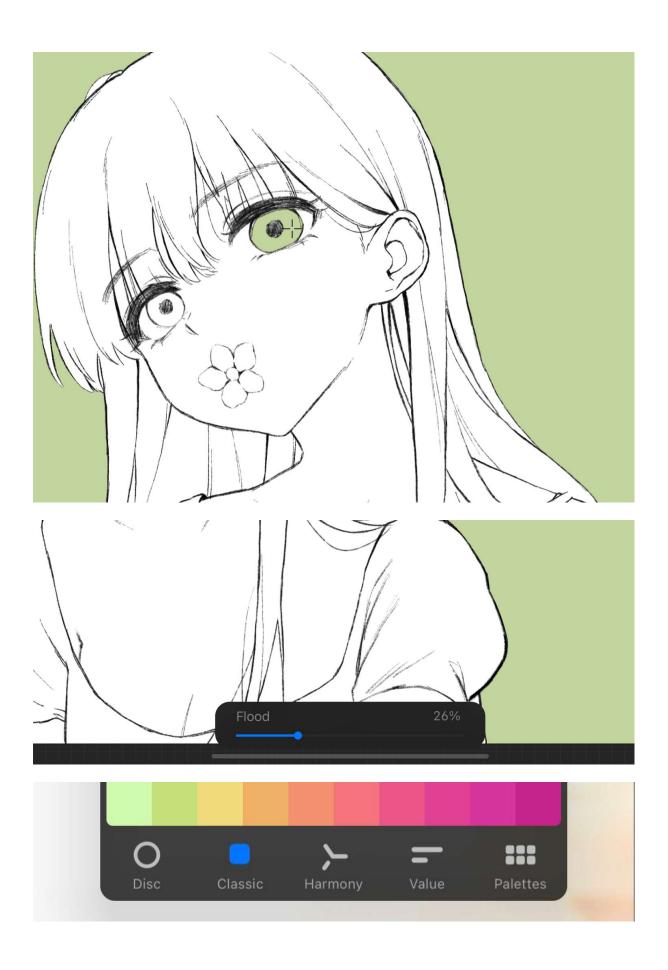

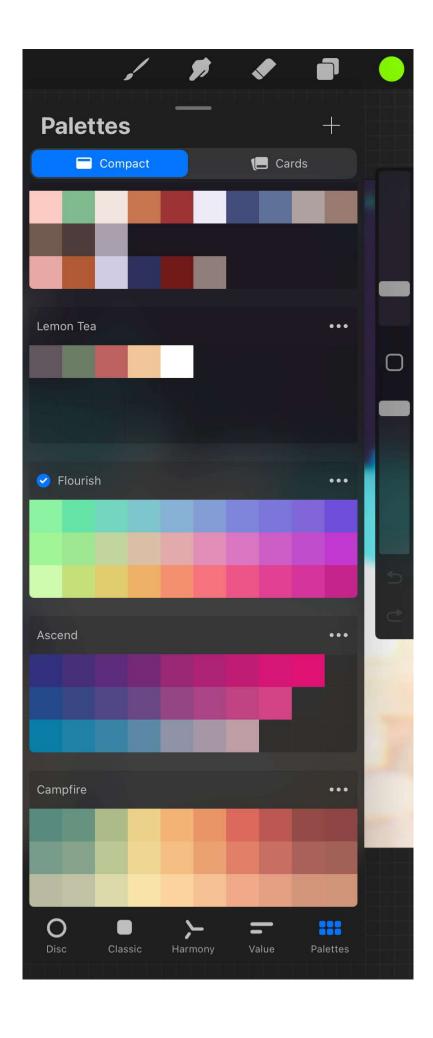

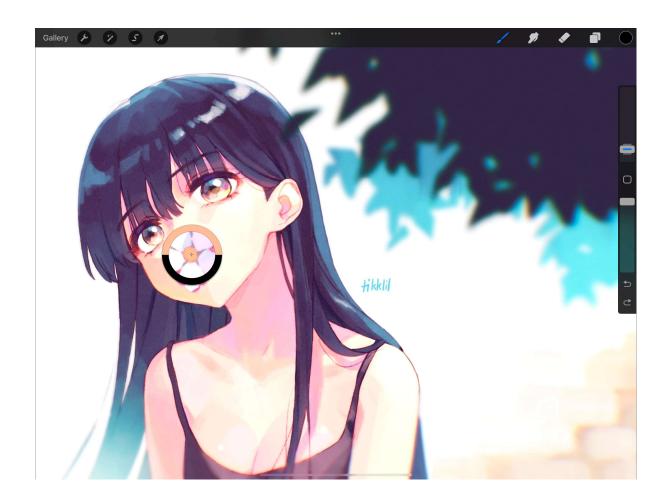

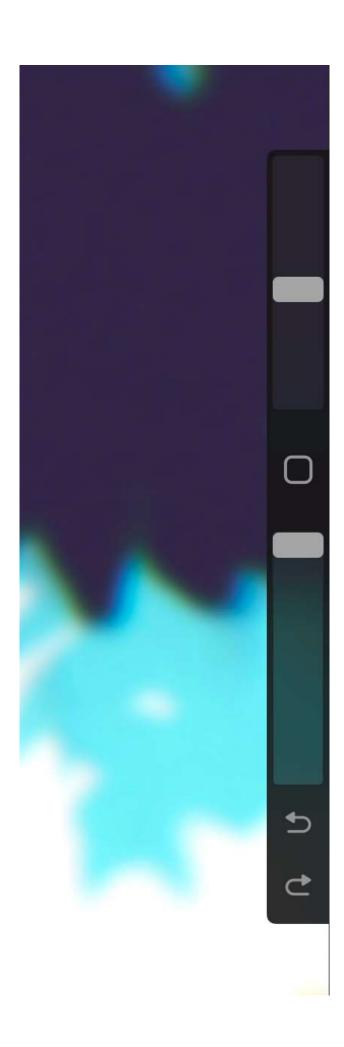

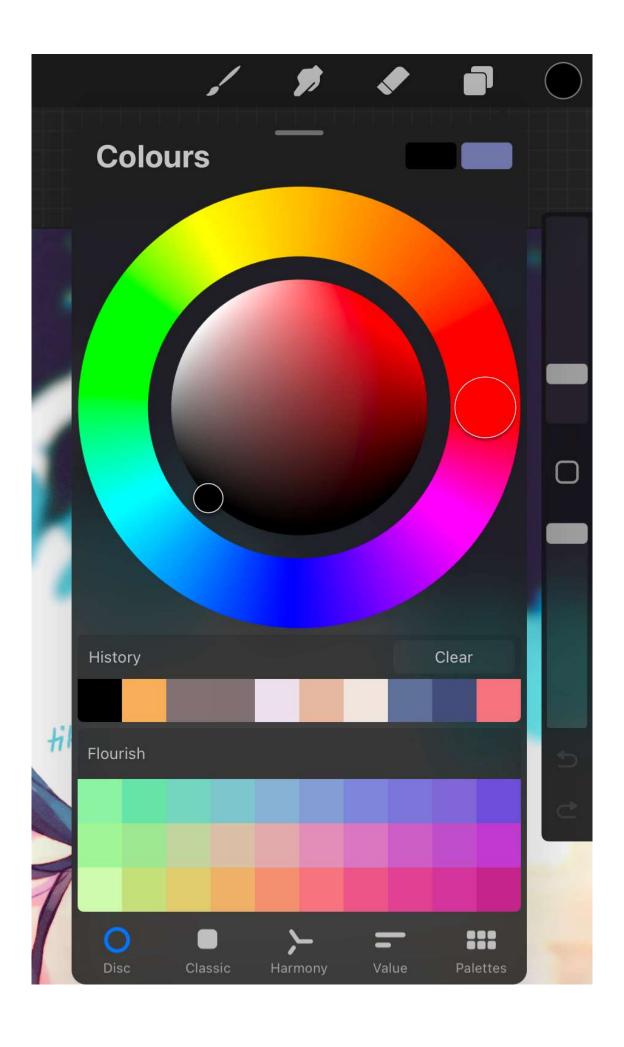

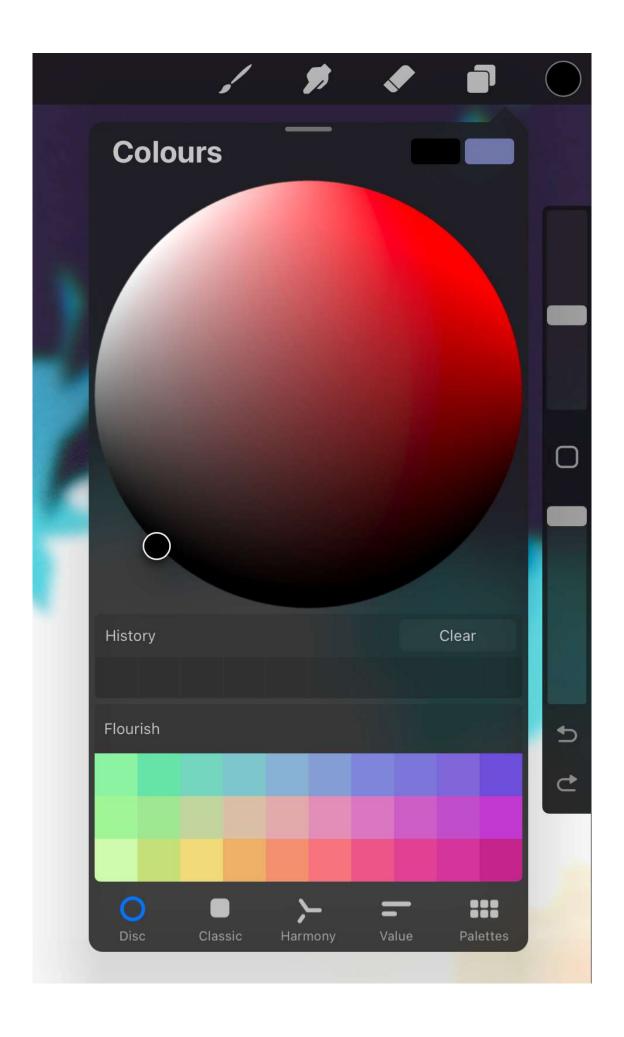

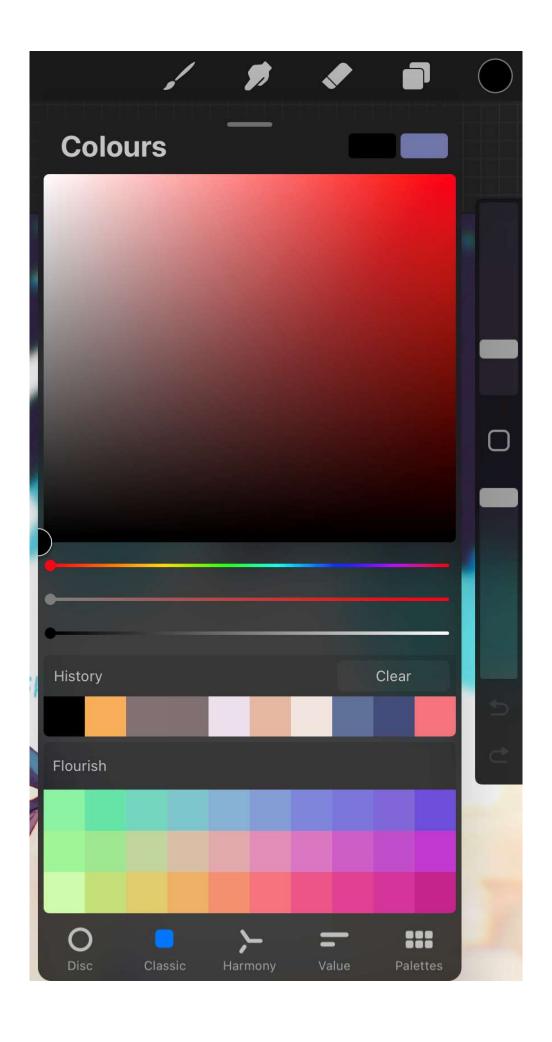

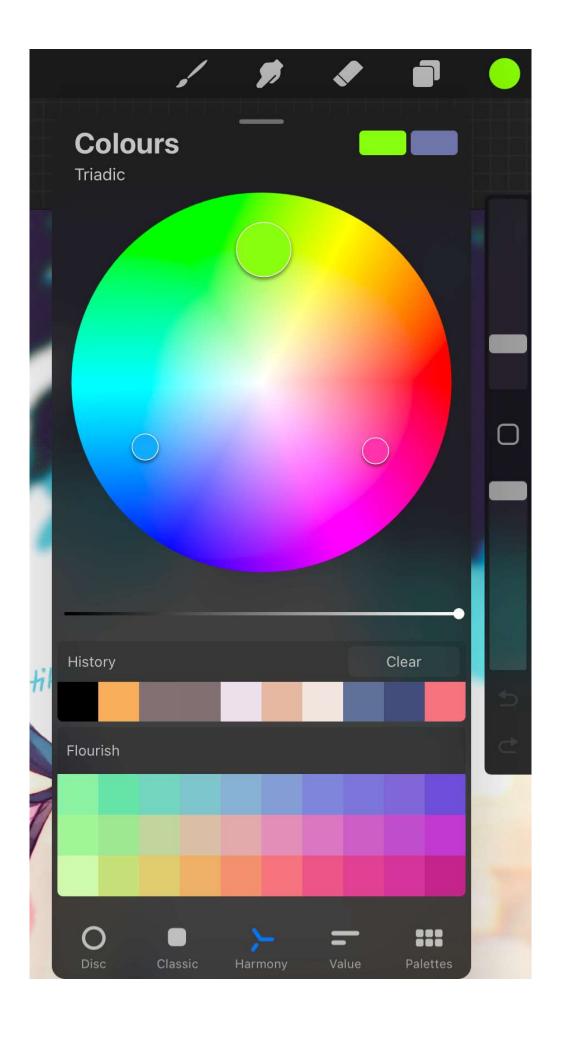

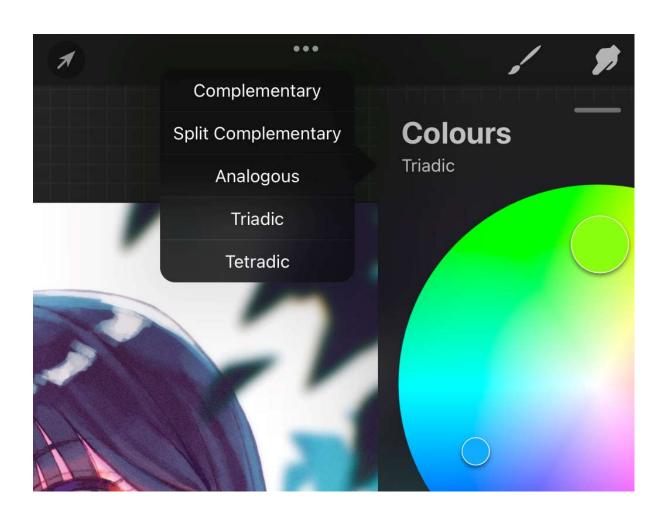

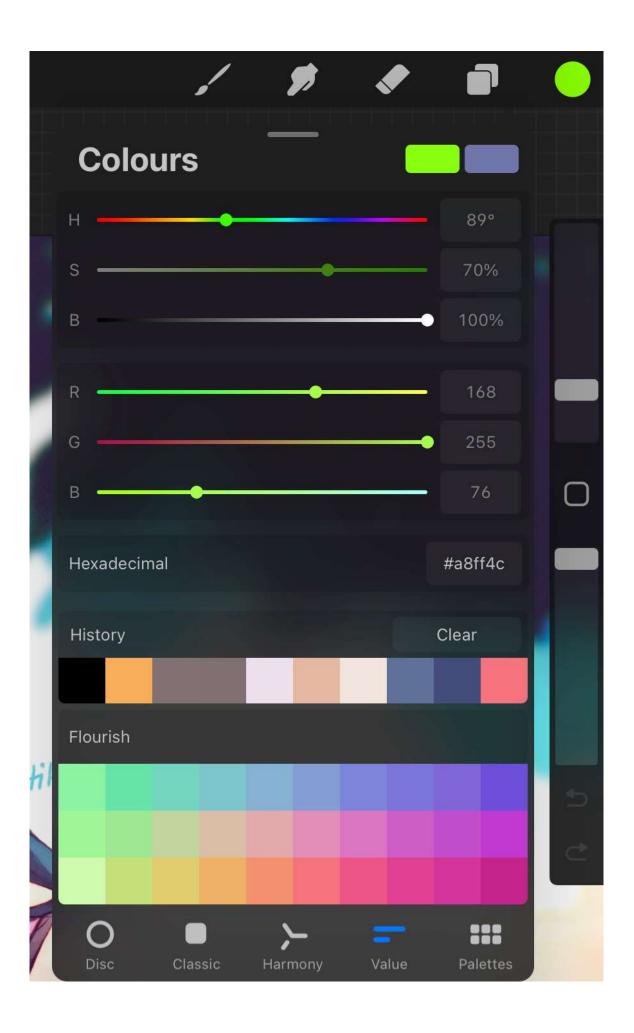

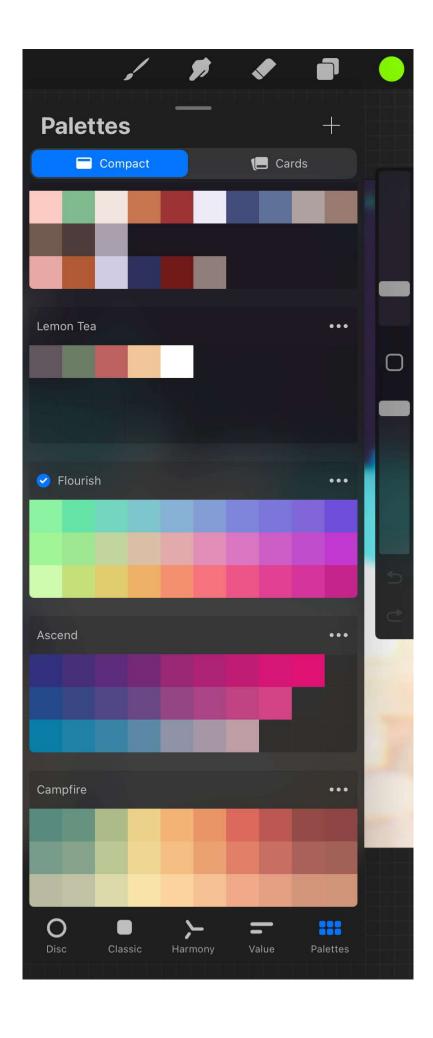

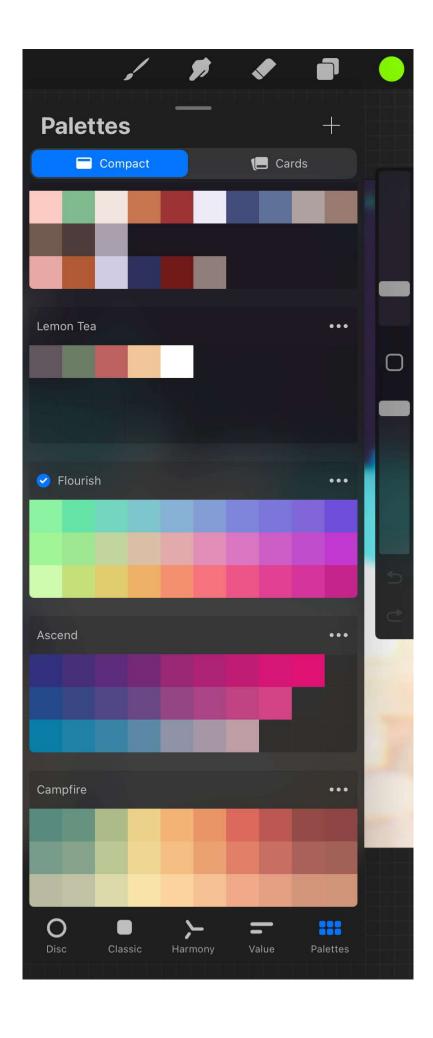

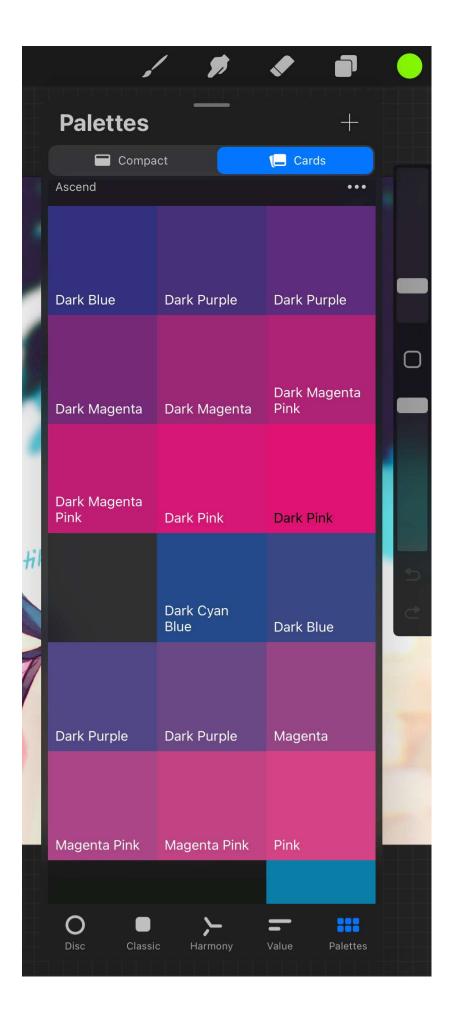

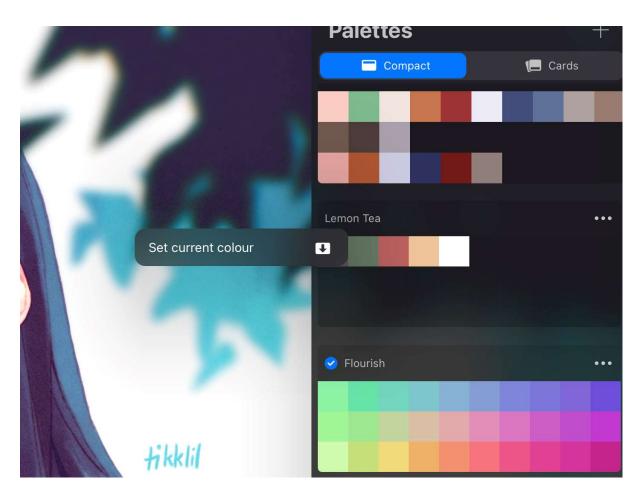

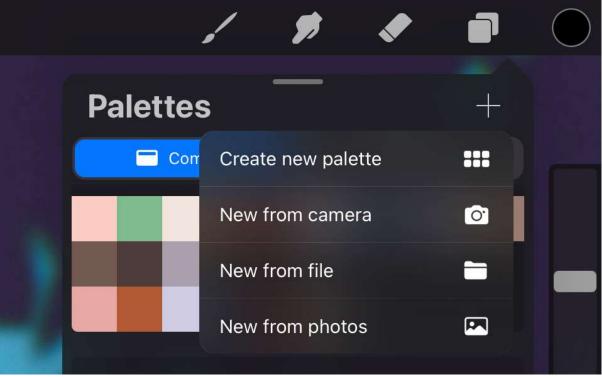

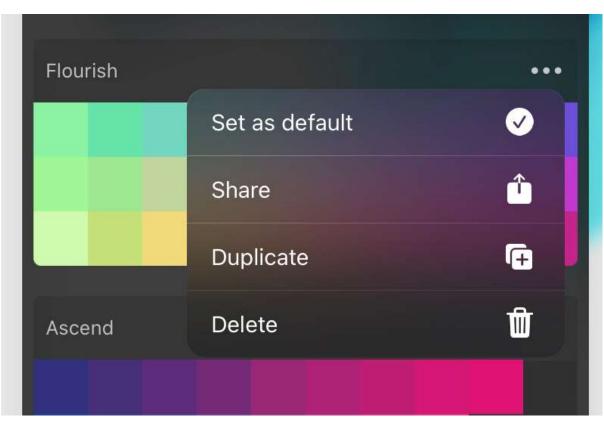

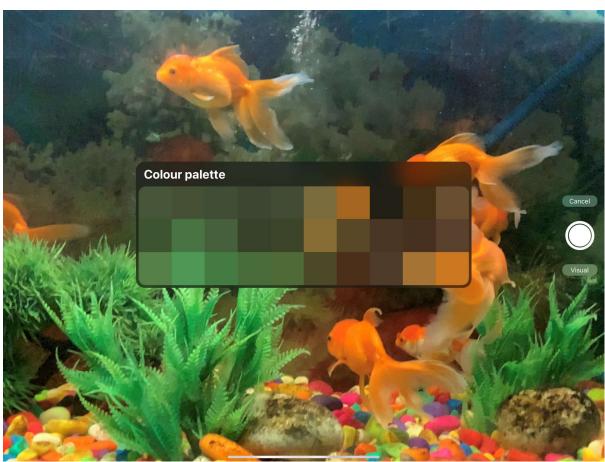

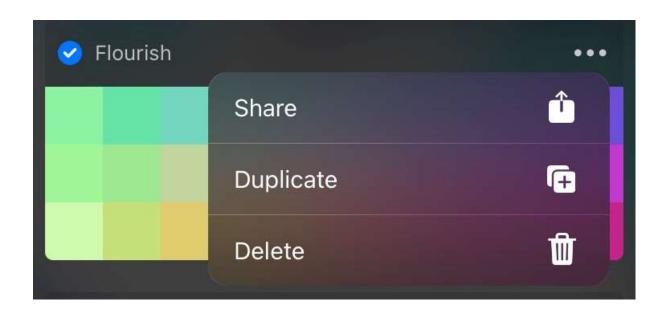

**Chapter 11: Adjustments – Applying Image Effects** 

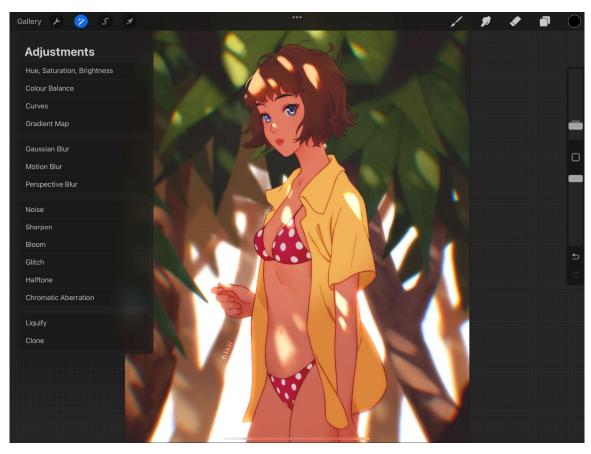

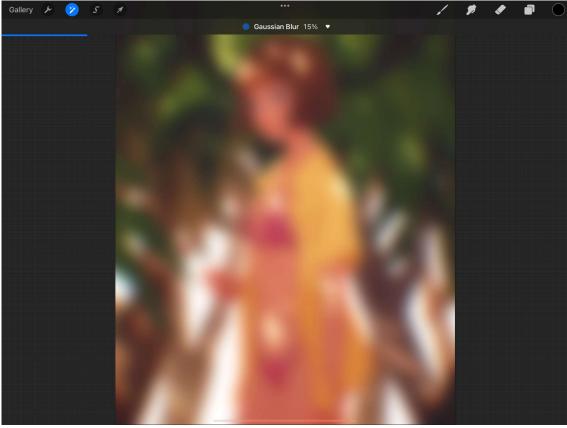

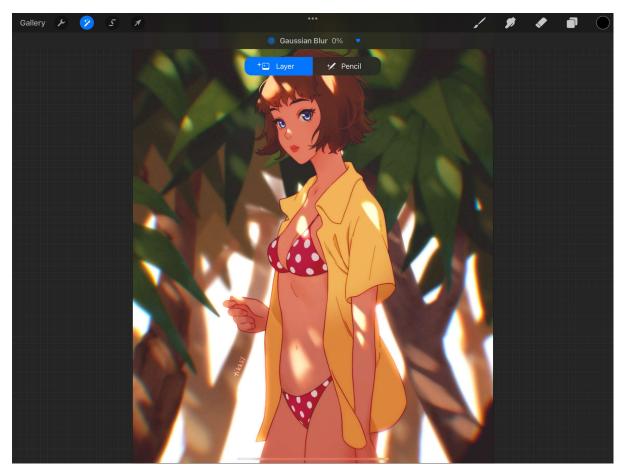

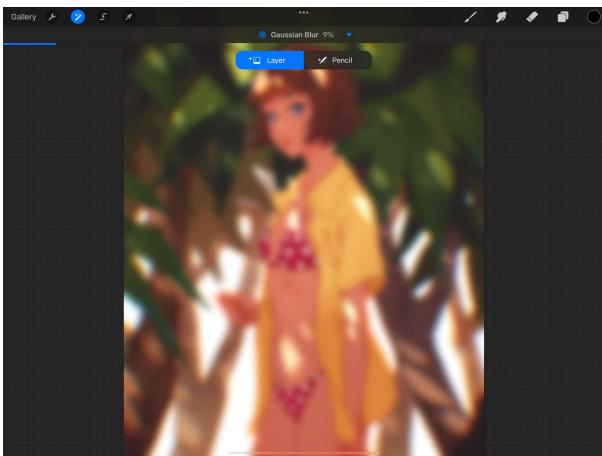

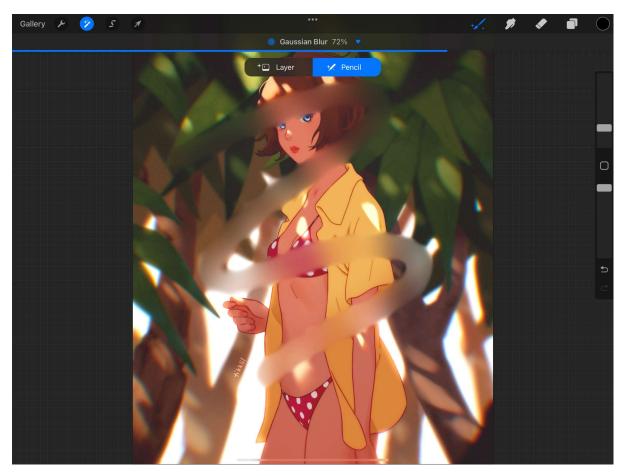

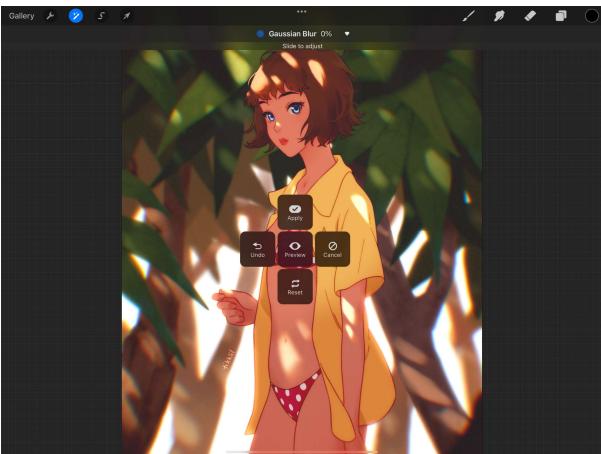

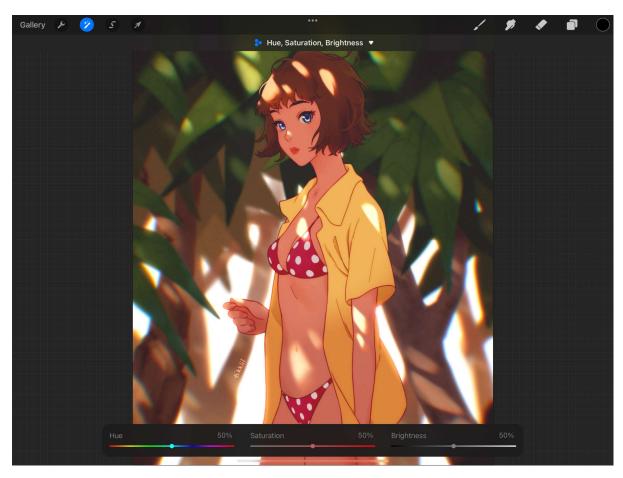

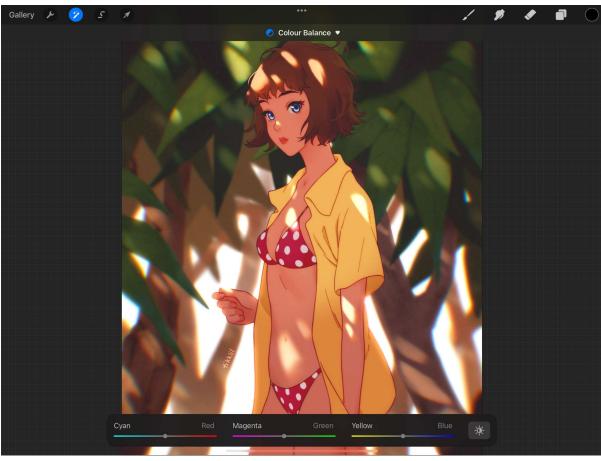

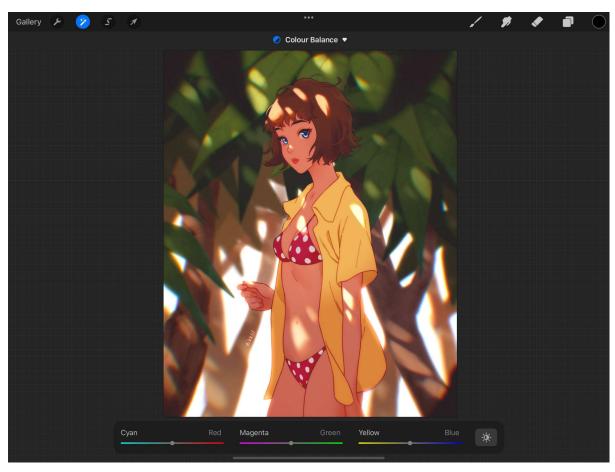

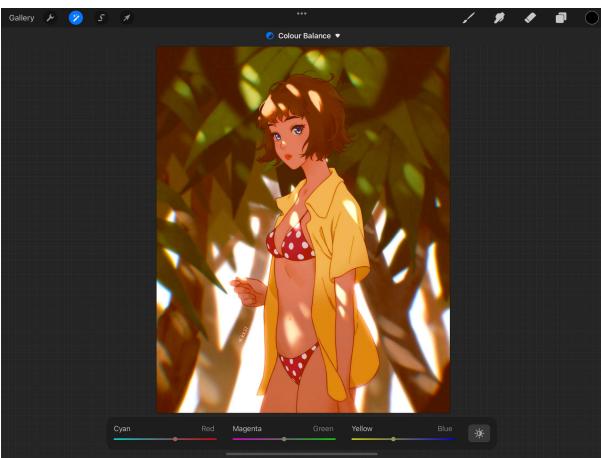

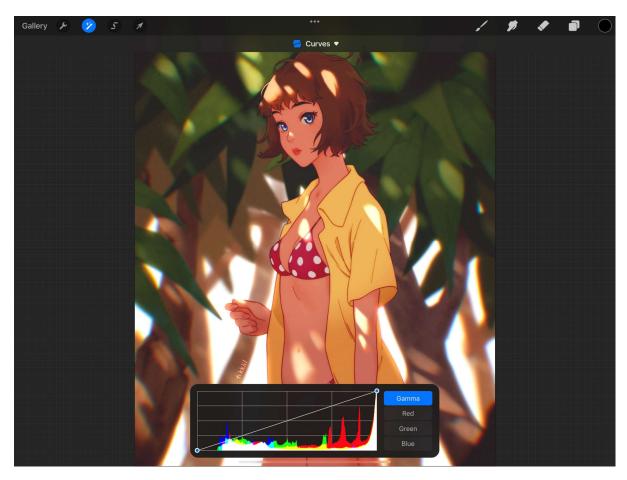

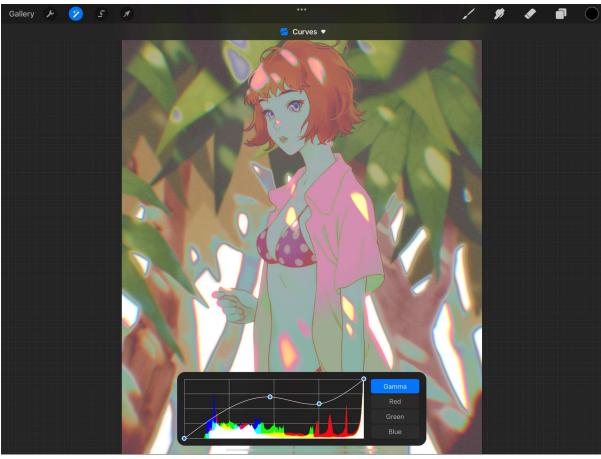

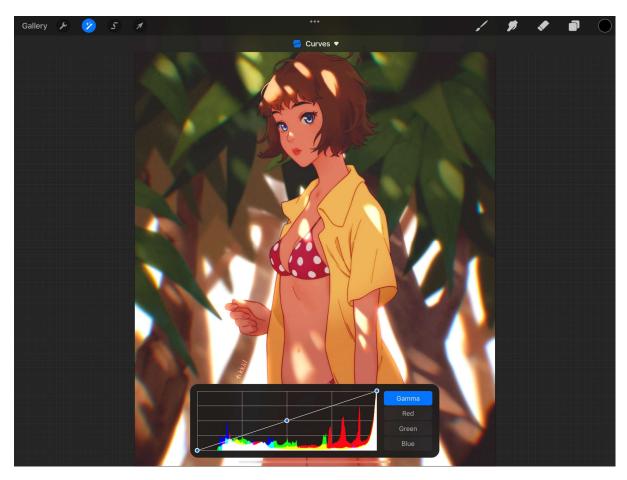

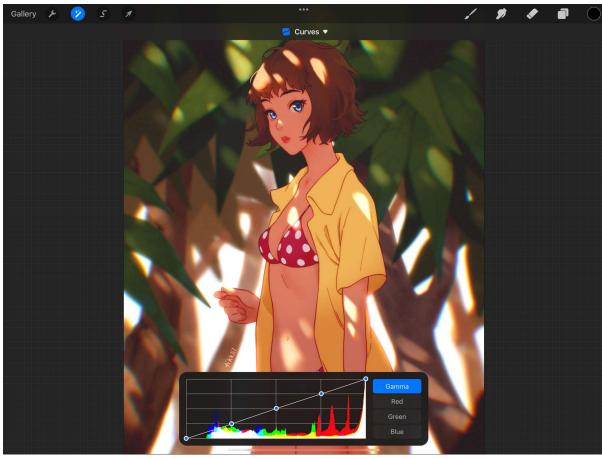

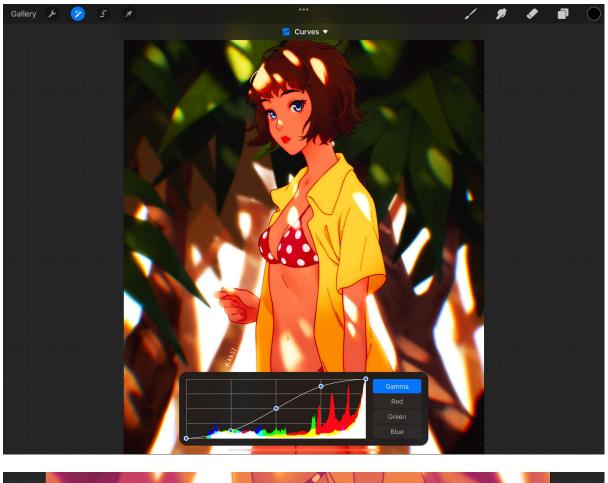

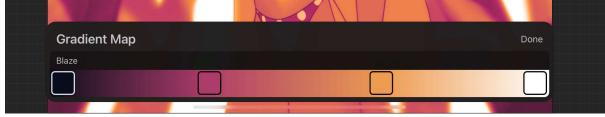

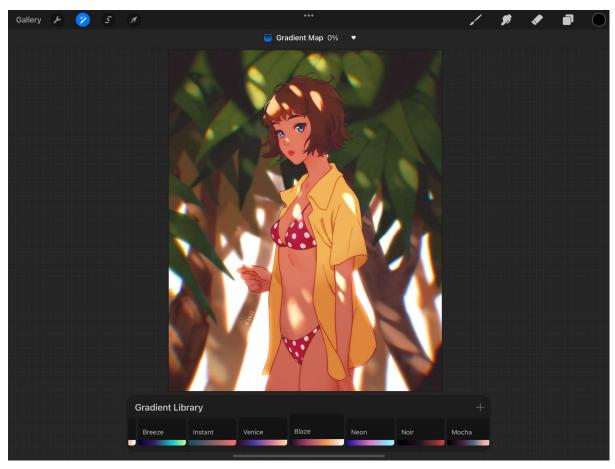

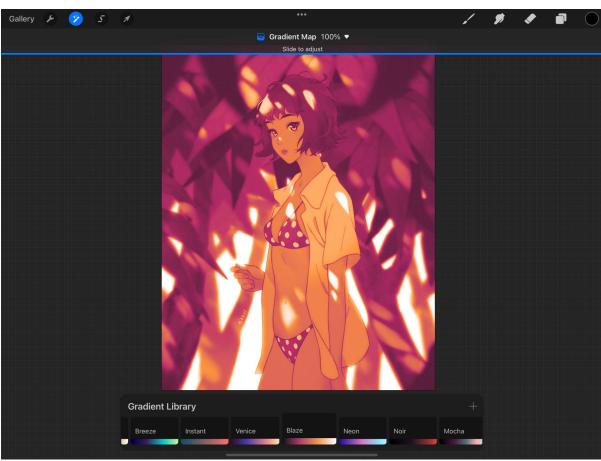

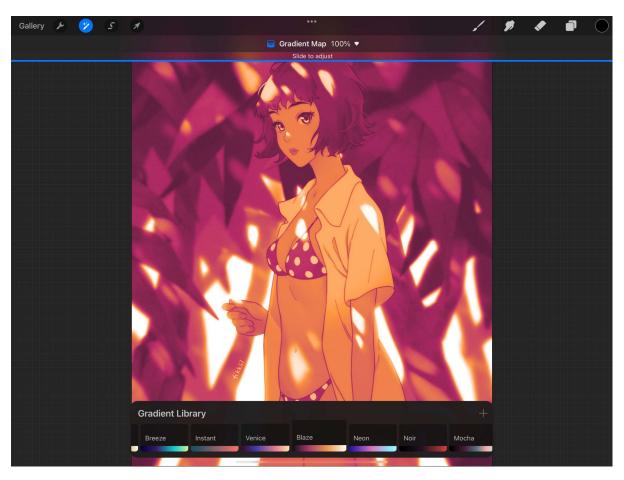

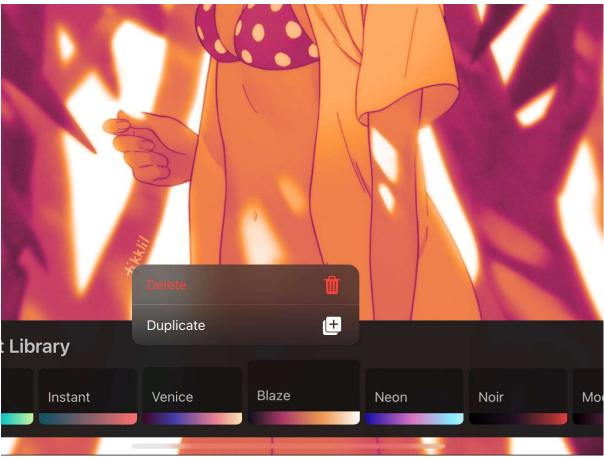

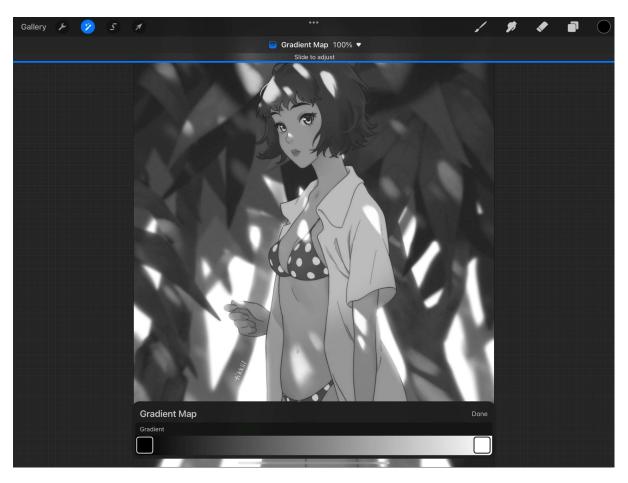

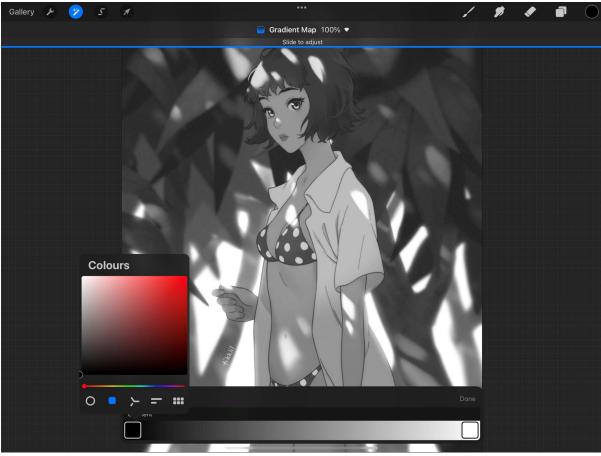

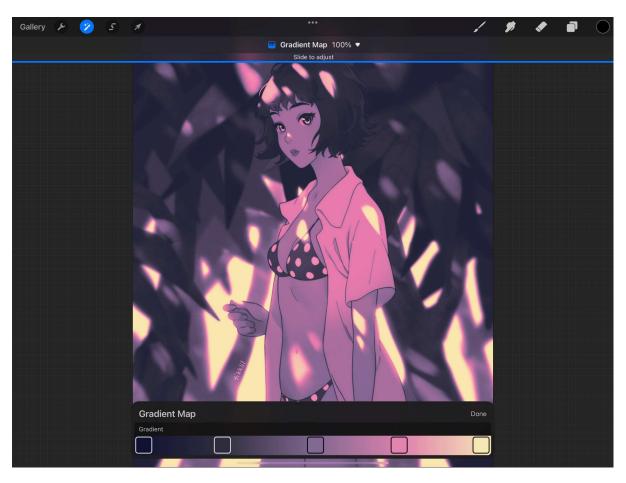

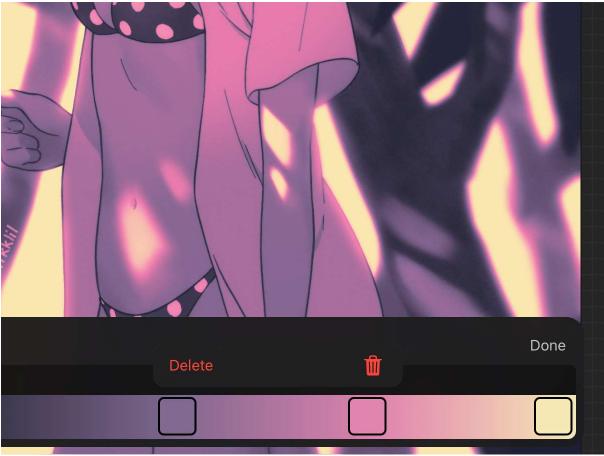

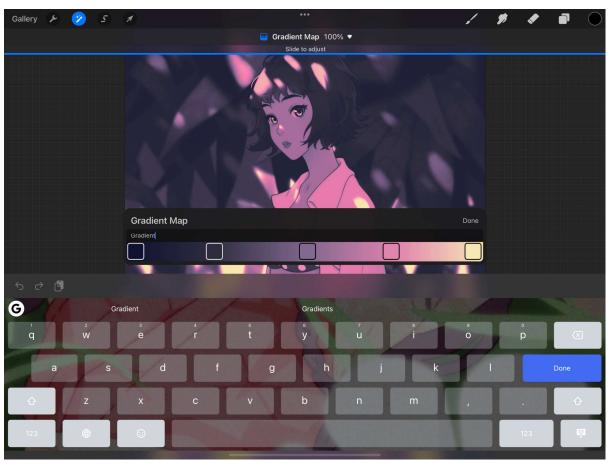

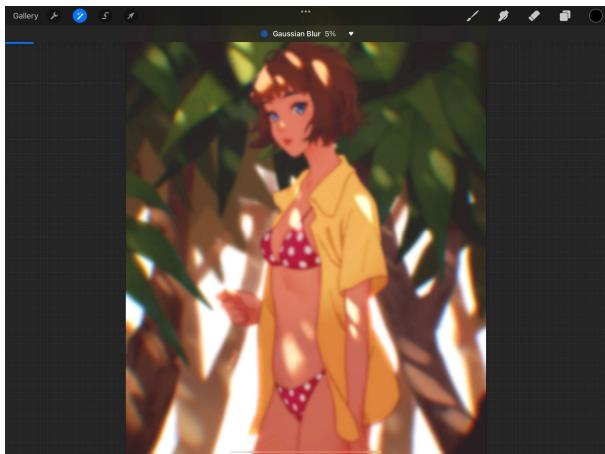

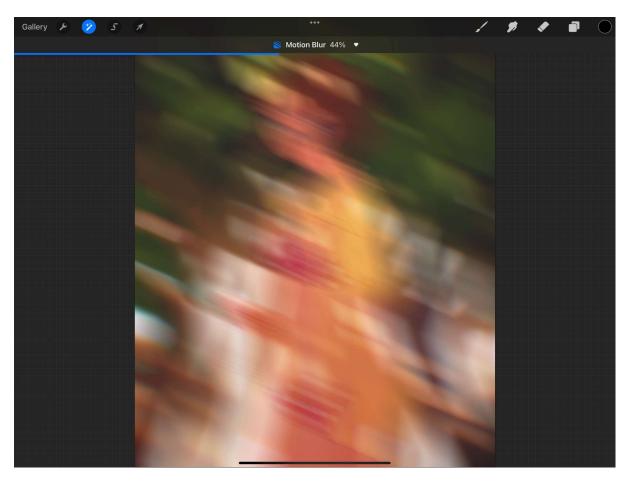

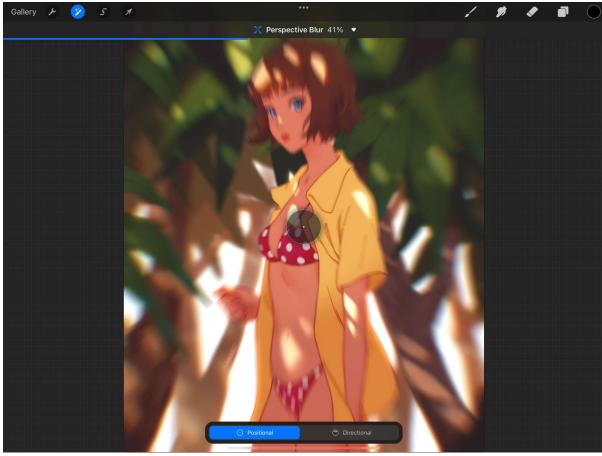

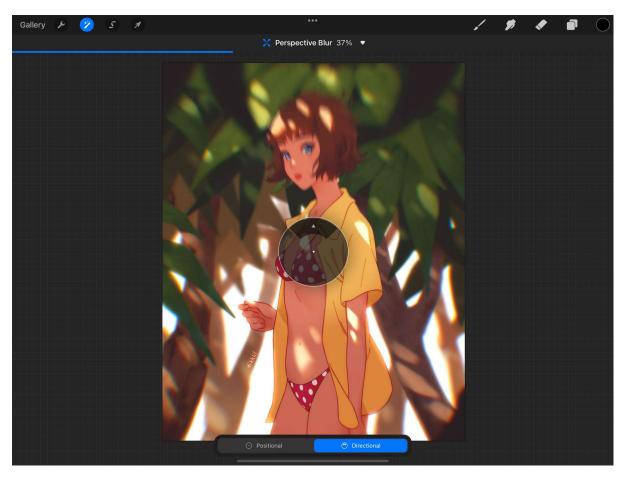

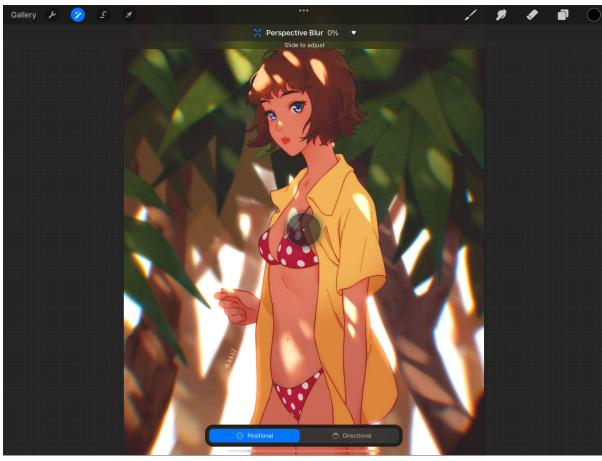

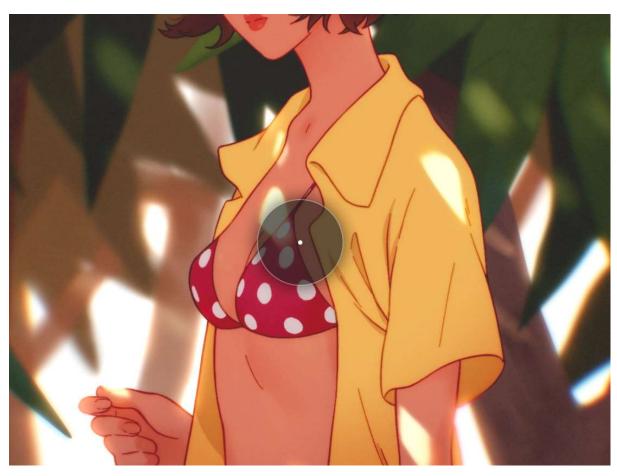

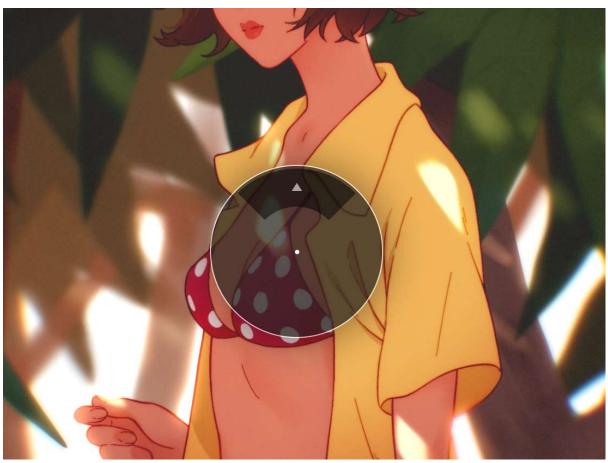

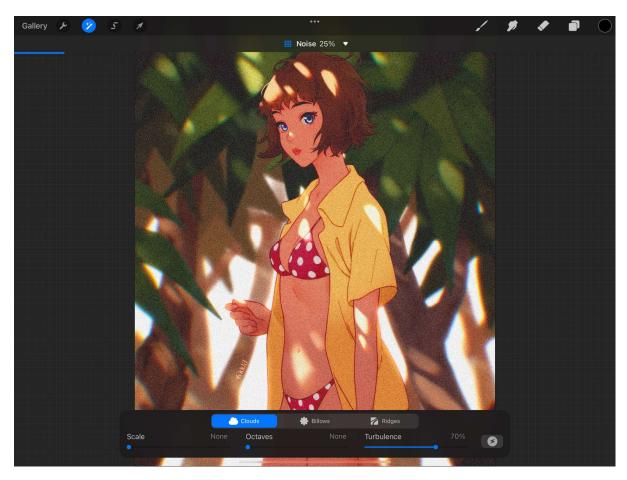

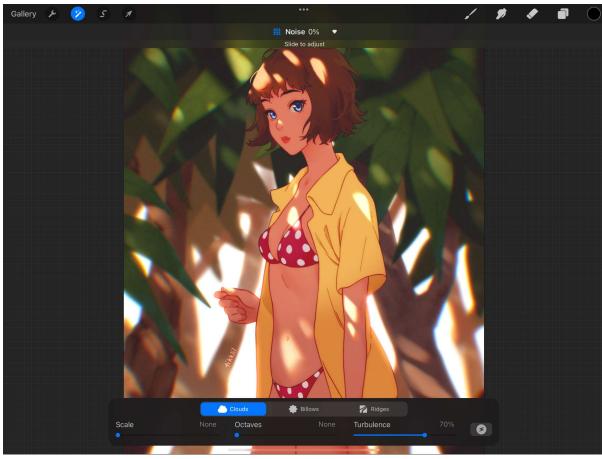

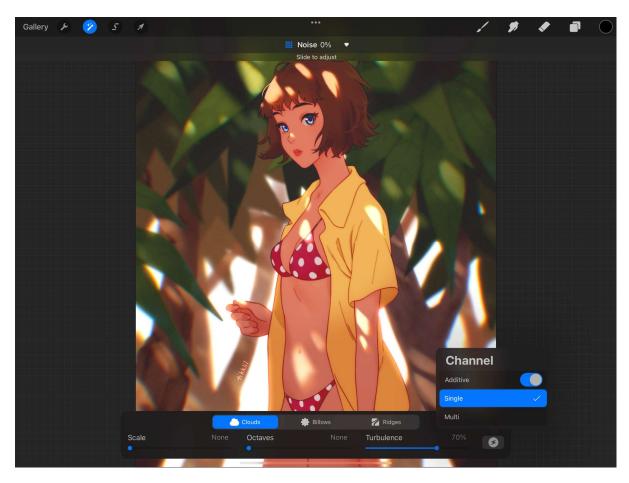

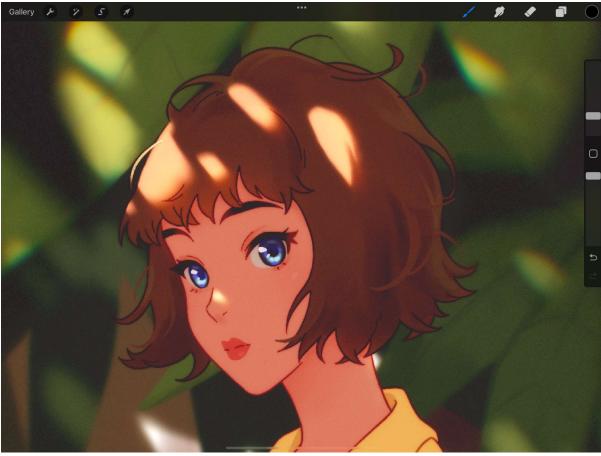

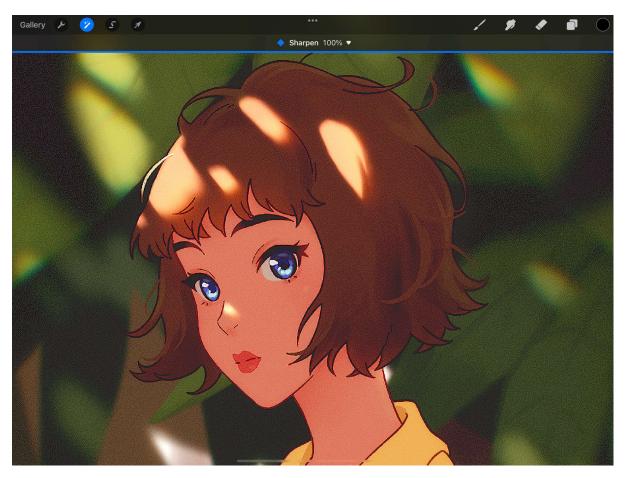

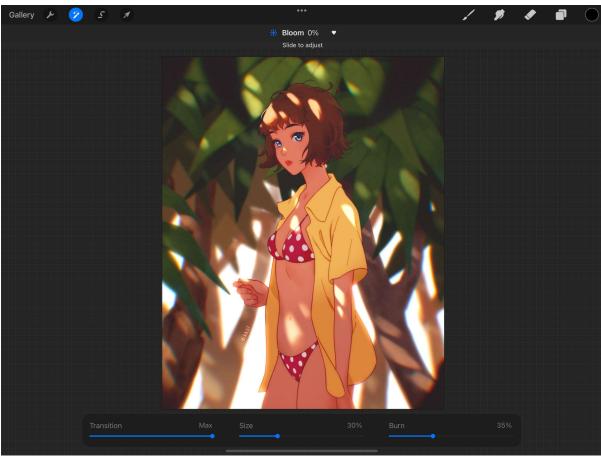

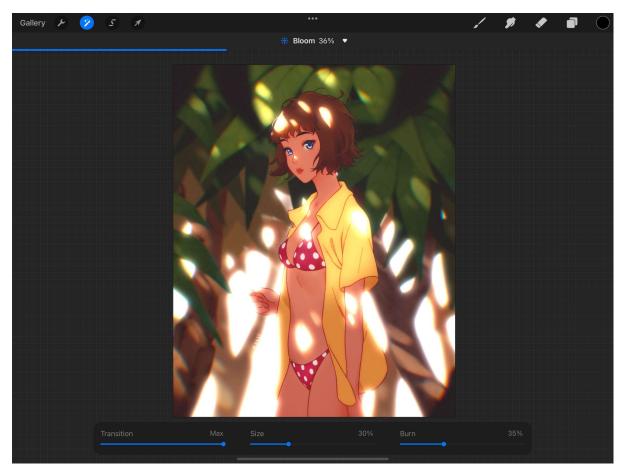

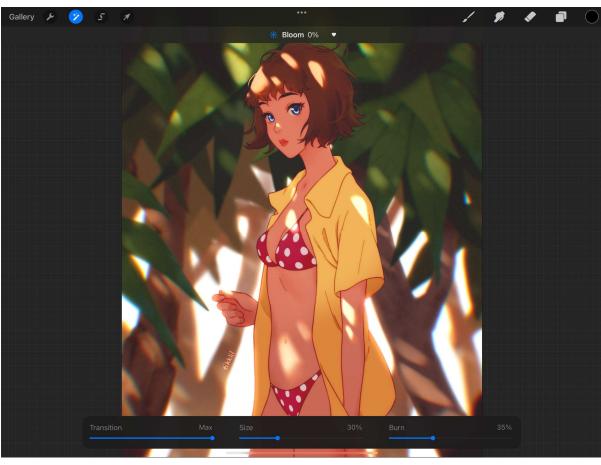

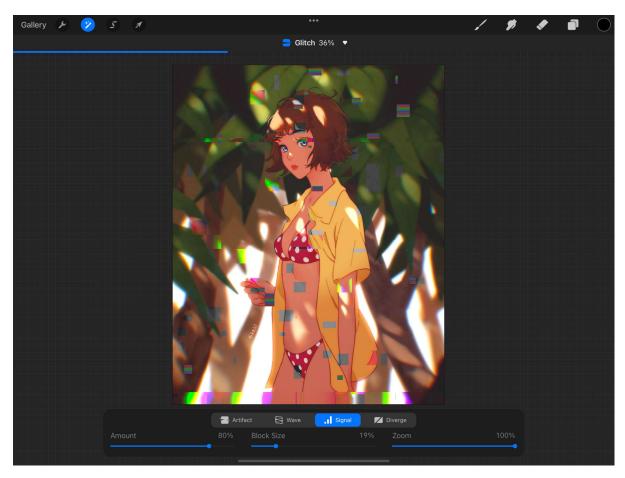

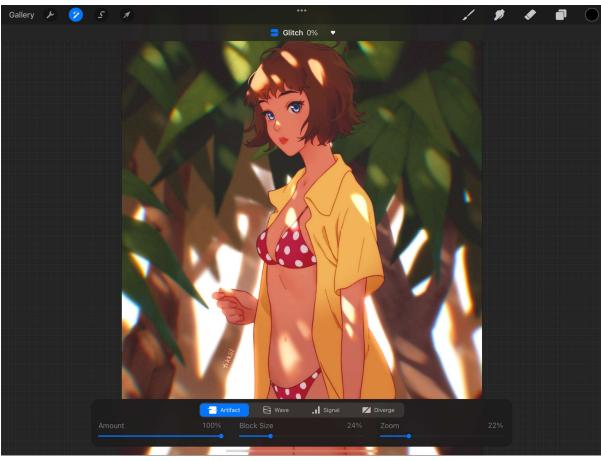

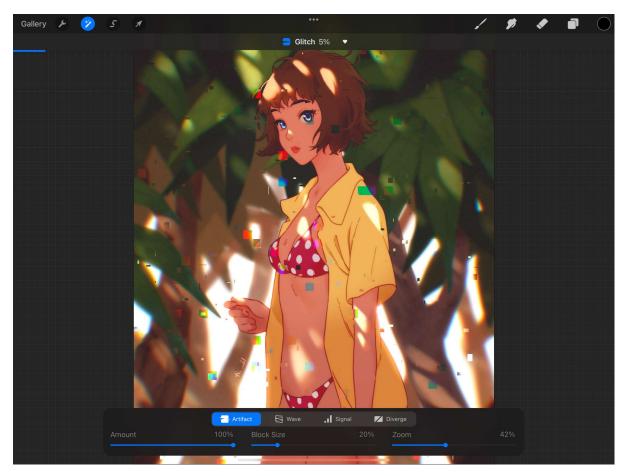

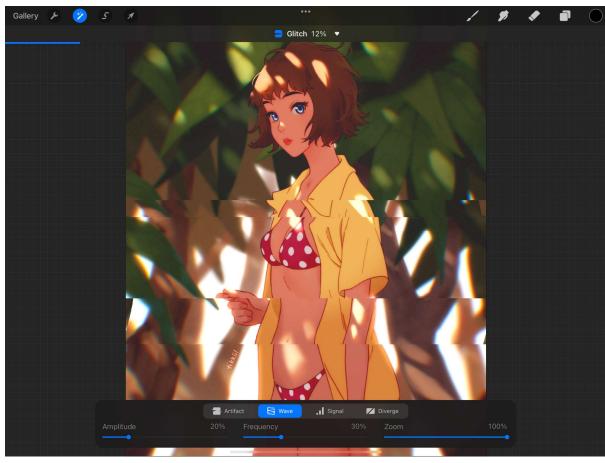

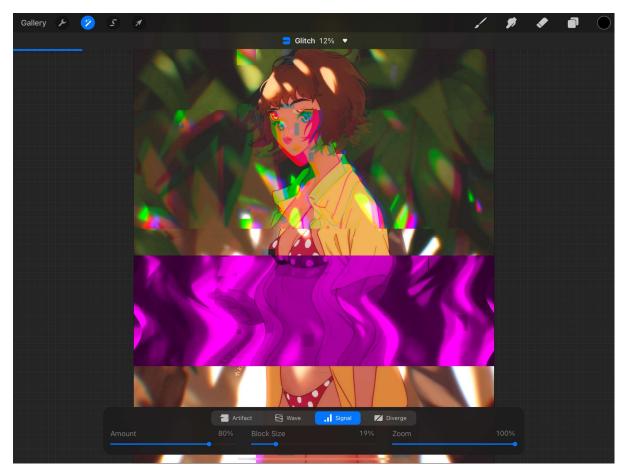

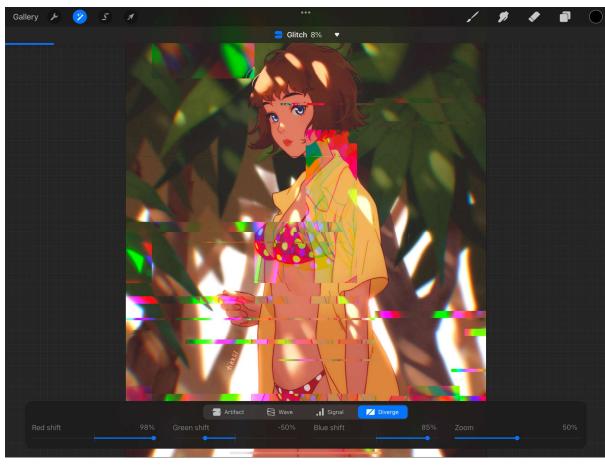

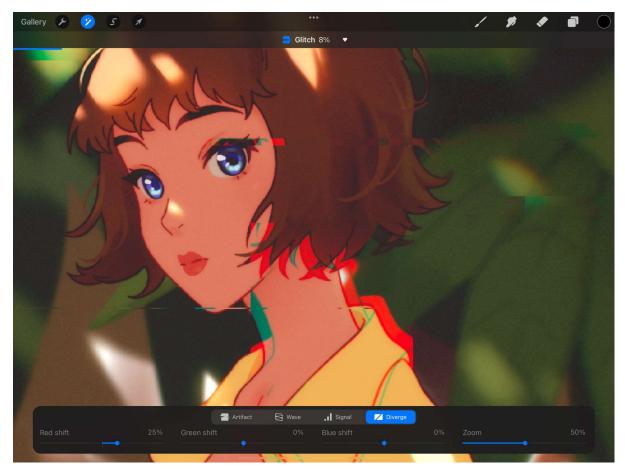

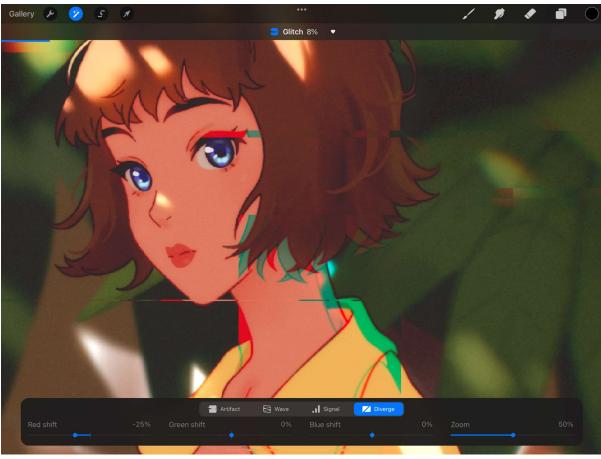

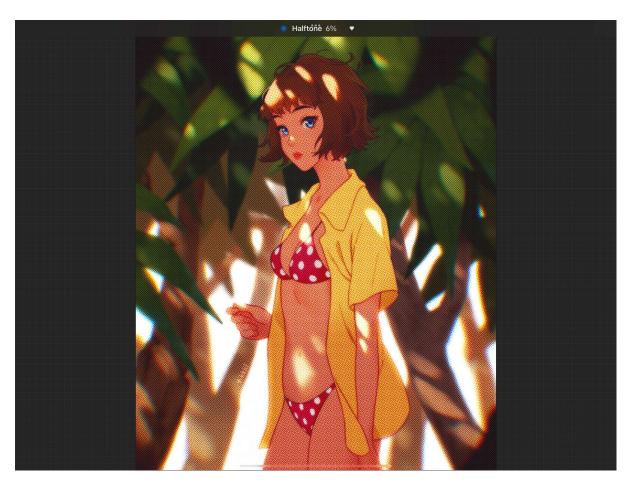

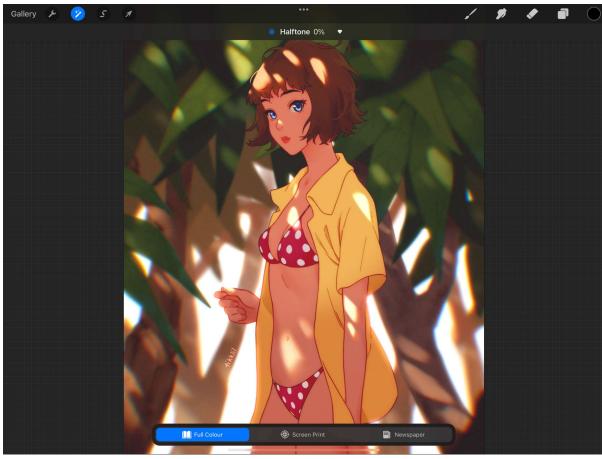

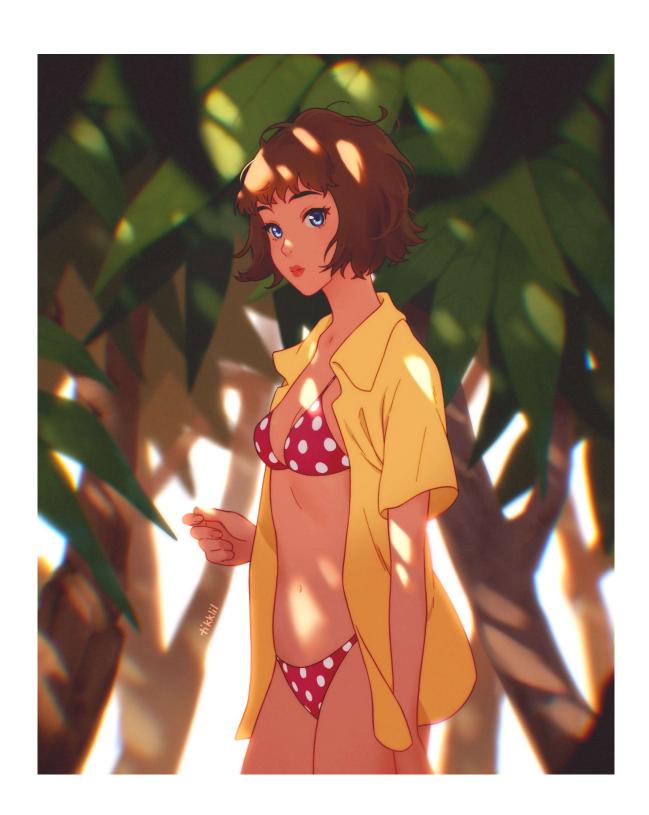

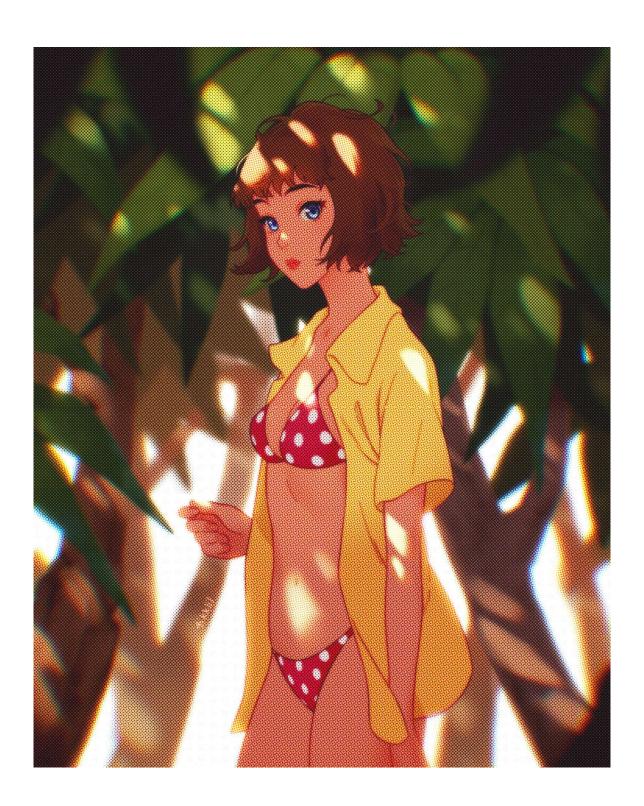

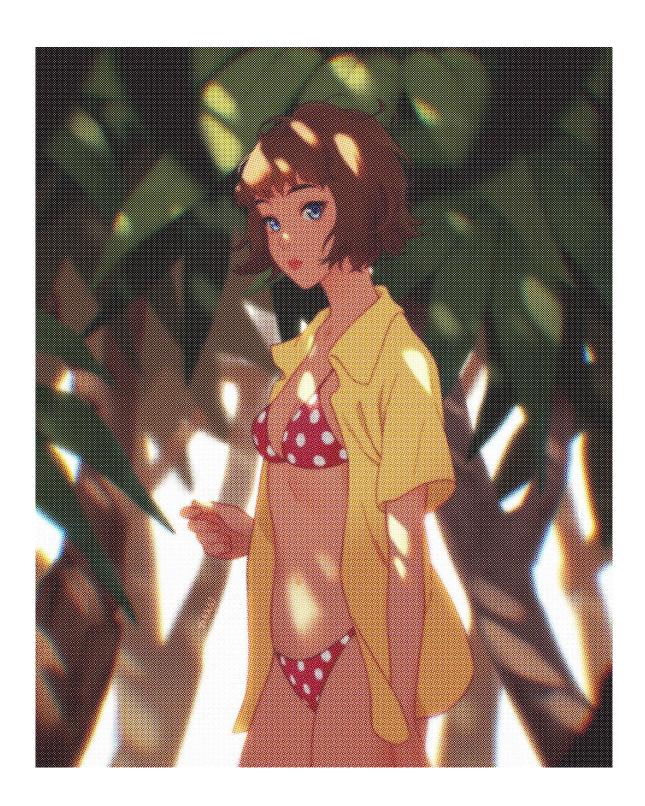

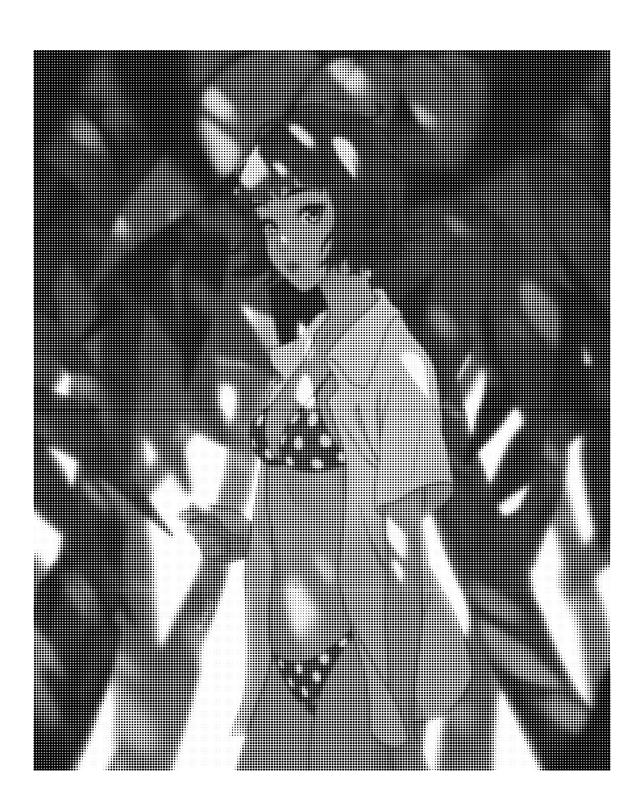

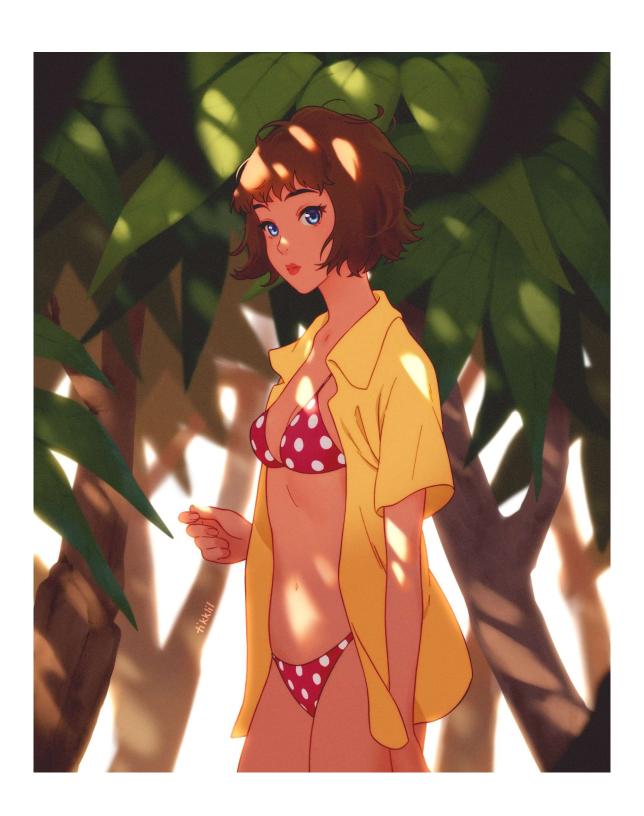

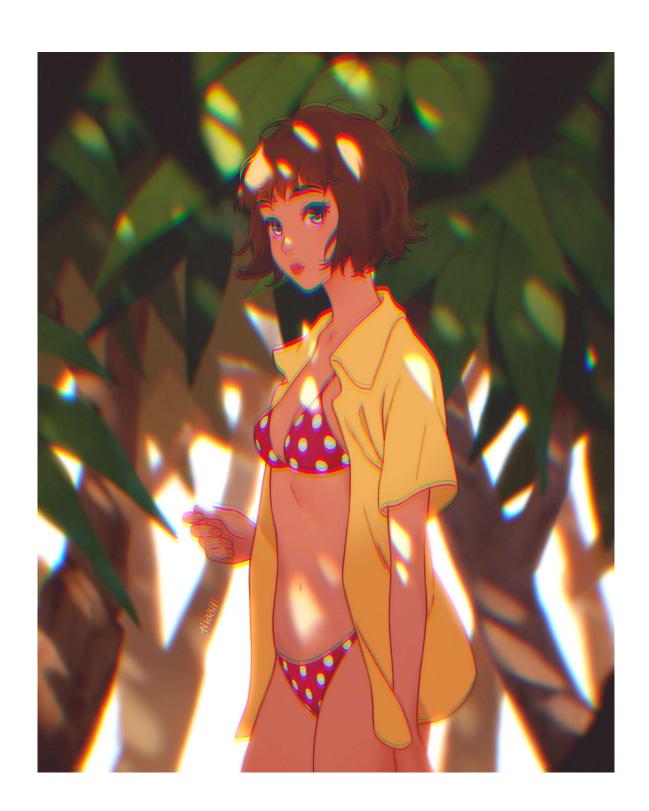

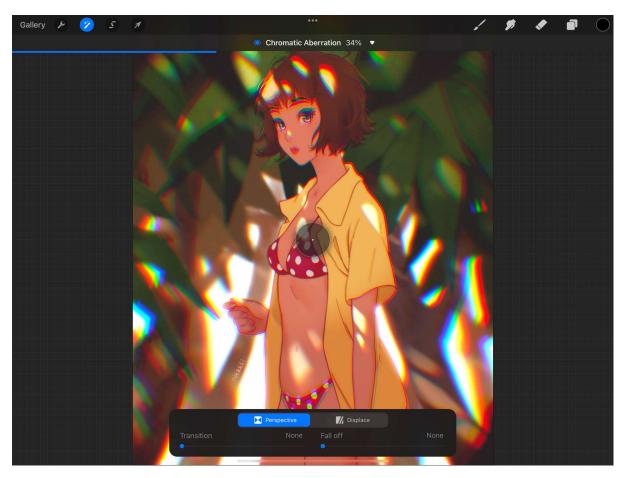

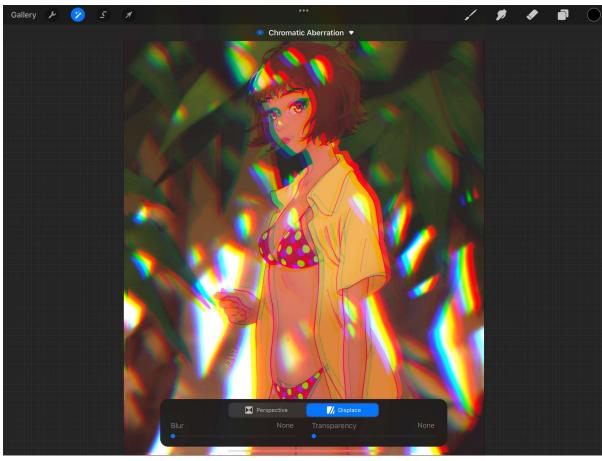

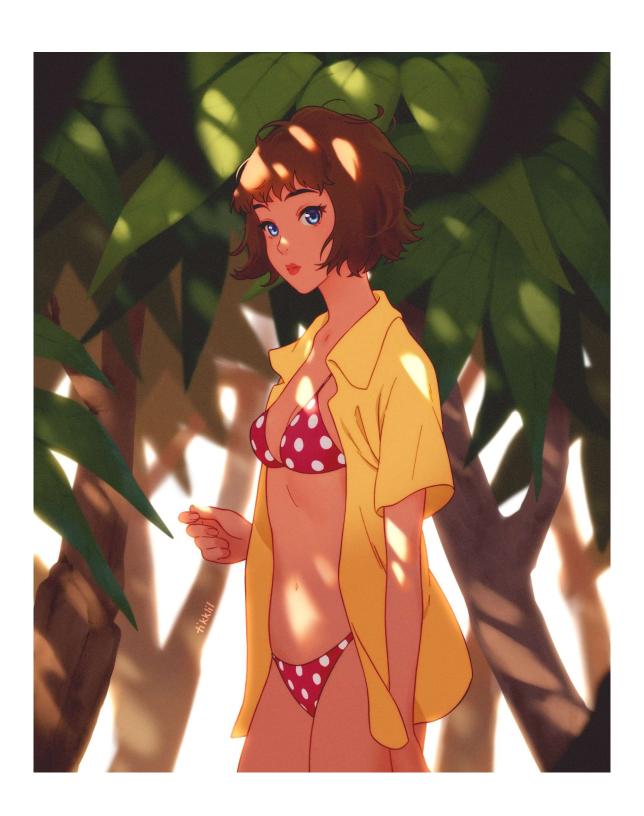

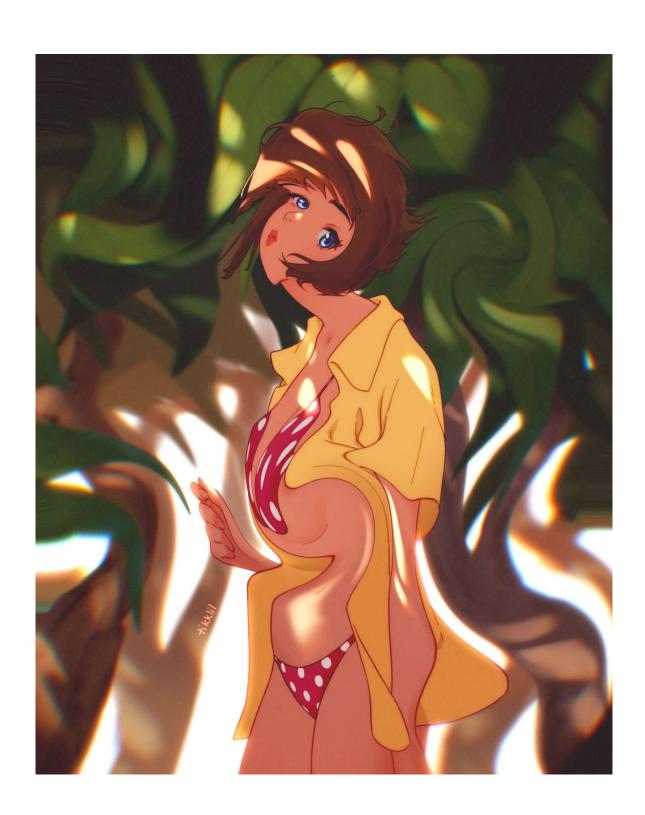

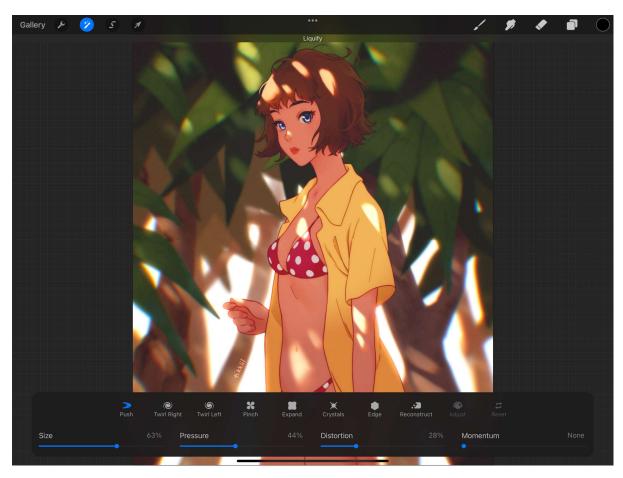

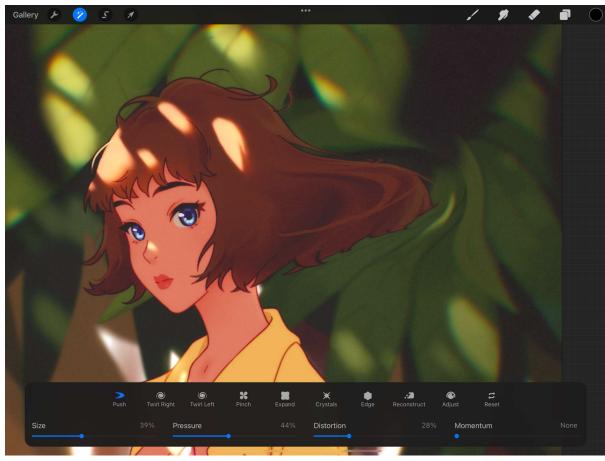

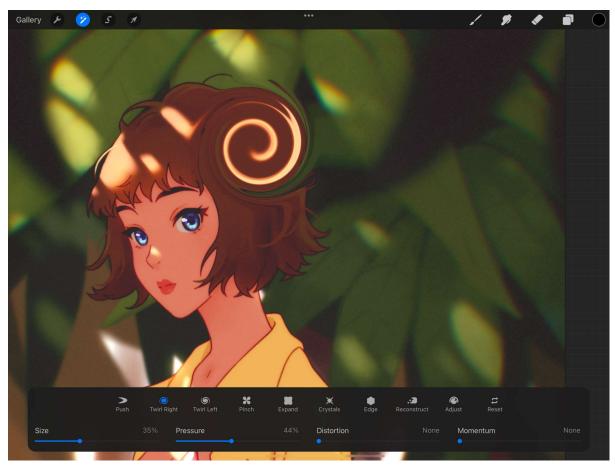

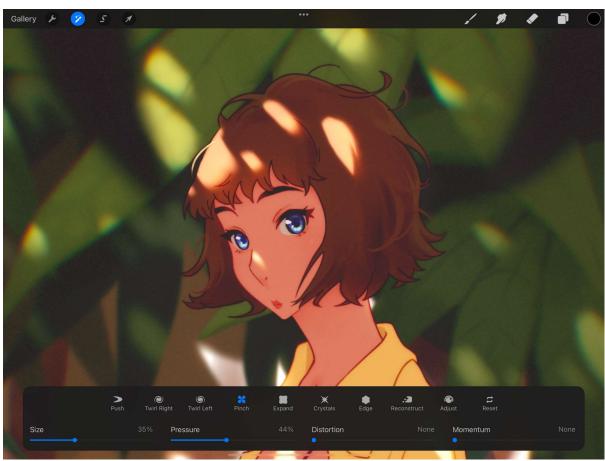

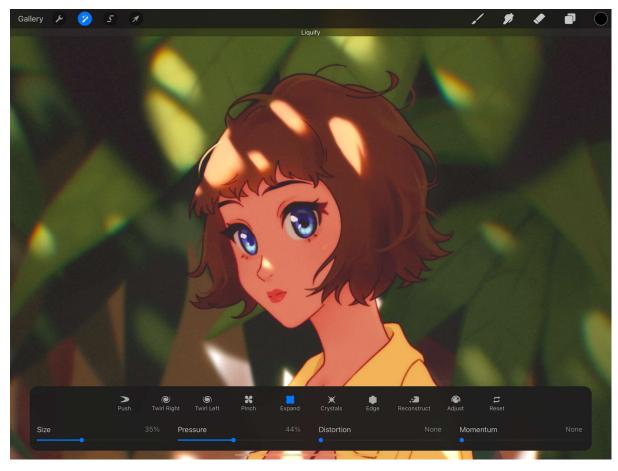

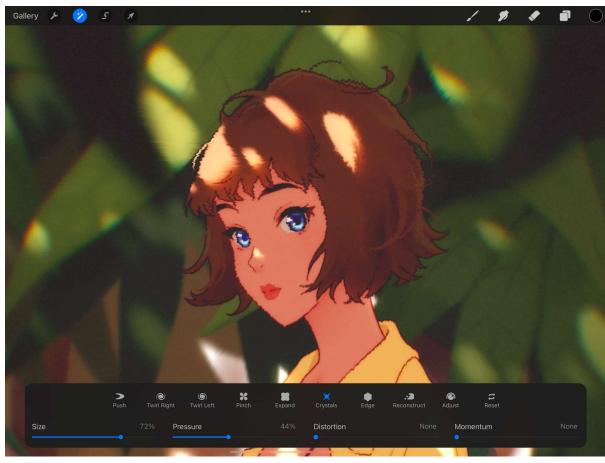

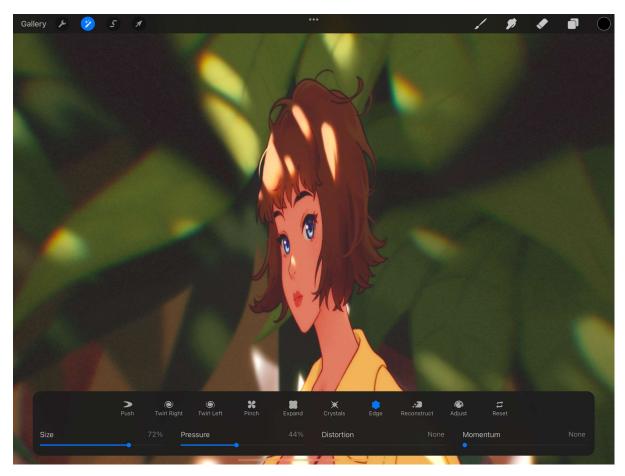

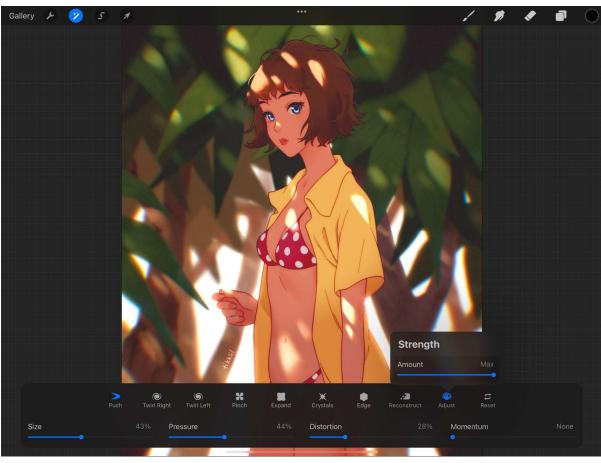

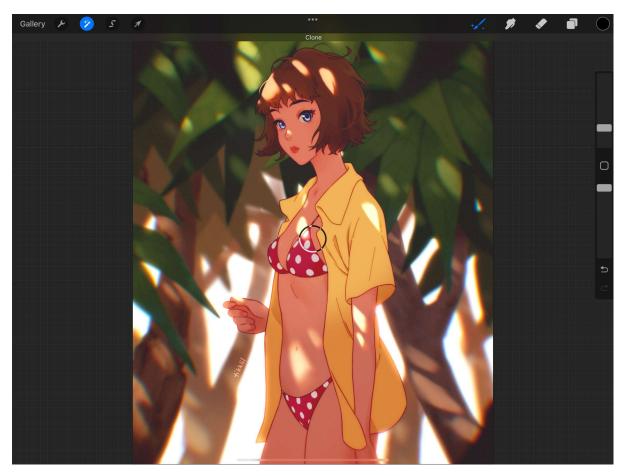

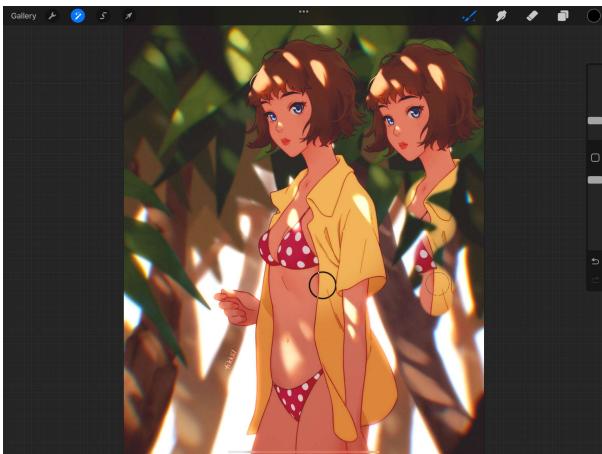

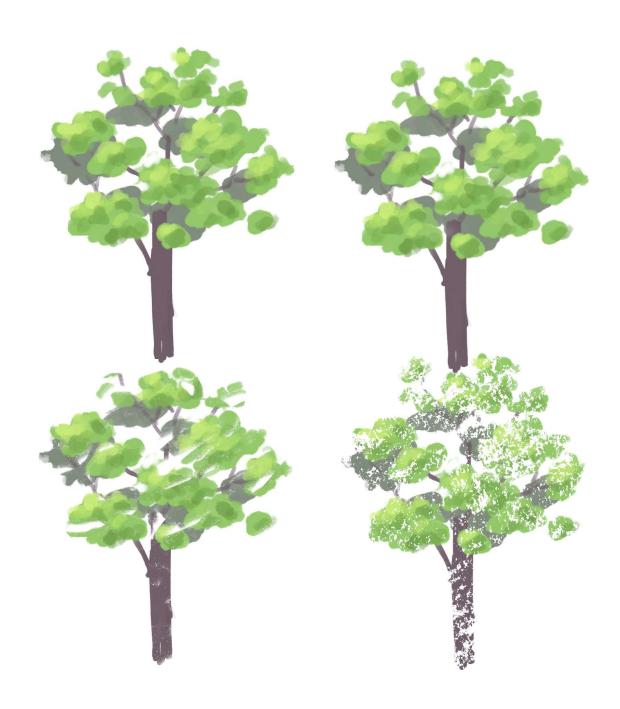

## **Chapter 12: Using Assisted Drawing Tools**

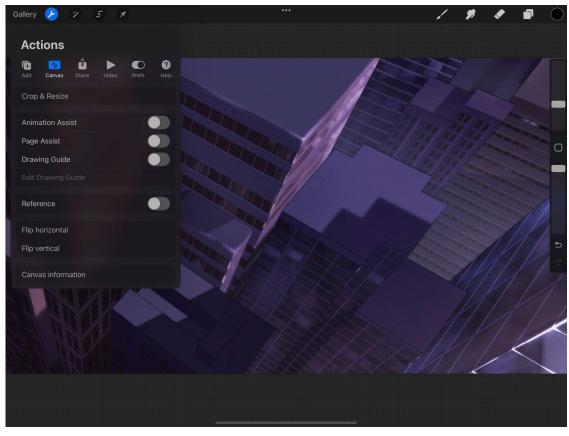

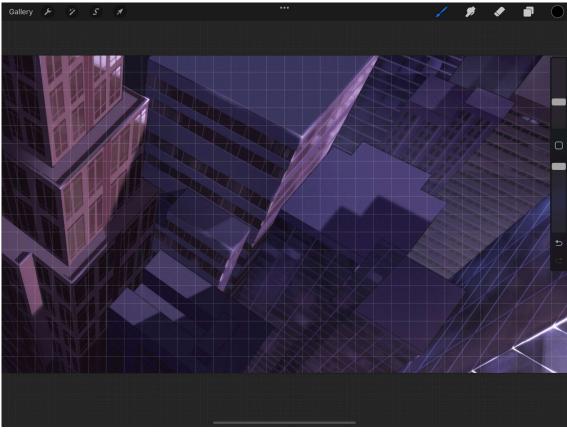

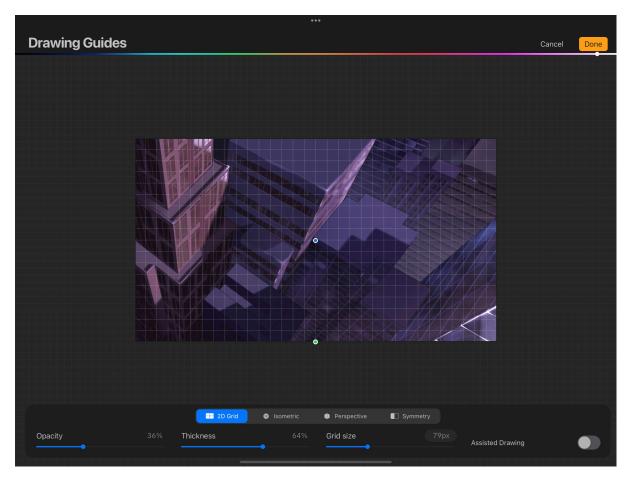

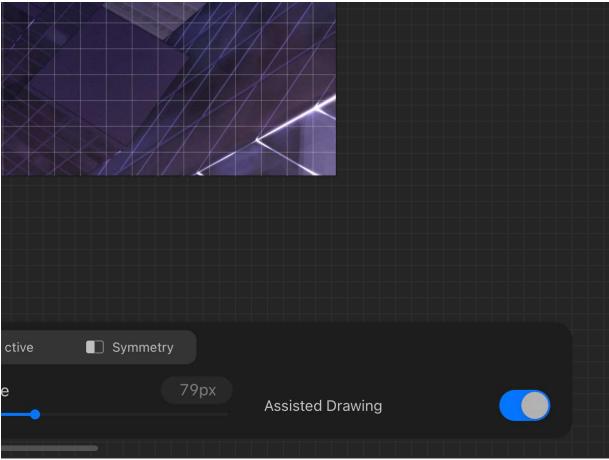

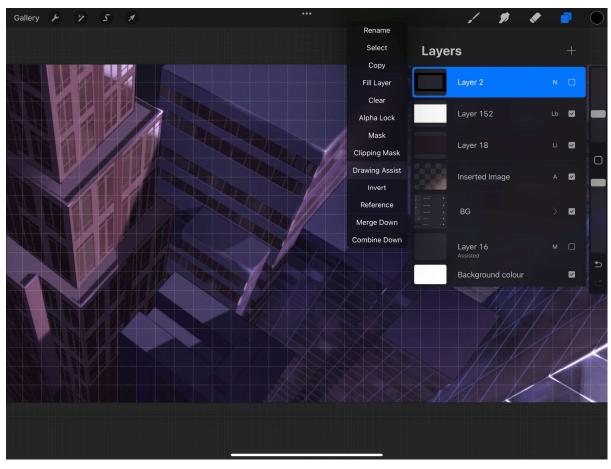

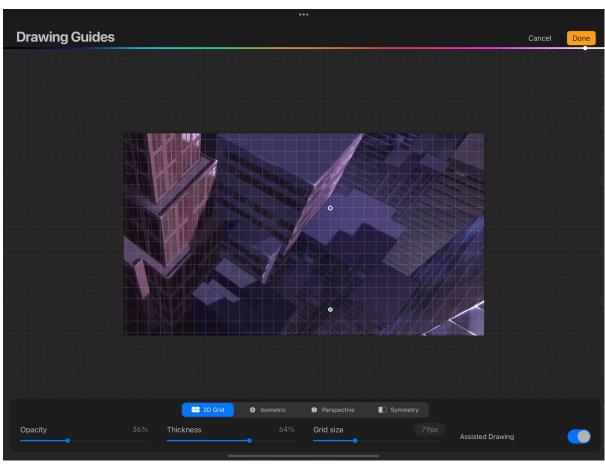

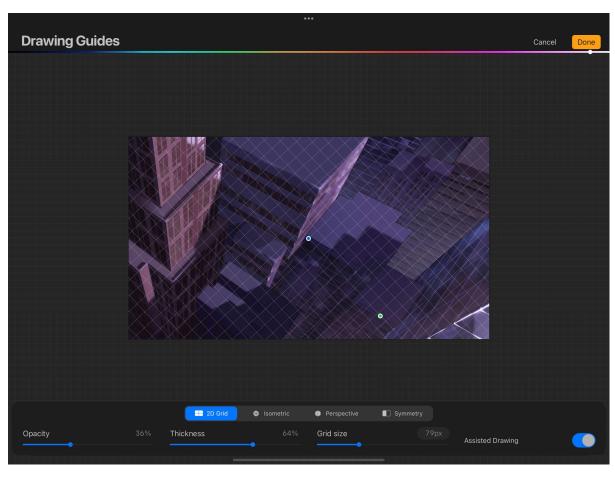

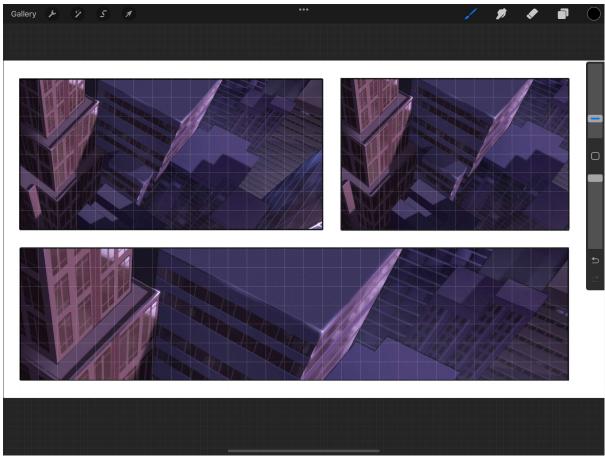

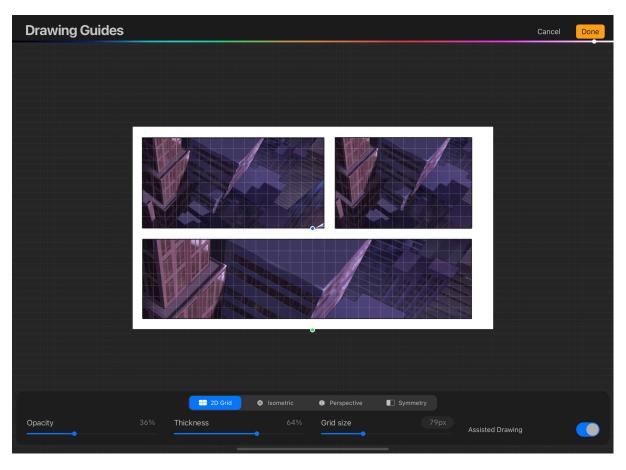

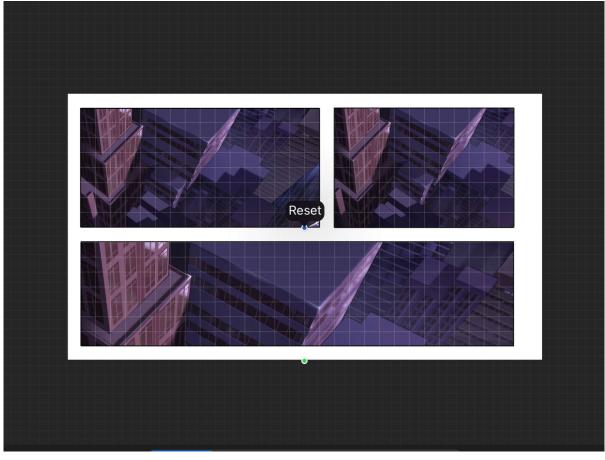

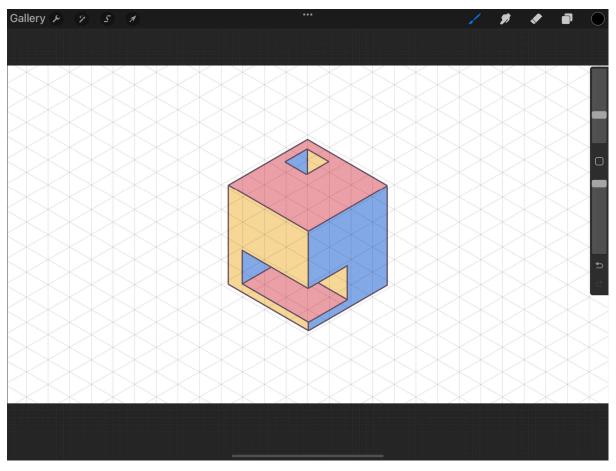

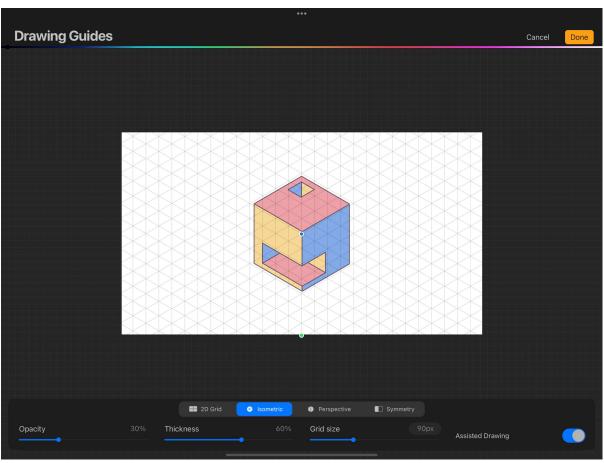

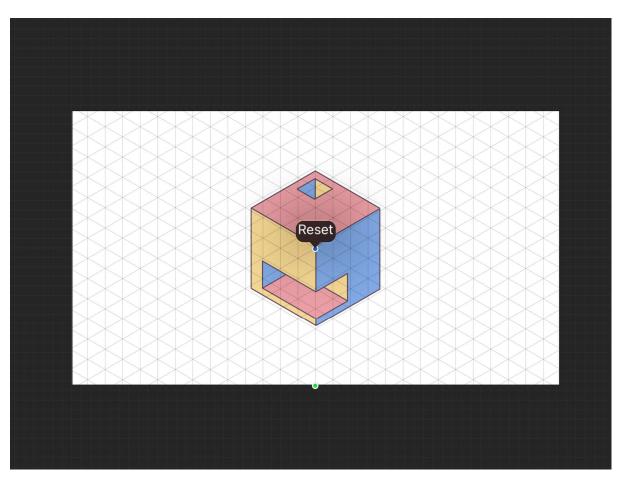

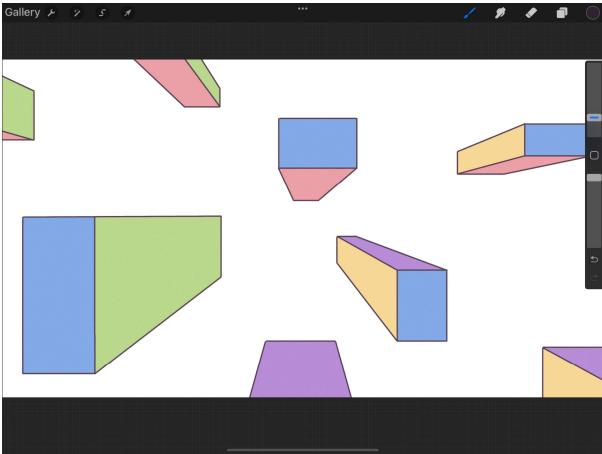

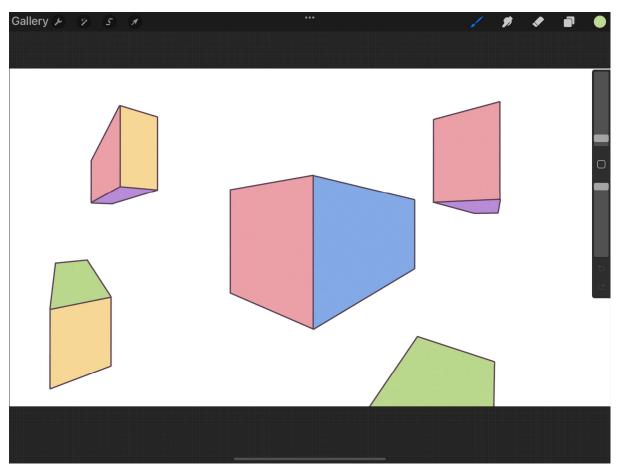

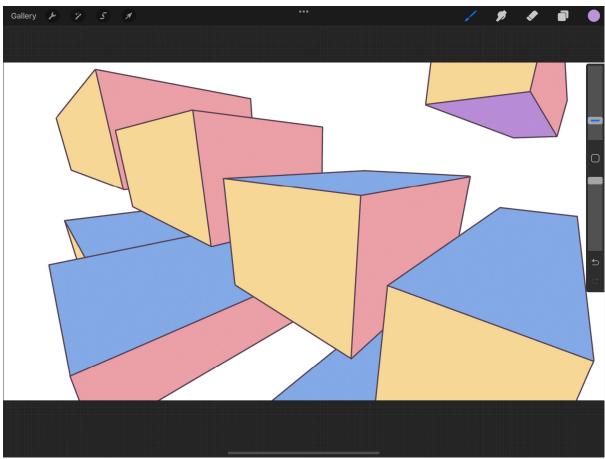

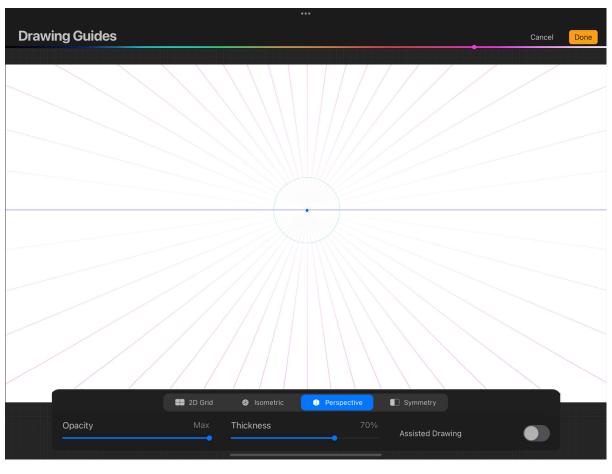

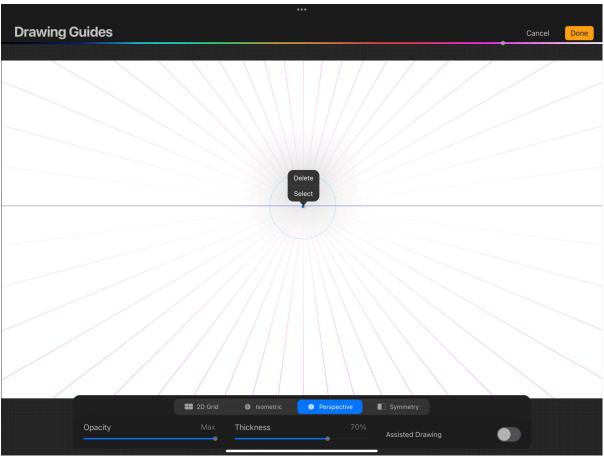

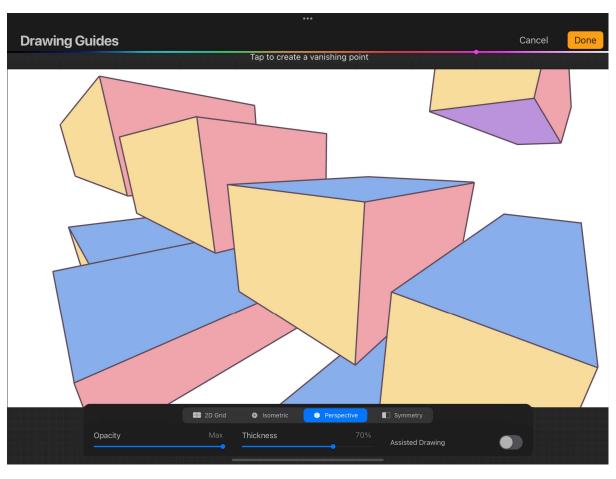

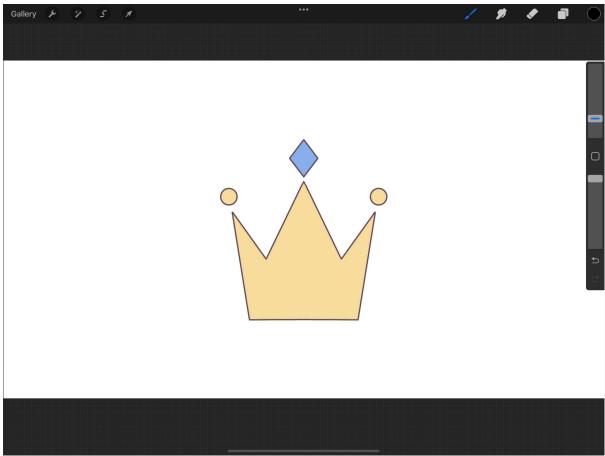

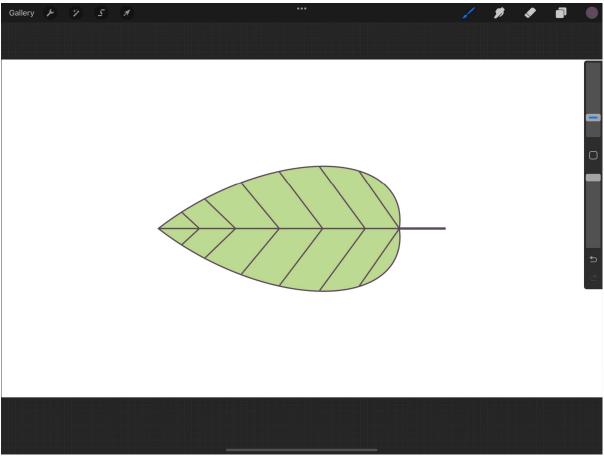

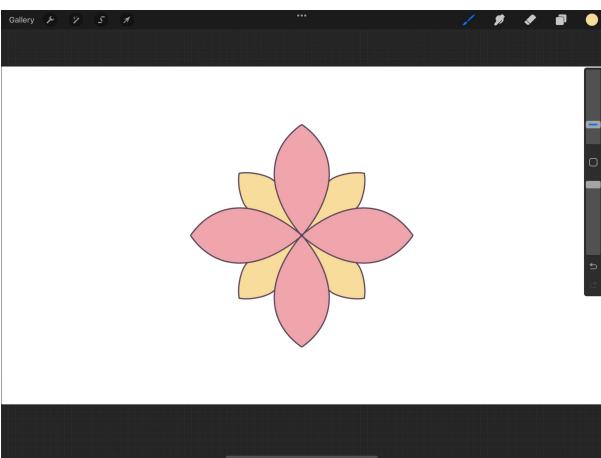

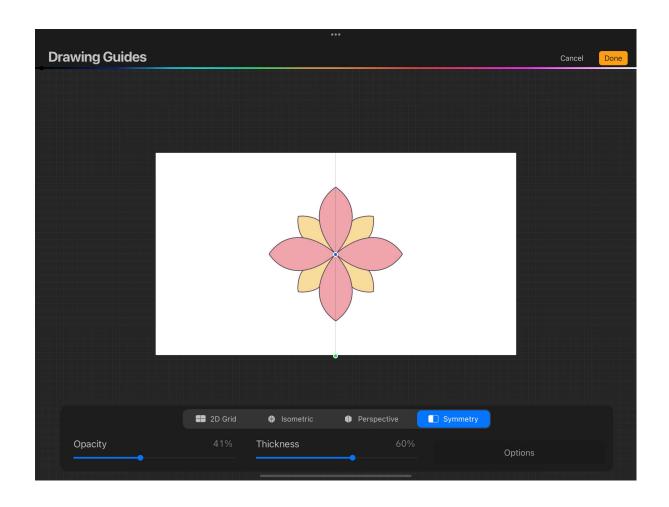

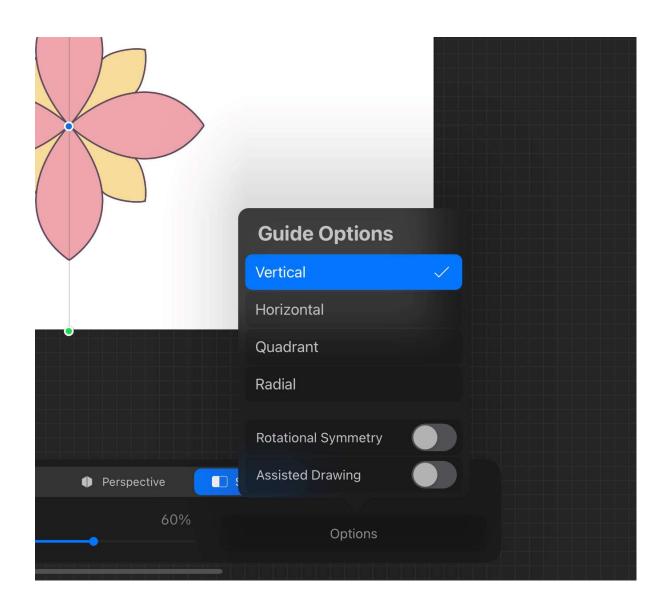

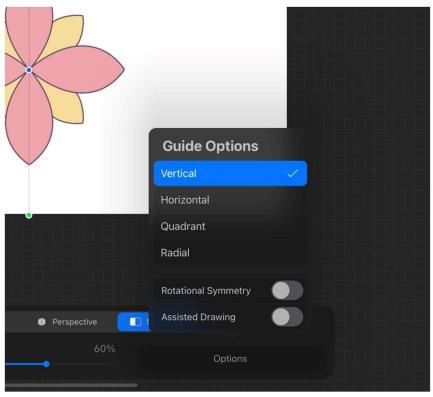

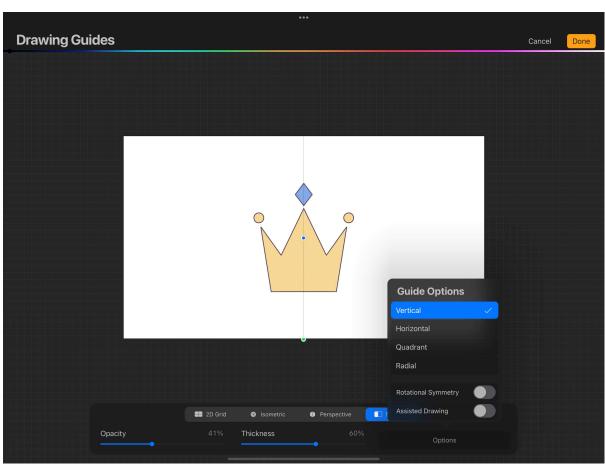

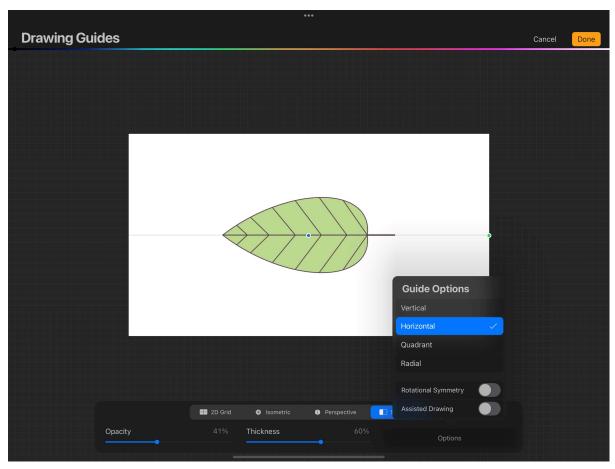

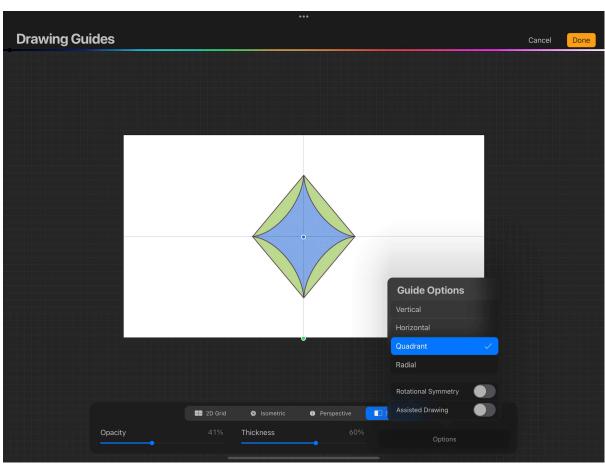

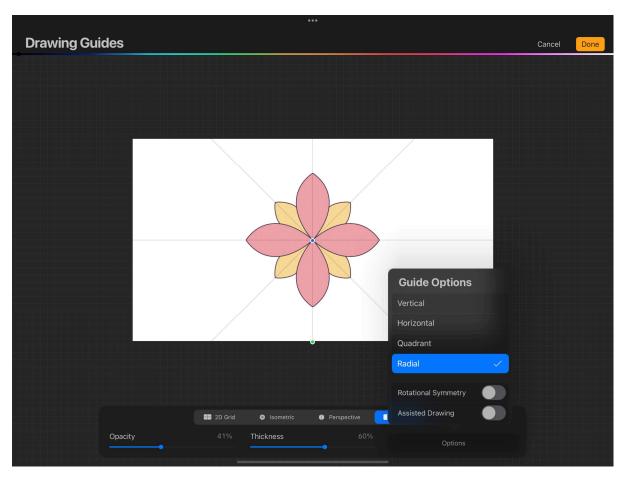

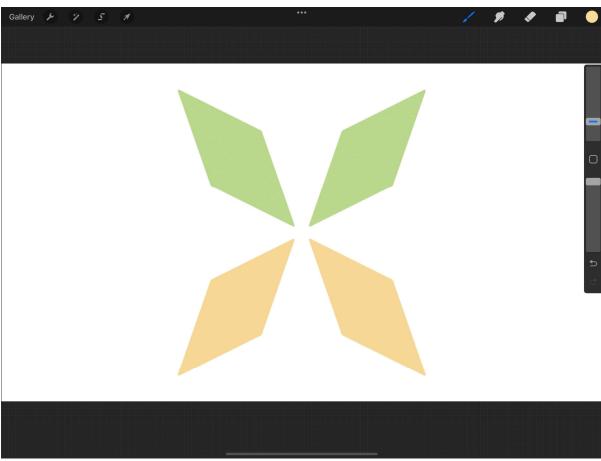

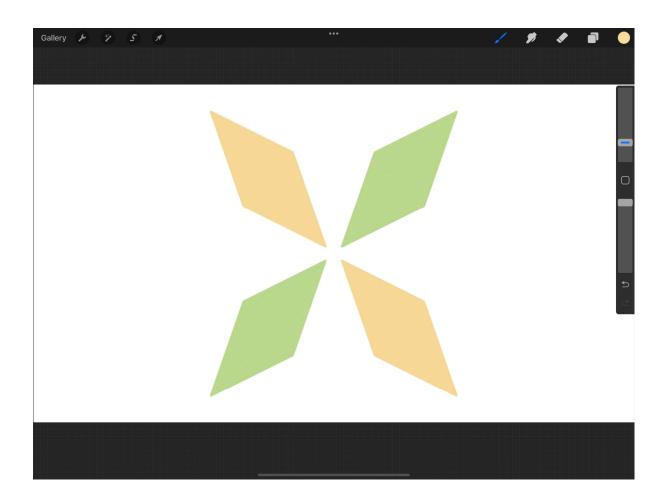

**Chapter 13: Using Animation Assist for 2D Animation** 

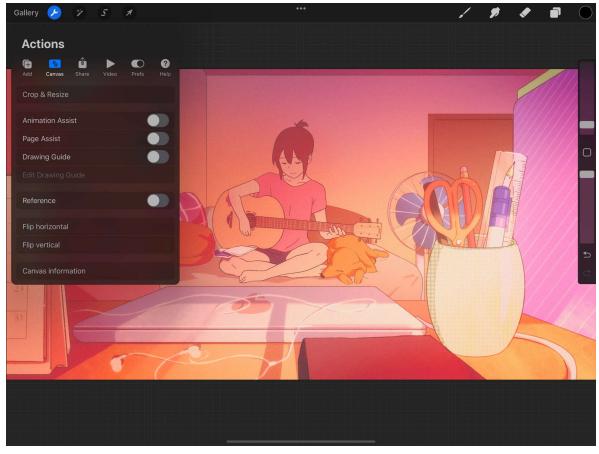

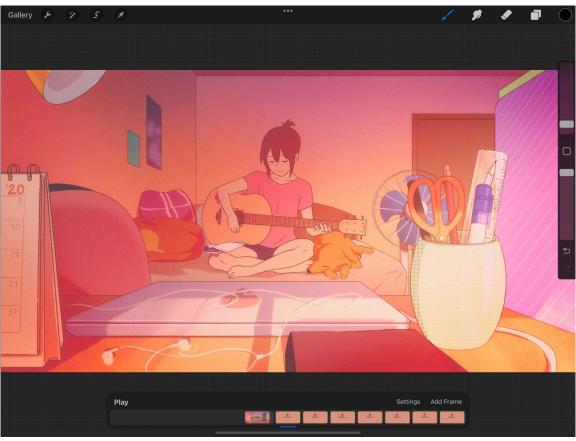

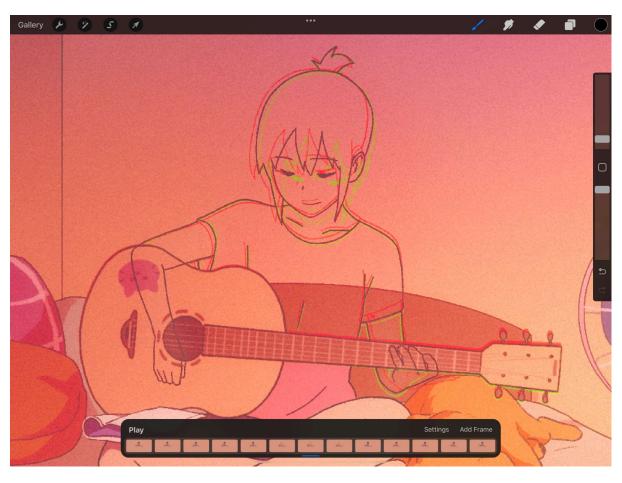

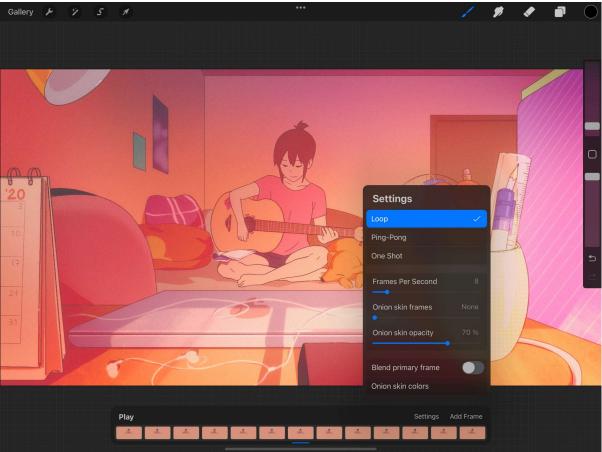

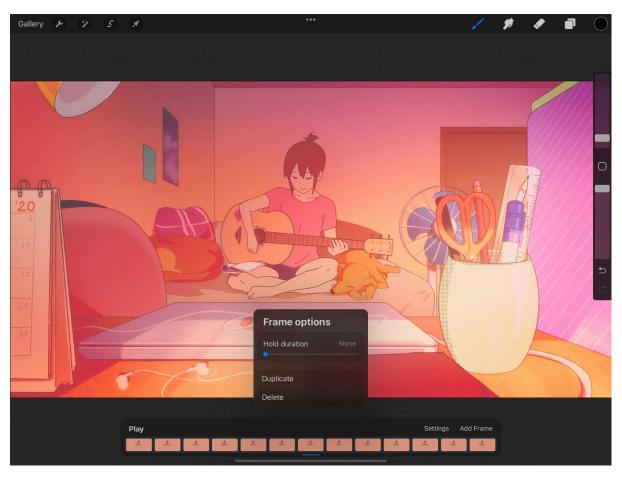

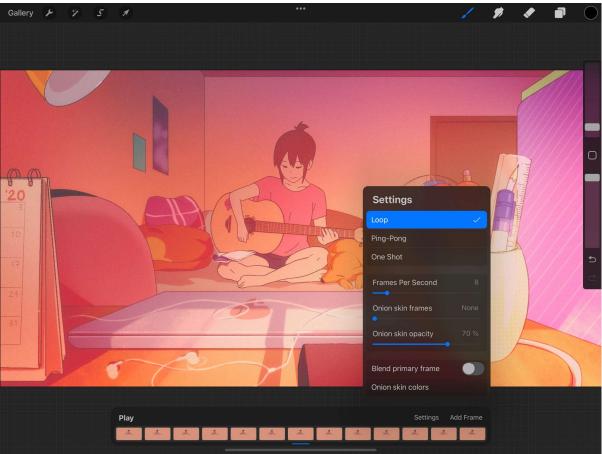

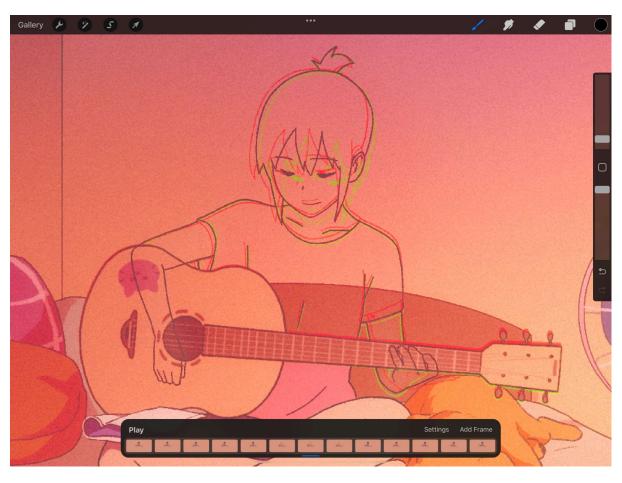

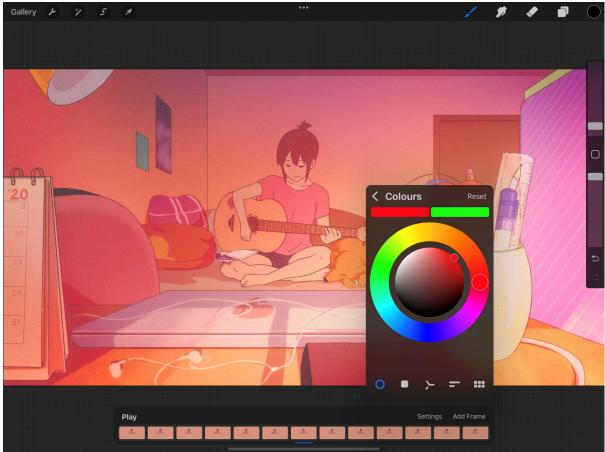

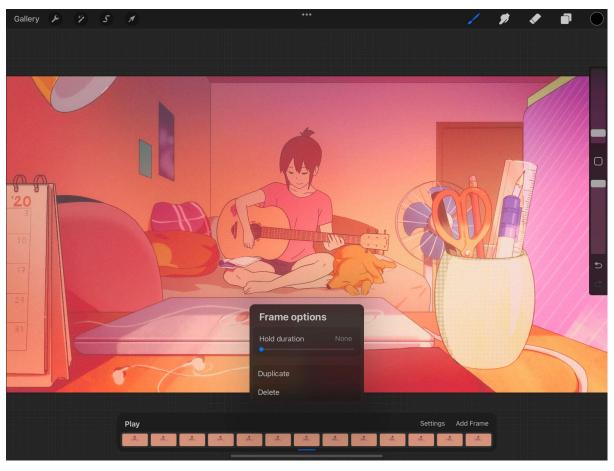

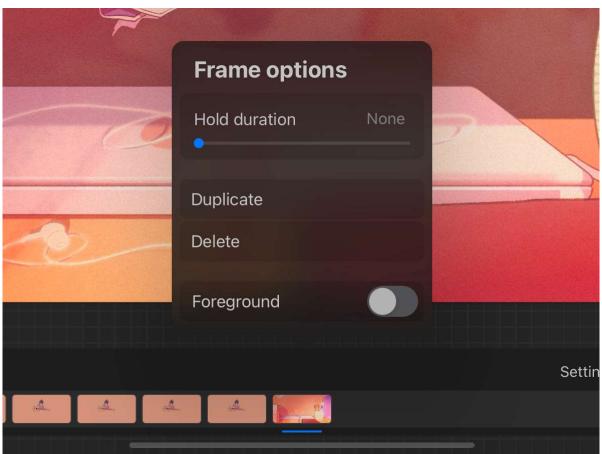

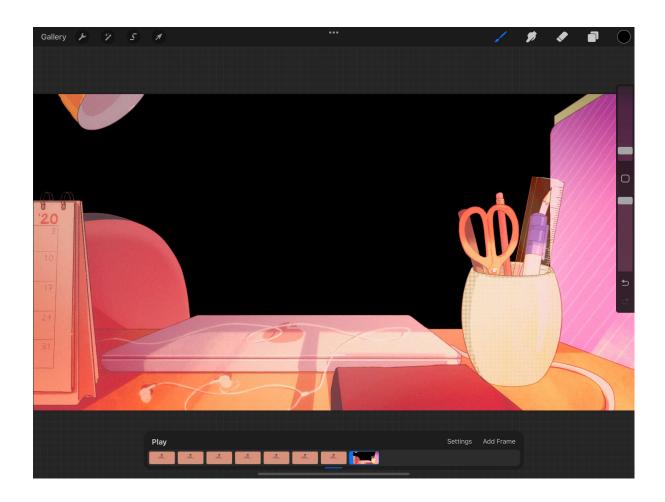

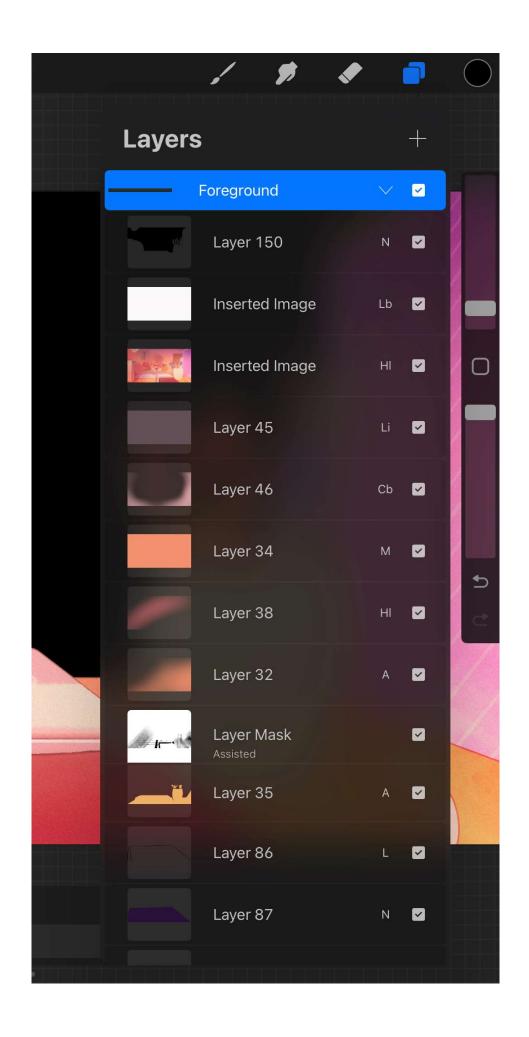

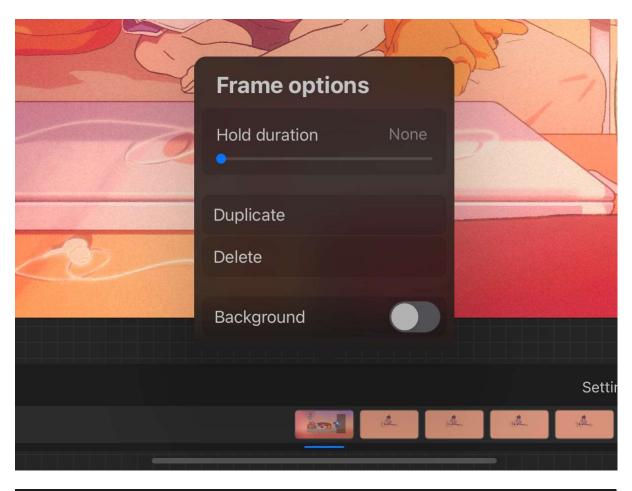

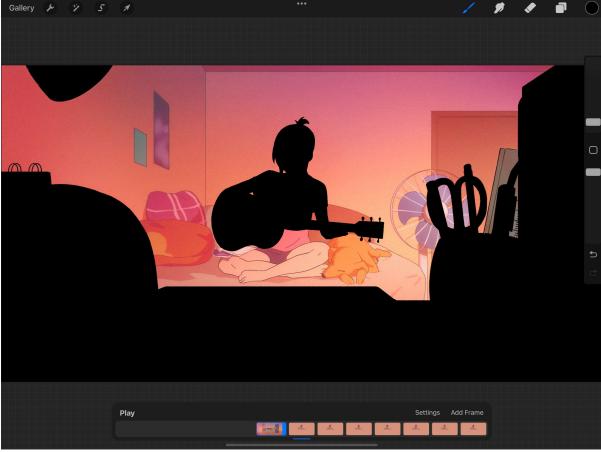

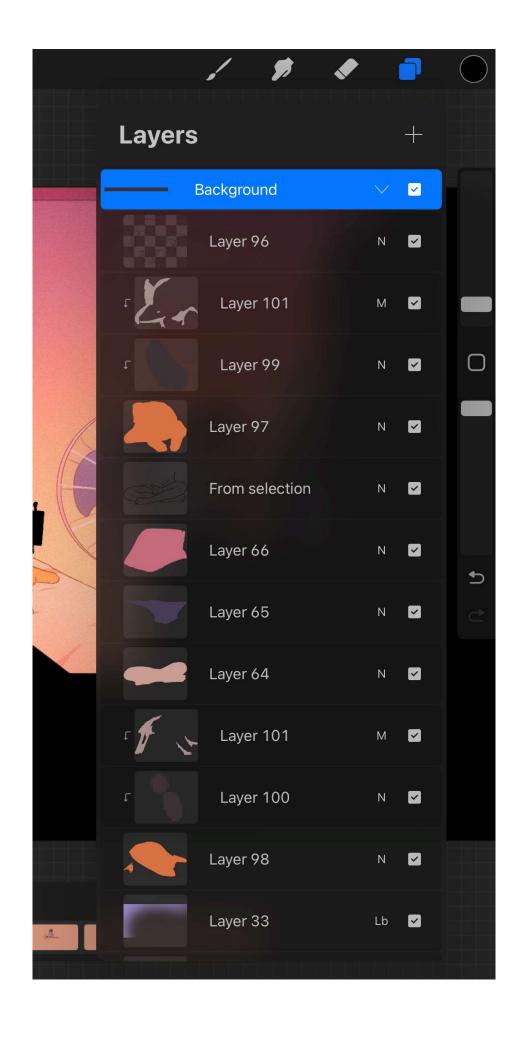

## **Chapter 14: Sketchbooking with Page Assist**

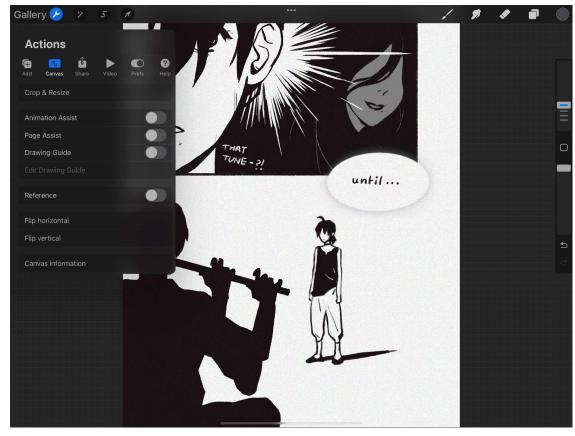

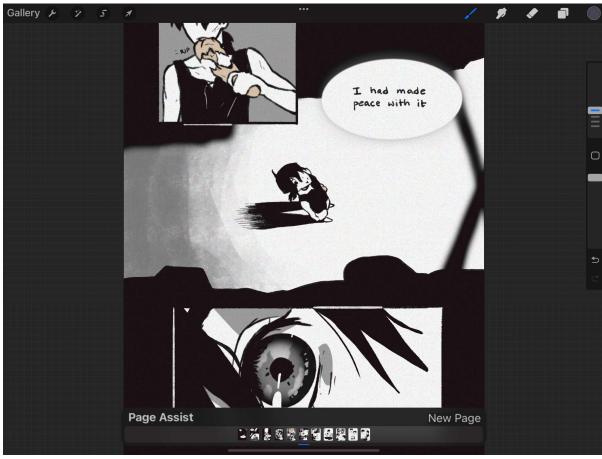

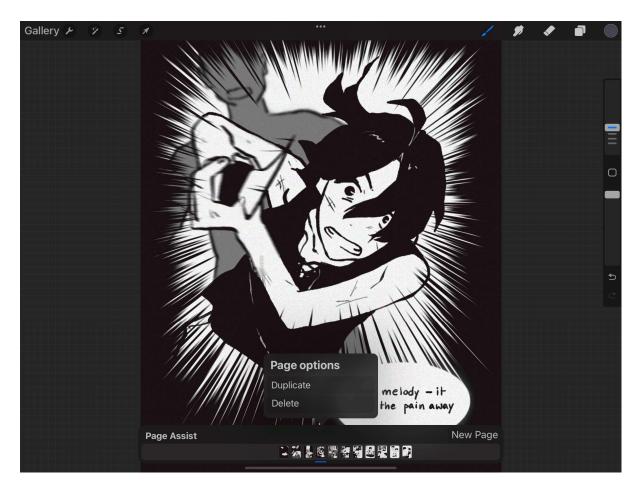

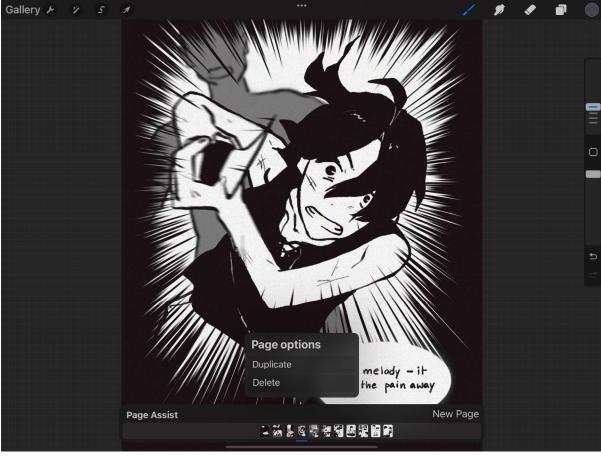

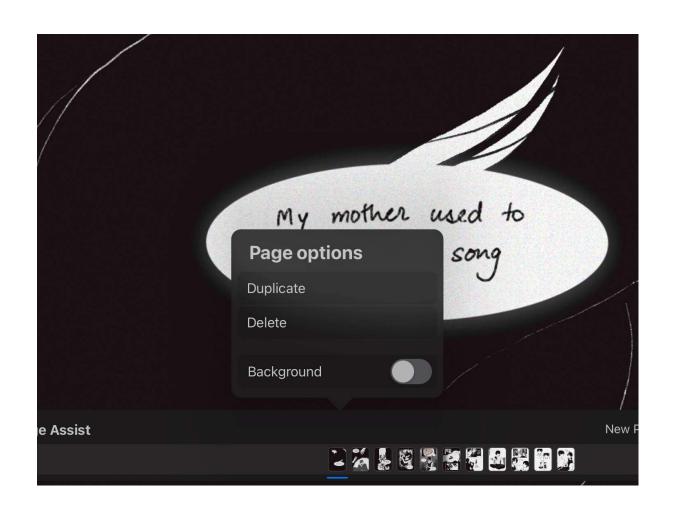

## **Chapter 15: Painting on 3D Models**

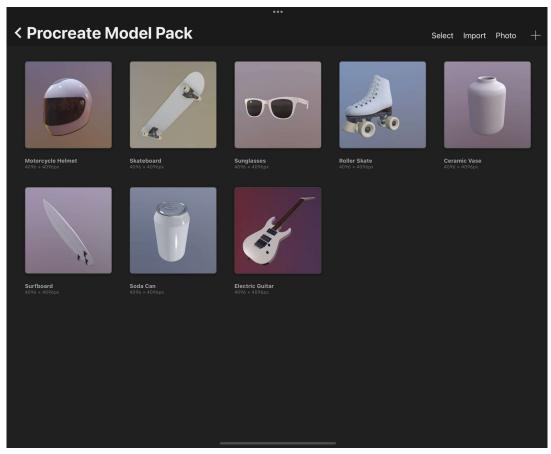

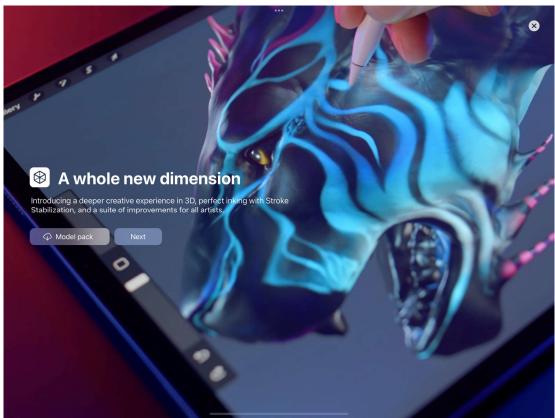

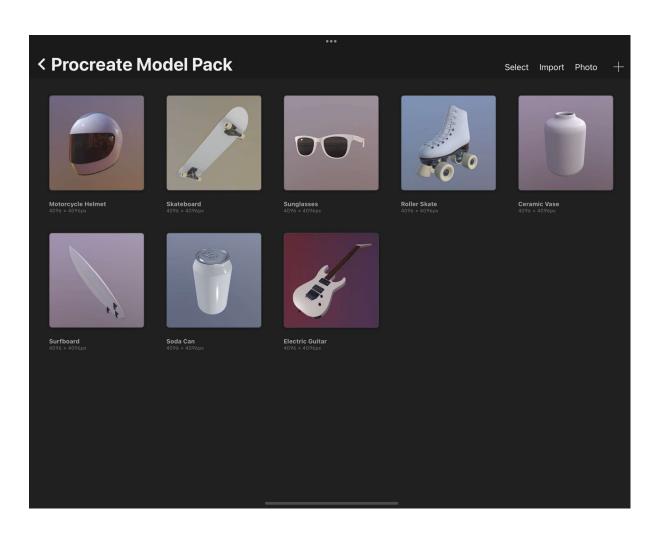

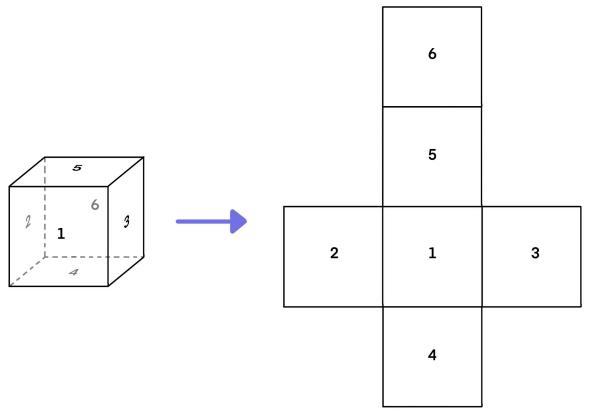

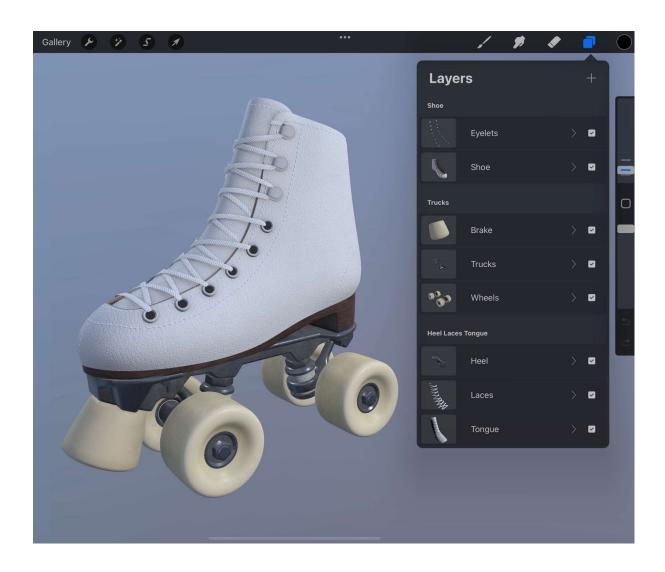

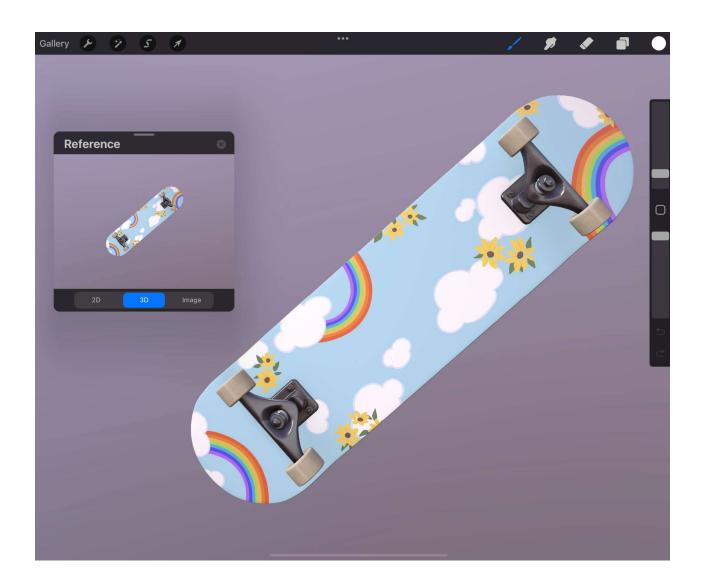

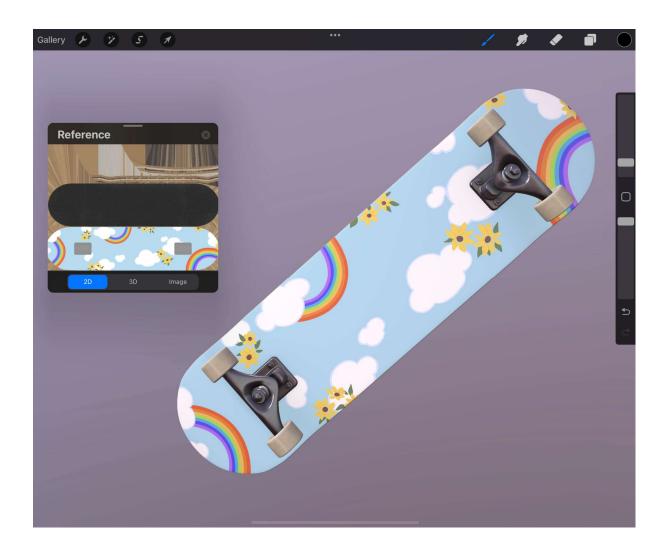

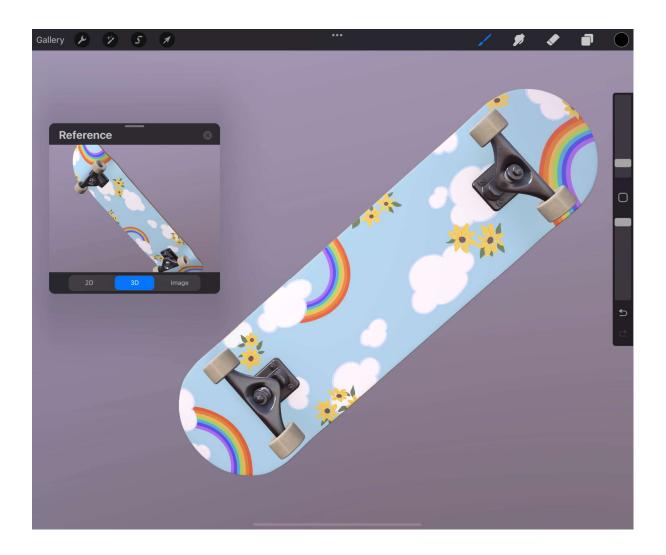

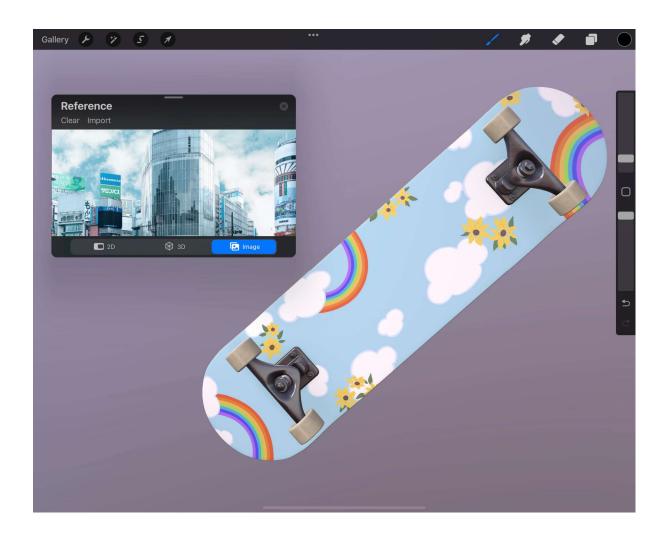

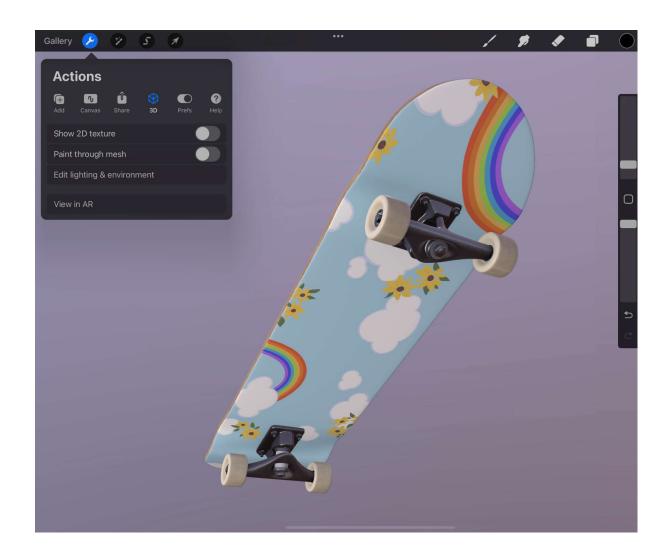

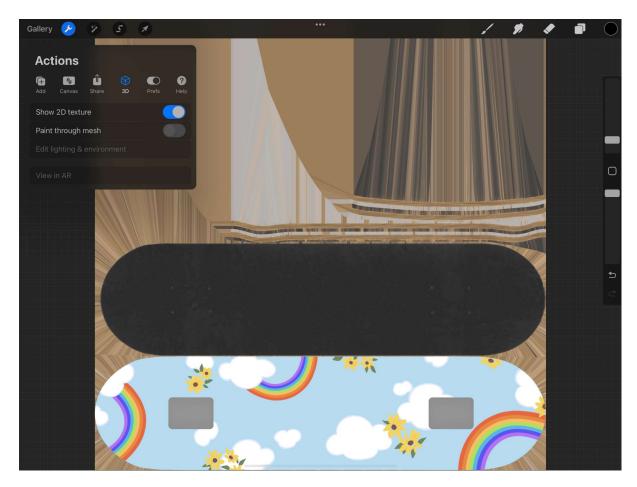

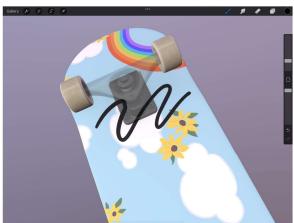

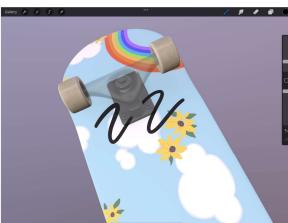

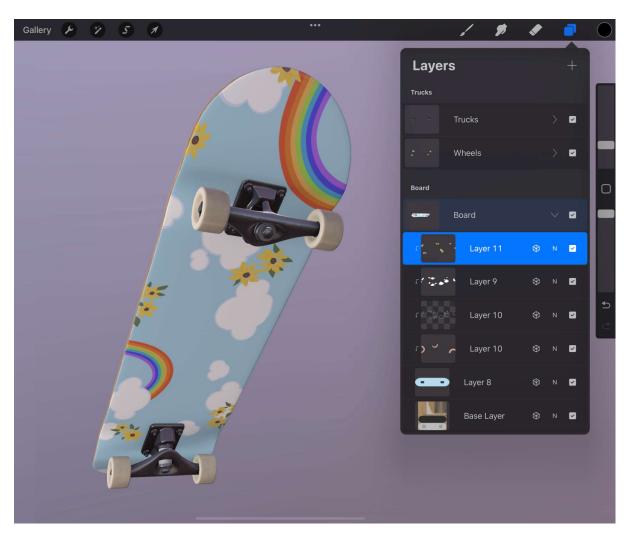

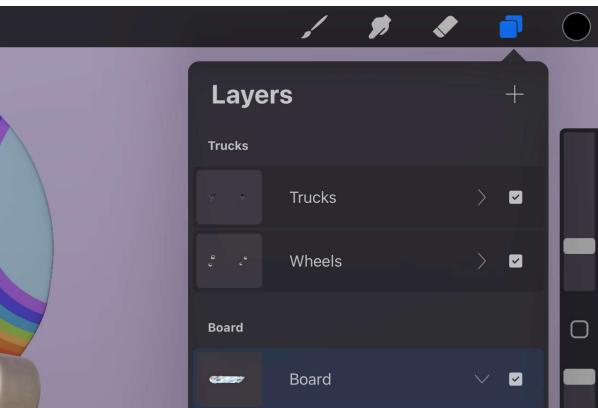

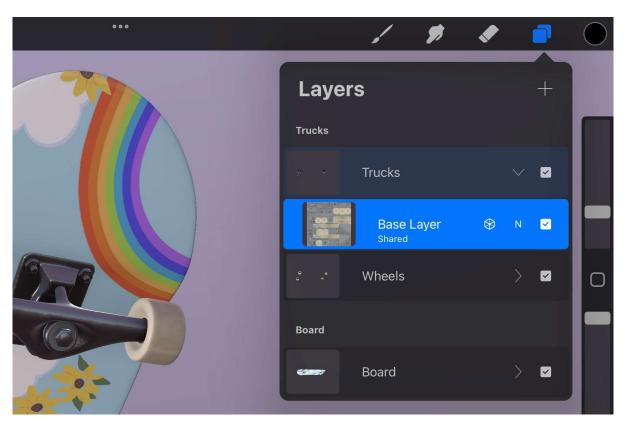

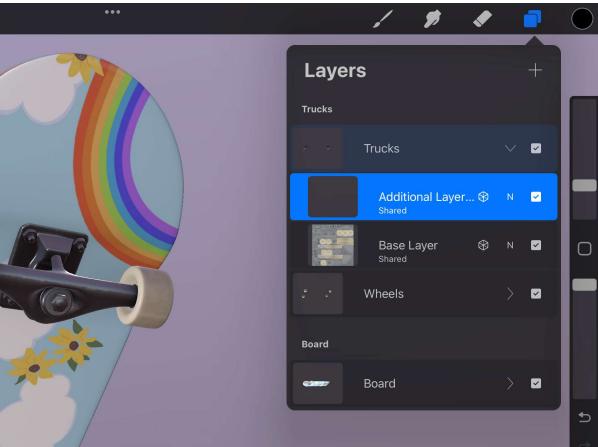

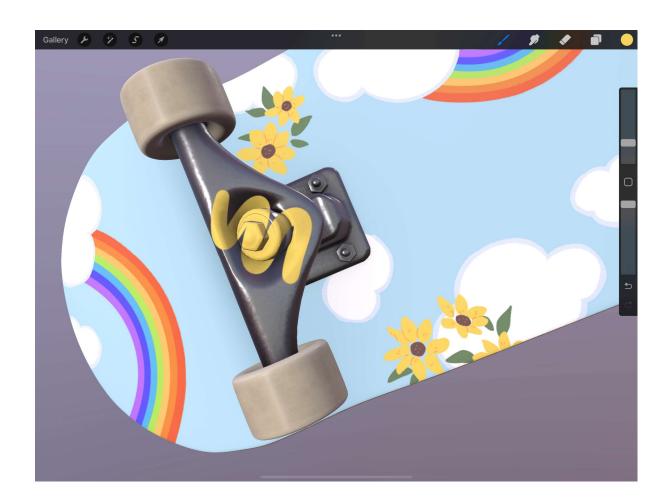

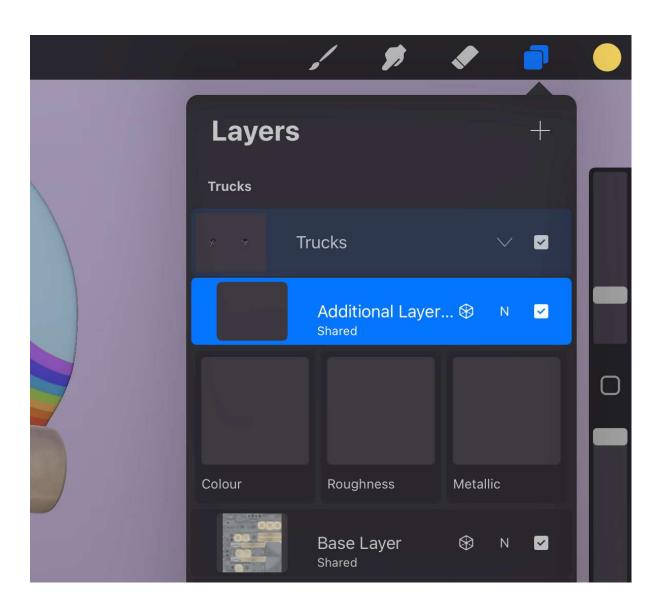

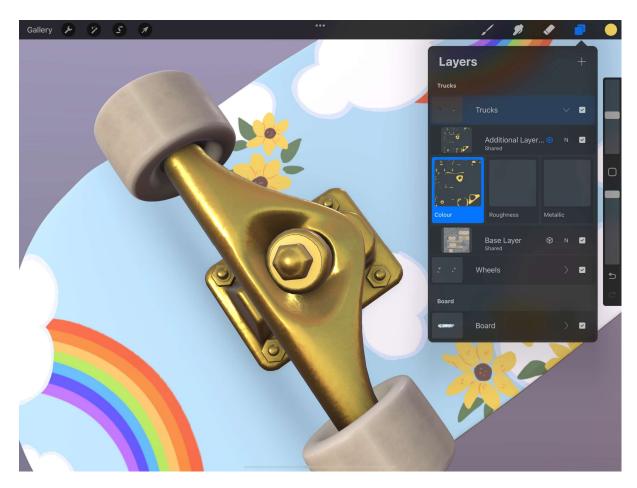

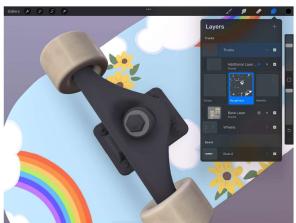

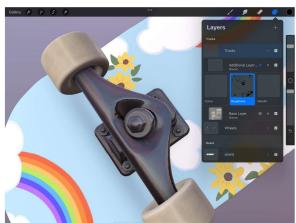

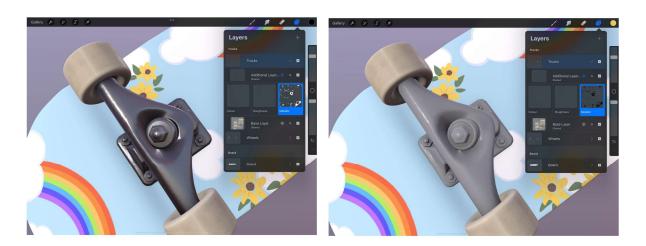

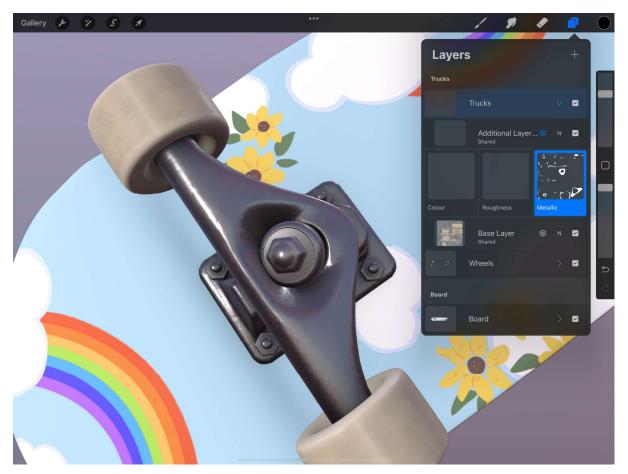

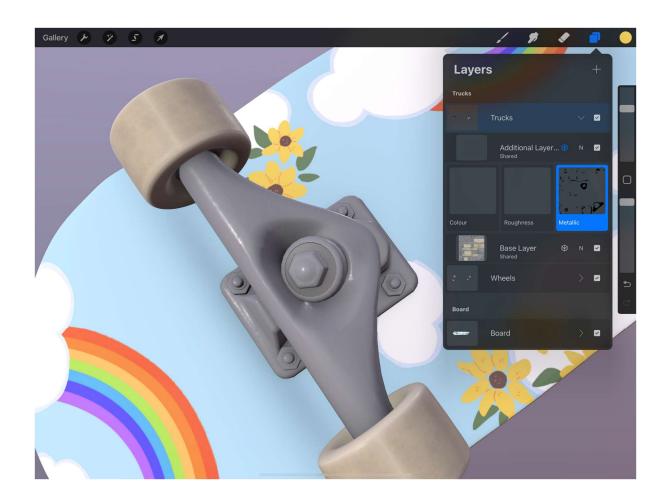

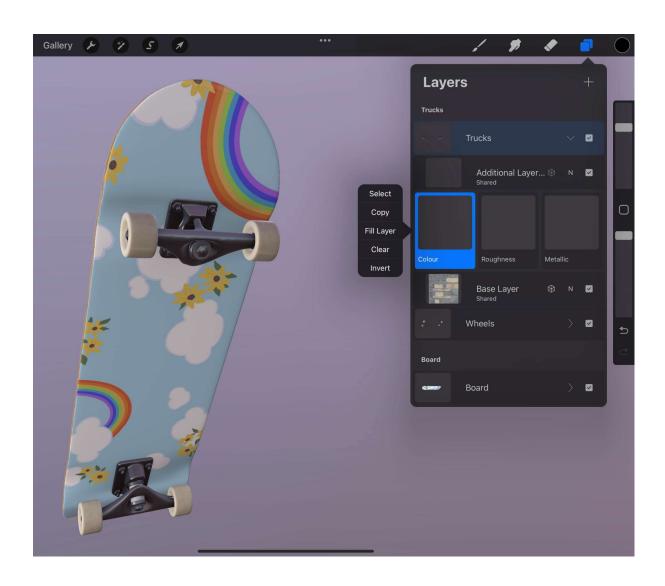

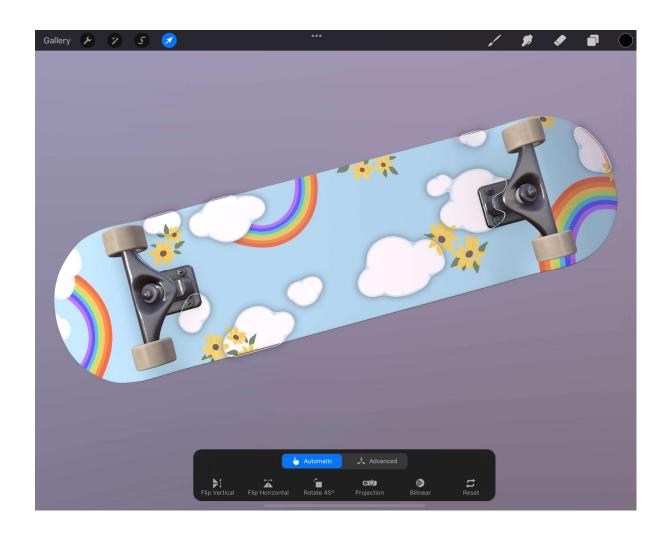

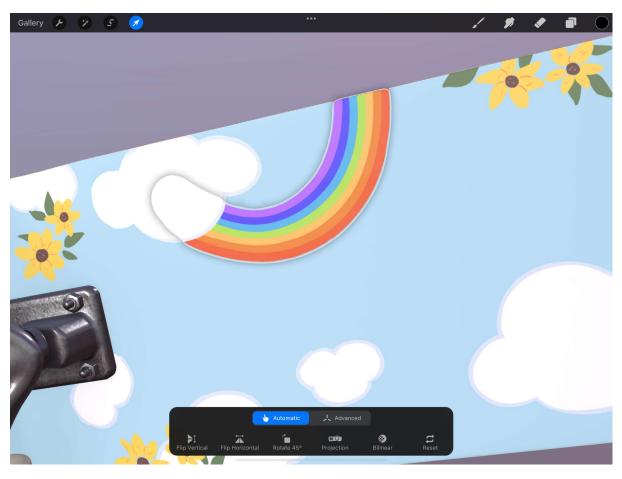

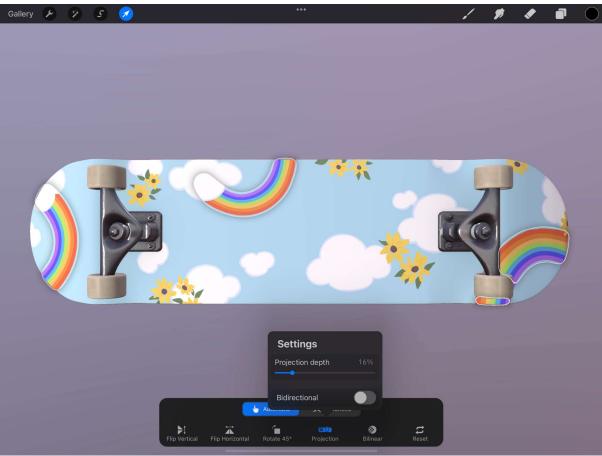

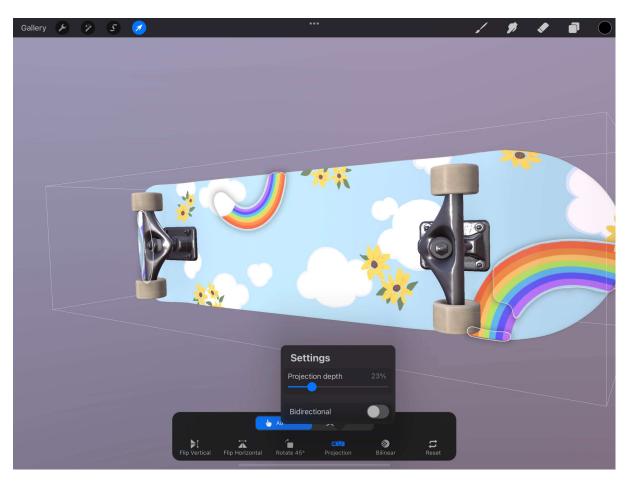

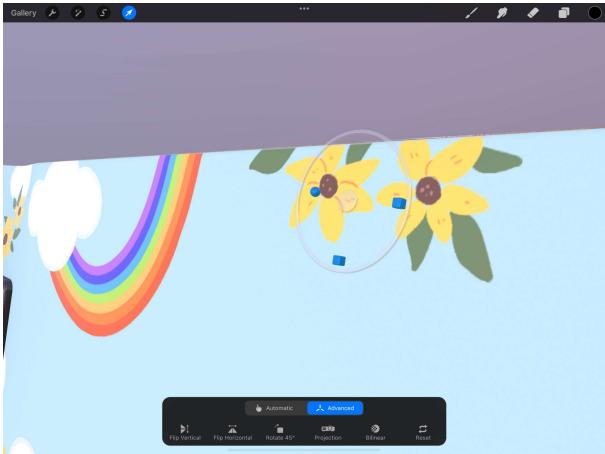

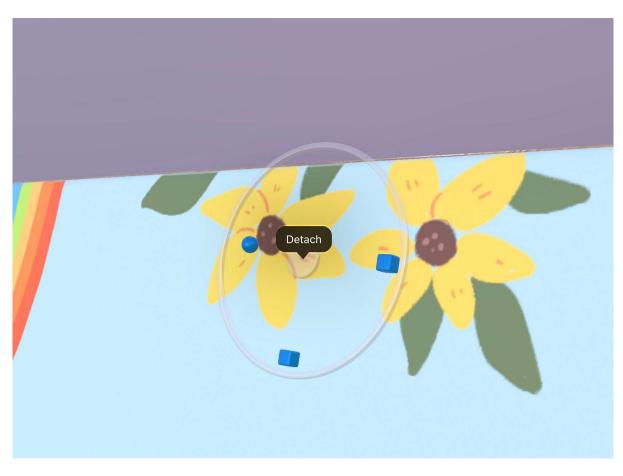

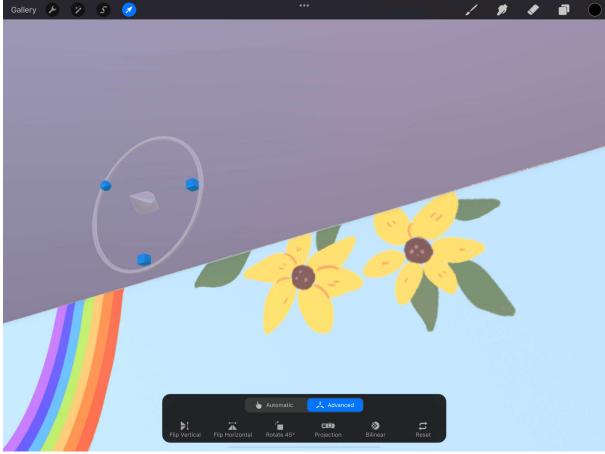

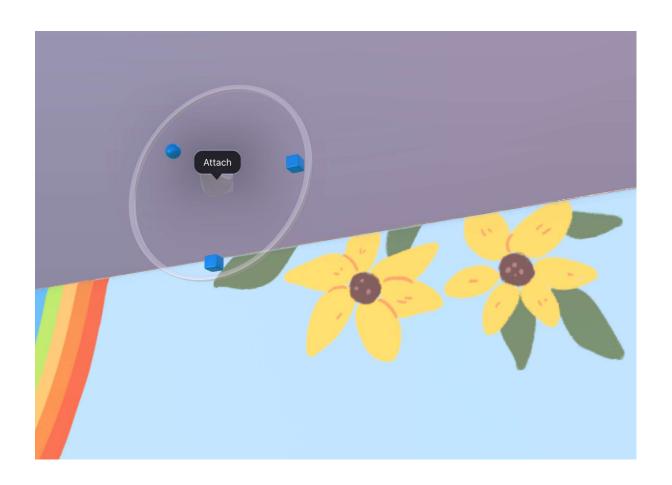

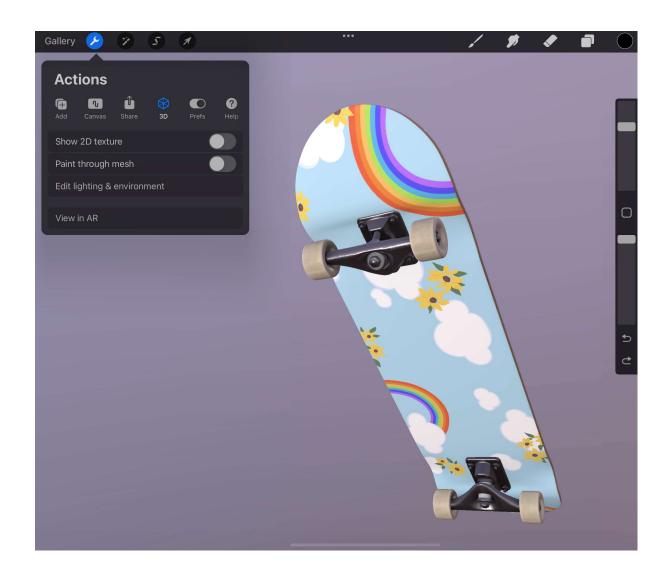

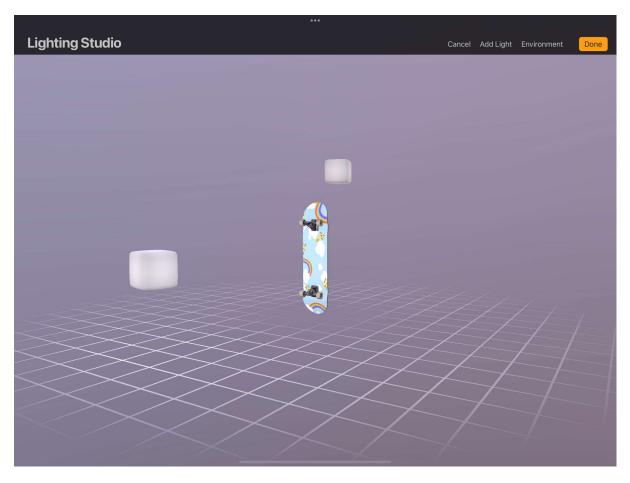

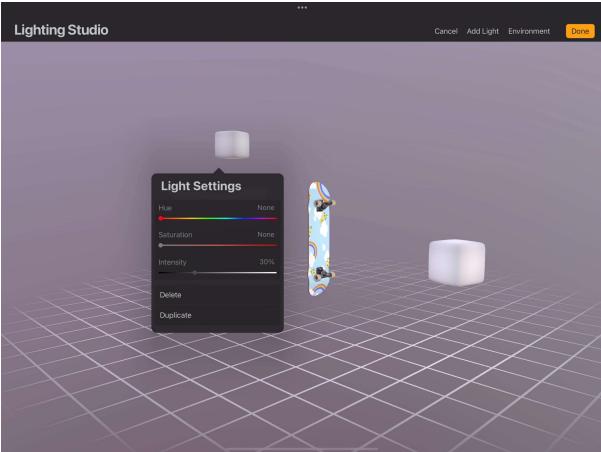

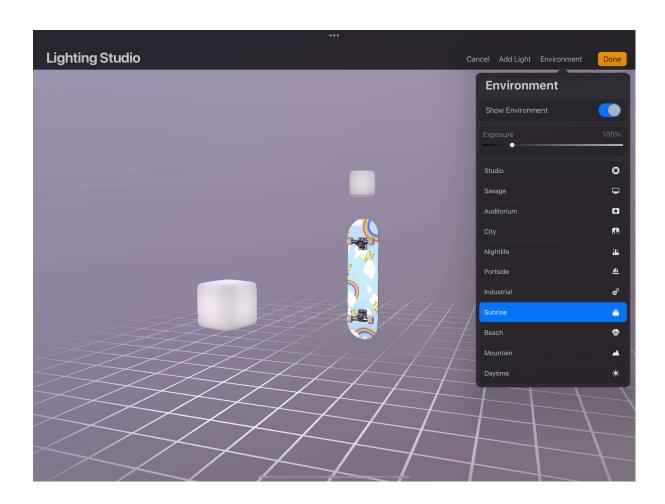

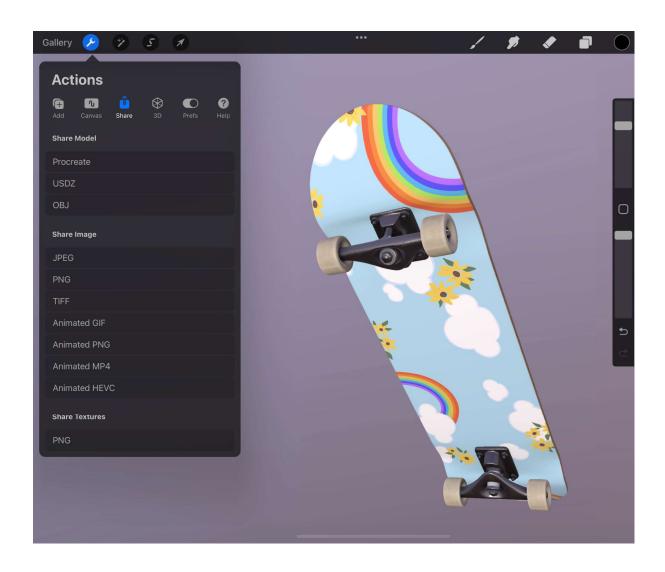

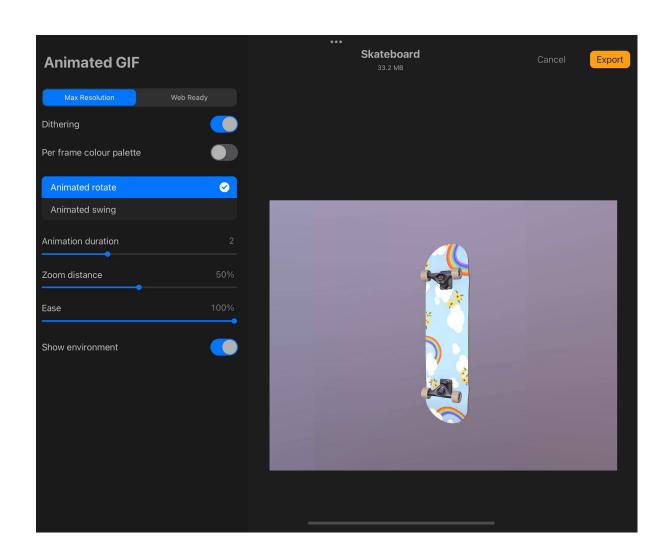

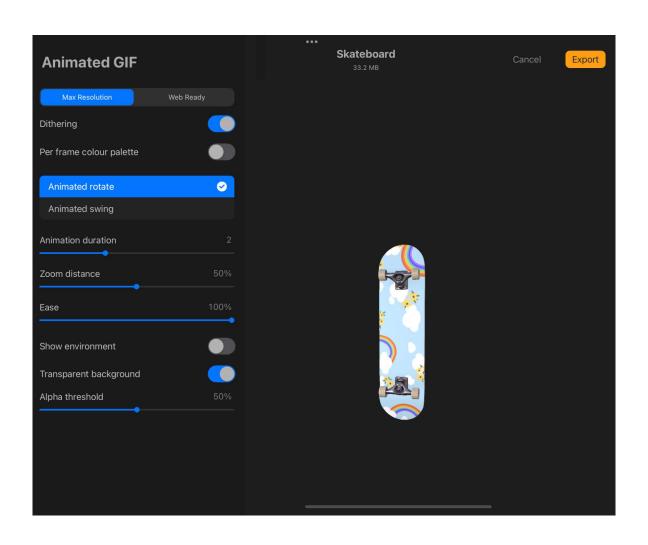

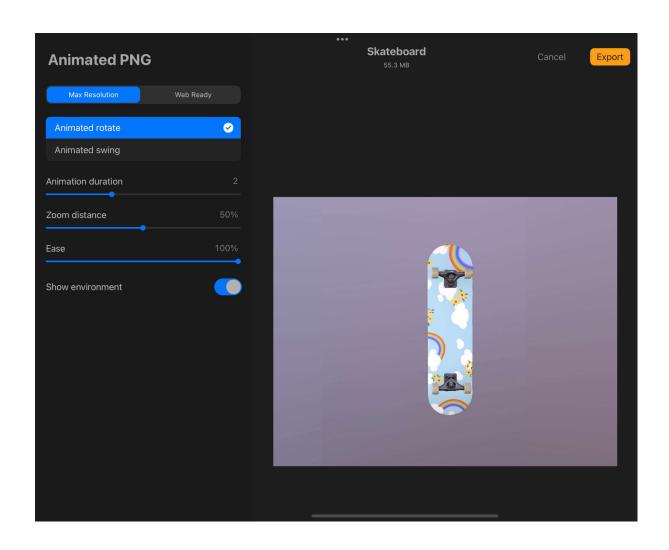

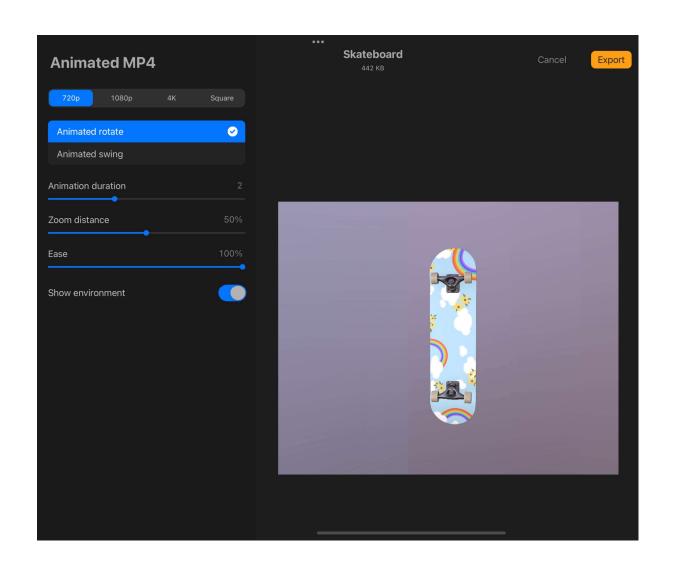

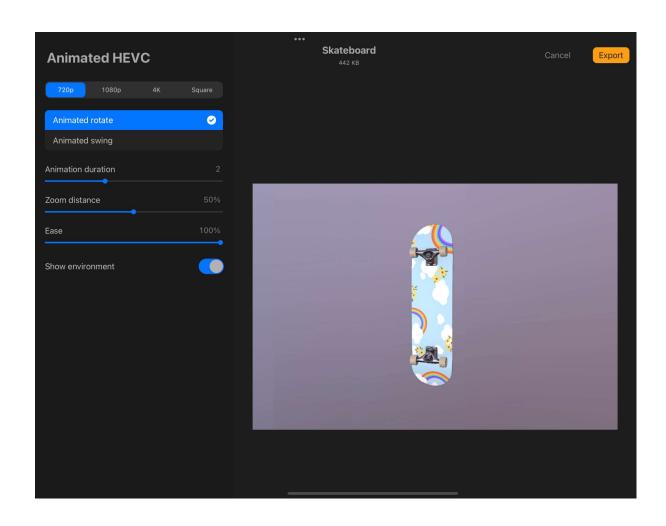

**Chapter 16: Rendering Objects Using Blend Modes** 

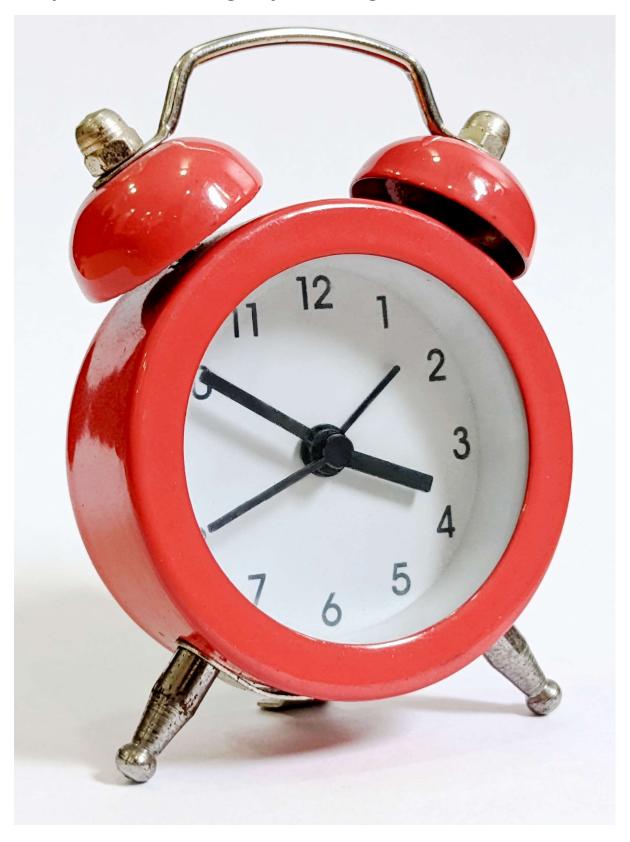

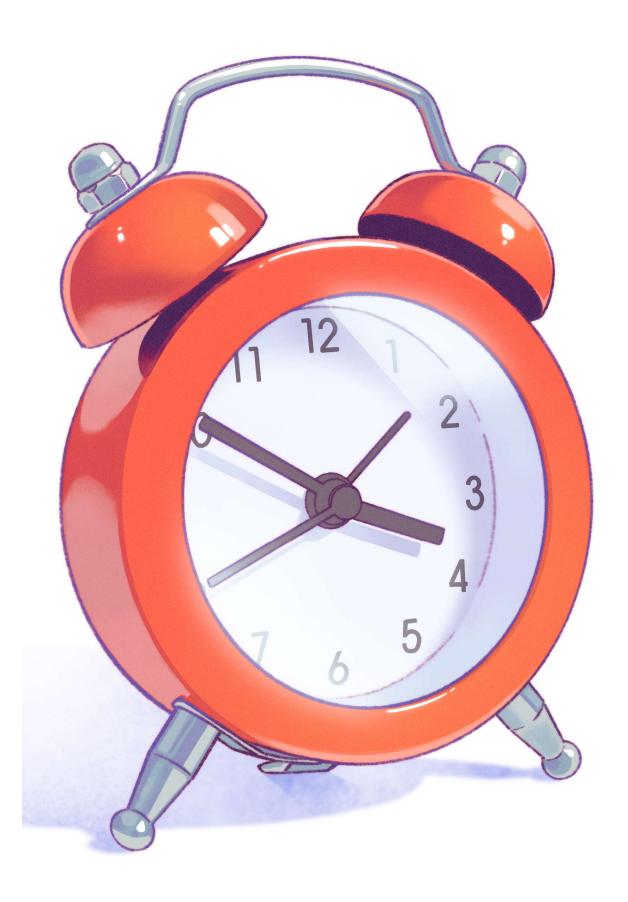

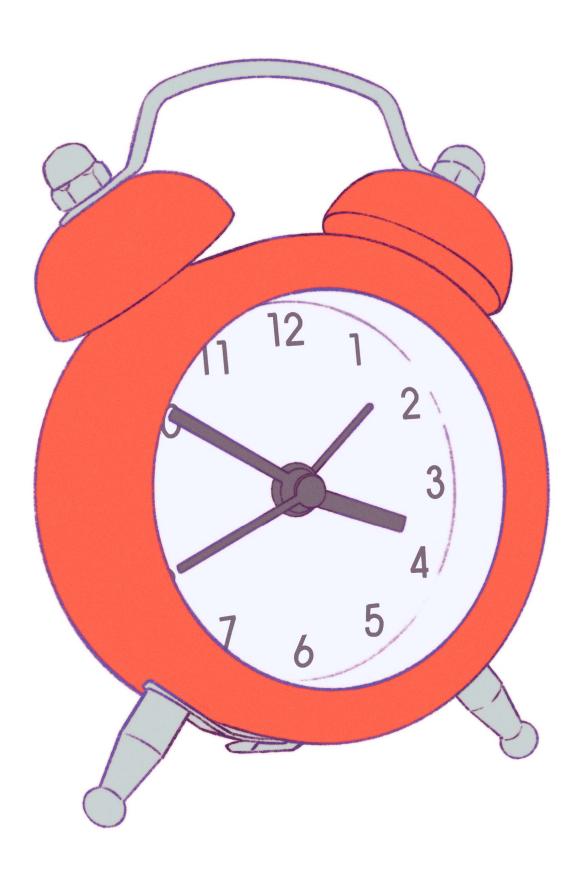

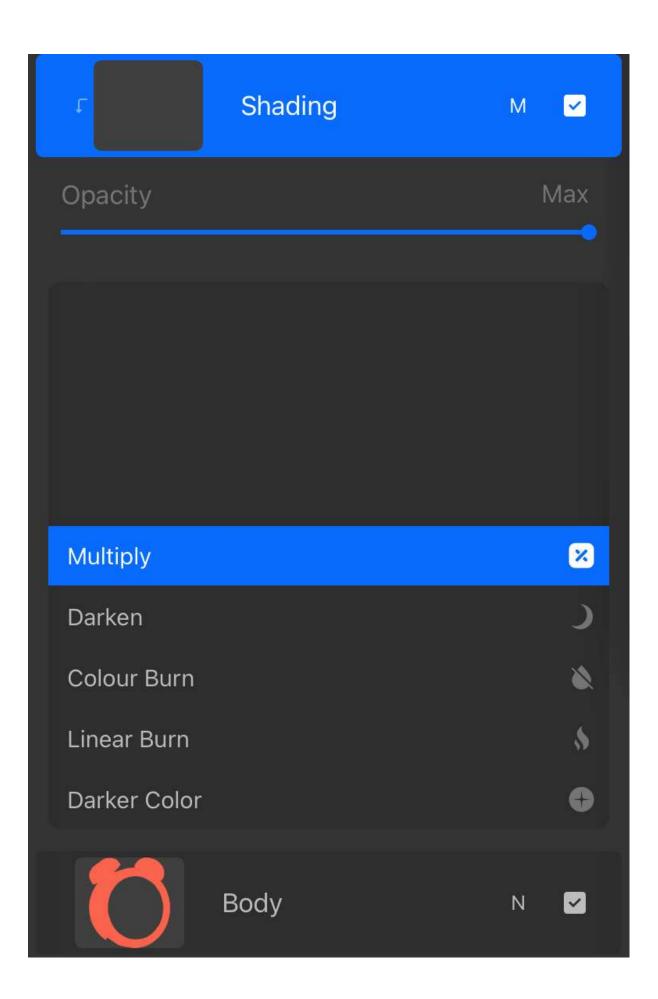

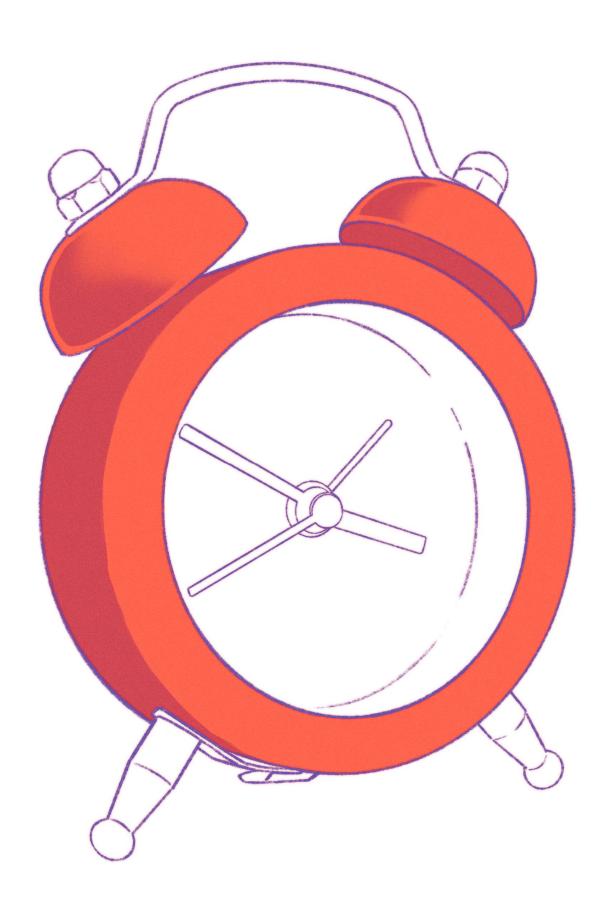

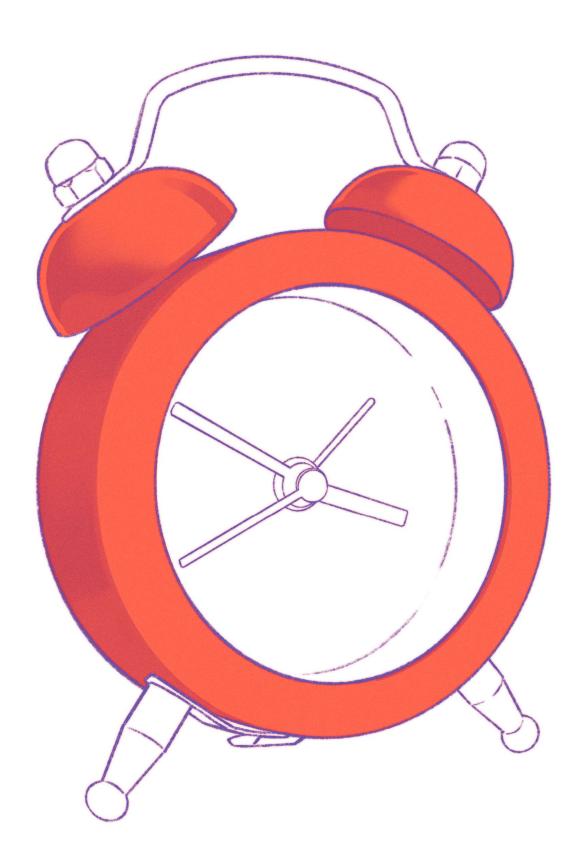

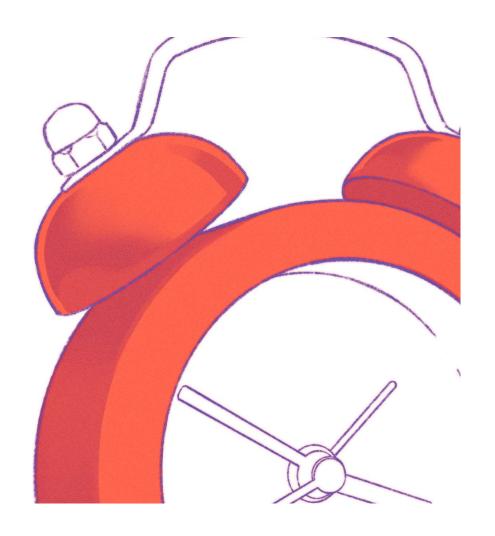

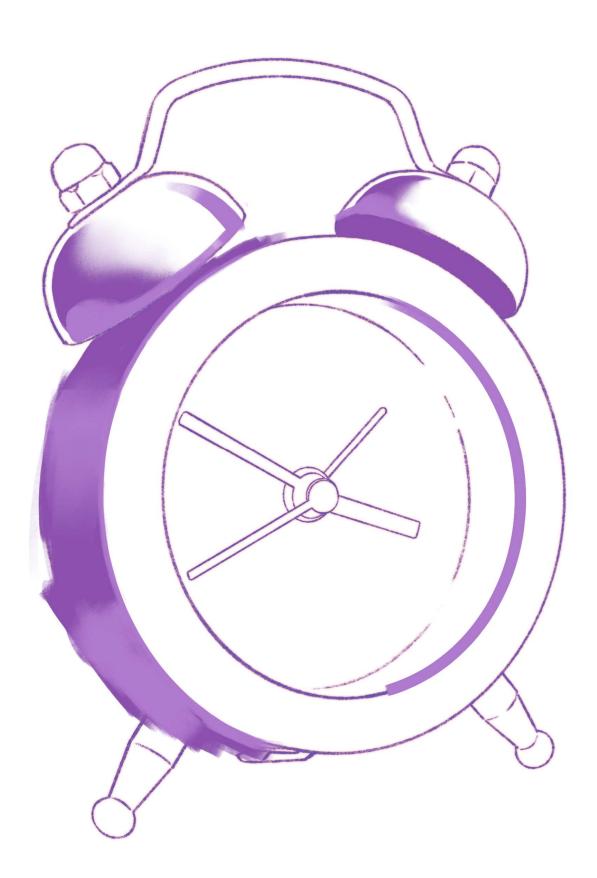

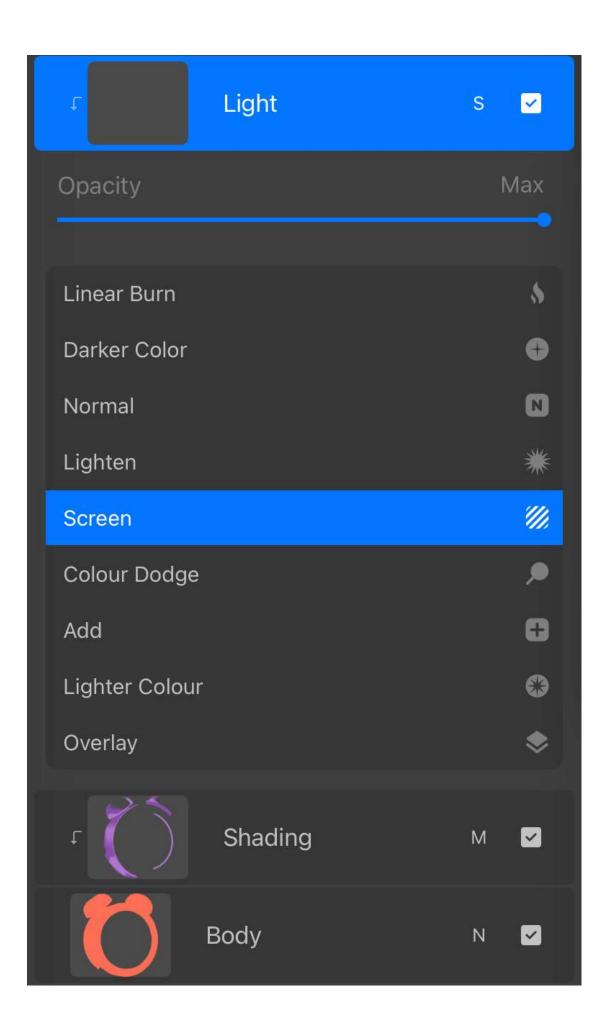

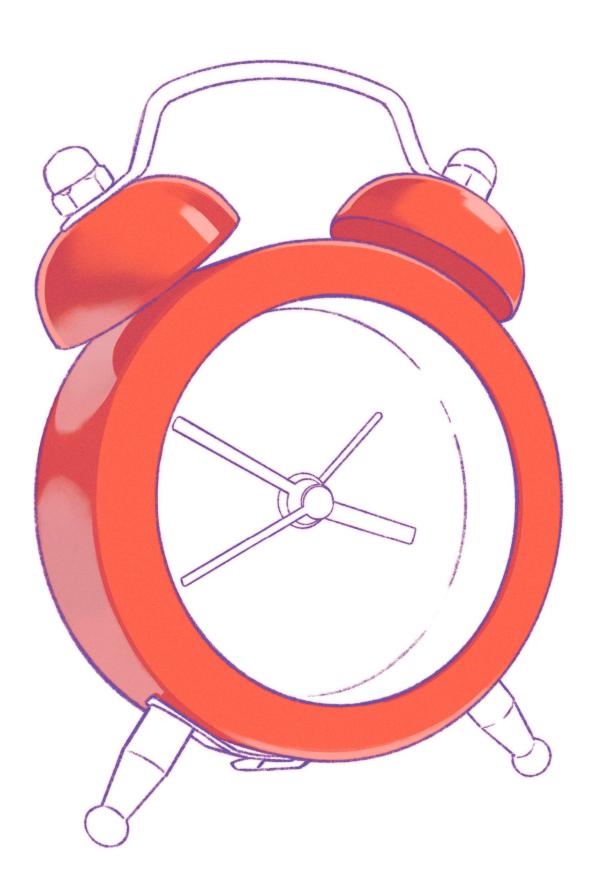

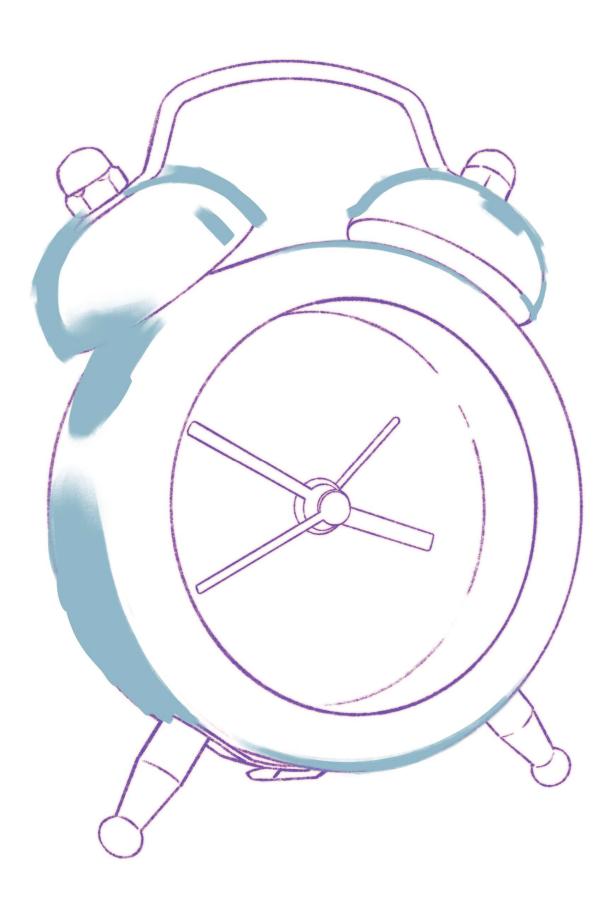

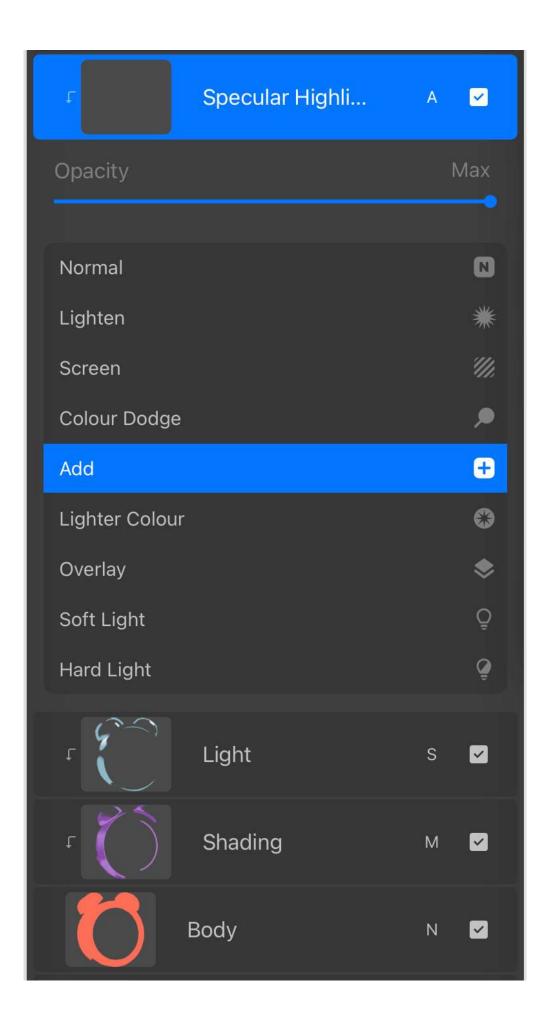

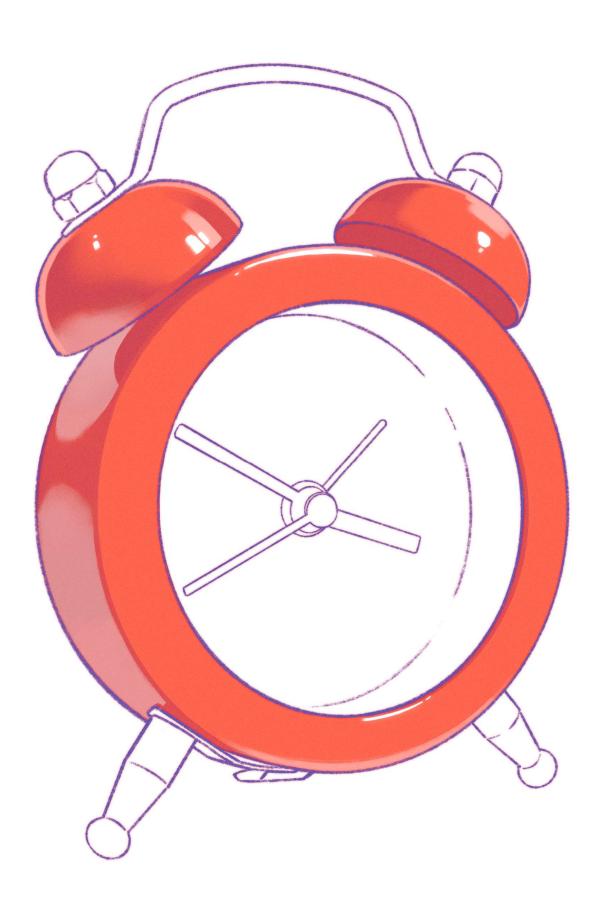

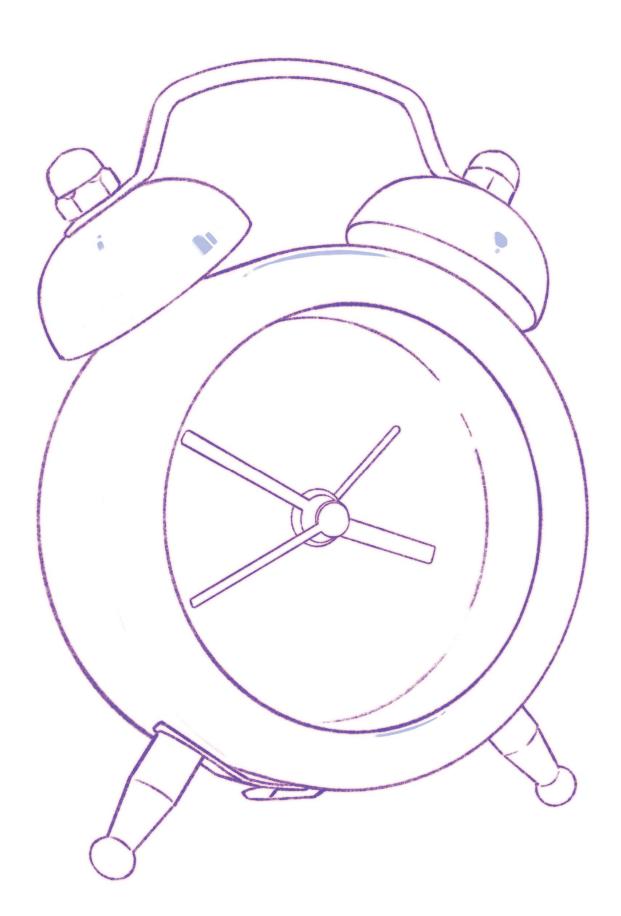

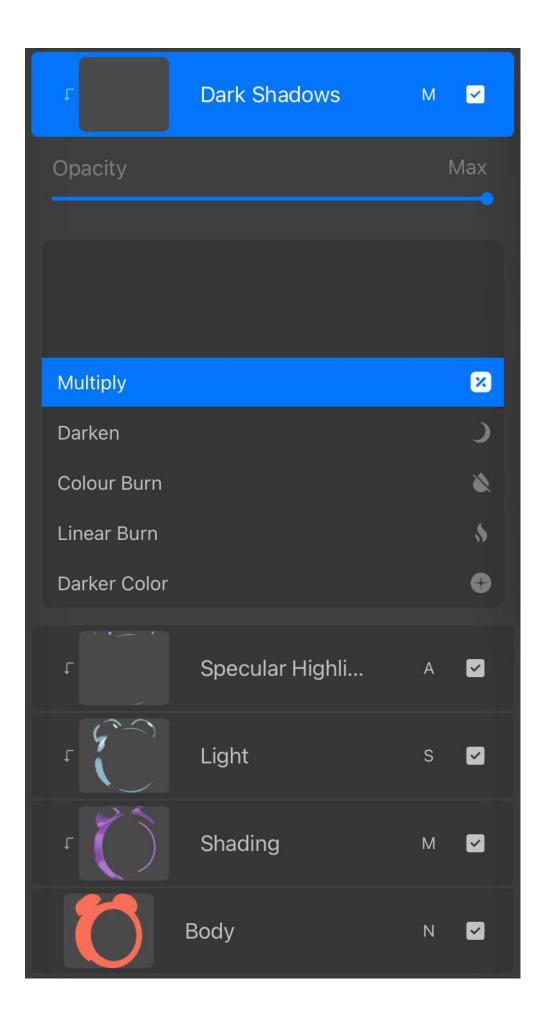

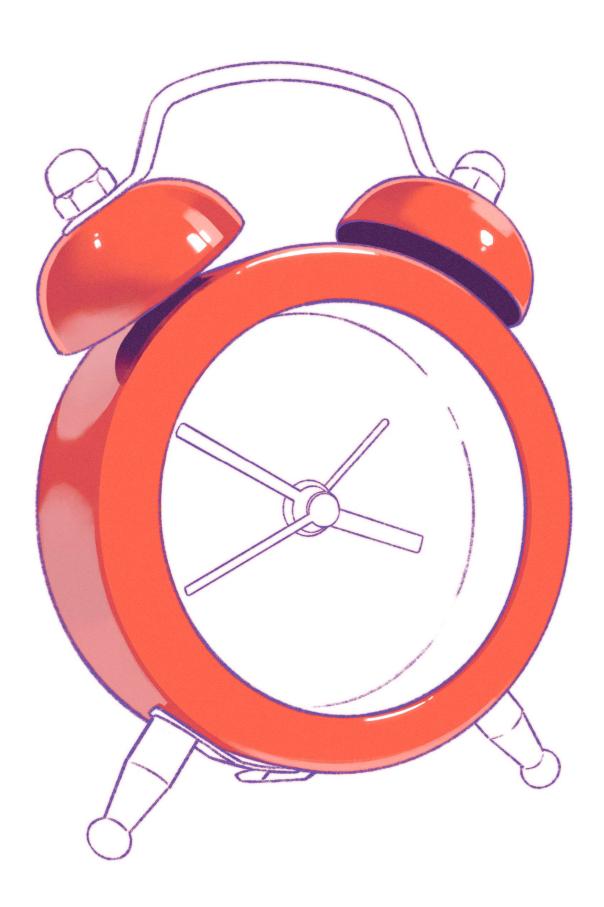

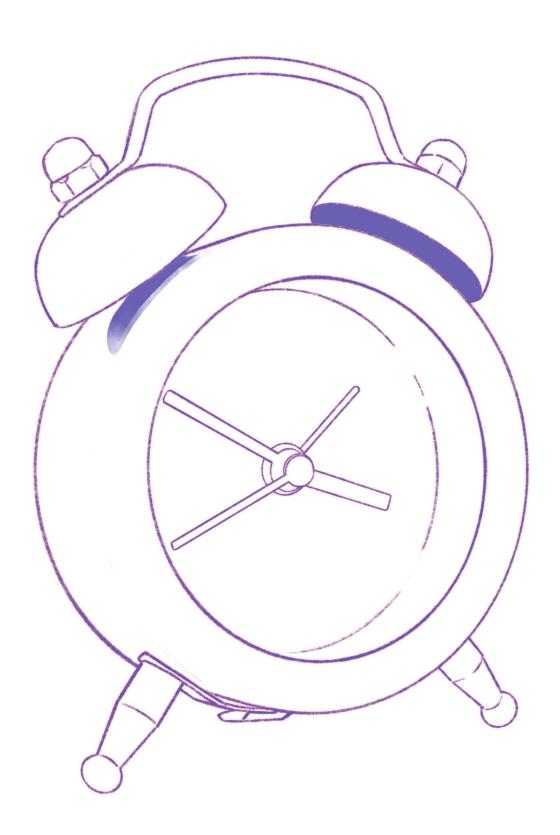

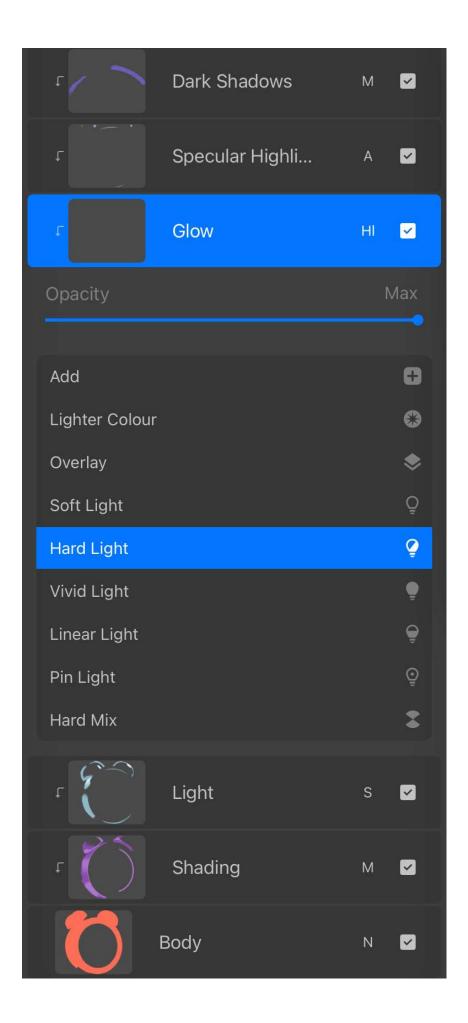

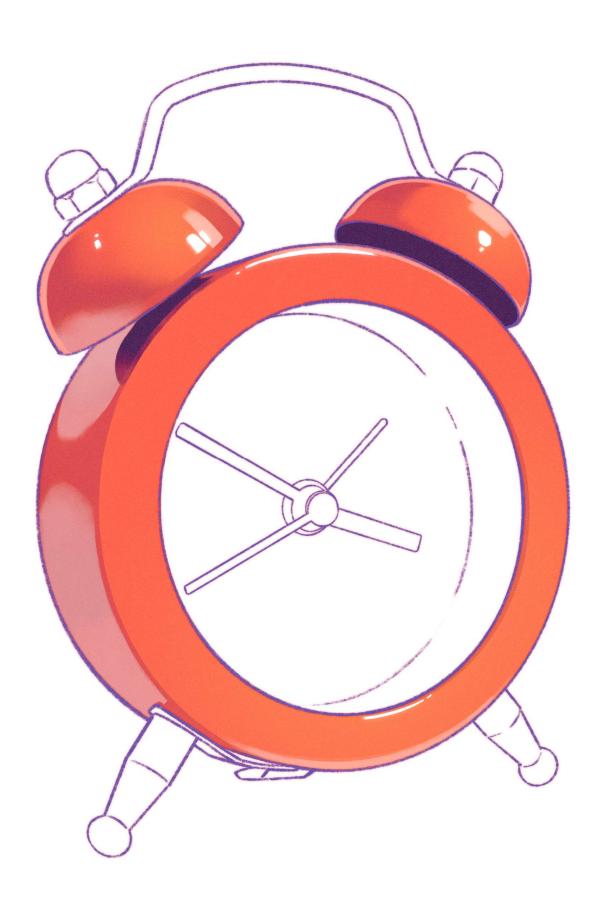

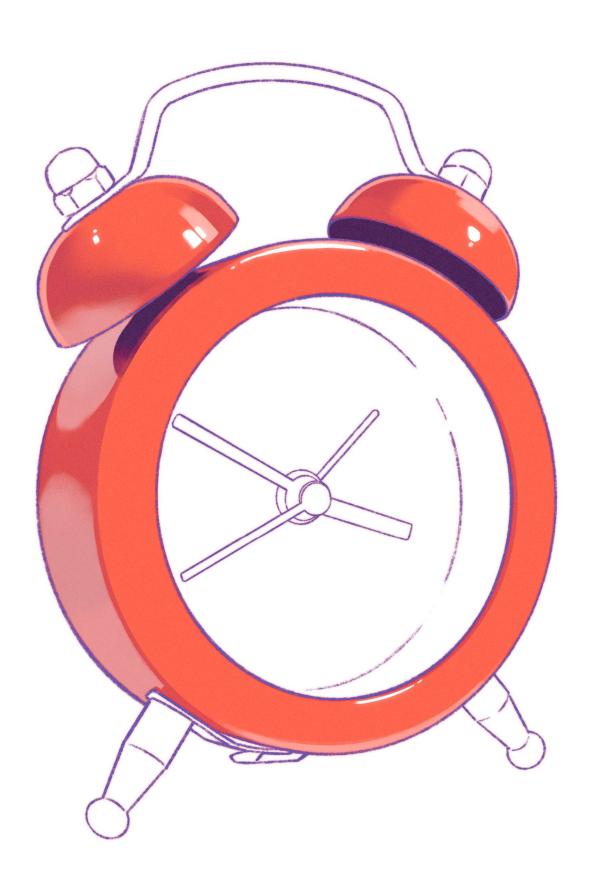

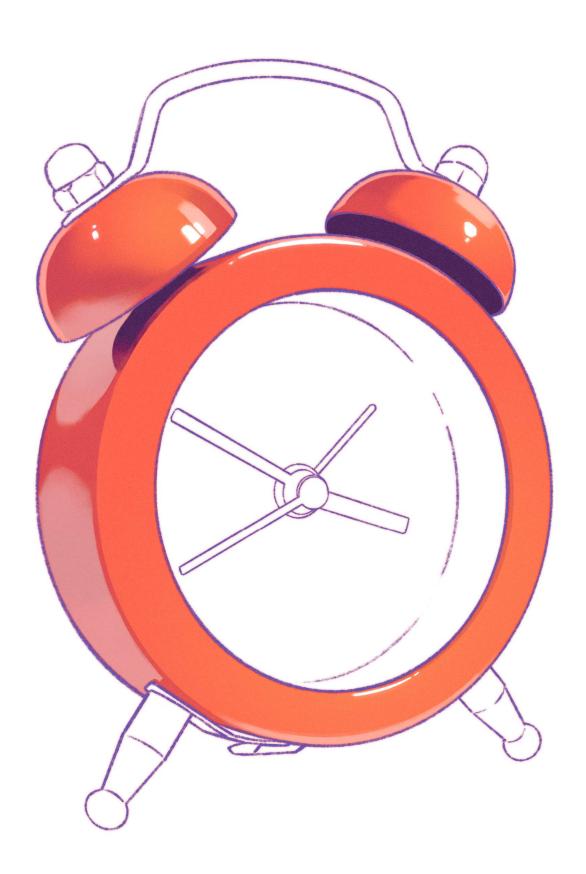

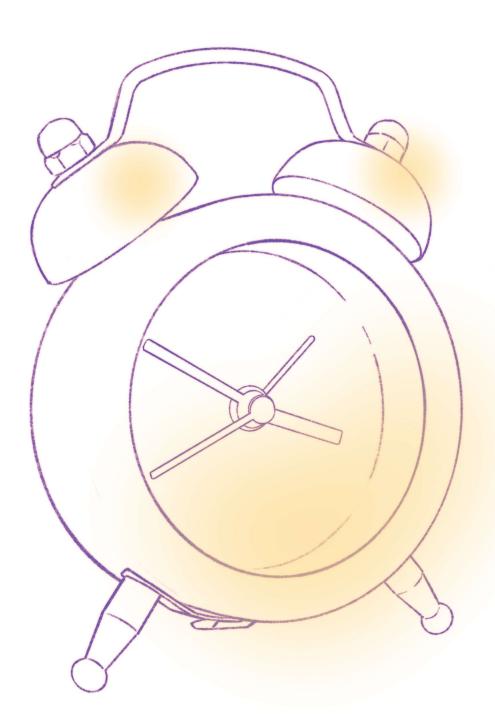

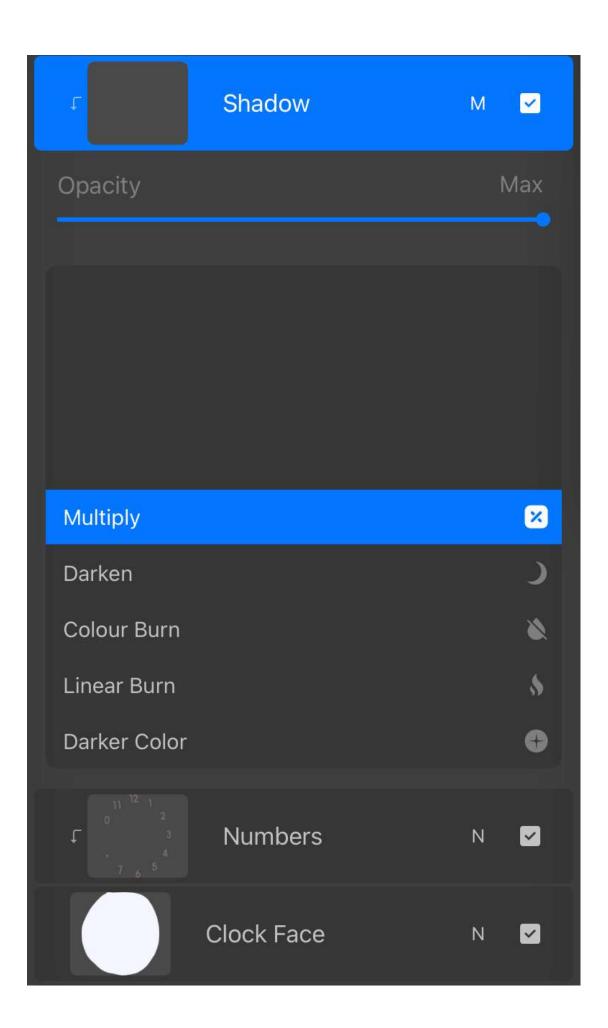

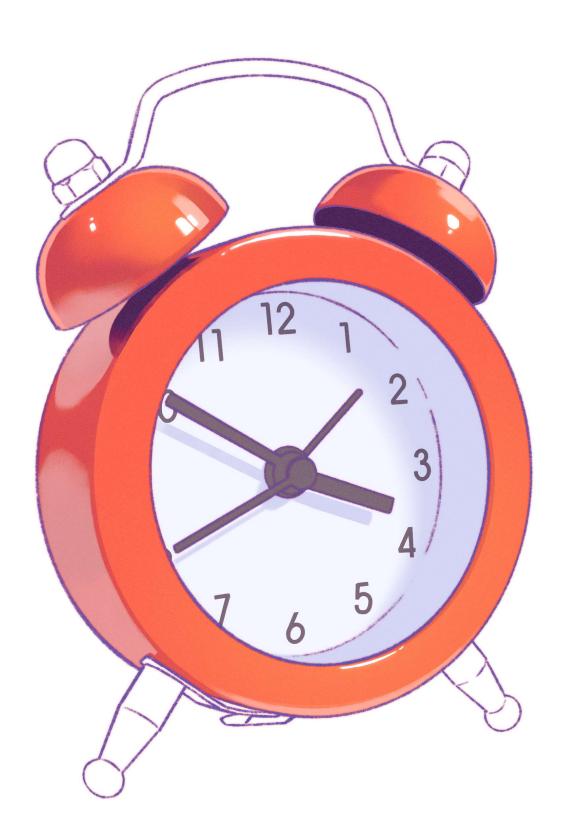

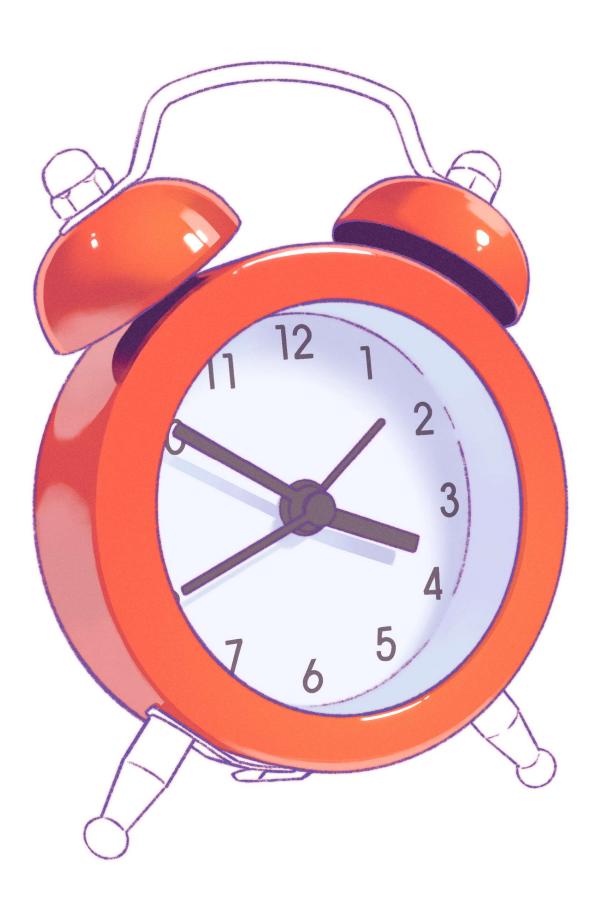

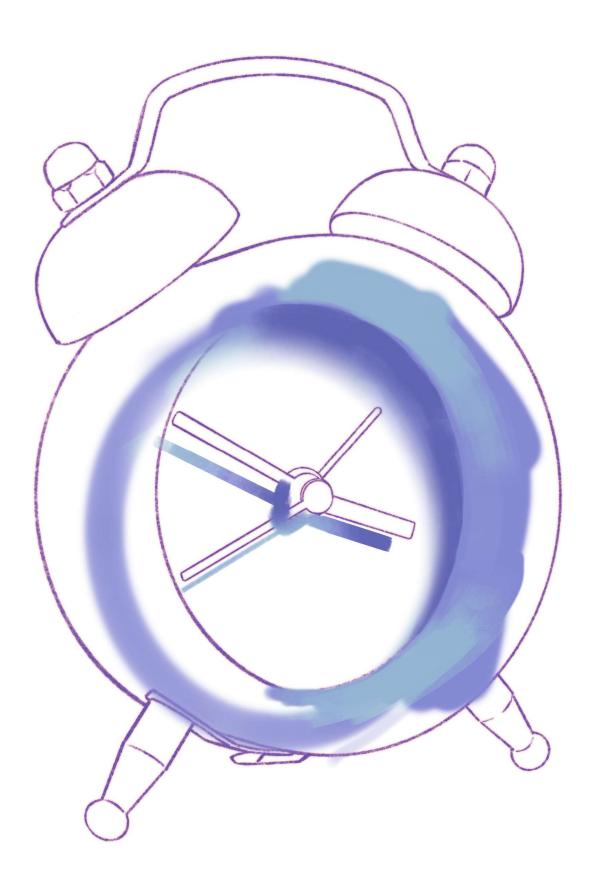

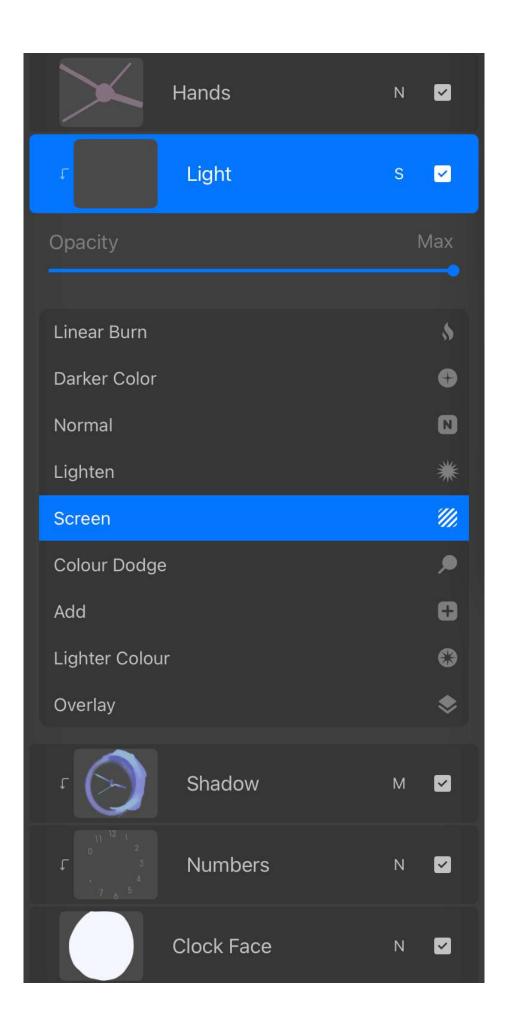

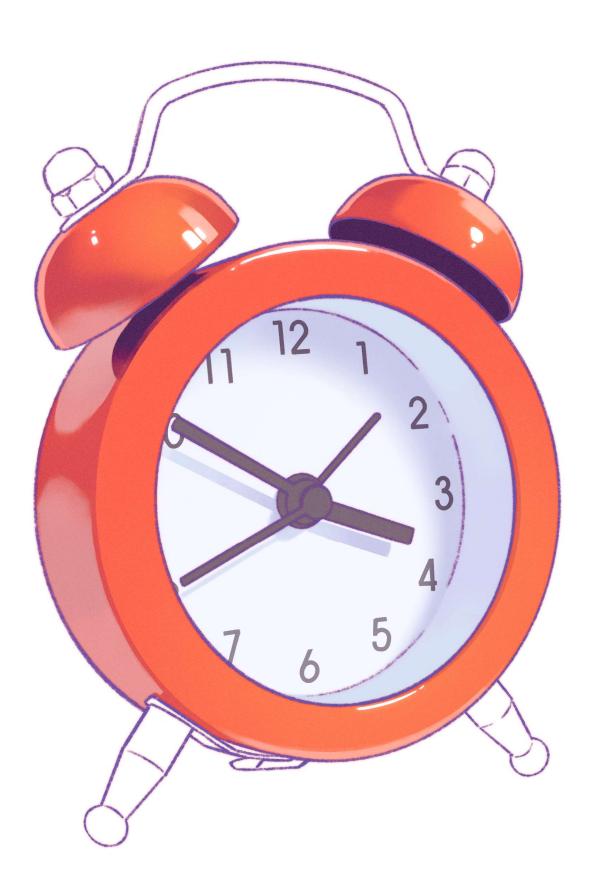

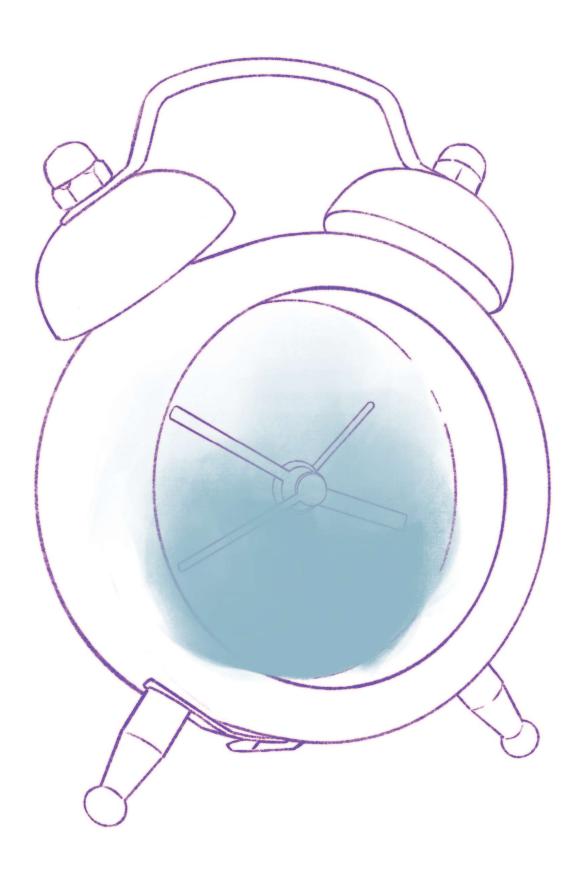

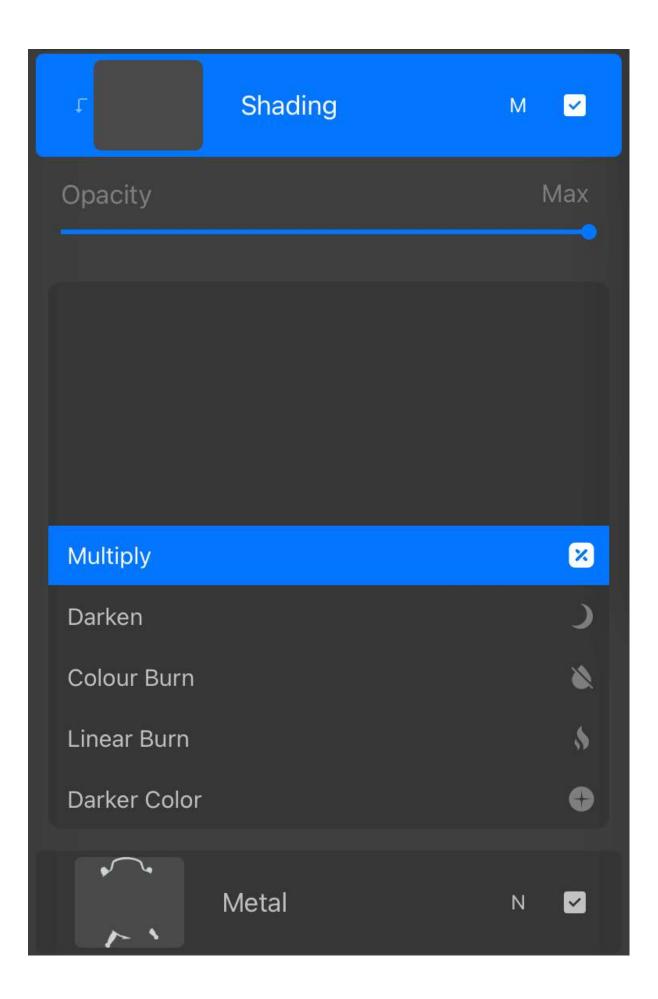

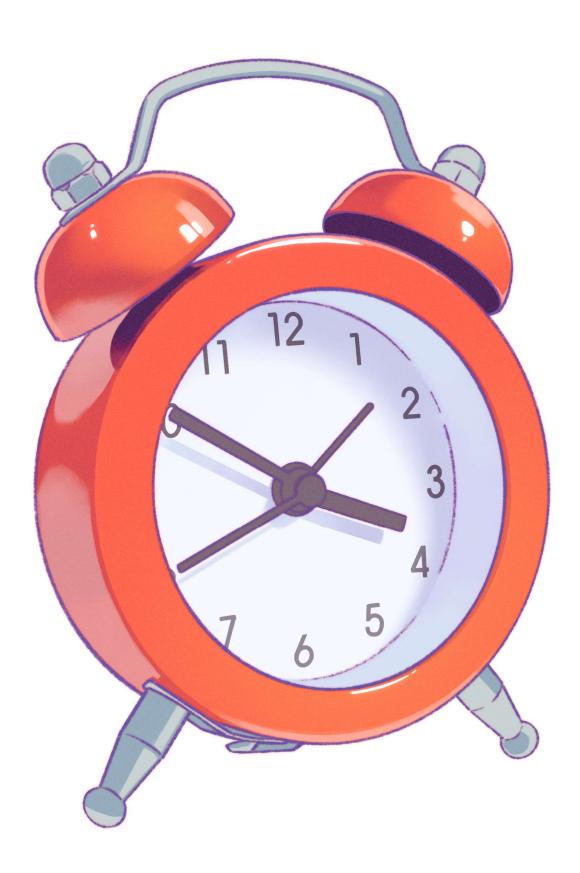

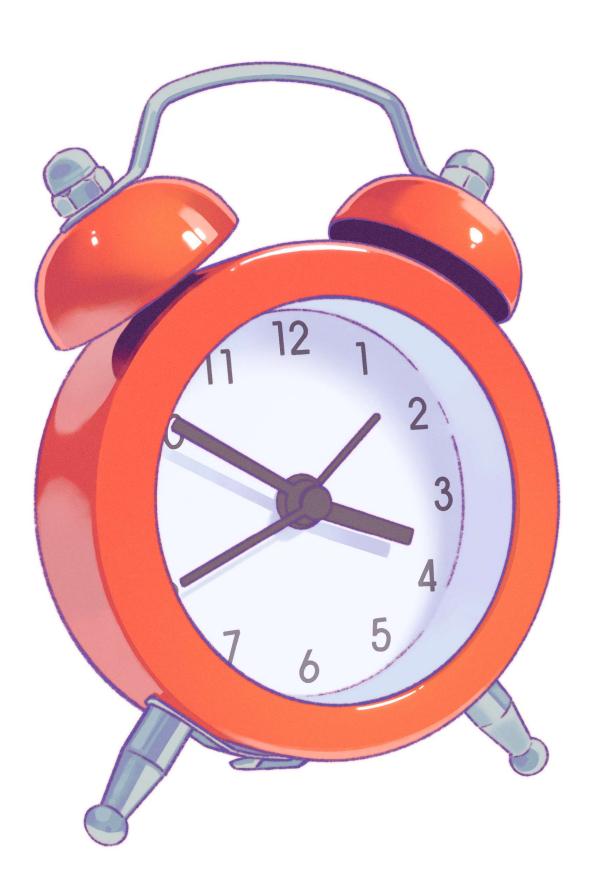

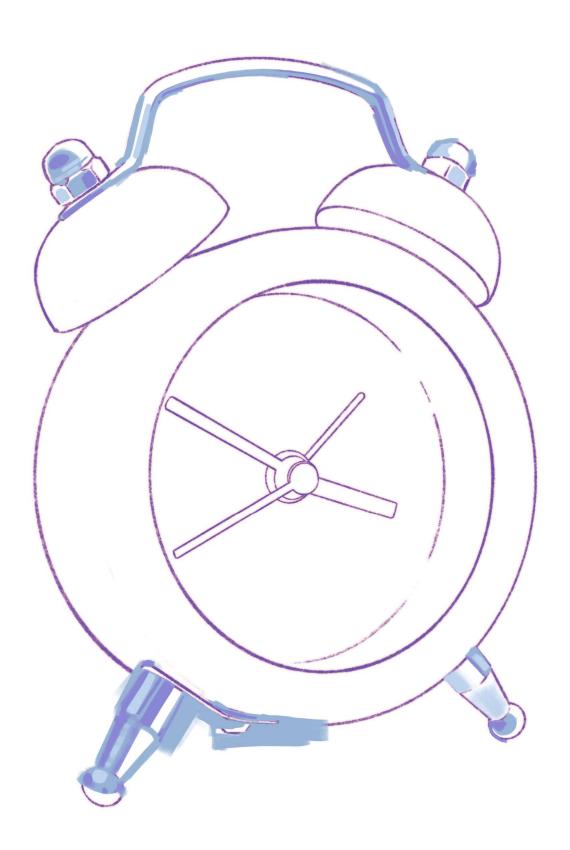

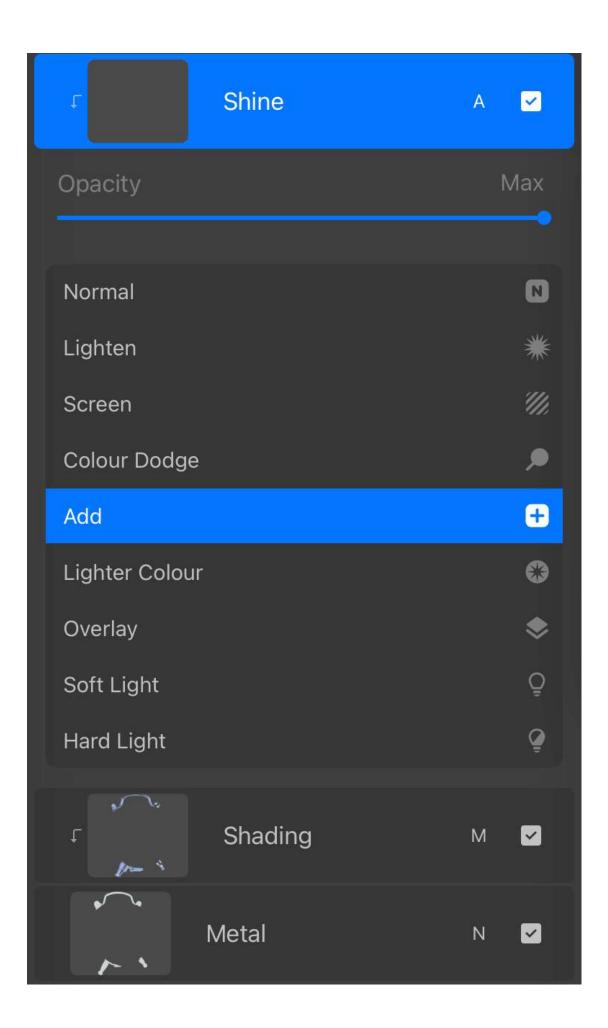

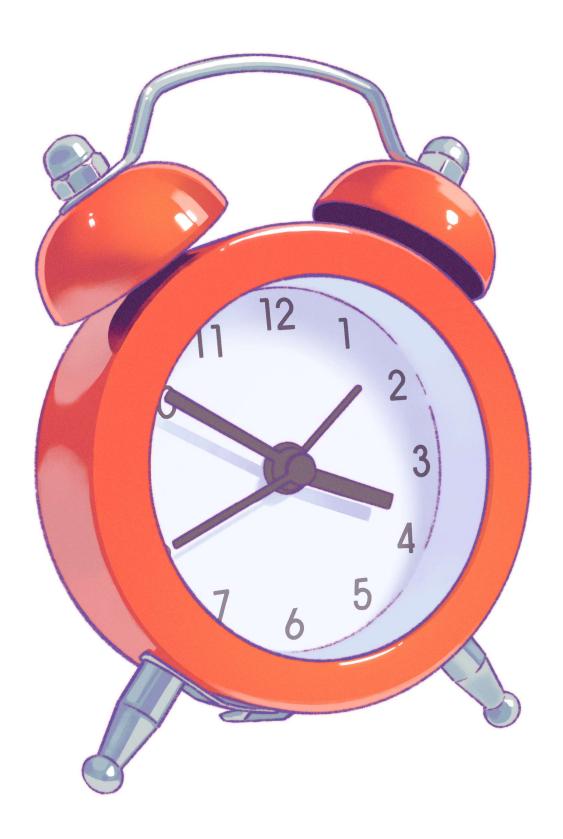

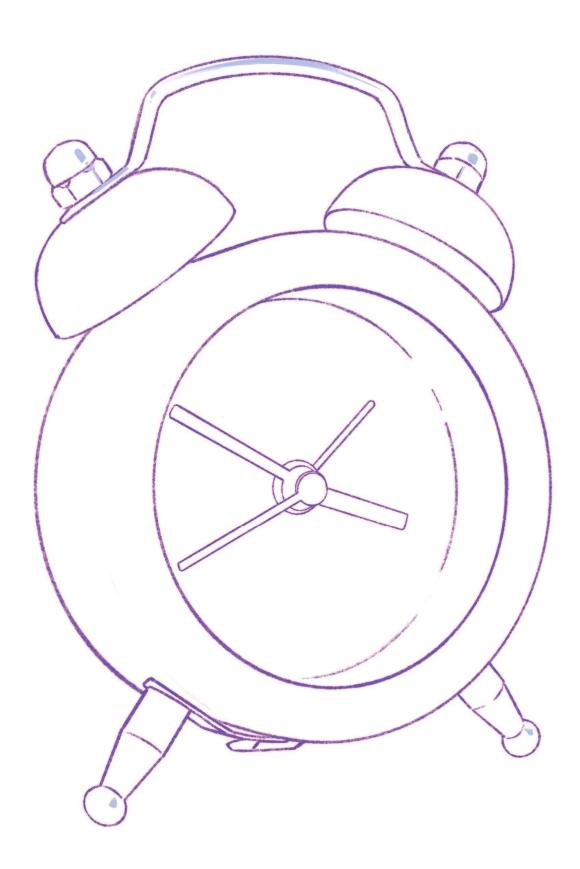

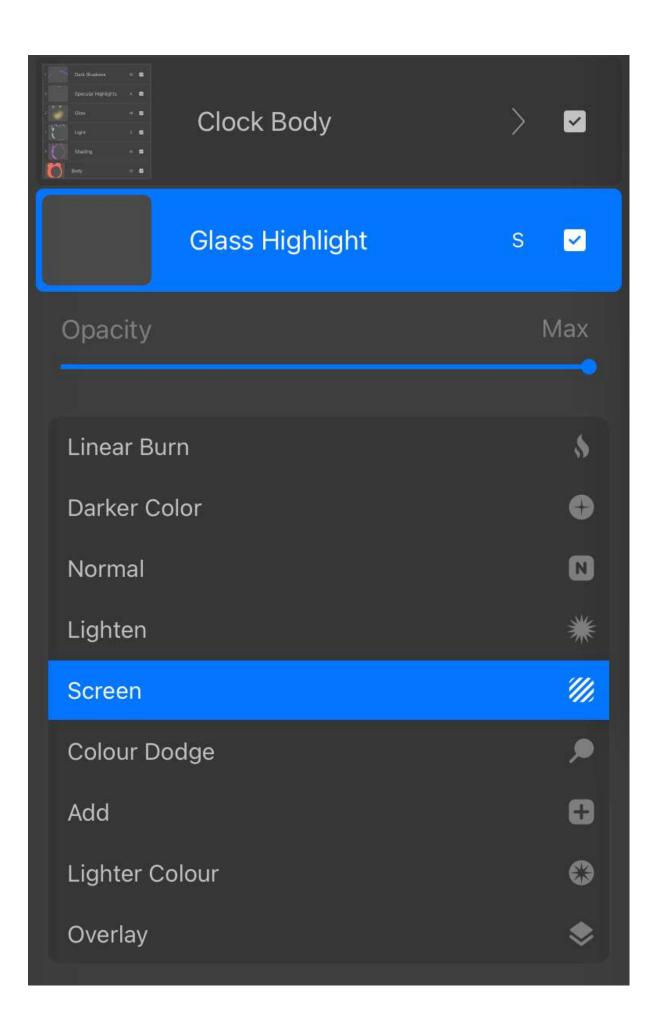

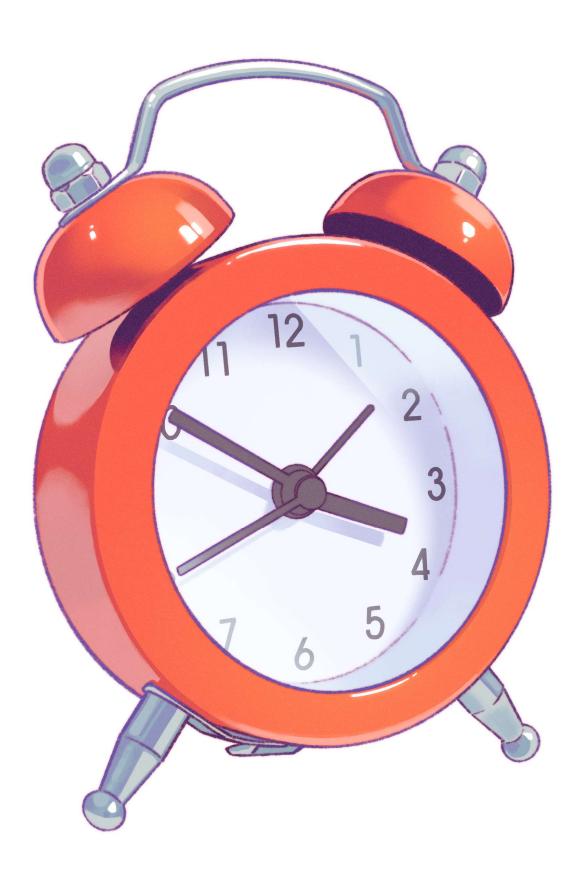

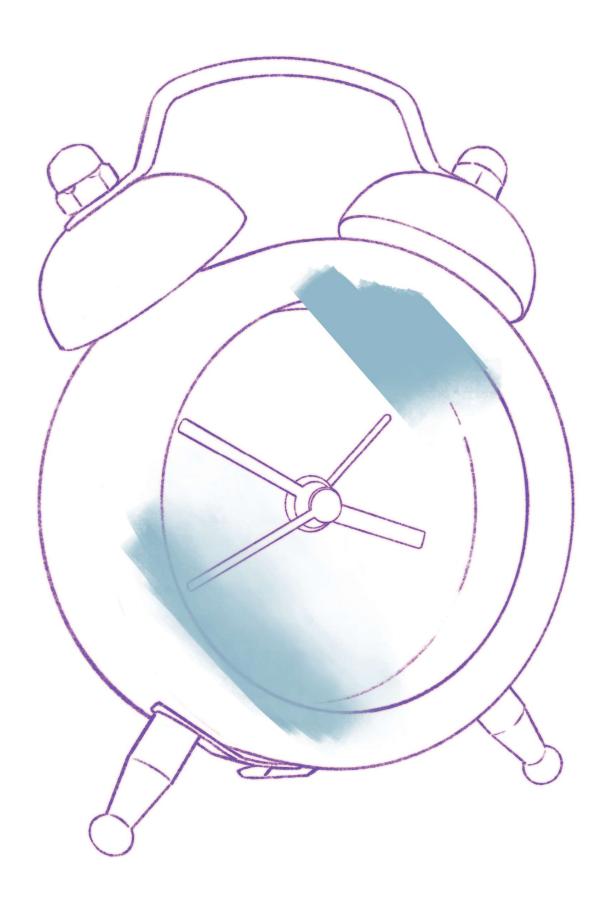

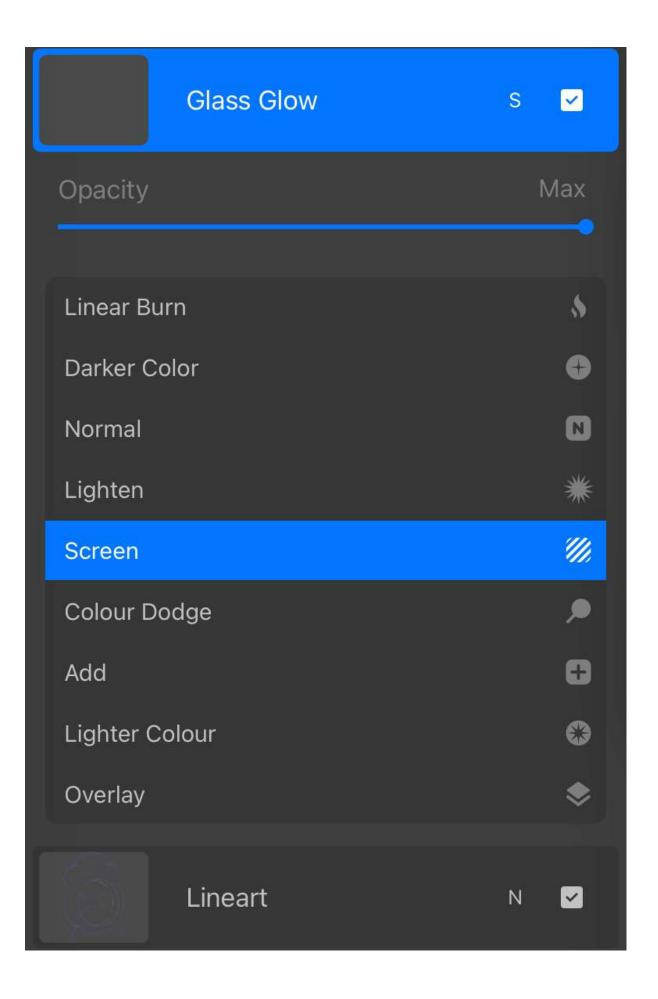

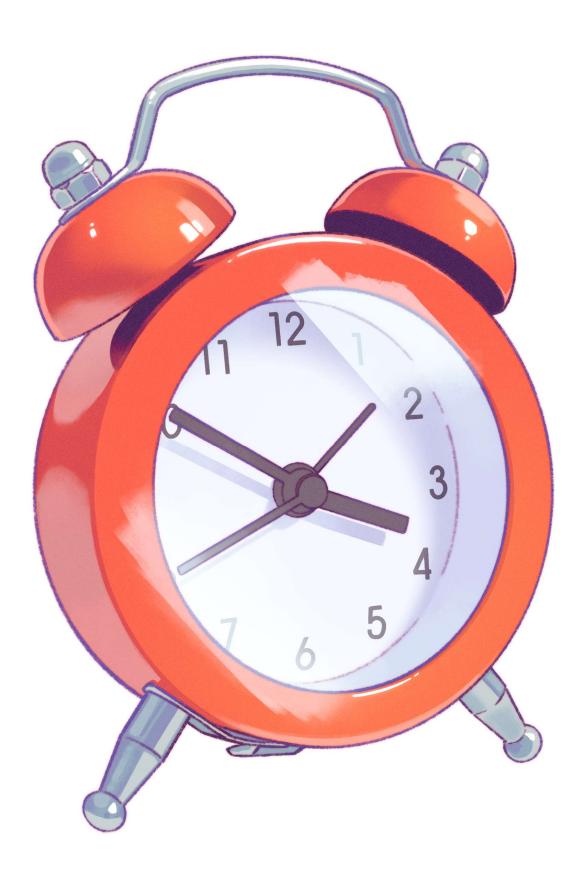

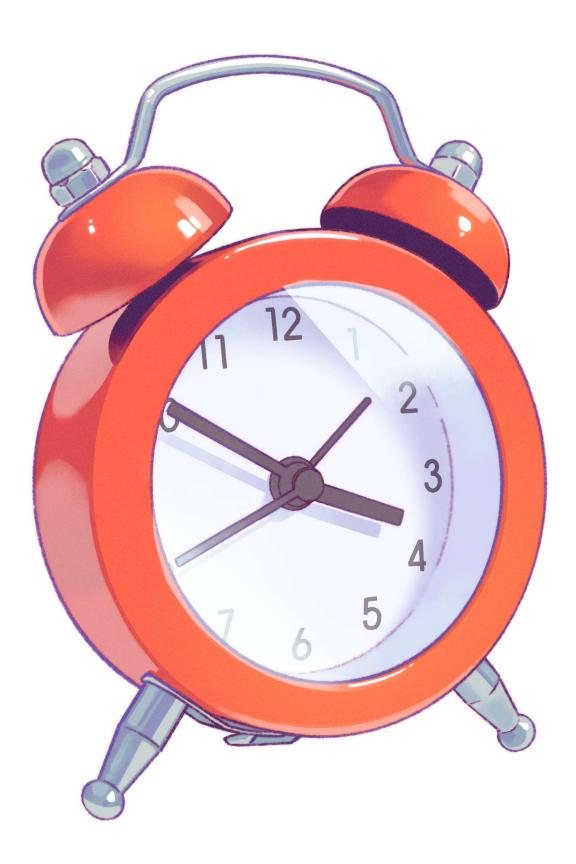

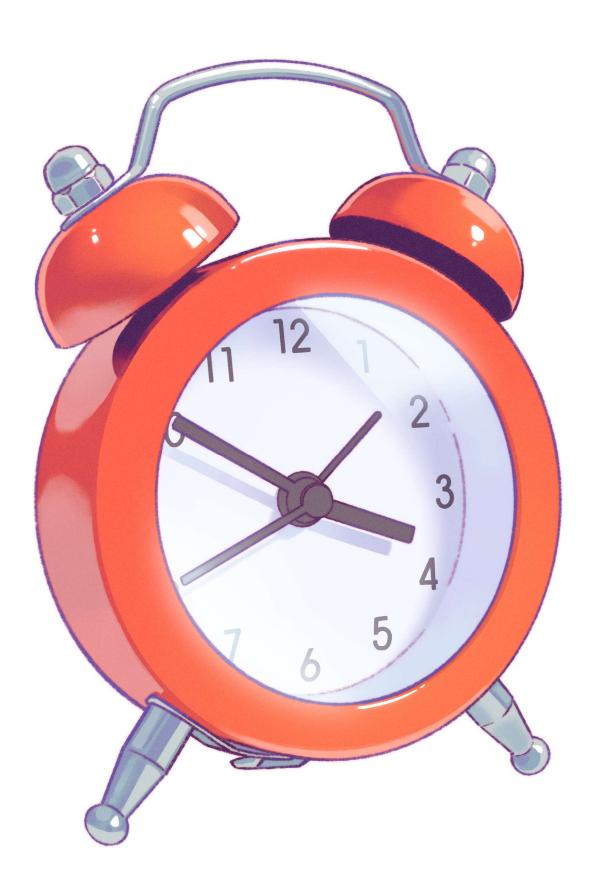

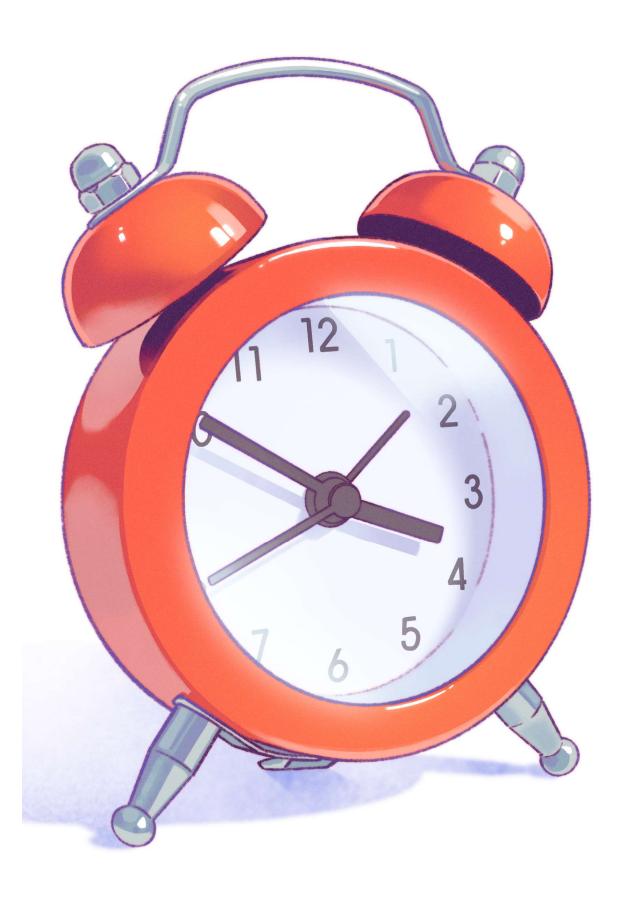